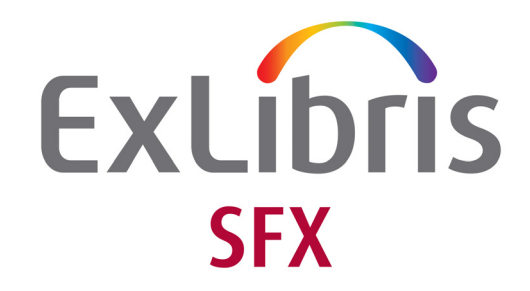

# **Advanced User's Guide**

Version 4

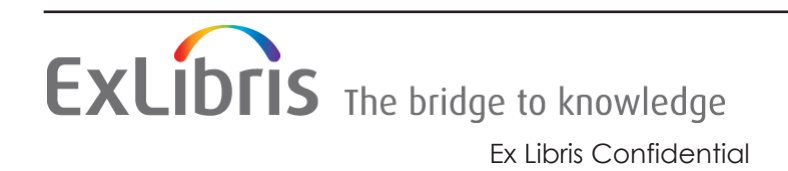

#### **CONFIDENTIAL INFORMATION**

The information herein is the property of Ex Libris Ltd. or its affiliates and any misuse or abuse will result in economic loss. DO NOT COPY UNLESS YOU HAVE BEEN GIVEN SPECIFIC WRITTEN AUTHORIZATION FROM EX LIBRIS LTD.

This document is provided for limited and restricted purposes in accordance with a binding contract with Ex Libris Ltd. or an affiliate. The information herein includes trade secrets and is confidential.

#### **DISCLAIMER**

The information in this document will be subject to periodic change and updating. Please confirm that you have the most current documentation. There are no warranties of any kind, express or implied, provided in this documentation, other than those expressly agreed upon in the applicable Ex Libris contract. This information is provided AS IS. Unless otherwise agreed, Ex Libris shall not be liable for any damages for use of this document, including, without limitation, consequential, punitive, indirect or direct damages.

Any references in this document to third-party material (including third-party Web sites) are provided for convenience only and do not in any manner serve as an endorsement of that thirdparty material or those Web sites. The third-party materials are not part of the materials for this Ex Libris product and Ex Libris has no liability for such materials.

#### **TRADEMARKS**

"Ex Libris," the Ex Libris Bridge to Knowledge , Primo, Aleph, Voyager, SFX, MetaLib, Verde, DigiTool, Rosetta, bX, URM, Alma , and other marks are trademarks or registered trademarks of Ex Libris Ltd. or its affiliates.

The absence of a name or logo in this list does not constitute a waiver of any and all intellectual property rights that Ex Libris Ltd. or its affiliates have established in any of its products, features, or service names or logos.

Trademarks of various third-party products, which may include the following, are referenced in this documentation. Ex Libris does not claim any rights in these trademarks. Use of these marks does not imply endorsement by Ex Libris of these third-party products, or endorsement by these third parties of Ex Libris products.

Oracle is a registered trademark of Oracle Corporation.

UNIX is a registered trademark in the United States and other countries, licensed exclusively through X/Open Company Ltd.

Microsoft, the Microsoft logo, MS, MS-DOS, Microsoft PowerPoint, Visual Basic, Visual C++, Win32.

Microsoft Windows, the Windows logo, Microsoft Notepad, Microsoft Windows Explorer, Microsoft Internet Explorer, and Windows NT are registered trademarks and ActiveX is a trademark of the Microsoft Corporation in the United States and/or other countries.

Unicode and the Unicode logo are registered trademarks of Unicode, Inc.

Google is a registered trademark of Google, Inc.

Copyright Ex Libris Limited, 2023. All rights reserved.

Document released: March 2024

Web address:<http://www.exlibrisgroup.com>

# **Table of Contents**

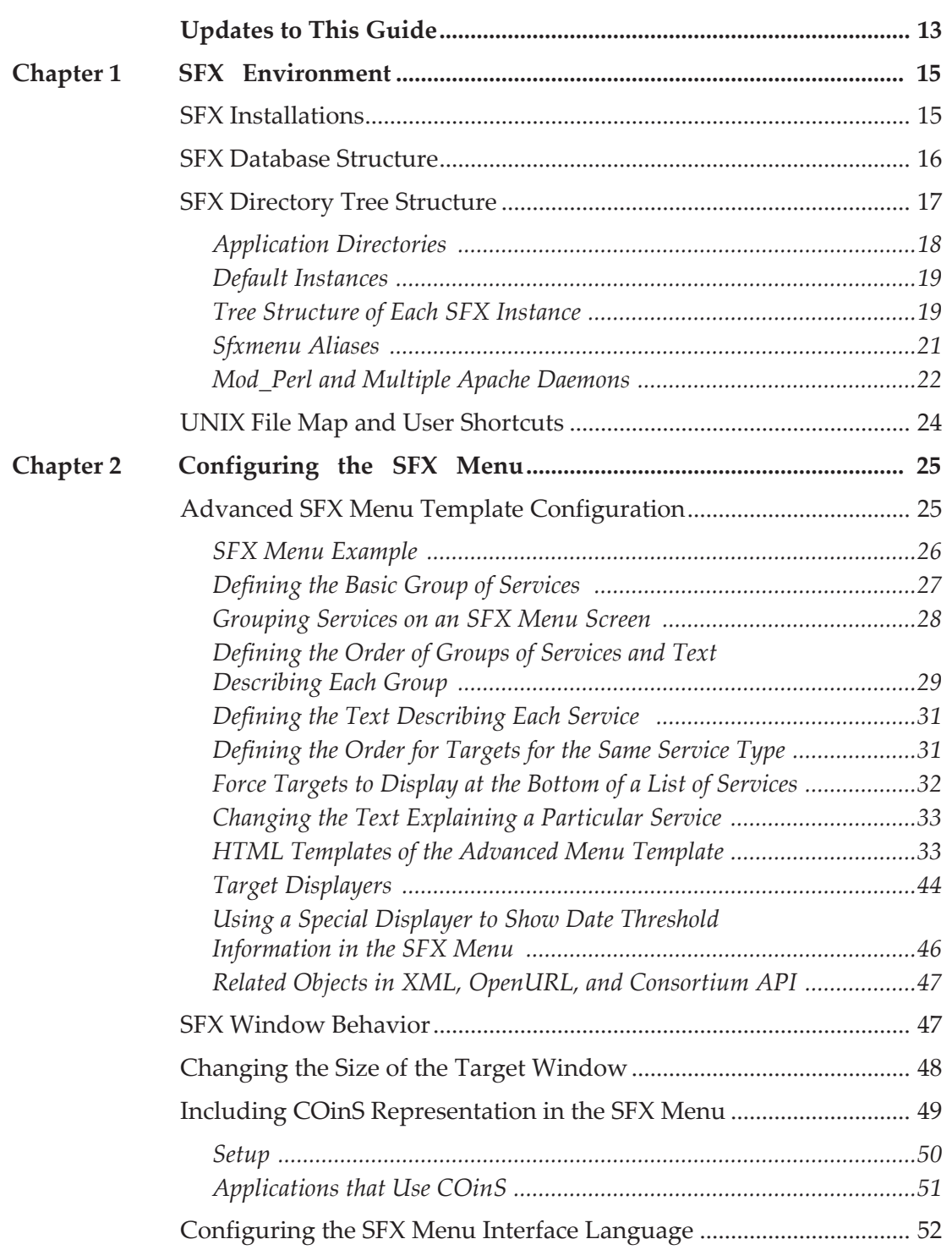

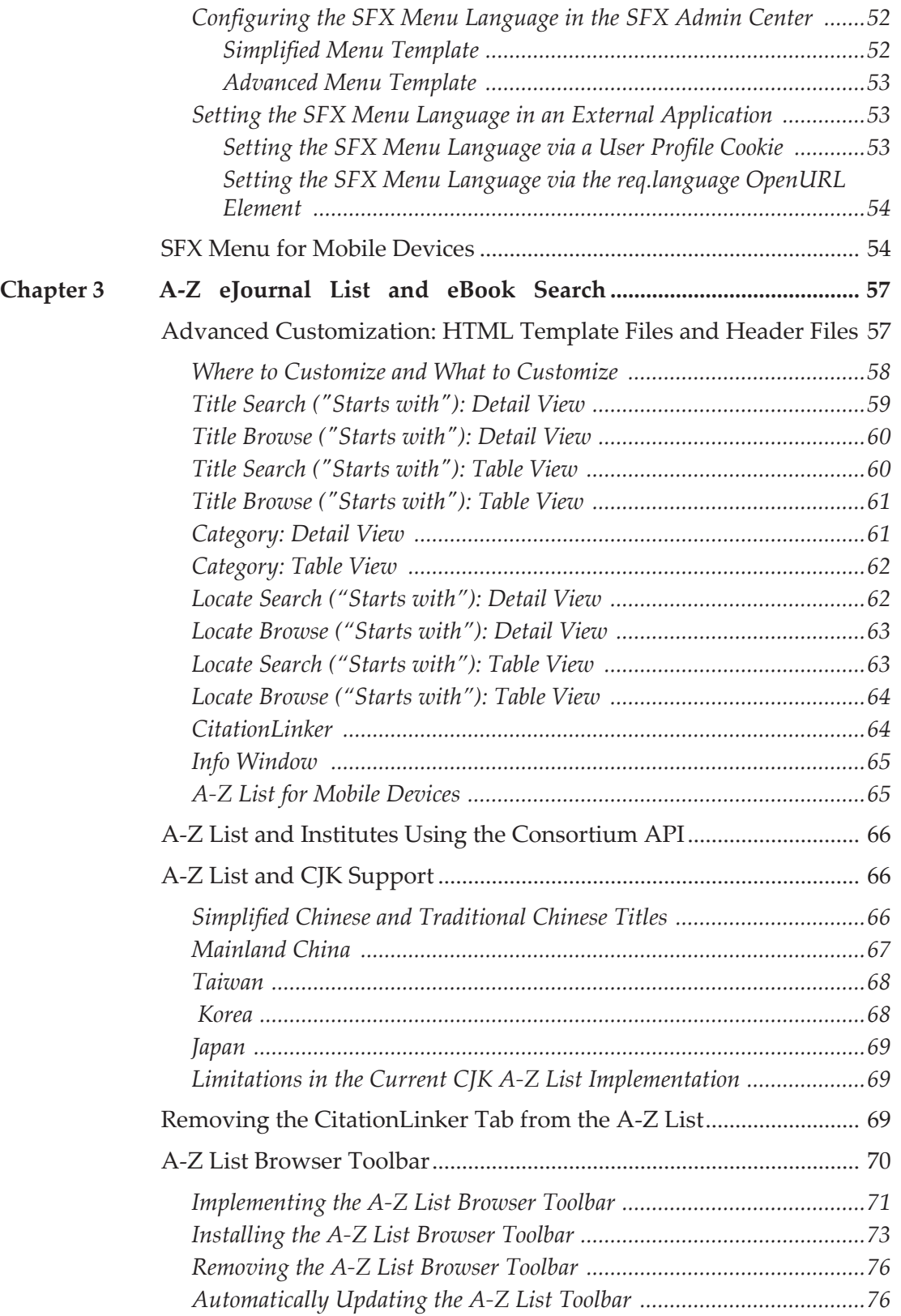

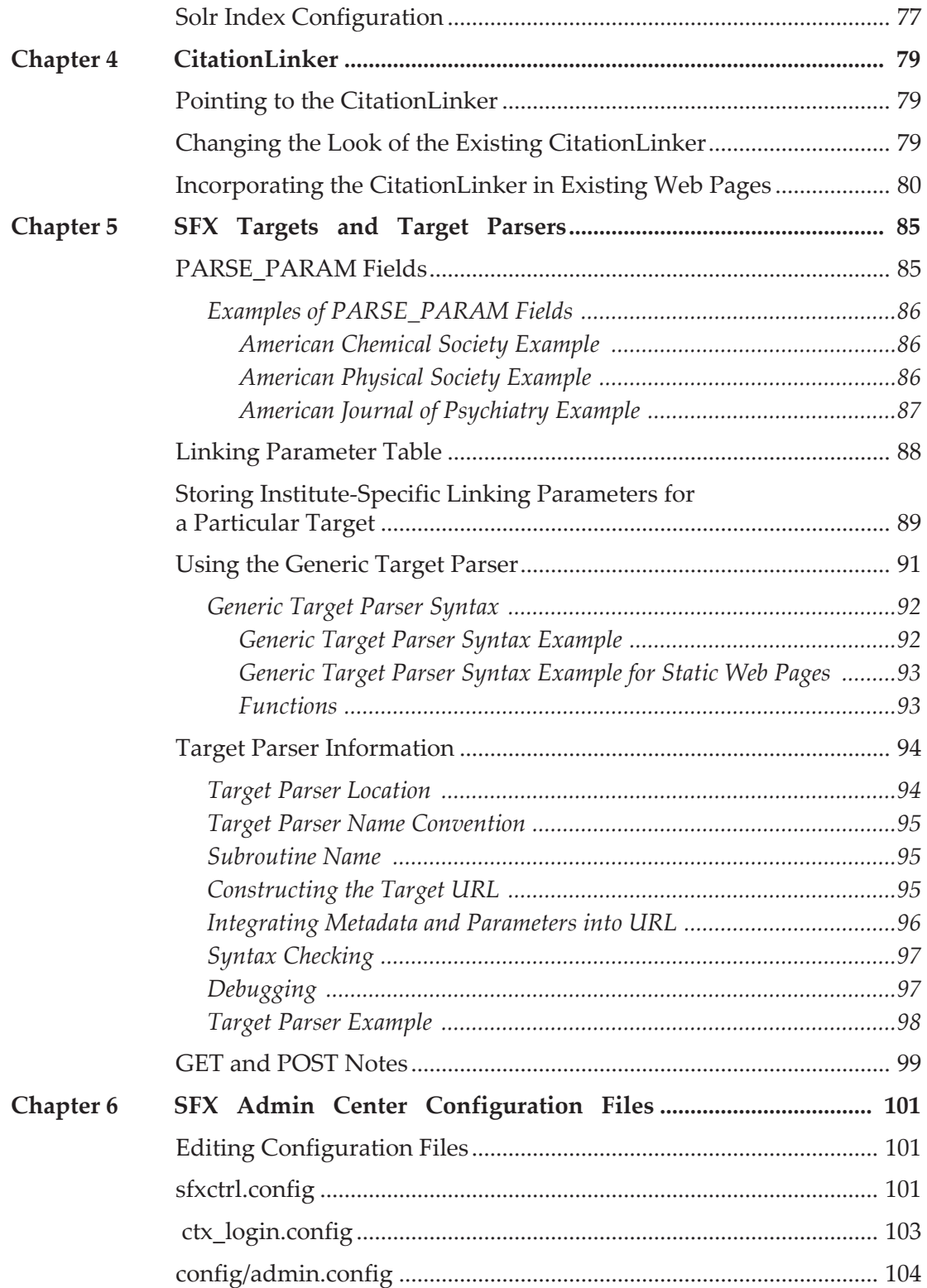

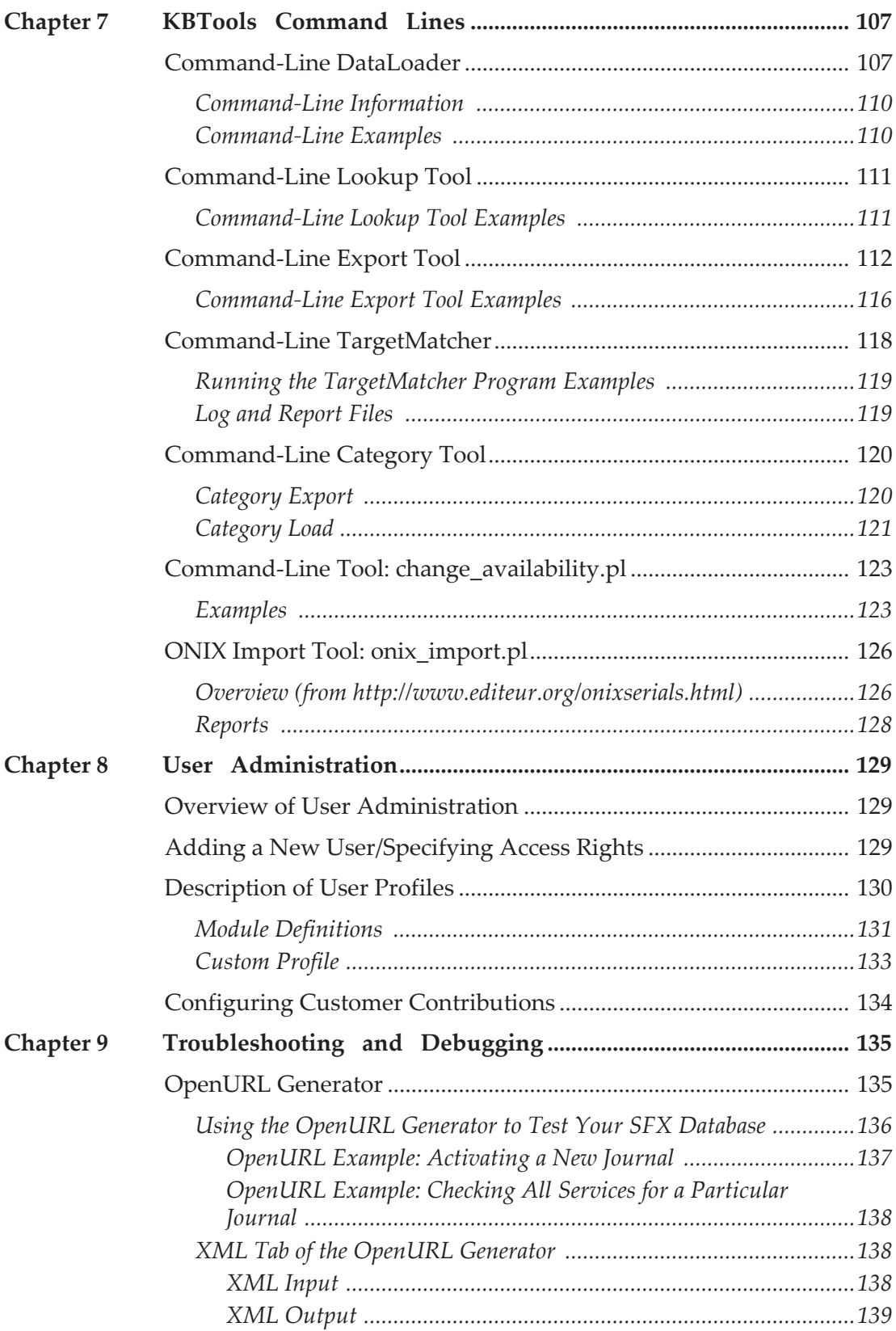

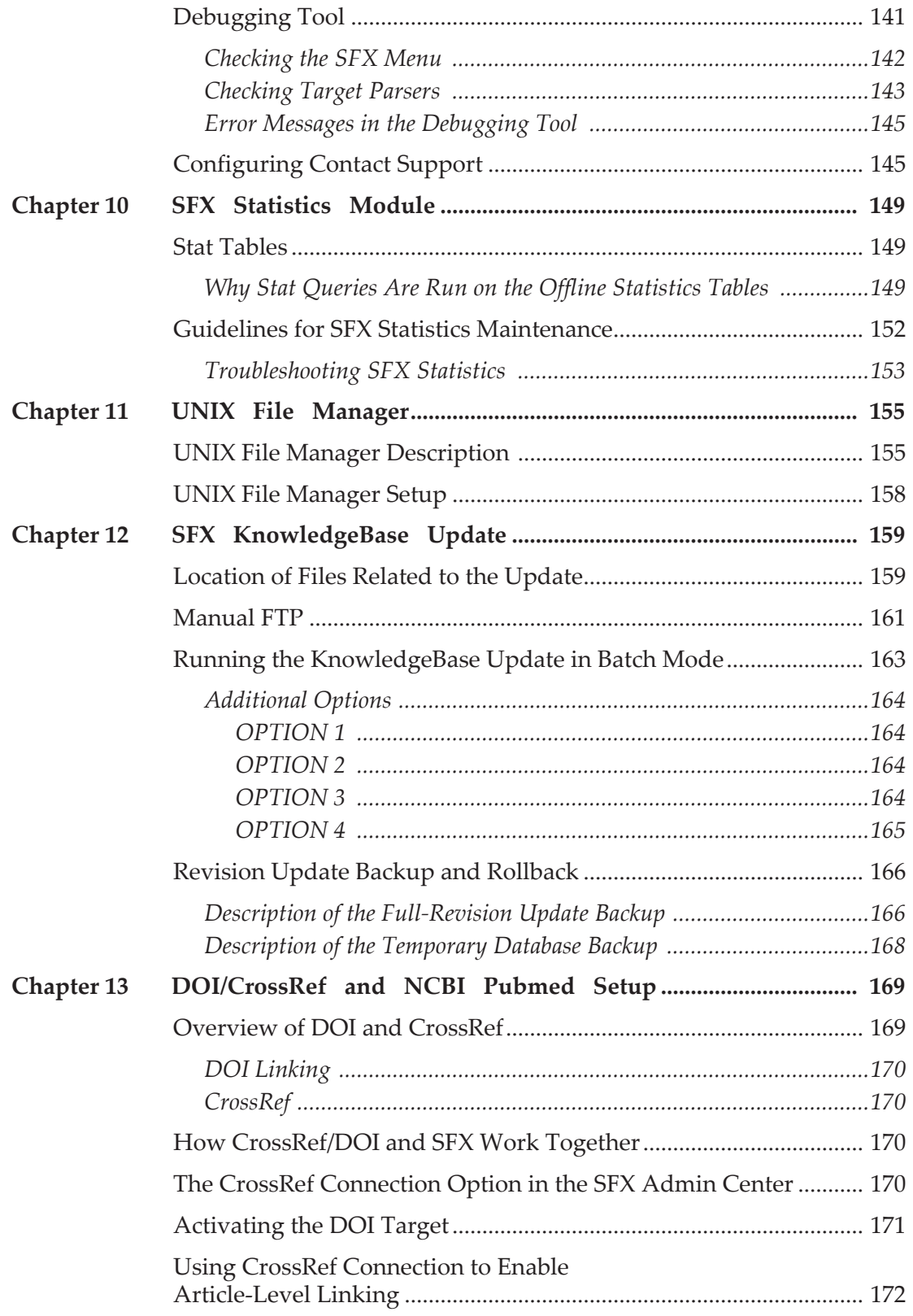

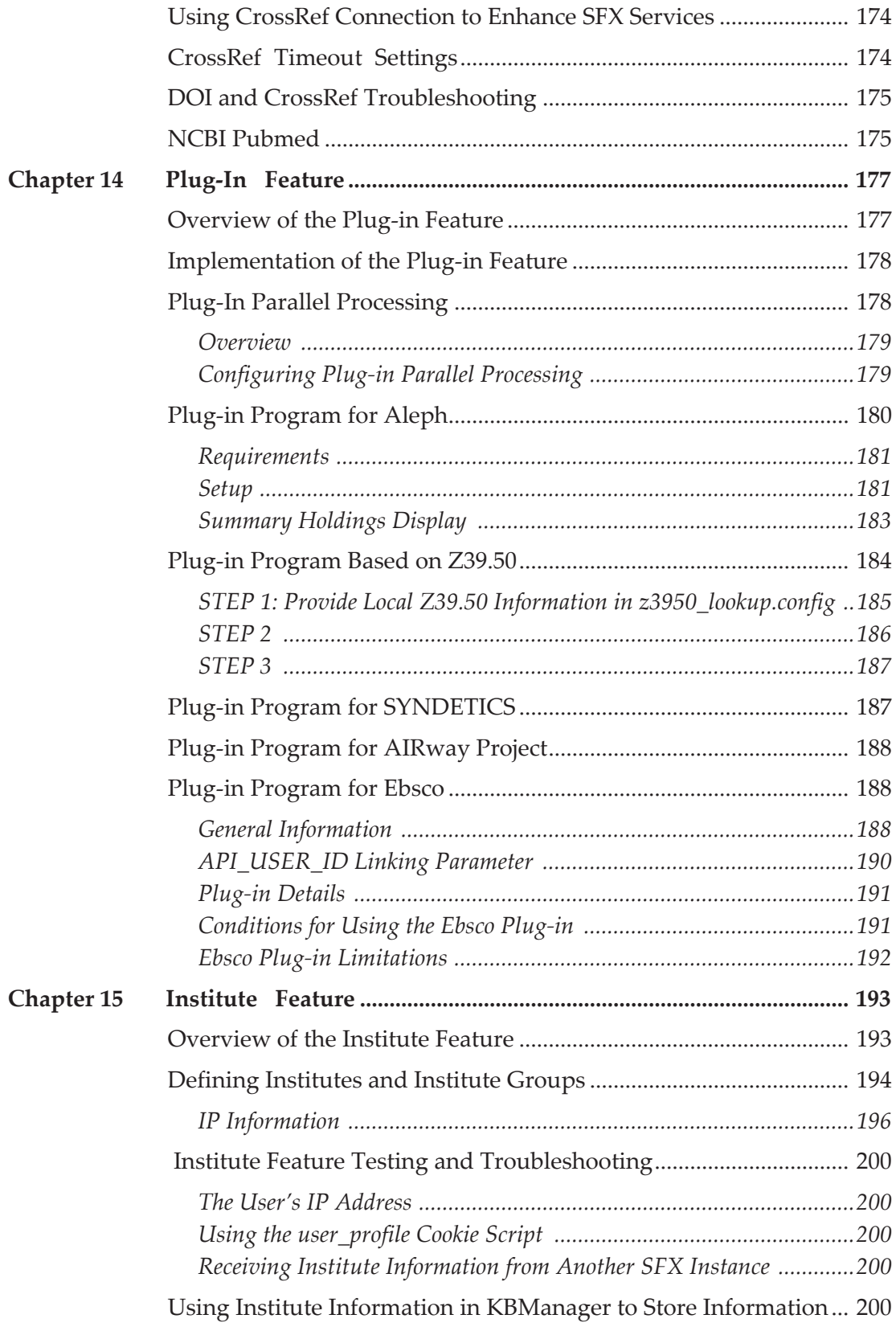

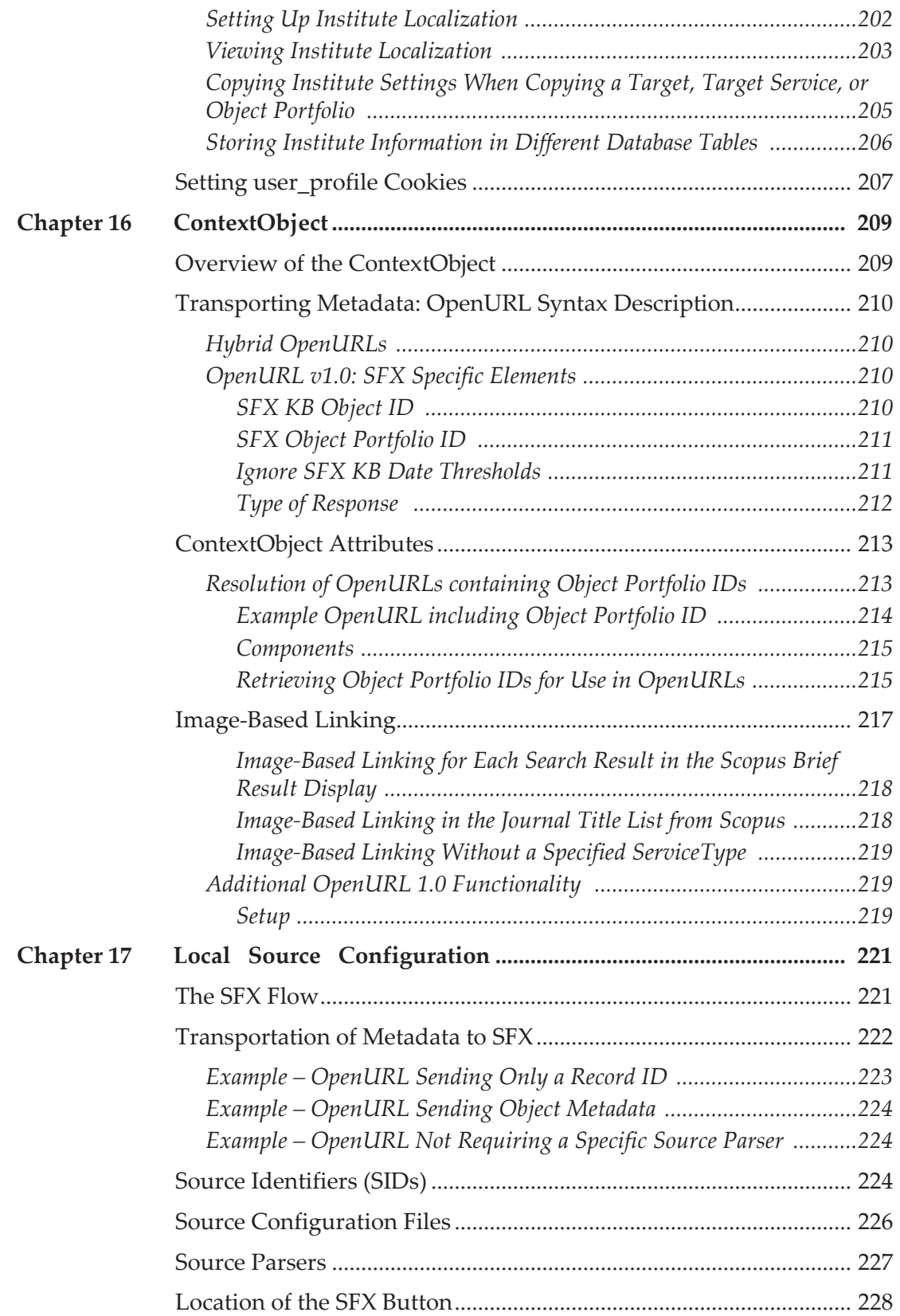

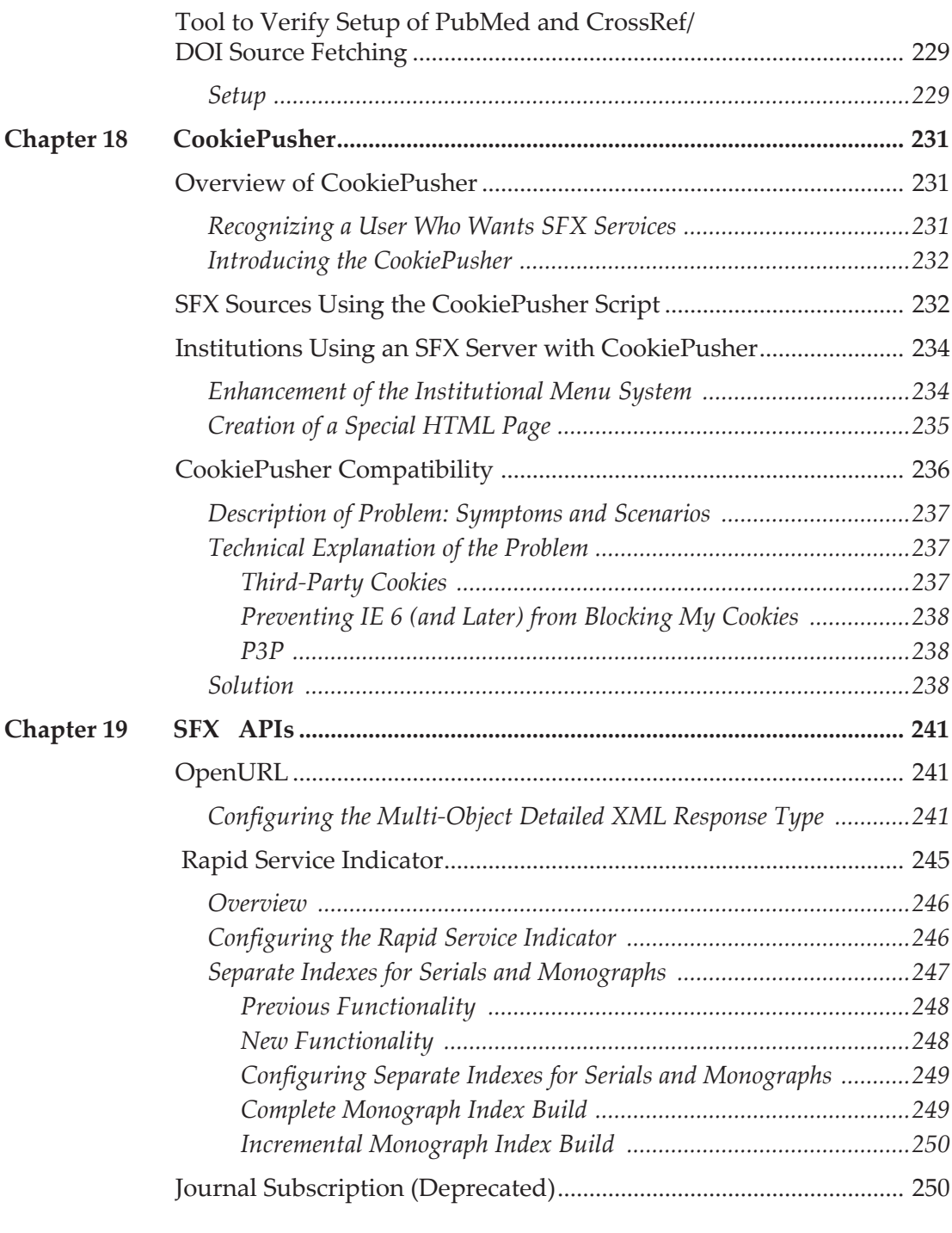

# **[Appendixes](#page-252-0)**

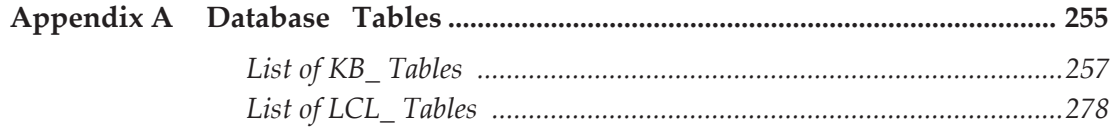

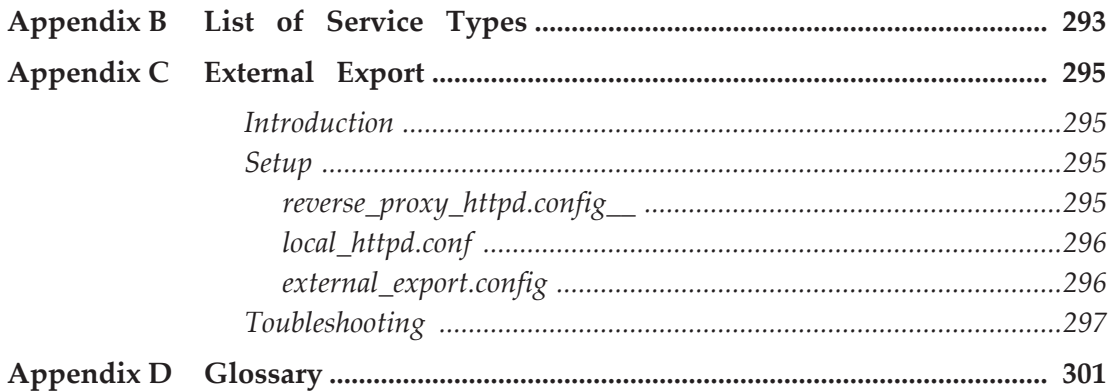

# <span id="page-12-0"></span>**Updates to This Guide**

This guide is being reissued due to the following changes:

■ **Command-Line DataLoader** on page 107 was updated.

# **1**

# <span id="page-14-0"></span>**SFX Environment**

This section describes the SFX environment and the layout of the SFX installation, databases, and the directory tree. This section also explains how to navigate the SFX server and how the database is set up.

This section includes:

- **[SFX Installations](#page-14-1)** on page **15**
- **SFX** Database Structure on page 16
- **[SFX Directory Tree Structure](#page-16-0) on page 17**
- **[UNIX File Map and User Shortcuts](#page-23-0)** on page **24**

# <span id="page-14-1"></span>**SFX Installations**

In SFX, the following levels of granularity exist:

- **Installation** One or more SFX installations can exist on one server.
- **Customer** The institution or consortium that has SFX. A customer can have access to one or multiple instances.
- **Instance** An SFX environment to be localized by an institution.
- **Institute** A sub-division within an instance, with its own configuration settings different from the instance default (regarding activation, coverage, proxy or linking parameter information). An institute can be assigned to one or more groups.

These levels are used in the OWNER and AVAILABLE\_FOR fields in the SFX database to indicate which customer, instance, or institute owns and is entitled to see each database item. For more information about these database fields, see **[Appendix A: Database Tables](#page-254-1)** [on page](#page-254-1) **255**.

The customer name is a unique customer code assigned by Ex Libris and is included in the SFX license of each instance. This code can be either an individual customer code or a consortium customer code. When an instance is created, the customer name is retrieved from the license and stored in the following configuration file of the global instance:

```
config/instances.config_
```
## **IMPORTANT:**

This file should not be edited.

From SFX 4.1.1 and later, the customer name for newly created instances is stored in the local instance CONTROL table. When retrieving the customer name, SFX first checks the CONTROL table and then the sfxglb41 configuration file instances.config\_.

Multiple SFX installations can exist on the same server, but instance names and Apache ports should be unique within the server. Each installation is located at /exlibris/sfx ver/sfx4 x (where 'x' is the installation number).

By default, the first installation created is called sfx4\_1 and is located at /exlibris/sfx\_ver/sfx4\_1. The global instance of this installation is called sfxglb41.

Additional installations are called  $sfx4$  2,  $sfx4$  3, and so forth.

In the example below, two installations were created:

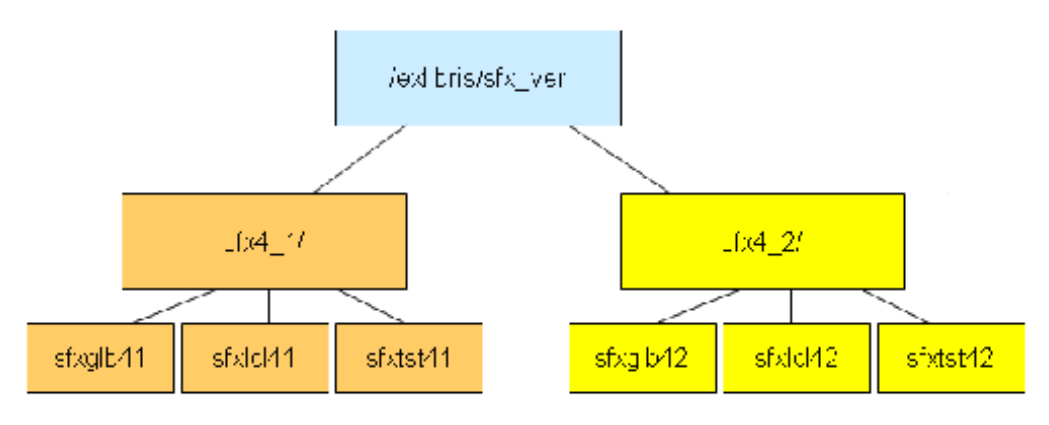

Figure 1: SFX Installations

In the description of the SFX directory tree structure (see **[SFX Directory Tree](#page-16-0)  [Structure](#page-16-0)** on page **17**), an installation in the sfx4\_1 directory is used as an example.

# <span id="page-15-0"></span>**SFX Database Structure**

The SFX database contains two types of information: global and local.

 Global information – Data about resources that exist in the information world and are "globally" relevant

Examples are: target, target service, and portfolio information, including names, descriptions, global coverage, and linking information.

■ Local information – customer, "context"-specific data, such as activation information, local coverage, and customer-specific linking information. Local information includes overrides of global data.

Global information is stored in the global schema ( $sfxglb4x$ ). Only one copy of the global information exists per SFX installation. This global information is largely maintained by Ex Libris as part of the global KnowledgeBase. Additionally, any locally created database items that describe global information (for example, targets, target services, portfolios, or objects) are stored in the global schema.

Local information is stored only in the local schema(s) of each instance. The activation information for any global database item is stored in the INVENTORY tables, whereas other localization information and overrides of global data are stored in the LINKING\_INFO tables.

A list of database tables and fields, as well as a section of the ERD diagram that shows the connections between the most important database tables, can be found in **[Appendix A: Database Tables](#page-254-1)** [on page](#page-254-1) **255**.

For more information on the SFX databases and MySQL, refer to the **SFX Environment** section of the *SFX System Administration Guide*.

# <span id="page-16-0"></span>**SFX Directory Tree Structure**

A default SFX installation package includes some application directories (app, data, and proxy) and the following three instances:

- $\blacksquare$  sfxqlb41 This is the global instance.
- **Two** local instances:
	- sfxtst41 This instance is used as a testing environment. This is a clean copy of the SFX instance.
	- sfxlcl41 This instance is used for production.

Additional local instances may be created within the installation.

Do not make an localizations in the  $s f x g 1b41$  instance. Instead, perform file localizations in the local instances, after the symbolic link to the global instance has been broken.

The resulting tree structure is as follows:

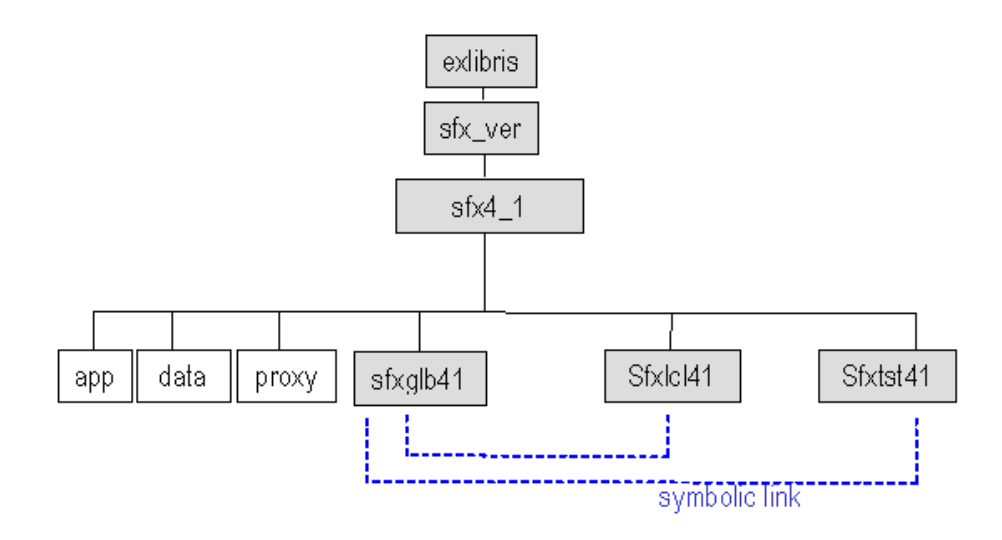

Figure 2: SFX Tree Structure

For more information on the SFX databases and MySQL, refer to the **SFX Environment** section of the *SFX System Administration Guide*.

# <span id="page-17-0"></span>**Application Directories**

The following are the application directories in SFX.

/exlibris/sfx\_ver/sfx4\_x/app – Supporting Software

This directory contains all supporting software required for running SFX (MySQL, Perl programming environment, Java, and an Apache Web server).

The app directory contains the following subdirectories:

| <b>Subdirectory</b>                      | <b>Description</b>                                     |
|------------------------------------------|--------------------------------------------------------|
| /exlibris/sfx ver/                       | Contains all software required to run and administer   |
| sfx4 x/app/apache                        | an Apache HTTP dæmon                                   |
| /exlibris/sfx ver/                       | Contains all software required to run and administer a |
| sfx4 x/app/mysql                         | MySQL database                                         |
| /exlibris/sfx ver/<br>sfx4 x/app/openssl | Contains software for HTTPS                            |
| /exlibris/sfx ver/                       | Contains an Oracle table client used for Verde-SFX     |
| sfx4 x/app/oracle                        | synchronization                                        |

Table 1. Application Directory

| <b>Subdirectory</b>                    | <b>Description</b>                                   |
|----------------------------------------|------------------------------------------------------|
| /exlibris/sfx ver/                     | Contains all Perl software and modules required for  |
| sfx4 x/app/perl                        | <b>SFX</b>                                           |
| /exlibris/sfx ver/                     | Contains Python, a programming language used by      |
| sfx4 x/app/python                      | Sphinx                                               |
| /exlibris/sfx ver/                     | Contains Sphinx, an SQL full-text search engine used |
| sfx4 x/app/sphinx                      | for Author searching                                 |
| /exlibris/sfx ver/<br>sfx4 x/app/utils | Contains utilities such as UNZIP                     |
| /exlibris/sfx ver/<br>sfx4 x/app/yz    | Contains a YAZ z39.50 client                         |

Table 1. Application Directory

- /exlibris/sfx\_ver/sfx4\_x/data This directory contains MySQL databases.
- /exlibris/sfx\_ver/sfx4\_x/proxy This directory contains reverse proxy Apache files.

## <span id="page-18-0"></span>**Default Instances**

The following are the default instances in SFX.

sfxglb4x (Global)

The purpose of the global instance is to provide the customer with the most up-to-date KnowledgeBase, programs, and configuration files.

sfxlcl4x (Local) and sfxtst41 (Test)

The files in the local and test instance use UNIX symbolic links to point to files in the global instance. Ex Libris regularly updates files on the sfxglb41 instance and because of the relationship between the sfxlcl41 instance and the  $s f x q 1b41$  instance, the  $s f x 1c141$  instance is immediately updated as well (same for sfxtst41).

### <span id="page-18-1"></span>**Tree Structure of Each SFX Instance**

Each SFX instance has the following directories and subdirectories:

Table 2. Tree Structure of Each SFX Instance

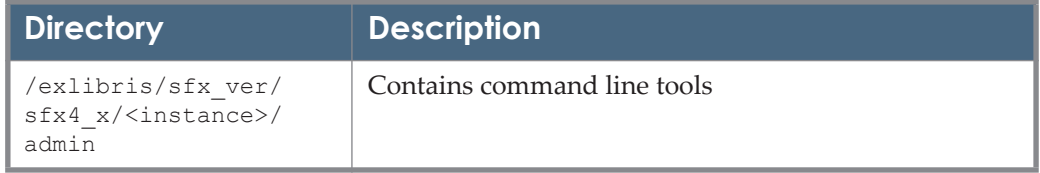

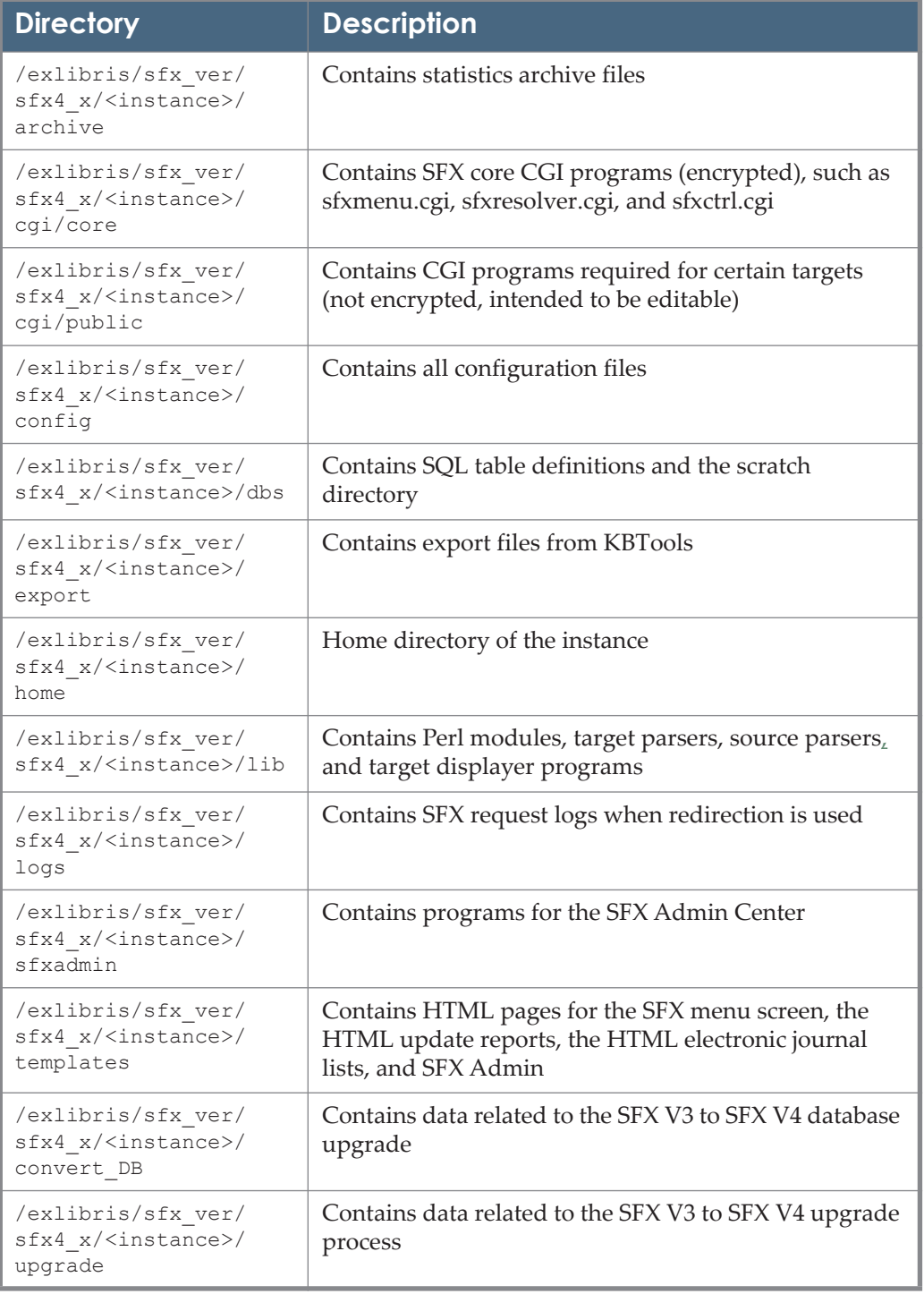

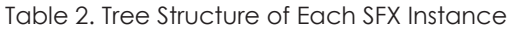

# <span id="page-20-0"></span>**Sfxmenu Aliases**

When logging on to the server, several aliases listed in the following table can be used to navigate through the sfxmenu directory structure.

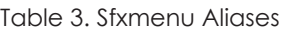

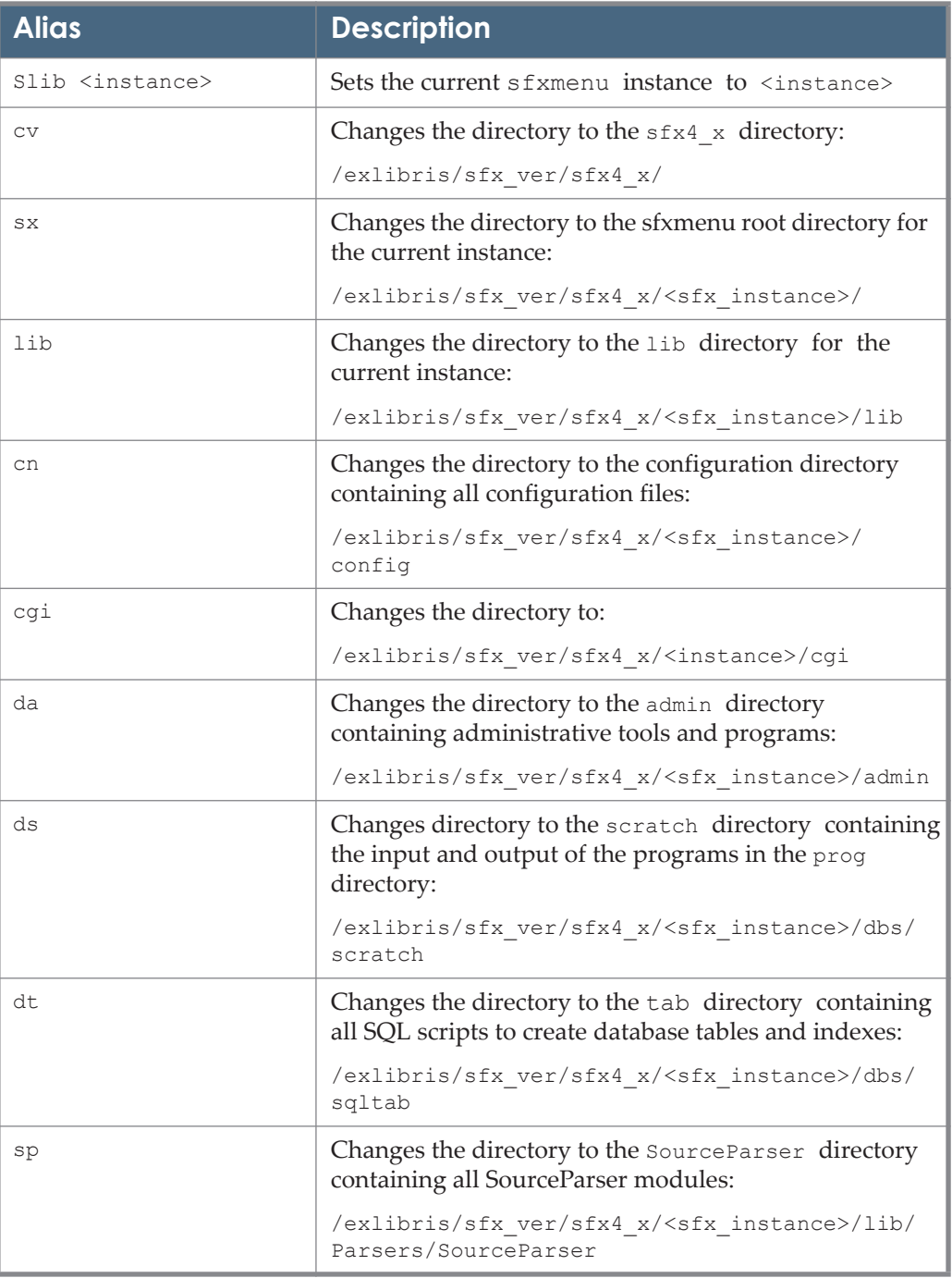

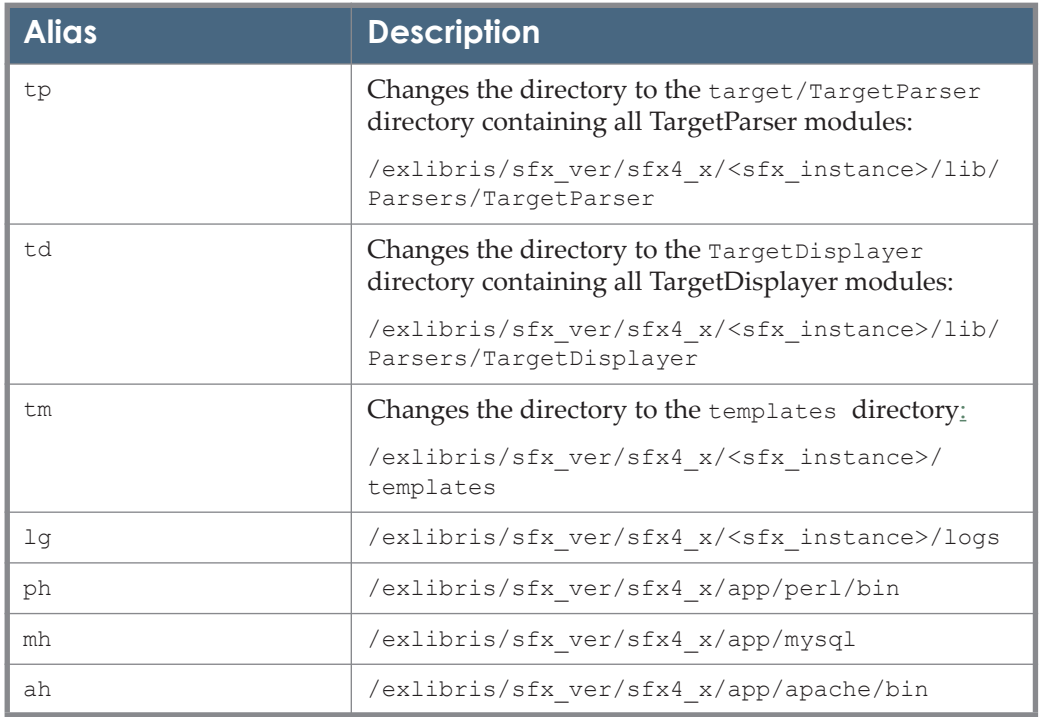

Table 3. Sfxmenu Aliases

# <span id="page-21-0"></span>**Mod\_Perl and Multiple Apache Daemons**

SFX uses Mod\_perl to compile code in order to optimize performance. To be able to use Mod\_perl, SFX employs a reverse proxy setup. In this setup, different SFX instances on the same server share the same binaries of Apache, but each instance has its own Apache daemon, as follows:

In the sfxglb41 instance, the following configuration file lists the Apache configuration of the different instances:

```
/exlibris/sfx_ver/sfx4_1/proxy/config/
reverse_proxy_httpd.config
```
- In the local SFX instances, the following configuration files contain Apache daemon information:
	- /exlibris/sfx ver/sfx4 x/<instance>/config/httpd.conf
	- /exlibris/sfx\_ver/sfx4\_x/<instance>/config/ local httpd.config

To the outside world, all SFX instances have the same port.

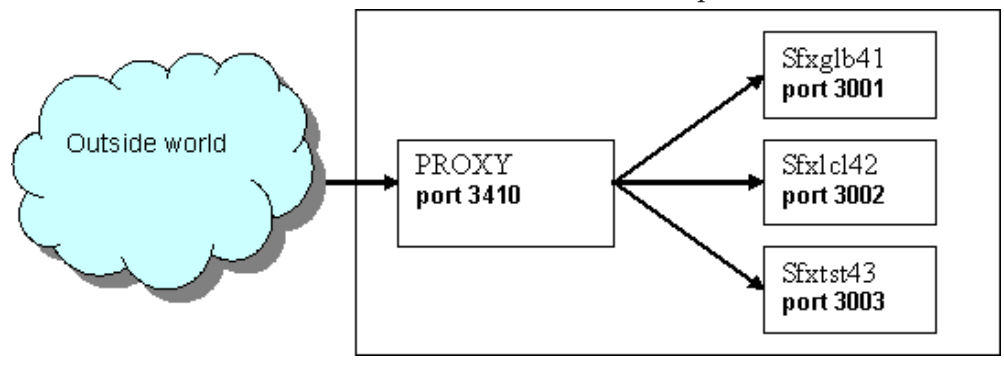

Figure 3: SFX Instances

For the /exlibris/sfx\_ver/sfx4\_1 installation, the default reverse proxy port is 3410. This port can be changed during or after SFX installation.

For the /exlibris/sfx ver/sfx4\_2 installation, the default reverse proxy port is 3420.

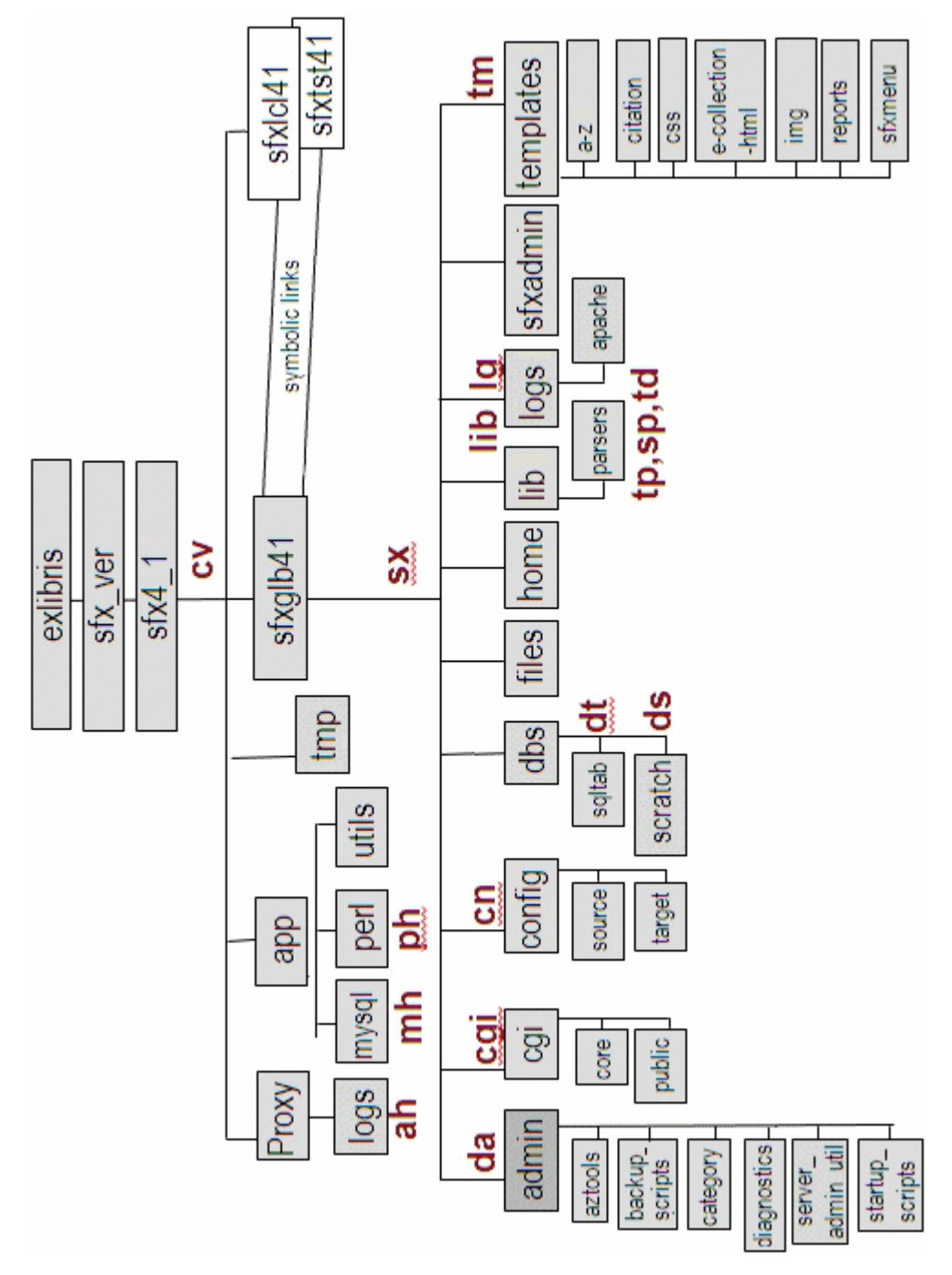

# <span id="page-23-0"></span>**UNIX File Map and User Shortcuts**

Figure 4: UNIX File Map and User Shortcuts

# **2**

# <span id="page-24-0"></span>**Configuring the SFX Menu**

This section includes:

- **[Advanced SFX Menu Template Configuration](#page-24-1)** on page **25**
- **[SFX Window Behavior](#page-46-1)** on page **47**
- **[Changing the Size of the Target Window](#page-47-0)** on page **48**
- **[Including COinS Representation in the SFX Menu](#page-48-0)** on page **49**
- **[Configuring the SFX Menu Interface Language](#page-51-0)** on page **52**
- **[SFX Menu for Mobile Devices](#page-53-1)** on page **54**

# <span id="page-24-1"></span>**Advanced SFX Menu Template Configuration**

This section provides the following information regarding the advanced SFX menu template configuration:

- **[SFX Menu Example](#page-25-0) on page 26**
- **[Defining the Basic Group of Services](#page-26-0)** on page **27**
- **[Grouping Services on an SFX Menu Screen](#page-27-0)** on page **28**
- **[Defining the Order of Groups of Services and Text Describing](#page-28-0) Each Group** [on page](#page-28-0) **29**
- **[Defining the Text Describing Each Service](#page-30-0)** on page **31**
- **[Defining the Order for Targets for the Same Service Type](#page-30-1)** on page **31**
- **[Force Targets to Display at the Bottom of a List of Services](#page-31-0)** on page **32**
- **[Changing the Text Explaining a Particular Service](#page-32-0)** on page **33**
- **[HTML Templates of the Advanced Menu Template](#page-32-1) on page 33**
- **[Target Displayers](#page-43-0)** on page **44**
- **[Using a Special Displayer to Show Date Threshold Information](#page-45-0) in the [SFX Menu](#page-45-0)** on page **46**

#### **[Related Objects in XML, OpenURL, and Consortium API](#page-46-0) on page 47**

# <span id="page-25-0"></span>**SFX Menu Example**

In the example below, the SFX menu uses the advanced SFX menu template. The services on the SFX menu are grouped into Basic and Advanced.

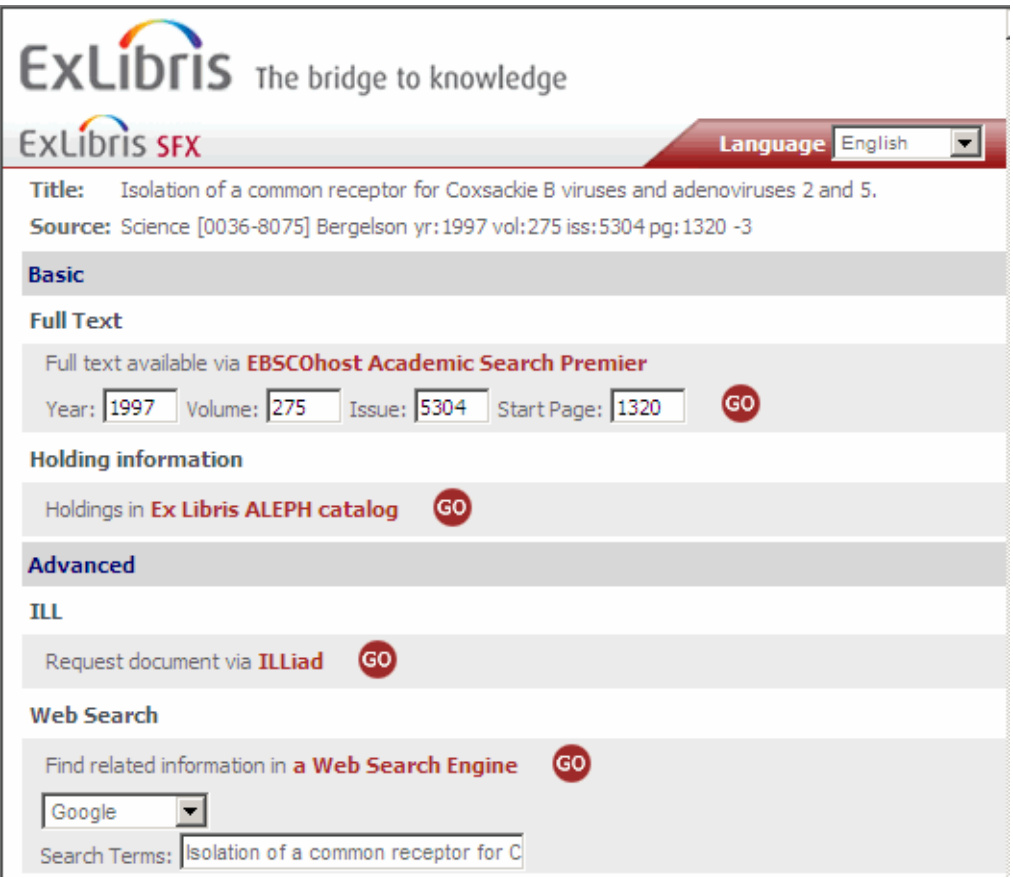

Figure 5: Advanced SFX Menu Display

Basic services can be defined in the basic grouping.config file in your instance. All other services display in the Advanced services group.

You can choose whether to make the headers for these groups collapsible by editing the ctx object.config file in your instance.

Each of the individual services listed in the example is comprised of the following parts:

The text describing the type of service, such as **Full text available via X**.

Changes can be made to this text by editing the services public name.config file in your instance. The name of the target (displayed in bold).

You can change the name of a target by editing the target's PUBLIC\_NAME field in your instance of the KBManager.

# <span id="page-26-0"></span>**Defining the Basic Group of Services**

In the basic grouping.config file, you can define the SFX services to be displayed in the top part of the SFX menu and the order in which they are displayed. The configuration file is used if you want to group services in the Basic or Advanced sections of the SFX menu. (For more information, see **[Grouping Services on an SFX Menu Screen](#page-27-0)** on page **28**).

#### **NOTES:**

- The basic grouping.config file overrides the order of services configured in the services public name.config file (for more information, see **[Defining the Order of Groups of Services and](#page-28-0) Text [Describing Each Group](#page-28-0)** on page **29**) even if grouping is not used; therefore, it is important to define the order of services in the SFX menu in the basic grouping.config file.
- The only service that cannot be configured in the basic grouping.config file is the bX getRecommendation service. This service uses very specific display programs, and its display is controlled by the UNIX configuration file config/bx.config. More information about the configuration of the bX recommendation service can be found in the *bX–SFX Configuration Guide*.

#### **To edit the** basic\_grouping.config\_ **file:**

- **1** Telnet to the SFX server and log on as sfxlcl41.
- **2** Enter cn.
- **3** Enter vi basic\_grouping.config\_.
- **4** You are prompted to break the symbolic link. Enter y.
- **5** In the "basic\_grouping" section, enter the target services.

```
Section "basic grouping"
    getFullTxt
    getHolding
EndSection
```
#### **IMPORTANT:**

The services not listed in "basic\_grouping" automatically display as part of the Advanced group.

If desired, you may change the default names for the Basic and Advanced groups of services. See **[Changing the .tmpl Files that Constitute the](#page-34-0) SFX Menu** [on page](#page-34-0) **35**.

**6** Save your changes.

### <span id="page-27-0"></span>**Grouping Services on an SFX Menu Screen**

In the ctx object.config file, you can specify:

- whether SFX services should be grouped on the SFX menu into Basic and Advanced services
- $\blacksquare$  the option to allow users to collapse and expand these groups on the SFX menu

#### **To edit the** ctx\_object.config **file:**

- **1** Connect to the SFX server and log on as the instance user, such as sfxlcl41.
- **2** Enter cn.
- **3** Enter vi ctx\_object.config.
- **4** Go to the "html\_menu" section.

```
Section "html_menu"
  debugging<br>log
                "$ENV{SFXCTRL_HOME}/logs/sfxmenu"<br>"1"
 timer "1"
 keep_log "1"
   debug_ip_range "*.*.*.*"
 grouping "Y"
 collapsible "Y"
   user must pick single object "1"
   template "$ENV{SFXCTRL_HOME}/templates/sfxmenu/
sfxmenu.tmpl"
EndSection
```
**5** Set the grouping and collapsible options.

If grouping is set to Y, the services are grouped into Basic and Advanced services as defined in the basic groupings.config file.

Setting grouping to  $Y$  also enables the option to make these groups collapsible on the SFX menu. Set the collapsible option to "Y" to make groups collapsible on the SFX menu.

If grouping is set to  $N$ , the target services display on the menu without a header or footer for Basic and Advanced services.

**6** Save the file.

# <span id="page-28-0"></span>**Defining the Order of Groups of Services and Text Describing Each Group**

In the "group names" section of the services public name.config file, you can specify or change:

- The names for the headings that display for each group of services.
- $\blacksquare$  The order in which the groups of services display.

#### **NOTES:**

- When using the advanced menu, the order of services is configured in the services public name.config file. However, the services listed in the basic grouping.config configuration file are displayed before any other services - even when grouping into basic and advanced sections is not used. SFX first displays the services listed in basic grouping.config (using the order defined in services public name.config ) and afterwards displays the services not listed in basic grouping.config (using the order defined in services public name.config ).
- The only service that cannot be configured in the services public name.config file is the bX getRecommendation service. This service uses very specific display programs, and its display is controlled by the UNIX configuration file config/bx.config. More information about the configuration of the bX recommendation service can be found in the *bX–SFX Configuration Guide*.

**To edit the** "group names" **section of the** services public name.config **file:**

- **1** Telnet to the SFX server and log on as sfxlcl41.
- **2** Enter cn.
- 3 Enter vi services public name.config.
- **4** You are prompted to break the symbolic link. Enter y.

5 Go to the "group names" section.

```
Section "group_names"
 getFullTxt "Full Text"
    getSelectedFullTxt "Full text"
   getDOI "Full text"
    getMessageNoFullTxt "Full text"
    getHolding "Holding information"
    getDocumentDelivery "ILL"
 getBookReview "Reviews"
 getAbstract "Abstract"
getTOC "Table of contents"
 getAlikeRecord "Reviews"
 getAuthor "Author"
   et<br>
getAuthor "Author"<br>
getCitedAuthor "Author"
   etCitedReference "Reference"<br>getReference "Reference"
   getReference "Reference"<br>getCitedBook "Citation information"
 getCitedBook "Citation information"
 getCitedGenome "Citation information"
 getCitedRecord "Citation information"
 getCitedJournal "Citation information"
 getAuthorEmail "Author"
 getSubject "Subject"
 getWebService "Web Service"
 getWebSearch "Web Search"
EndSection
```
- **6** Change the name or phrase in quotation marks to change the group name displayed in the SFX menu.
- **7** Change the order of the service types to your preference.

The order of the list of service types displayed on the SFX menu is determined by the order of the service types as entered in the "group\_names" section.

If the getFullTxt service is the first one entered in the "group names" section, it is the first service that displays on the SFX menu if a FullTxt service is available for the link source.

#### **IMPORTANT:**

If you remove the name or phrase in quotation marks, the group name is removed from the SFX menu. The services are still grouped and ordered, but the name of the grouping does not display.

In addition, do not remove the name of the service, such as getFullTxt.

**8** Save the file.

# <span id="page-30-0"></span>**Defining the Text Describing Each Service**

In the "services" section of the services public name.config file, you can specify or change the default text describing each service as it displays on the SFX menu.

**To edit the** "services" **section of the** services\_public\_name.config\_ **file:**

- **1** Telnet to the SFX server and log on as sfxlcl41.
- **2** Enter cn.
- 3 Enter vi services public name.config.
- **4** Go to the "services" section.

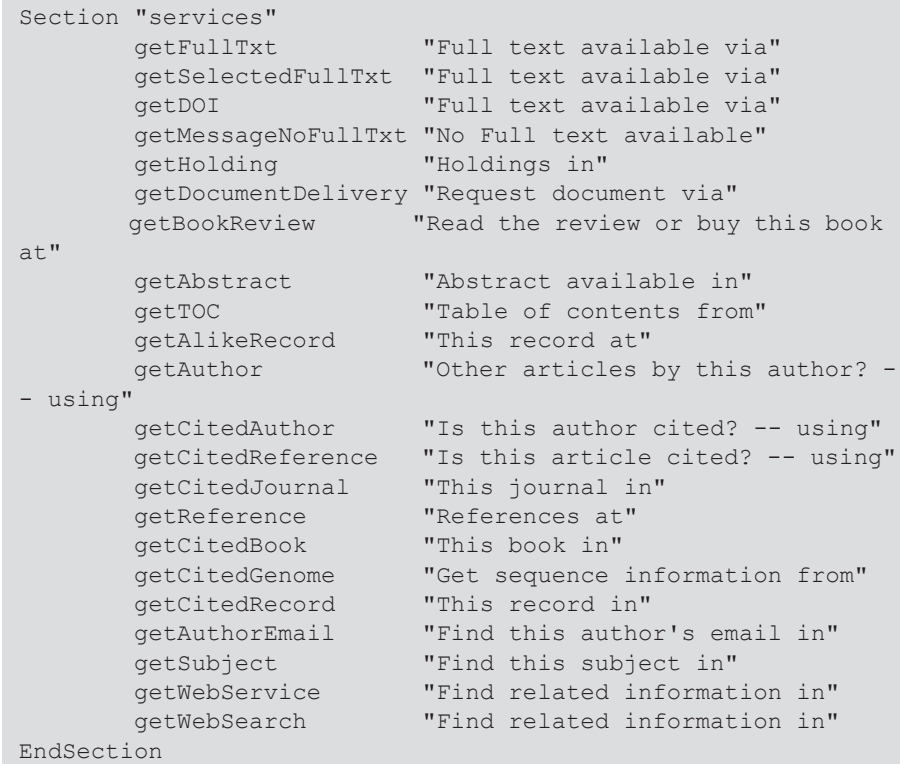

- **5** Change the default text to your preferences.
- **6** Save the file.

# <span id="page-30-1"></span>**Defining the Order for Targets for the Same Service Type**

If several target services of the same type are displayed in the SFX menu, they are by default displayed in alphabetical order by the target name. You can change the order of the display in the "sort" section of the sort services.config file.

**To edit the** "sort" **section of the** sort\_services.config\_ **file:** 

- **1** Telnet to the SFX server and log on as sfxlcl41.
- **2** Enter cn.
- 3 Enter vi sort services.config.
- **4** Go to the "sort" section.
- **5** Change the sort arrangement to match your preferences using the example below as a guide.

```
Section "sort" Type=LIST
#getHolding services 
LOCAL_CATALOGUE_ENDEAVOR_VOYAGER
LIBRARY OF CONGRESS
#getFullTxt service
SWETSWISE 
SPRINGER_LINK_JOURNALS
EndSection
```
In this "sort" example:

- You have activated the following getHolding target services:
	- A link to your local OPAC
	- A link to the Library of Congress

You want the local OPAC link to display first and the Library of Congress link to display second.

 You have activated full-text access to journals via SwetsWise and Springer. If more than one full-text link displays in the SFX menu, you want the link to the SwetsWise service to display first and the link to the Springer service to display second.

#### **IMPORTANT:**

All target services not listed in the "sort" section are sorted alphabetically.

When specifying a target in the "sort" section, use the correct TARGET name found in the KBManager.

**6** Save your changes.

# <span id="page-31-0"></span>**Force Targets to Display at the Bottom of a List of Services**

You may want to suppress certain targets so that they always display at the bottom of the list of services in the SFX menu. A target defined in the bottom\_list.config\_ file displays at the bottom of each list of services in which it is found. These changes can be made in the "bottom" section.

**To edit the** "bottom" **section of the** bottom\_list.config\_ **file:** 

- **1** Telnet to the SFX server and log on as sfxlcl41.
- **2** Enter cn.
- **3** Enter vi bottom\_list.config\_.
- **4** Go to the "bottom" section.

```
Section "bottom" Type=LIST
LIBRARY_OF_CONGRESS
EndSection
```
- **5** Specify the target to display at the bottom.
- **6** Save the file.

## <span id="page-32-0"></span>**Changing the Text Explaining a Particular Service**

Use the KBManager to change the default explanation text for one particular service. To do this, enter the text in the PUBLIC\_NAME field of the TARGET SERVICE table. The text you enter in the PUBLIC NAME field overrides the default explanation text defined in the services public name.config file.

For example, if you have created a getWebService service that allows the user to send an e-mail with comments or questions to the library, according to the services public name.config file, the default text for this service is Find **related information in**. If, instead of the default text, you want the SFX menu to display **Send questions or comments to**, enter this text in the PUBLIC\_NAME field of your new service. The new text overrides the default text specified in the services public name.config file.

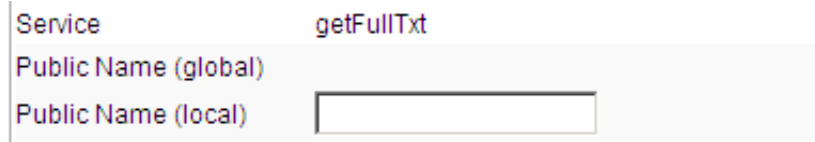

Figure 6: Changing the Text Explaining a Particular Service

# <span id="page-32-1"></span>**HTML Templates of the Advanced Menu Template**

The SFX menu is created from the following .tmpl files that are located in /exlibris/sfx\_ver/sfx4\_1/<instance>/templates/sfxmenu.

- banner.tmpl– This file is used to create the reference box at the top of SFX menu.
- sfxmenu.tmpl– This file points to the CSS style sheet and grouping templates.
- qrouping yes.tmpl– This file contains the layout instructions for menus when grouping is set to yes and points to the target list.tmp file.
- **q** grouping no.tmpl– This file contains the layout instructions for menus when grouping is set to no and points to the target list.tmp file.
- $\blacksquare$  target list.tmpl This file contains Perl instructions to create service links and references target displayers.

The display characteristics of the SFX menu are defined in the following .css file that is referenced by sfxmenu.tmpl and the HTML style sheet:

```
/exlibris/sfx_ver/sfx4_1/<instance>/templates/css/
publicstyle.css
```
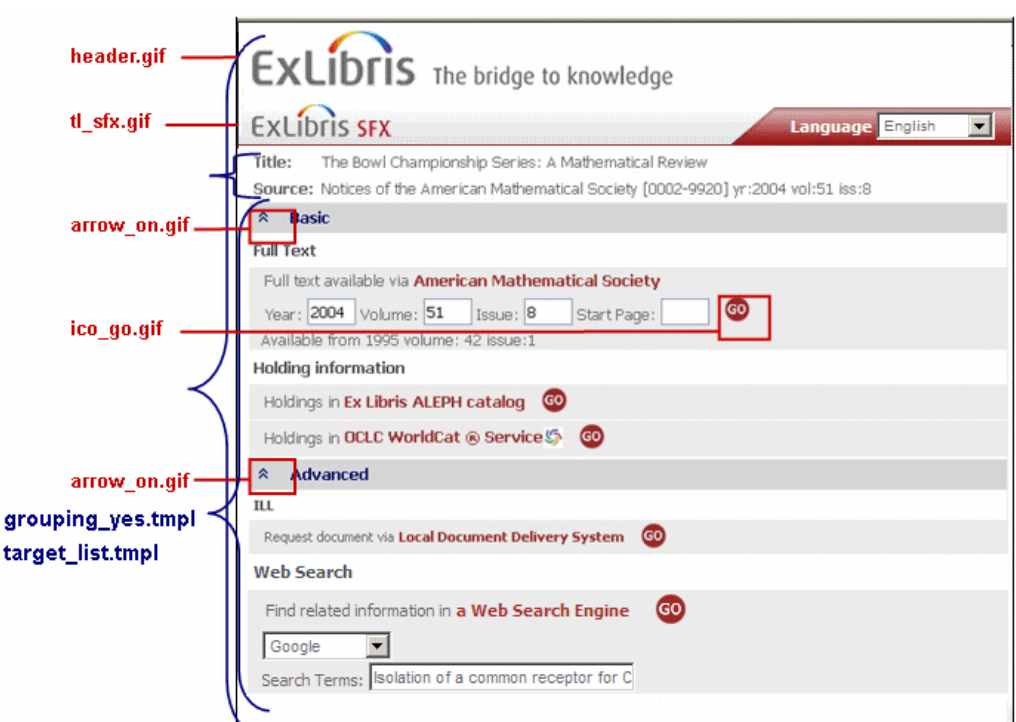

Figure 7: SFX Menu Display Characteristics

#### *Changing Images in the SFX Menu*

The following .gif files provide the default images used in the SFX menu:

- tl sfx.gif
- header.gif
- arrow\_on.gif
- arrow\_off.gif

These files are located in /exlibris/sfx\_ver/sfx4\_1/<instance>/ templates/img/sfxmenu.

Optionally, you may use your custom images instead of these default images.

#### **To use custom images instead of default images:**

- **1** Create backups of the default images.
	- **a** Log on to your server as the instance user.
	- **b** Copy the following files from /exlibris/sfx\_ver/sfx4\_1/ <instance>/templates/img/sfxmenu:
		- cp header.gif header-bak.gif
		- cp tl sfx.gif tl sfx-bak.gif
		- cp arrow\_on.gif arrow\_on-bak.gif
		- $\Box$  cp arrow off.gif narrow off-bak.gif
- **2** Create new images and save them with the same names as the ones you are replacing.
- **3** FTP your new .gif files to /exlibris/sfx\_ver/sfx4\_1/<instance>/ templates/img/sfxmenu.

#### **NOTE:**

The location and names of the images should not be changed. Rather, the original images should be replaced with your local images. This eliminates the need to make changes to any corresponding .tmpl files (see **[Changing the .tmpl Files that Constitute the SFX Menu](#page-34-0)** on page **35**).

#### <span id="page-34-0"></span>*Changing the .tmpl Files that Constitute the SFX Menu*

This section describes how to edit the .tmpl files that constitute the SFX menu. Any changes made to the .tmpl files are preserved when the SFX software is updated.

Each .tmpl file contains parameters that refer to the SFX data elements to be displayed in the SFX menu. For example, in banner.tmpl, you find <TMPL VAR NAME="ATITLE"> and <TMPL\_VAR NAME="ISSN"> to refer to metadata that displays in the top part of the SFX menu.

When SFX generates an SFX menu, <TMPL\_VAR\_NAME="ATITLE"> is replaced by the article title and the journal ISSN. Similarly, JournalTitle/BookTitle, date, volume, issue, and start page information are displayed when available.

#### **CAUTION:**

It is recommended that you not change these parameters because they are used by the SFX programs to generate a valid SFX menu.

If you do need to make changes, create backup files of the .tmpl files.

#### **To back up files:**

- **1** Log on to your SFX server as the user of the instance where you want to make changes (such as the  $sfx1c141$  user) to make changes to the  $sfx1c141$ instance.
- **2** Enter sx.
- **3** Enter cd templates/sfxmenu.
- **4** Enter cp xxxx.html xxxx-bak.html.

For example:

cp banner.tmpl banner-bak.tmpl

The main .tmpl files that constitute the SFX menu are:

- banner.tmpl
- sfxmenu.tmpl
- grouping\_yes.tmpl
- grouping no.tmpl
- target\_list.tmpl

The sfxmenu.tmpl file allows you to specify or change the following:

■ The referenced Cascading Style Sheets used when generating the menu html.

```
<LINK REL="stylesheet" TYPE="text/css" href="/<TMPL_VAR 
INSTANCE>/css/public/style.css">
```
The image across the top of the SFX menu. By default, the header.gif file is used.

```
<IMG SRC="/<TMPL_VAR INSTANCE>/img/sfxmenu/header.gif" 
WIDTH="455" HEIGHT="48" BORDER="0" ALT="ExLibris Electronic 
Library">
```
■ The SFX icon located at top of menu.

```
<IMG SRC="/<TMPL_VAR INSTANCE>/img/sfxmenu/tl_sfx.gif" 
WIDTH="103" HEIGHT="35" BORDER="0" ALT="SFX">
```
#### **To change the image:**

**1** Enter vi sfxmenu.tmpl.

The system prompts you for the following:

[break symbolic link 'sfxmenu.tmpl' ?] [y/N]

**2** Enter y and the file is created as a local file.
**3** Make your changes to the sfxmenu.tmpl file.

The banner.tmpl file allows you to change or specify the text used in the banner to display journal and article information.

**4** Save your changes.

#### **To change the** banner.tmpl **file:**

**1** Enter vi banner.tmpl.

The system prompts you for the following:

[break symbolic link 'banner.html'?] [y/N]

- **2** Enter y and the file is created as a local file.
- **3** Make your changes to the banner.tmpl file.

The grouping yes.tmpl file allows you to change or specify the text used to describe the Basic and Advanced service groupings when used in the SFX menu. A different name can be defined for collapsible menus.

```
<TD class="GroupTitle" height="22" width="100%">
<TMPL_IF COLAPSIBLE_ENABLED><a 
href="javascript:toggleBasic();" class="GroupTitle">Basic</a>
<TMPL_ELSE>
Basic
\langle/TMPL IF>\langle/TD>
<TD class="GroupTitle" height="22" width="100%">
<TMPL_IF COLAPSIBLE_ENABLED><a 
href="javascript:toggleAdvanced();" 
class="GroupTitle">Advanced</a>
<TMPL_ELSE>
Advanced
</TMPL IF>
\langle/TD>
```
**4** Save your changes.

**To change the** grouping\_yes.tmpl **file:**

1 Enter vi grouping yes.tmpl.

The system prompts you for the following:

[break symbolic link 'grouping\_yes.html' ?] [y/N]

**2** Enter y and the file is created as a local file.

**3** Make your changes to the grouping\_yes.tmpl file.

The target list.tmpl file allows you to change or specify the button to go to a particular target. By default, the ico go.gif image is used.

```
<IMG SRC="/<TMPL_VAR NAME='INSTANCE'>/img/sfxmenu/ico_go.gif" 
WIDTH="20" HEIGHT="20" BORDER="0" ALT="GO" HSPACE="10">
```
**4** Save your changes.

**To change the** target\_list.tmpl **file:**

1 Enter vi target list.tmpl.

The system prompts you for the following:

[break symbolic link 'target\_list.html'?] [y/N]

- **2** Enter y and the file is created as a local file.
- **3** Make your changes to the target\_list.tmpl file.

Make target names clickable.

It is possible to make the name of each target and/or the text describing each target clickable. To do this, you need to edit the target name section of the target list.tmpl file.

If you want the target name to be hyperlinked, add the lines as shown in the example below.

■ Without hyperlinks in the service and target name:

```
<table border=0>
<tr><td nowrap width="1%" class="Label"><TMPL_VAR 
NAME='SERVICE_NAME'>
<span class="LabelHighlightInner"><TMPL_VAR 
NAME='TARGET_NAME'></span>
\langle t, d \rangle
```
■ With hyperlinked target name:

```
<table border=0>
<tr>
<td nowrap width="1%" class="Label"><TMPL_VAR 
NAME='SERVICE_NAME'>
<TMPL_IF IS_LINKABLE>
<A HREF="javascript:openWindow(this,'<TMPL_VAR 
NAME=FORM>');">
<span class="LabelHighlightInner"><TMPL_VAR 
NAME='TARGET_NAME'></span></A>
<TMPL_ELSE>
<span class="LabelHighlightInner"><TMPL_VAR 
NAME='TARGET_NAME'></span>
</TMPL IF>
\langle t \rangle
```
If you want both the target name and the text describing the target to be hyperlinked, add the lines shown in the example below:

■ Without hyperlinks in the target name:.

```
<table border=0>
\langle \text{tr} \rangle<td nowrap width="1%" class="Label">
<TMPL_VAR NAME='SERVICE_NAME'>
<span class="LabelHighlightInner">
<TMPL_VAR NAME='TARGET_NAME'></span>
\langle t \rangle
```
■ With hyperlinked service and target name:

```
<table border=0>
<tr>
<td nowrap width="1%" class="Label">
<TMPL_IF IS_LINKABLE>
<A HREF="javascript:openWin(this);window.document.<TMPL_VAR
FORM>.submit();">
<TMPL_VAR NAME='SERVICE_NAME'>
\langle / A><TMPL_ELSE>
<TMPL_VAR NAME='SERVICE_NAME'>
</TMPL IF>
<TMPL_IF IS_LINKABLE>
<A HREF="javascript:openWin(this);window.document.<TMPL_VAR
FORM>.submit();">
<span class="LabelHighlightInner"><TMPL_VAR
NAME='TARGET_NAME'></span>
\rm</math> <math display="inline">\rm</math> <math display="inline">\rm</math> <math display="inline">\rm</math> <math display="inline">\rm</math><TMPL_ELSE>
\overline{\overline{C}}VAR NAME='TARGET NAME'>
\overline{\text{<}/\text{TMPL}} IF>
\langle t \rangle
```
The style.css file allows you to change or specify the style (fonts, colors, and layout) of the SFX menu.

#### **To change or specify the style of the SFX menu:**

- **1** Enter cd /exlibris/sfx\_ver/sfx4\_1/sfxinstance/templates/css/ public/.
- **2** Enter vi style.css.

The system prompts you for the following:

[break symbolic link 'style..css'?] [y/N]

- **3** Enter y and the file is created as a local file.
- **4** Make your changes to the style.css file.

#### <span id="page-39-0"></span>*Creating Language-Specific Menu Templates*

It is possible to use and create language-specific .tmpl files when an SFX menu is generated.

The SFX installation comes with a set of language templates for English that is used as the default and has no file extensions. Additionally, there are language template sets for Dutch and Spanish. More language template sets can be created. It is possible to define which set of templates are the defaults.

When a user chooses available languages from a drop-down list on the SFX menu, the defined language templates are consulted and a new menu is generated based on these. If the program cannot find a template file with a language extension, it uses the default set of SFX menu template files.

For example, the following default template files are consulted when a user chooses **Espanol** from the SFX menu:

```
/exlibris/sfx_ver/sfx4_1/instance/templates/sfxmenu
banner.tmpl.es
sfxmenu.tmpl.es
target_list.tmpl.es
error.tmpl.es
grouping_yes.tmpl.es
grouping_no.tmpl.es
/exlibris/sfx_ver/sfx4_1/instance/config/
services_public_name.config_.es
```
**To define the default language if it is different from English:**

- **1** In the /sfx\_ver/sfx4\_1/<instance>/config/map\_languages.config\_ configuration file, add a default\_language section.
- **2** Specify the default language of your choice.

See the example below where the Dutch language templates are used as the default set.

```
Section "default language"
    default Dutch
EndSection
Section "map_languages"
    Dutch "du"
    Spanish "sp"
EndSection
```
**3** Save your changes.

#### **To specify additional language-specific templates:**

- **1** Create additional language-specific .tmpl files.
	- **a** Telnet to your SFX server and log on as sfxlcl41 (or the instance where you want to use the language-specific SFX menu).
	- **b** Enter sx.
	- **c** Enter cd templates/sfxmenu.
	- **d** Enter cp banner.tmpl banner.tmpl.<language extension>.

For example, Enter cp banner.tmpl banner.tmpl.ger for German.

- **e** Enter vi banner.tmpl.<language extension>.
- **f** Make the changes you want, and save the changes by typing :wq.
- **g** Repeat this process for additional menu templates.

When German is selected from the SFX menu, the SFX program uses the .tmpl files with the .ger extension. If it cannot find a .tmpl file with a .ger extension, it uses the default .tmpl files (without extensions).

- **2** Specify the language name and its .tmpl extension that is to be used in the map languages.config file.
	- **a** Telnet to the SFX server and  $log$  on as  $s$   $f$ *x* $l$  $cl$  41 (or the instance where you want to use the language-specific SFX menu).
	- **b** Enter cn.
	- **c** Enter vi map\_languages.config.
	- **d** Edit the "map\_languages" section.
- **e** Add the language name as it displays in the SFX menu drop-down list.
- **f** Tab and add the extension of your choice. In the example below, "ger" is used for German.

```
Section "map_languages"
    Espanol "es"
    German "ger"
    Dutch "du"
EndSection
```
**g** Save your changes, and quit the file by typing :wq.

#### **NOTE:**

Verify that the sfx\_language\_code\_to\_sfxmenu section exists in the map languages.config file. Do not remove this section from the file. For more information, see **[Setting user\\_profile Cookies](#page-206-0)** on page **207**.

- **3** Add a new language option to the drop-down navigation list of the SFX menu in /exlibris/sfx\_ver/sfx4\_1/instance/templates/sfxmenu/ sfxmenu.tmpl.
	- **a** Telnet to the SFX server and  $log$  on as  $s f \times 1 c141$  (or the instance where you want to use the language-specific SFX menu).
	- **b** Enter sx.
	- **c** Enter cd templates/sfxmenu.
	- **d** Enter vi sfxmenu.tmpl.
	- **e** Add the name that you defined in the map\_language.config file to the following section of the sfxmenu.tmpl file.

```
Language
<SELECT NAME="language" onChange=set_user_profile()>
<OPTION value="English"<TMPL_VAR NAME='English' 
ESCAPE='HTML'>>English</OPTION>
<OPTION value="Espanol"<TMPL_VAR NAME='Espanol' 
ESCAPE='HTML'>>Espanol</OPTION>
<OPTION value="German"<TMPL_VAR NAME='German' 
ESCAPE='HTML'>>German</OPTION>
</SELECT>
```
In this example, German was added.

### *Overview of SFX Menu-Related Features, Files, and Tools*

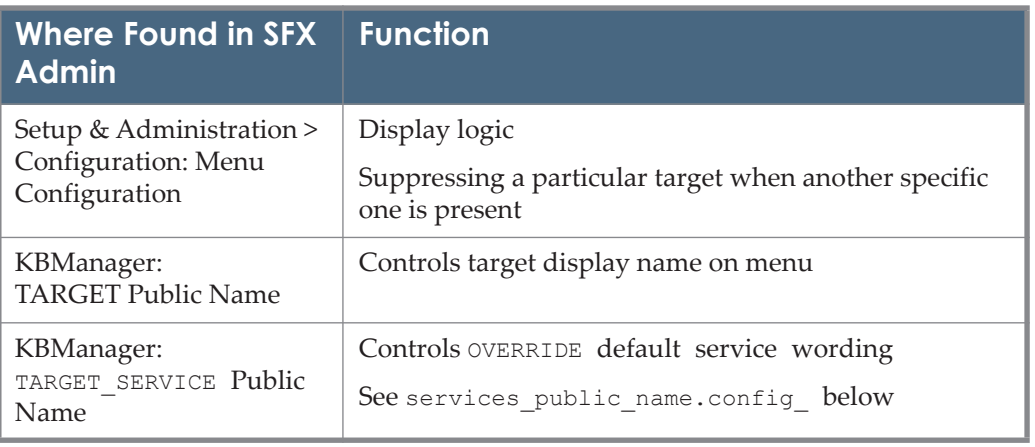

Table 4. Where Found in SFX Admin

Table 5. Where Configuration Files for Instance - Shortcut: cn Found

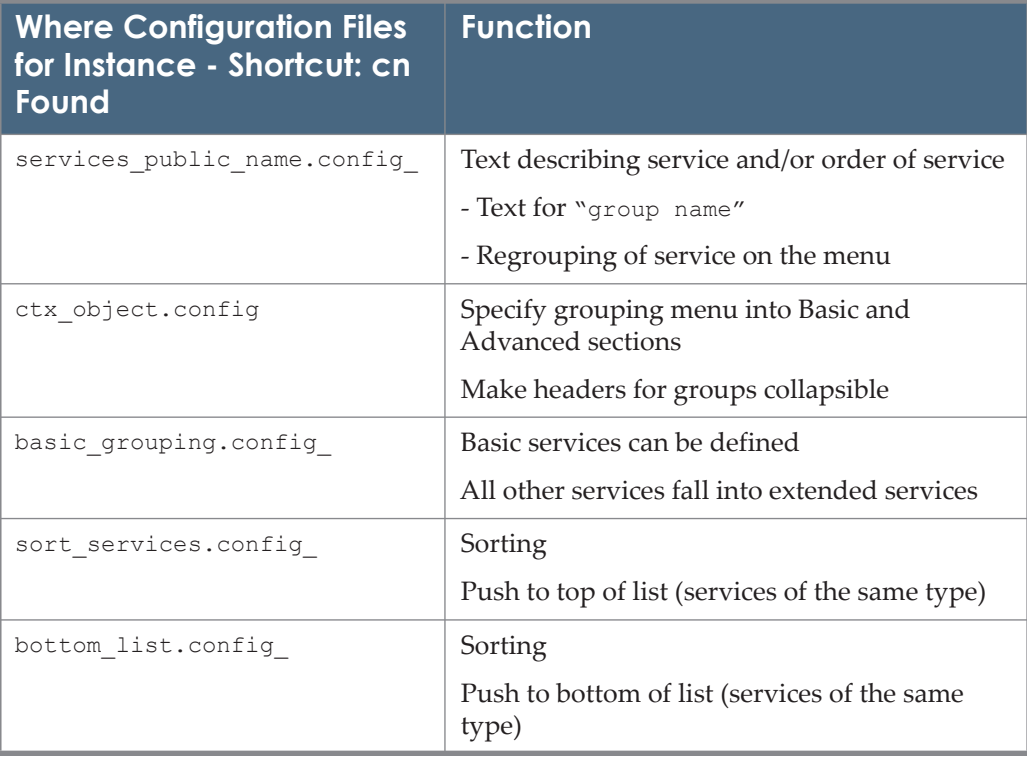

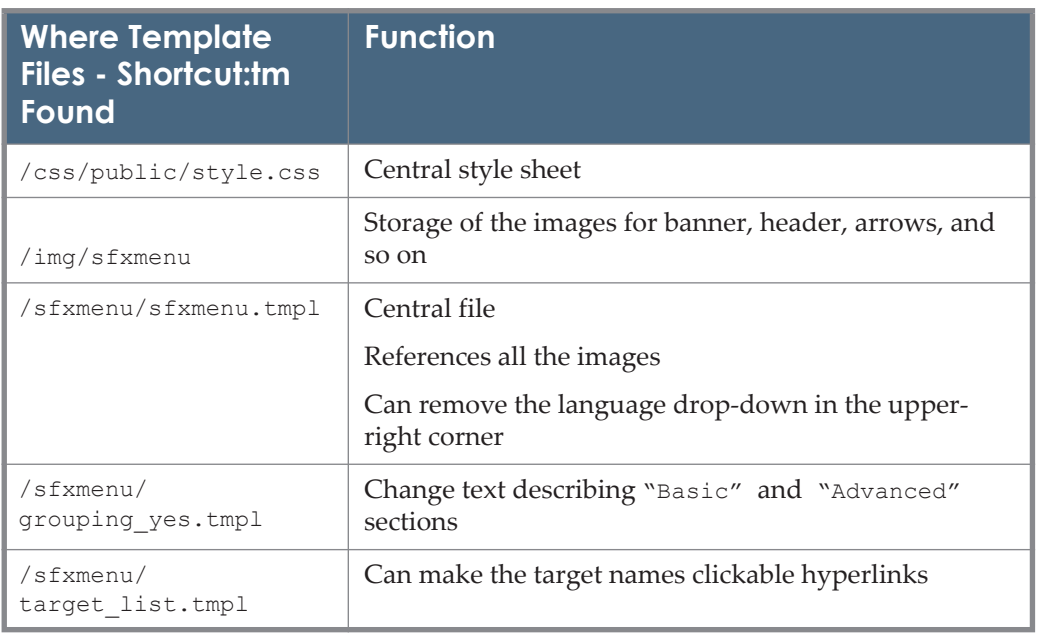

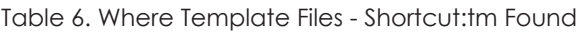

# **Target Displayers**

A target displayer is a program that determines what a service looks like on the SFX menu.

Each service type has a default target displayer. For example, a full-text service typically has four small input boxes and looks like the following example in the advanced menu.

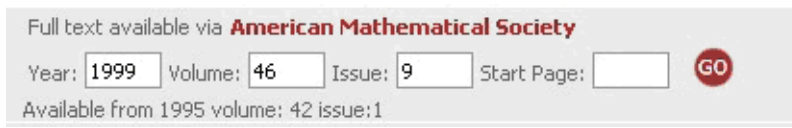

Figure 8: Full-Text Service in the Advanced Menu

In the simplified menu, the displayer looks like the following:

Full text available via EBSCOhost Electronic Journals Service

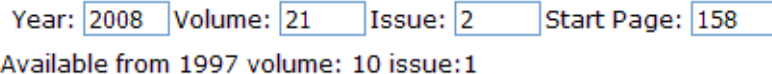

Figure 9: Full -Text Service in the Simplified Menu

The default target display is used by most existing TARGET\_SERVICES.

In the KBManager, you can see which target display is used.

- When a TARGET SERVICE uses the default parser, the DISPLAYER field in the KBManager is left blank.
- When a TARGET SERVICE uses a special display parser, the name of the parser is filled in the DISPLAYER field of that particular TARGET\_SERVICE.

For example, the getWebSearch service for the Web Search Engine target does not use volume or start page information, so a special displayer shows a dropdown list of different search engines instead of the input boxes.

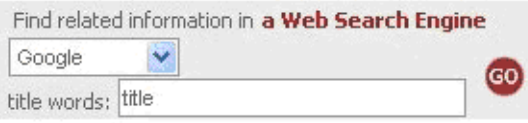

Figure 10: Drop-Down List of Search Engines

In the displayer field of the TARGET\_SERVICE for WWW\_SEARCH\_ENGINES, you see WWW::ALL.

This refers to the location of a specific target displayer on the SFX server in /exlibris/sfx\_ver/sfx4\_1/instance/lib/Parsers/TargetDisplayer/ WWW/ALL.pm.

Another example of a service that uses a special display parser is UNION\_ALL\_CATALOGUES, with a drop-down list of different union catalogs.

#### **To edit or view the target displayers:**

- **1** Telnet to the SFX server and log on as sfxlcl41.
- **2** Enter tp.
- **3** Enter cd ../TargetDisplayer/.

This is where you find the different target displayers.

If you would like to prevent the year/volume/issue/startpage input boxes from displaying completely for a particular target service, you can apply a special NO\_FILL\_IN\_displayer.

**To prevent the year/volume/issue/startpage input boxes from displaying completely:**

- **1** Click the **E** button on the target service level of the target of your choice.
- **2** Go to the **Displayer** field (the next field under parse\_param).
- **3** Enter FT::NO\_FILL\_IN in the **Displayer** field.
- **4** Save your changes.

### **Using a Special Displayer to Show Date Threshold Information in the SFX Menu**

In some SOURCES, very little metadata (no date, volume, issue, or page information) is available but links to full-text services display on the SFX menu.

This is true for:

- OPACs
- An HTML list of electronic journals on a customer's library pages
- The CitationLinker form
- A journal index, such as Ulrichs periodicals database

To provide more information about full-text availability, an extra line with availability information can be added to each full-text service in the SFX menu. (The same availability information is also displayed in the DirectLink sidebar, if the sidebar is in use in the SFX instance.) This special displayer shows the relevant OBJECT\_PORTFOLIO date and time difference (timediff) thresholds in the SFX menu. The format of these thresholds is changed to make them more user-friendly.

In the example below, the following date threshold exists in the Academic Search Premier getFullTxt OBJECT PORTFOLIO for the American Heart Journal:

\$obj->parsedDate(">=",1975,140,1)

The special displayer looks like the following:

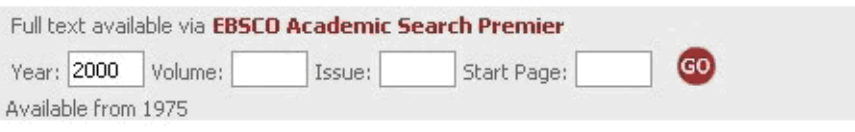

Figure 11: Special Displayer

To use this special displayer, you need to access the KBManager and go to the

List of Sources. Click the  $E$  **Edit** button to edit the source for which you want the availability information to be displayed in the SFX menu, and click the check box for the Show Availability option as in the following:

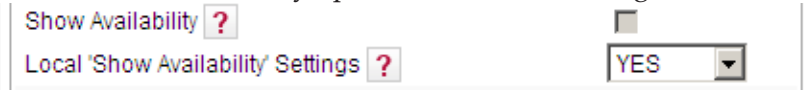

Figure 12: Show Availability

You can use following OpenURL to create new screen shot of the SFX menu:

```
http://il-sfx07:3410/sst1_4?url_ver=Z39.88-
2004&url_ctx_fmt=info%3Aofi%2Ffmt%3Akev%3Amtx%3Actx&ctx_ver=Z
39.88-2004&ctx_enc=info%3Aofi%2Fenc%3AUTF-
8&rfr_id=info%3Asid%2Fsfxit.com%3Akbmanager&sfx.ignore_date_t
hreshold=1&rft.object_id=954925246074
```

```
$obj->parsedDate(">",1975,140,1) && $obj-
>parsedDate("<",2015,200,1)
```
#### is displayed as:

```
Available after 1975 volume: 140 issue:1 until (not including) 
2015 volume: 200 issue:1
```
and

```
$obj->parsedDate(">=",1975,140,1) && $obj-
>parsedDate("<=",2015,200,1)
```
is displayed as:

Available from 1975 volume: 140 issue:1 until (and including) 2015 volume: 200 issue:1

# **Related Objects in XML, OpenURL, and Consortium API**

In all cases where SFX does not respond by presenting the SFX menu, the behavior for related objects is described below:

**XML** OpenURL

Only close relations are included in the XML responses. This happens only if the related object display is turned on for the SFX menu. There is no indication that these services originate from related objects.

**Consortia API** 

When retrieving additional services using consortia API, services from the related objects are displayed based on configuration both in the local and remote instance.

- If the related object display is turned on in the local instance only, only related services from the local instance are included in the SFX menu.
- If the related object display is turned on in both the local and remote instance, related services from both instances are included in the SFX menu.

# **SFX Window Behavior**

By default, three windows are open during the SFX flow: the source, the SFX menu, and the target windows.

- Source window the database from which you begin your search. If you click the SFX button in the top bar of the record, the SFX menu opens.
- SFX menu window contains a list of available services. When you click one of the services, the target window opens.
- **Target window the service requested in the SFX menu. In the following** example, the user requests a full-text service, so the target window displays the HighWire full-text version corresponding to the original abstract record.

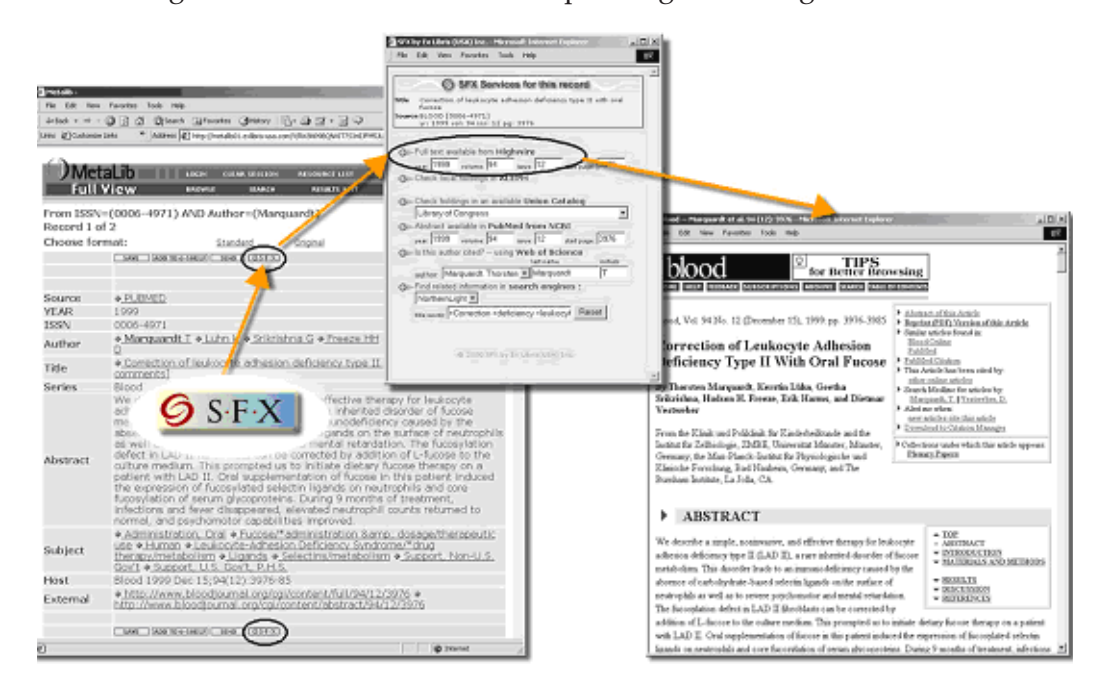

Figure 13: SFX Windows

If you click the SFX button for a second record in the source window, a new SFX menu is opened in a new window or new browser tab (depending on browser settings).

When another service is clicked in the SFX menu, a new the target window is opened in a new window or new browser tab (depending on browser settings).

# **Changing the Size of the Target Window**

It is possible to change the size of the target window that is created after clicking a link to the target from the SFX menu.

#### **To change the size of the target window:**

- **1** Log on to the SFX server as the instance user.
- **2** Navigate to the template directory:

cd /exlibris/sfx\_ver/sfx4\_1/<instance>/templates/js/sfxmenu

- **3** Access the JavaScript files listed below. In both files, you need to change the current window size (marked in red) to the window size of your choice.
	- main.js

```
function openWin(obj) 
var options = 
"toolbar=yes,location=yes,directories=yes,buttons=yes,status=yes";
options += 
",menubar=yes,scrollbars=yes,resizable=yes,width=800,height=600";
function openWin_location
var options = 
"toolbar=yes,location=yes,directories=yes,buttons=yes,status=yes";
options += 
",menubar=yes,scrollbars=yes,resizable=yes,width=800,height=600";
```
#### gbs.js

```
function openWindow(obj, form_name)
var options = 
"toolbar=yes,location=yes,directories=yes,buttons=yes,status=yes";
options += 
",menubar=yes,scrollbars=yes,resizable=yes,width=800,height=600";
```
#### **NOTE:**

When changing the size of the target window, remember that your window size may display differently on computers with different screen resolutions.

**4** Save your changes.

# **Including COinS Representation in the SFX Menu**

It is possible to include a COinS representation of the SFX ContextObject in the SFX menu HTML span tag. COinS stands for ContextObject in Span. COinS allows citation metadata to be in embedded into HTML so that the client-side software (such as browser plug-ins and extensions such as LibX and Zotero) can make use of this metadata.

A COinS is an OpenURL ContextObject inside a hidden <span> tag of the HTML page.

The specification of COinS can be found in http://ocoins.info/.

For example:

For the OpenURL http://demo.exlibrisgroup.com:3210/ demo?genre=article&title=Proceedings%20of%20the%20second%20ACM%20SI GPLAN%20international%20%20&issn=&date=1997&volume=&issue=&spage= &atitle=A%20practical%20subtyping%20system%20for%20Erlang&aulast=Marl ow&auinit=S, the COinS representation looks like the following:

```
<span class="Z3988" title="ctx ver=Z39.88-2004&amp;url ver=Z39.88-
2004&ctx enc=info%3Aofi%2Fenc%3AUTF-
8\&ictx_id=101\&rft.auinit=S\&rft.genre=article\&rft.year=1997& rfr_id=info%3Asid%2Fopenly%3Aopenurlref& rft.aulast=
Marlow& rft.atitle=A%20practical%20subtyping%20system%20for%20Er
lang&rft.jtitle=Proceedings%20of%20the%20second%20ACM%20SIGPLAN
%20international& rft.date=1997& rft val fmt=info:ofi/
fmt:kev:mtx:journal">
</span>
```
The strength of COinS is that it can provide an alternative to the conventional way of an OpenURL-enabling of resources, namely, contacting vendors and turning on SFX buttons in their databases.

Freely available resources typically do not have subscribers and have difficulty discovering a user's institutional affiliation, which is needed to create an OpenURL. By including COinS metadata, these resources can be made OpenURL-compliant. Client-side software uses COinS to add links to this nonsubscription-based content.

COinS can also be used for many other purposes. For a list of COinS implementations, refer to http://ocoins.info/. A short description of some COinS tools is also provided in **[Applications that Use COinS](#page-50-0)** on page **51**.

Note that the quality and quantity of the metadata in the ContextObject determines whether the COinS information is useful. It is not possible to guarantee that every OpenURL creates a usable COinS representation.

# **Setup**

To enable the inclusion of the COinS in the SFX menu, it is necessary to add a configuration option to the following file:

/exlibris/sfx\_ver/sfx4\_1/<instance>/config/ctx\_object.config

Add the following line in the "html\_menu" section:

include\_coins "Y"

The "html menu" section looks like the following:

```
 debugging "0"
  log "$ENV{SFXCTRL_HOME}/logs/sfxmenu"
   keep_log "0"
   debug_ip_range "*.*.*.*"
 grouping "Y"
 collapsible "Y"
  user_must_pick_single_object "1"<br>template "$ENV{SFXCTRL_HOI
                  template "$ENV{SFXCTRL_HOME}/templates/sfxmenu/
sfxmenu.tmpl"
   verde_link "0"
    include_coins "Y"
EndSection
```
After the setup, send an OpenURL to the SFX instance and check that the HTML source includes the following tag:

<span class="Z3988" title"[ctx obj]">

See the following example of an OpenURL to be used for testing:

```
<base-URL>?id=pmid:15486829
```
# <span id="page-50-0"></span>**Applications that Use COinS**

 $\Box$  LibX

LibX is a browser plug-in for Firefox and Internet Explorer that provides direct access to your library's resources. It includes a toolbar and a rightclick context menu, and supports searches against the library catalog (OPAC) as well as against an OpenURL linking server. Information about LibX can be found at http://libx.org.

**DenURL Referrer** 

This extension enables the browser to display OpenURL links on Web pages with CoinS embedded in the HTML source code. If COinS is turned on for the SFX menu, you see an SFX button in the menu banner.

The extension is available for both IE 6+7 and Firefox. Information can be found at http://openly.oclc.org/openurlref/.

**Zotero** 

Zotero is a library metadata utility extension for Firefox. Its purpose is to help you collect, manage, and cite your research sources. Information about Zotero can be found at http://zotero.org.

# **Configuring the SFX Menu Interface Language**

You can configure the SFX menu to be available for more than one language.

# <span id="page-51-0"></span>**Configuring the SFX Menu Language in the SFX Admin Center**

The language configuration depends on the SFX menu template selected.

#### *Simplified Menu Template*

**To configure the simplified menu template of the SFX menu to be available for more than one language:**

**1** In the SFX Admin Center, click **Set-up and Administration > Configuration > Menu Configuration > Menu Design**. The following is displayed:

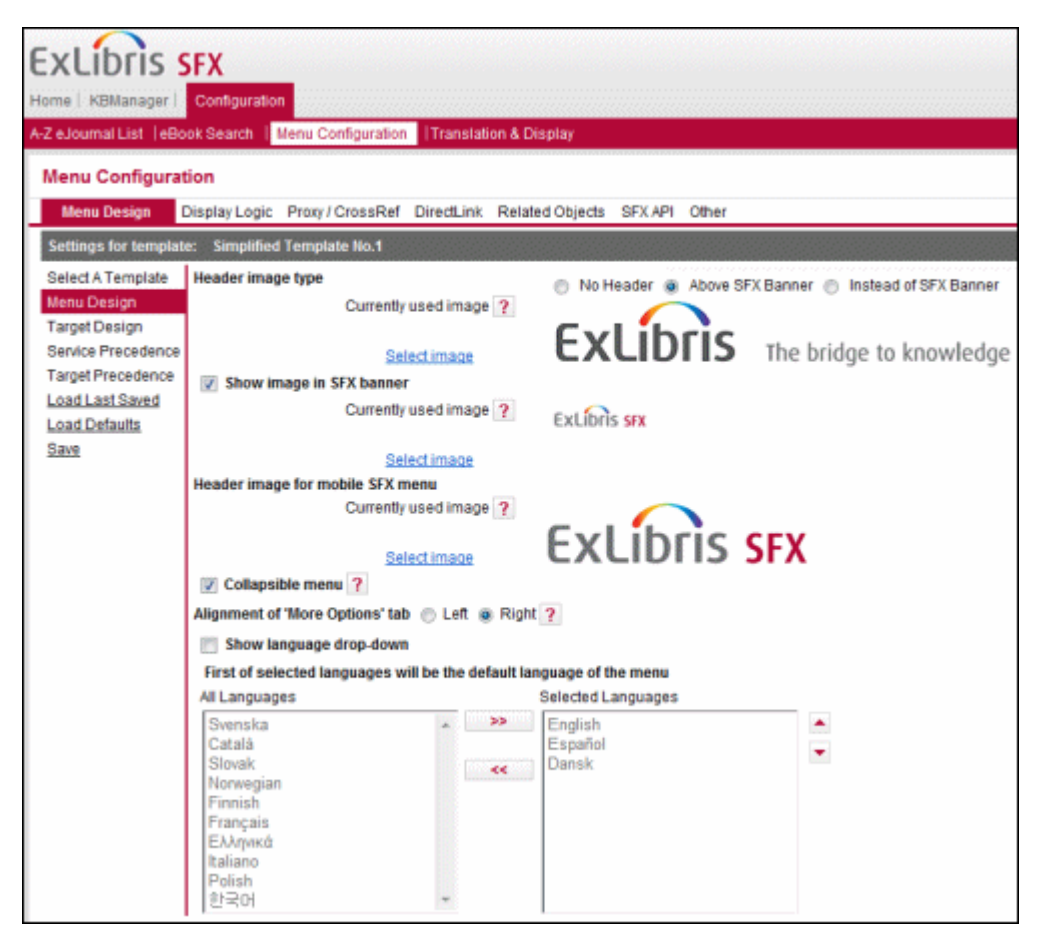

Figure 14: Menu Design

- **2** Select **Show language drop-down**.
- **3** Select the languages that you want to appear in the language drop-down

from the All Languages pane and click the right arrow  $\geq$  to move them to the Selected Languages pane. The first language in the Selected Languages pane is the default language.

#### **NOTE:**

If you only move one language to the Selected Languages pane, the SFX menu appears only in that language and no drop-down list appears.

#### *Advanced Menu Template*

For information concerning configuring the advanced menu template of the SFX menu to be available for more than one language, see **[Creating Language-](#page-39-0)[Specific Menu Templates](#page-39-0)** on page **40**.

### **Setting the SFX Menu Language in an External Application**

The following two methods exist to set the SFX menu language from an external application:

- via the language user profile cookie set via an external application, the SFX menu, or the SFX A-Z language drop-down list.
- via the req.language OpenURL element

For both methods, the language has to be set up according to the configuration described in **[Configuring the SFX Menu Language in the SFX Admin](#page-51-0) Center**  [on page](#page-51-0) **52**.

#### **NOTE:**

If a language is set in an external application that is not configured in the SFX Admin Center, the SFX menu default language is used.

#### *Setting the SFX Menu Language via a User Profile Cookie*

For information on setting the SFX menu language via a user profile cookie, see **[Setting user\\_profile Cookies](#page-206-0)** on page **207**.

#### **NOTE:**

If the user's browser has an SFX language cookie, the cookie takes precedence over the OpenURL req.language parameter, except when an OpenURL is sent from a Primo source, in which case the req.language parameter sent by Primo takes precedence over the language cookie.

### *Setting the SFX Menu Language via the req.language OpenURL Element*

You can set the SFX menu language via the following OpenURL element: req.language=<ISO 639-2(B) language code>. SFX supports the 3-letter language codes of the ISO 639-2 (B) standard. SFX defaults to the default language configured if a language that is not supported is set.

The following OpenURL example sets the SFX menu interface language to Spanish:

```
http://demo.exlibrisgroup.com:3210/demo?ctx_ver=Z39.88-
2004&url_ver=Z39.88-2004&ctx_enc=UTF-8&rft.issn=0894-
9867&rft.year=2011&rft_id=info%3Apmid%2F21812037&rft.atitle=P
redicting%20pediatric%20posttraumatic%20stress%20disorder%20a
fter%20road%20traffic%20accidents%3A%20the%20role%20of%20pare
ntal%20psychopathology.&rft.issue_start=4&rft.object_id=95492
5559531&rft.volume_start=24&rft.volume=24&rft.month=8&rft.gen
re=article&rft.issue=4&rft.doi=10.1002%2Fjts.20667&rft_val_fm
t=info:ofi/fmt:kev:mtx:journal&req.language=spa
```
# **SFX Menu for Mobile Devices**

You can change the display of the mobile SFX menu by changing the following files in the following locations:

#### **NOTE:**

It is recommended to make changes only to images and CSS files. If you make changes to the template files, you will need to manually implement in the localized template files any future updates made to the template files distributed as part of a revision update.

Mobile SFX menu header images:

```
/exlibris/sfx_ver/sfx4_1/<instance>/templates/img/
simplified_template1/mobile/default/
/exlibris/sfx_ver/sfx4_1/<instance>/templates/img/
simplified_template1/mobile/custom/
```
#### **NOTES:**

- Do not change the images in this directory. Instead, use **SFX Admin Center > Configuration > Menu configuration > Menu Design** to upload and select the header images.
- A different header image is used for the CitationLinker and multi-object window. For this header image, upload the image in the location specified below.
- Location of other mobile SFX menu images (including service type icons):

/exlibris/sfx\_ver/sfx4\_1/<instance>/templates/img/mobile/

- CSS files for the mobile SFX menu:
	- Global css files that should not be changed:

```
/exlibris/sfx_ver/sfx4_1/<instance>/templates/css/public/
mobile/style.css
/exlibris/sfx_ver/sfx4_1/<instance>/templates/css/public/
mobile/style_rtl.css [Hebrew css]
```
■ Local CSS files that can be used to override the global CSS classes:

/exlibris/sfx\_ver/sfx4\_1/<instance>/templates/css/public/ mobile/custom.css

/exlibris/sfx\_ver/sfx4\_1/<instance>/templates/css/public/ mobile/custom\_rtl.css [Hebrew css]

**Mobile SFX menu template files:** 

```
/exlibris/sfx_ver/sfx4_1/<instance>/templates/
simplified_template1/mobile
```
Mobile target displayers:

```
/exlibris/sfx_ver/sfx4_1/<instance>/templates/
simplified template1/services/mobile/
```
- Mobile version of the DirectLink banner and multi-object window templates and images:
	- Images for multi-object window and DirectLink banner mobile version (including header image):

/exlibris/sfx\_ver/sfx4\_1/<instance>/templates/img/mobile/

 Header image name location and file name. (Note that this image is shared by the mobile versions of the CitationLinker, DirectLink banner, and multi-object window):

```
/exlibris/sfx_ver/sfx4_1/<instance>/templates/img/mobile/
logo_sfx.png
```
Recommended image size: 213 pixels wide, 52 pixels high

■ Templates for the mobile version of the SFX menu – multi-object menu and DirectLink banner:

```
/exlibris/sfx_ver/sfx4_1/<instance>/templates/multiobject/
mobile
```
- Templates and images for the CitationLinker mobile version:
	- Images for the CitationLinker mobile version (including header images): /exlibris/sfx\_ver/sfx4\_1/<instance>/templates/img/mobile/
	- Citationlinker title image located on the left side of the screen:

/exlibris/sfx\_ver/sfx4\_1/<instance>/templates/img/mobile/ logo citation linker.png

Recommended image size: 238 pixels width, 52 pixels height

■ SFX logo image on the right side of the screen:

/exlibris/sfx\_ver/sfx4\_1/<instance>/templates/img/mobile/ logo\_sfx.png

Recommended image size: 213 pixels width, 52 pixels height

Templates for the CitationLinker mobile version:

/exlibris/sfx\_ver/sfx4\_1/<instance>/templates/citation/mobile

# **3**

# **A-Z eJournal List and eBook Search**

#### This section includes:

- **[Advanced Customization: HTML Template Files and Header](#page-56-0) Files**  [on page](#page-56-0) **57**
- **A-Z** List and Institutes Using the Consortium API on page 6<sup>6</sup>
- **[A-Z List and CJK Support](#page-65-1)** on page **66**
- **[Removing the CitationLinker Tab from the A-Z List](#page-68-0) on page 69**
- **[A-Z List Browser Toolbar](#page-69-0)** on page **70**
- **[Solr Index Configuration](#page-76-0)** on page **77**

#### **NOTES:**

- For information on the deep link that enables you to link to the SFX A-Z List and eBook Search with two additional parameters, refer to the EL Commons Web site http://www.exlibrisgroup.org.
- For general information regarding the A-Z List and eBook Search, refer to the *SFX General User's Guide*.

# <span id="page-56-0"></span>**Advanced Customization: HTML Template Files and Header Files**

The A-Z eJournal List and the eBook Search interfaces share the same template files.

It is possible to change the display of the A-Z List and eBook Search by making changes to the following template files in the /templates/azlist\_ver3 directory:

- templates/azlist ver3/head.tmpl
- templates/azlist\_ver3/browse\_detail.tmpl
- templates/azlist ver3/table view.tmpl
- templates/azlist\_ver3/detail\_view.tmpl
- templates/azlist ver3/set detail.tmpl
- templates/azlist\_ver3/openurl.tmpl
- templates/azlist ver3/openurl filtered.tmpl
- templates/azlist ver3/title head.tmpl
- templates/azlist\_ver3/navigation\_bar.css.tmpl
- templates/azlist\_ver3/info\_button.tmpl
- templates/azlist ver3/navigation go button.tmpl

It is possible to change the display of the A-Z List by making changes to the following template files in the /templates/azlist\_ver3 directory.

```
templates/azlist_ver3/category.tmpl
templates/azlist_ver3/locate_browse.tmpl
templates/azlist_ver3/locate_set.tmpl
templates/azlist_ver3/title_browse.tmpl
templates/azlist_ver3/title_set.tmpl
```
It is possible to change the display of the mobile A-Z List and eBook Search by making changes to the following template files in the /templates/ azlist ver3 directory:

- az mobile.tmpl
- mobile\_info\_button.tmpl

#### **NOTE:**

When customizing your A-Z List templates, it is recommended that you not remove placeholders for the textual elements in the SFX A-Z List that are controlled by the SFX Admin Center Translations & Display section. Removing the placeholders results in the textual element not being displayed.

#### For example:

```
<TMPL_VAR NAME='MESSAGE("AZ Main","Result-
>DisplayingRelatedJournal")' ESCAPE=HTML>
```
# **Where to Customize and What to Customize**

- The Search form features and settings, as well as the data elements included among the search results, are all configured in:
	- For the A-Z eJournal list **SFX Admin Center > Setup & Administration > Configuration > A-Z List**
	- For the eBook Search **SFX Admin Center > Setup & Administration > Configuration >eBook Search**
- All interface text is defined in the **SFX Admin Center > Setup & Administration > Configuration > Translations & Display > AZ Main** tab.
- Images displayed in the SFX A-Z List are, by default, saved in the templates/img/azlist ver3 directory.

#### **NOTE:**

The top banner image is called a-z\_banner.gif in the .tmpl files, but can be found in the img/azlist ver3 directory as header.gif.

- $\blacksquare$  The headers in the A-Z title tab are defined in the /config/headers directory. For each header set, a configuration file exists that defines each header and the characters that are filed under that header.
- $\blacksquare$  Other elements are controlled by the template (.tmpl) files. The files identified in the diagrams below are in the templates/azlist ver3 directory.
- The banner image in the A-Z and eBook search mobile interface is listed in the templates/azlist ver3/az mobile.tmpl file. Replace the image  $img/azlist ver3/loqo$  sfx.png. The recommended image size is 213 pixels (width) and 52 pixels (height).

#### **NOTE:**

The location and names of images should not be changed. Rather, the original images should be replaced with your local images. This eliminates the need to make changes to any corresponding . tmpl files.

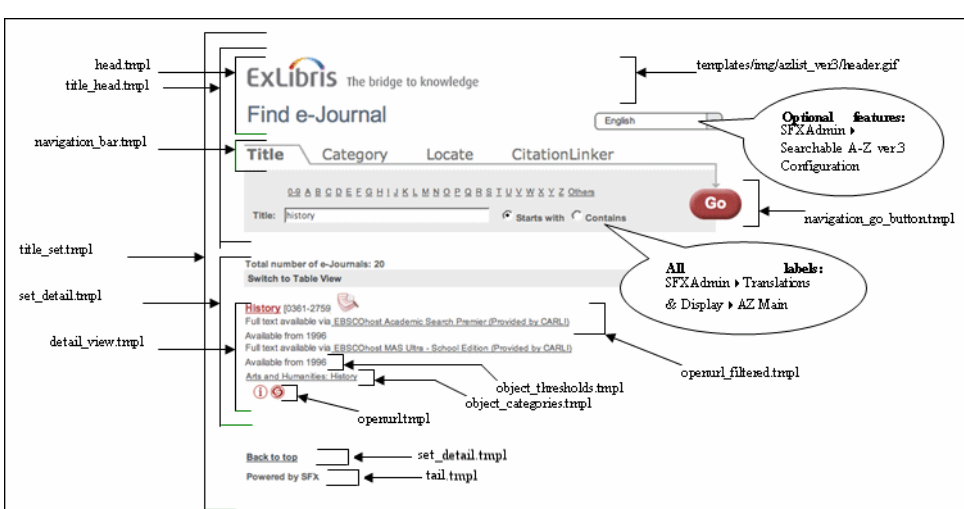

# **Title Search ("Starts with"): Detail View**

Figure 15: Title Search: Detail View

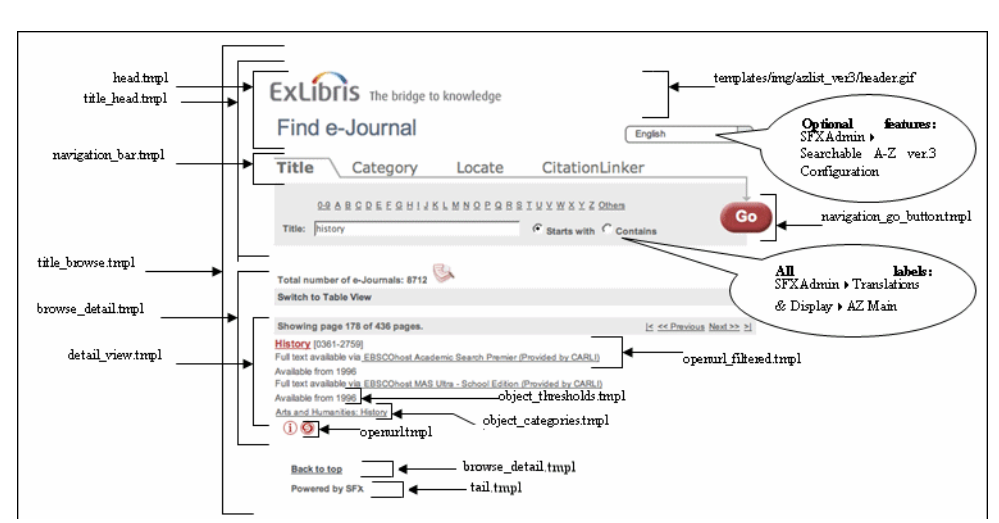

# **Title Browse ("Starts with"): Detail View**

Figure 16: Title Browse: Detail View

# **Title Search ("Starts with"): Table View**

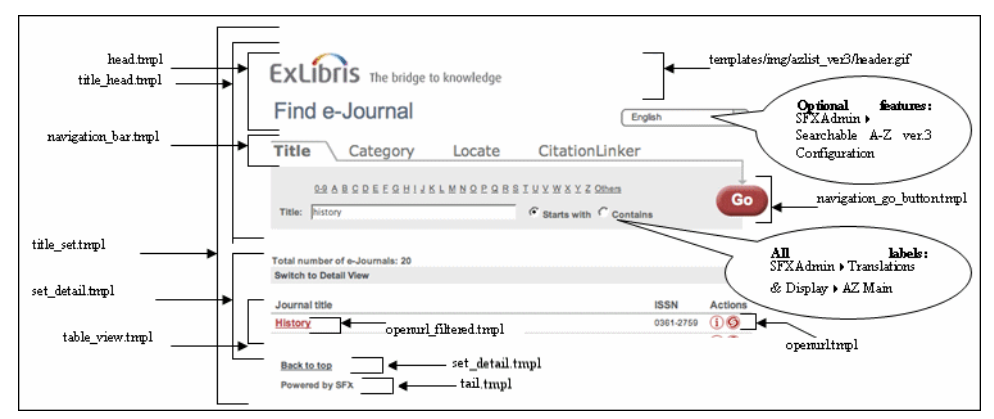

Figure 17: Title Search: Table View

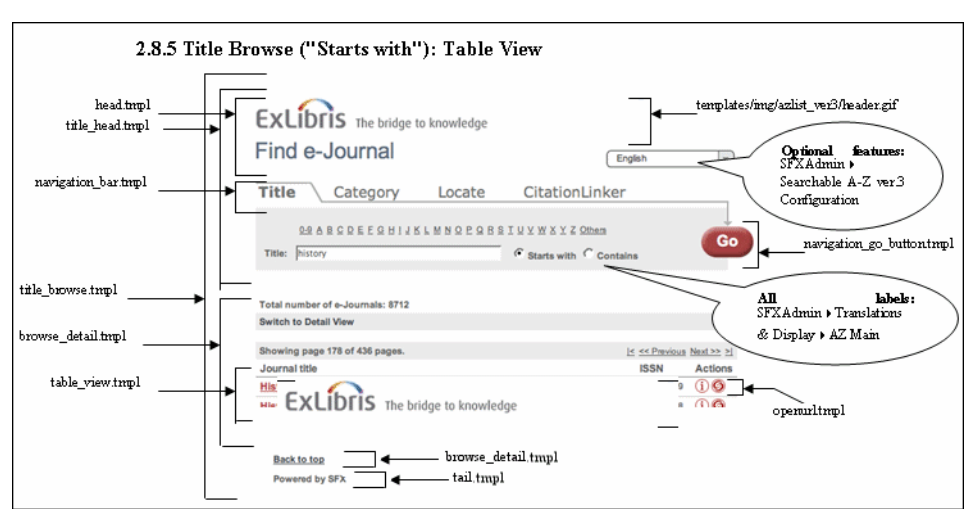

# **Title Browse ("Starts with"): Table View**

Figure 18: Title Browse: Table View

# **Category: Detail View**

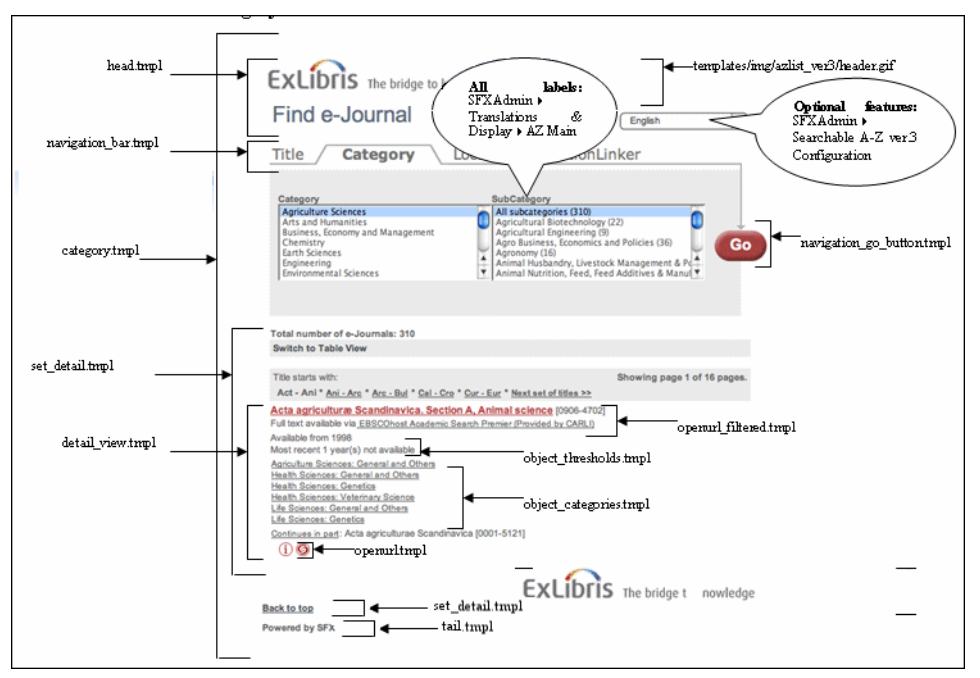

Figure 19: Category: Detail View

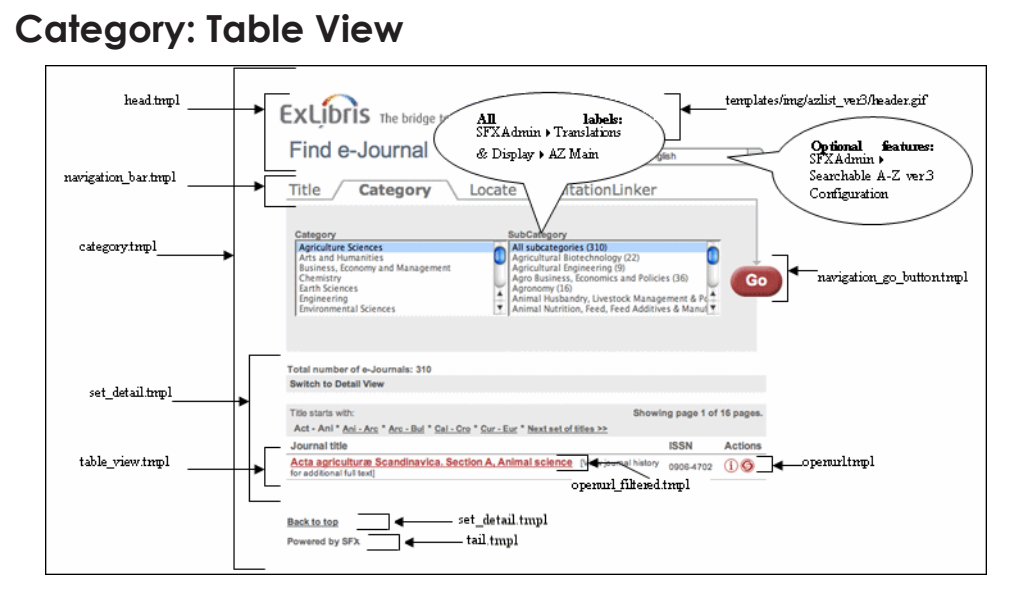

Figure 20: Category: Table View

# **Locate Search ("Starts with"): Detail View**

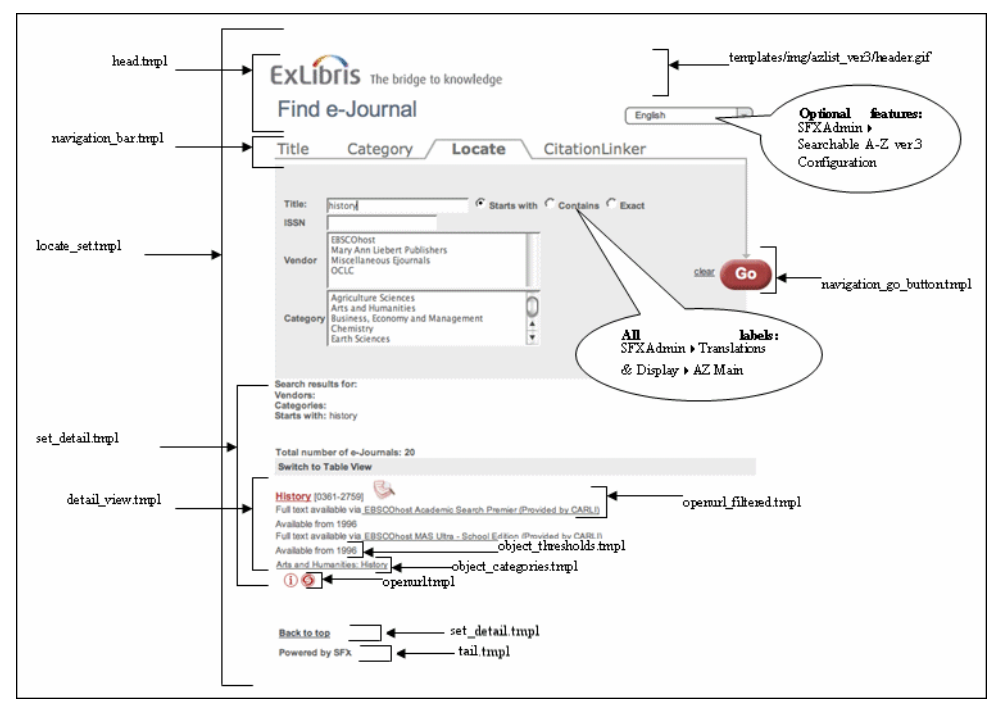

Figure 21: Locate Search: Detail View

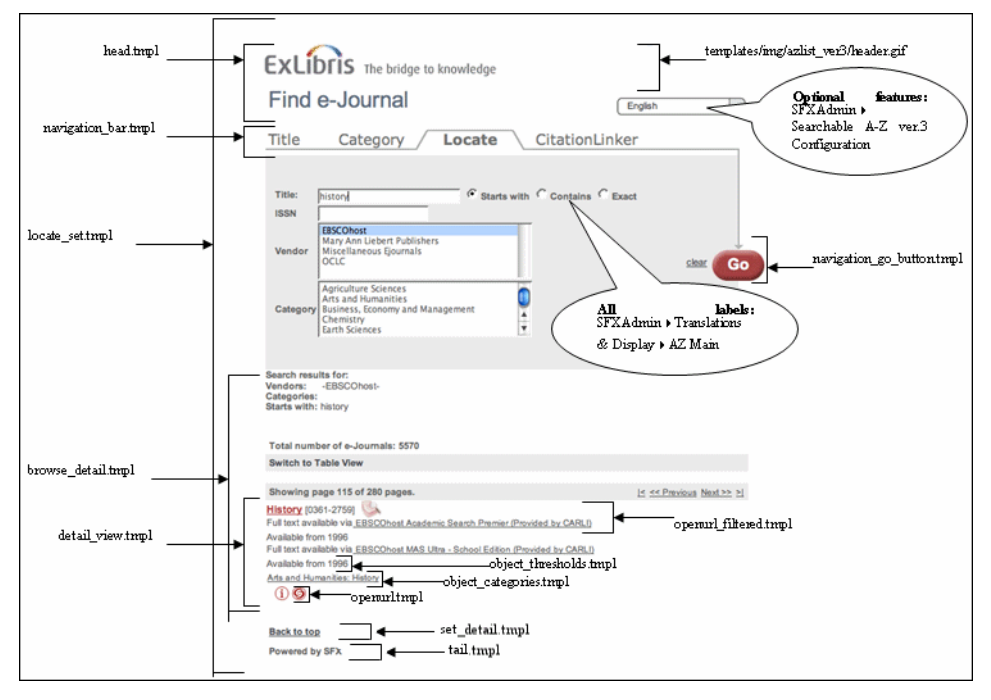

# **Locate Browse ("Starts with"): Detail View**

# **Locate Search ("Starts with"): Table View**

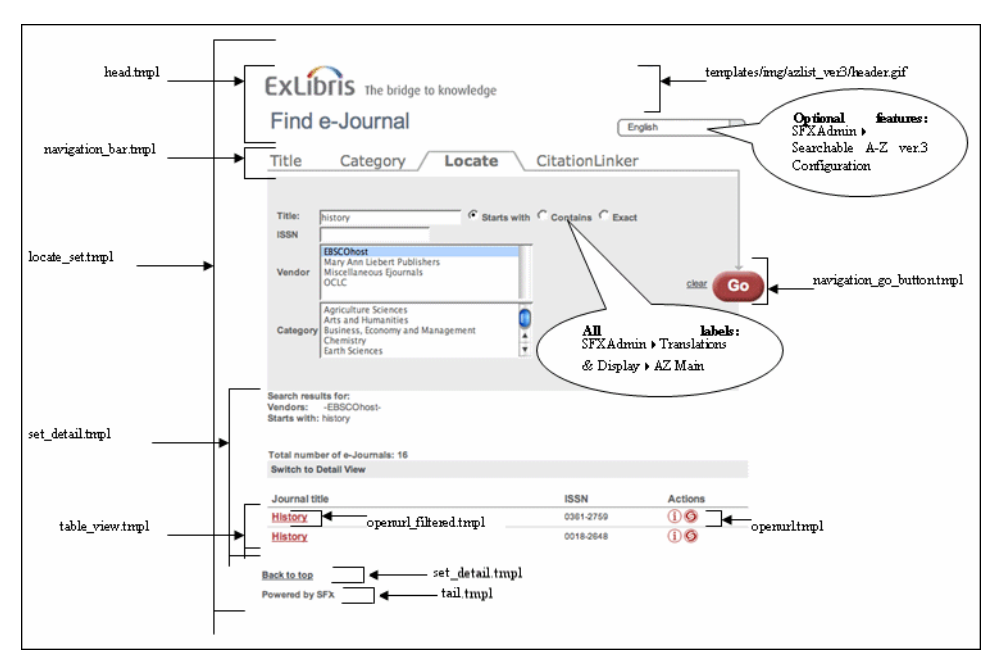

#### Figure 23: Locate Search: Table View

Figure 22: Locate Browse: Detail View

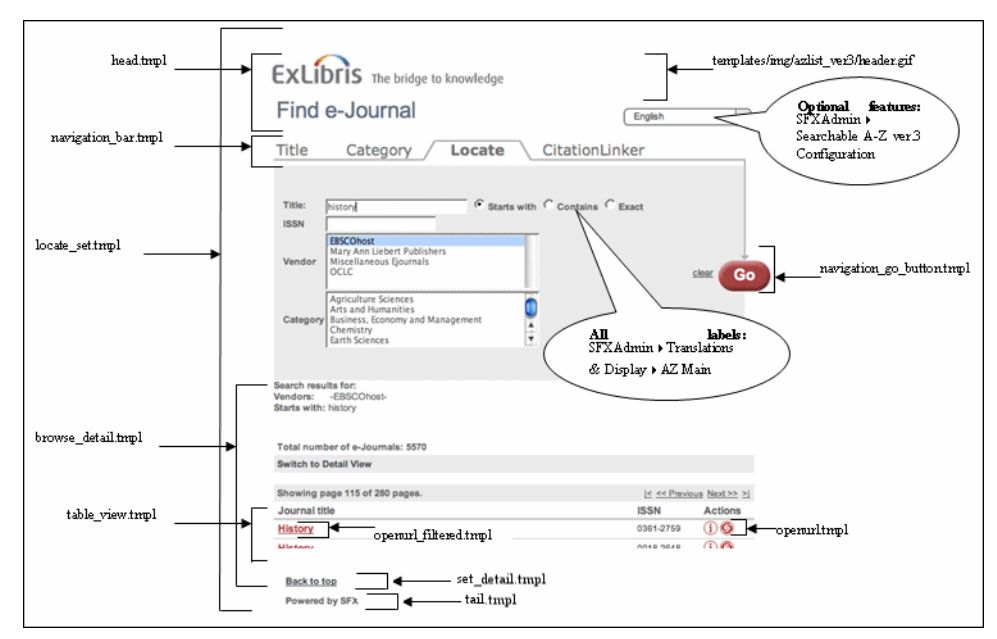

# **Locate Browse ("Starts with"): Table View**

Figure 24: Locate Browse: Table View

# **CitationLinker**

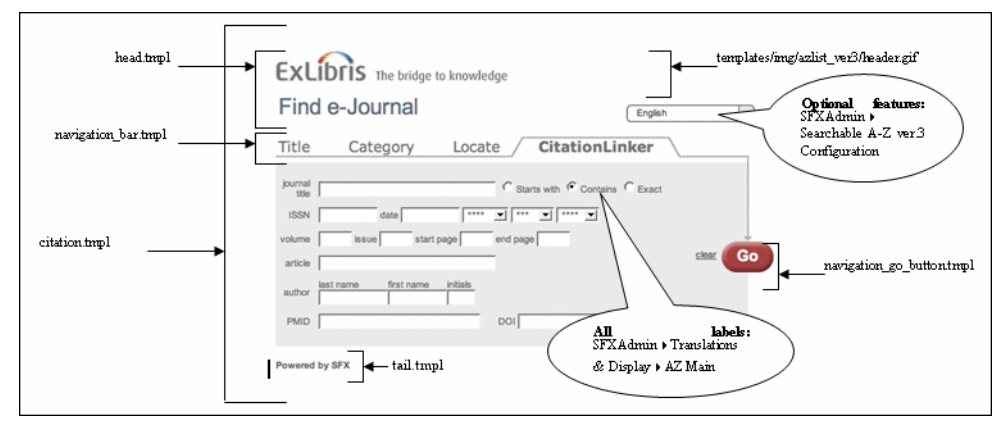

Figure 25: CitationLinker

### **Info Window**

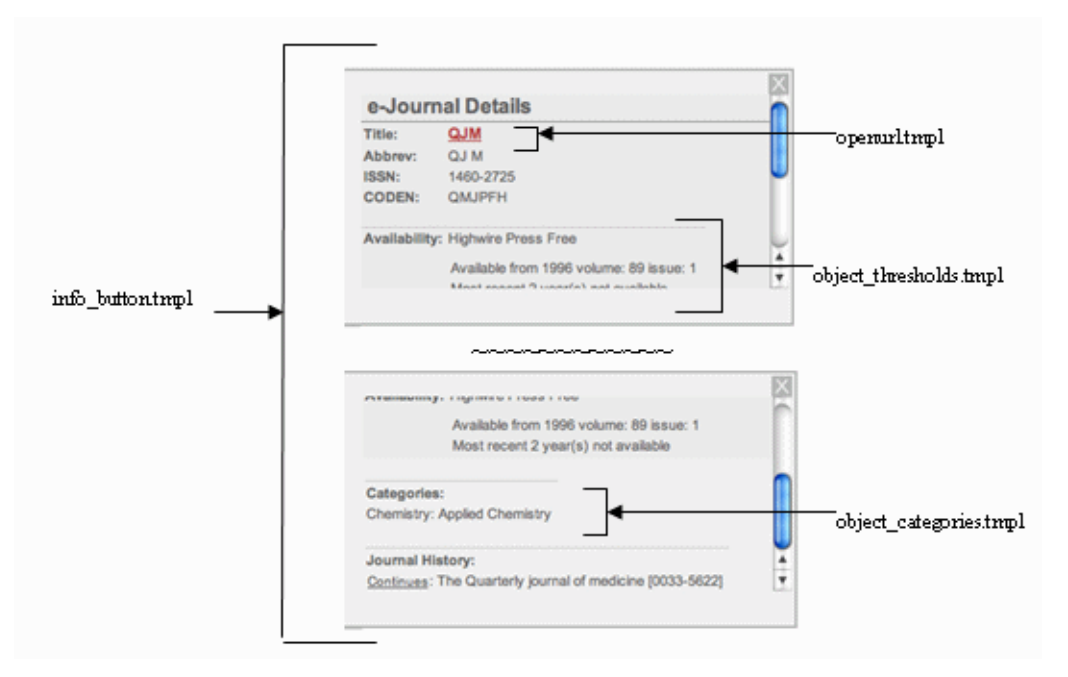

Figure 26: Info Window

# **A-Z List for Mobile Devices**

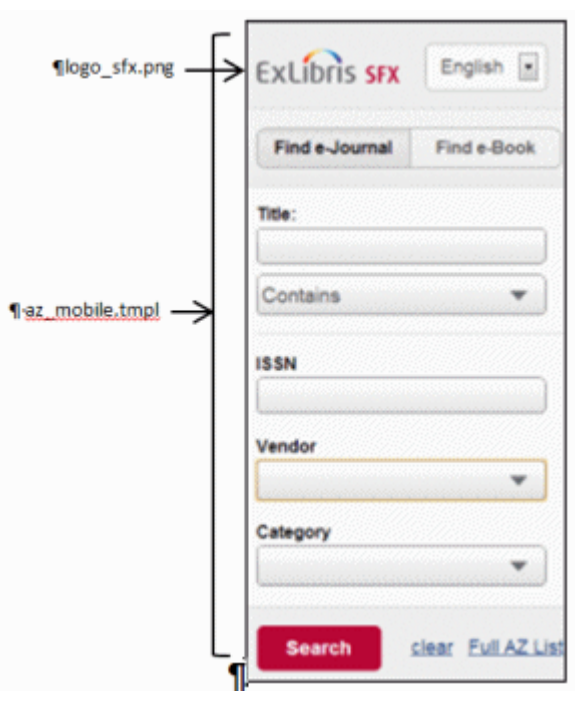

Figure 27: A-Z List for Mobile Devices

# <span id="page-65-0"></span>**A-Z List and Institutes Using the Consortium API**

For the A-Z list, no special configuration is needed in the config/ consortium.config file. However, since the Rapid Service Indicator (RSI) index is used to build the A-Z list, you need to verify that RSI has been configured correctly in config/consortium.config, and that the RSI index has been created, first in the shared instance, and then in the local instances. Make sure that all of the institutes and groups for which you want to create A-Z lists that include services from the shared instance are defined in the local instance (including the group assignments for each institute).

For additional information concerning RSI and A-Z List setup, refer to the *Using SFX in a Consortium Environment* document.

For more information on building the RSI index, refer to the **Rapid Service Indicator** section of the *SFX System Administration Guide*.

# <span id="page-65-1"></span>**A-Z List and CJK Support**

This section includes the following information regarding CJK language support for the A-Z List:

- **[Simplified Chinese and Traditional Chinese Titles](#page-65-2)**
- **[Mainland China](#page-66-0)**
- **[Taiwan](#page-67-0)**
- **[Korea](#page-67-1)**
- **[Japan](#page-68-1)**
- **[Limitations in the Current CJK A-Z List Implementation](#page-68-2)**

### <span id="page-65-2"></span>**Simplified Chinese and Traditional Chinese Titles**

Chinese objects in the SFX KnowledgeBase are assigned the language value chi. They will have, if required, both a Simplified and Traditional Chinese title. For example:

```
Title - MAIN - Simplified 
                              阿加科特
Title - MAIN - Traditional
                              阿壩科技
Title - ROMANIZATION - Pinyin a ba ke ji
```
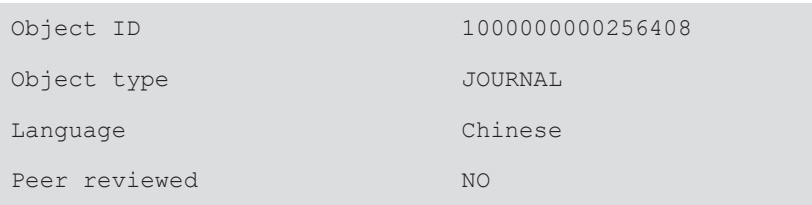

In the SFX menu and A-Z List, only the appropriate Chinese title is displayed, depending on the country settings in the default A-Z profile.

If **Mainland China** is selected as the country in the default A-Z profile, Simplified Chinese titles are displayed.

If **Taiwan** is selected as the country, the Traditional Chinese titles are displayed.

If the SFX KB contains only a Simplified or Traditional Chinese title, this title is displayed for both Mainland China and Taiwan country settings.

In KBManager, both Chinese titles (if they exist) will be displayed in the results display of the Search Object search form.

| <b>ExLibris SFX</b>                                           |                                                                     | OpenURL Generator   Log Off |  |  |  |  |  |  |  |
|---------------------------------------------------------------|---------------------------------------------------------------------|-----------------------------|--|--|--|--|--|--|--|
| KBTools   Statistics   Troubleshooting<br>Home  <br>KBManager |                                                                     |                             |  |  |  |  |  |  |  |
| Sources   Targets   Objects                                   | Linking Parameters   Institutes                                     |                             |  |  |  |  |  |  |  |
| <b>Objects Search Results &gt; View object</b>                |                                                                     |                             |  |  |  |  |  |  |  |
| <b>Title - MAIN - Simplified</b>                              | 外交评论                                                                | Portfolio List ©            |  |  |  |  |  |  |  |
| <b>Title - MAIN - Traditional</b>                             | 外交評論                                                                |                             |  |  |  |  |  |  |  |
| <b>Title - ABBREVIATION</b>                                   | JOURNAL OF FOREIGN AFFAIRS COLLEGE                                  |                             |  |  |  |  |  |  |  |
| <b>Title - ABBREVIATION</b>                                   | JOURNAL OF F.A.C.                                                   |                             |  |  |  |  |  |  |  |
| <b>Title - ABBREVIATION</b>                                   | FOREIGN AFFAIRS REVIEW                                              |                             |  |  |  |  |  |  |  |
| <b>Title - ABBREVIATION</b>                                   | JOURNAL OF CHINA FOREIGN AFFAIRS UNIVERSITY(FOREIGN AFFAIRS REVIEW) |                             |  |  |  |  |  |  |  |
| Title - ROMANIZATION - Pinyin wai jiao ping lun               |                                                                     |                             |  |  |  |  |  |  |  |
| <b>ISSN (PRINT)</b>                                           | 1003-3386                                                           |                             |  |  |  |  |  |  |  |
| Object id                                                     | 991042728048388                                                     |                             |  |  |  |  |  |  |  |
| Imprint                                                       | Beijing Shi: "Wai jiao xue yuan xue bao" bian ji bu                 |                             |  |  |  |  |  |  |  |
| <b>Object type</b>                                            | <b>JOURNAL</b>                                                      |                             |  |  |  |  |  |  |  |
| Language                                                      |                                                                     |                             |  |  |  |  |  |  |  |
| Peer reviewed                                                 | <b>NO</b>                                                           |                             |  |  |  |  |  |  |  |
| Categories                                                    | Social Sciences - Political Science                                 |                             |  |  |  |  |  |  |  |
|                                                               | Social Sciences - Regional and International Studies                |                             |  |  |  |  |  |  |  |

Figure 28: Chinese Object

A search of Chinese titles can be performed on both the Simplified and Traditional titles. When searching the complete Simplified or Traditional title, no truncation should be used.

# <span id="page-66-0"></span>**Mainland China**

The following items are relevant for mainland China:

 **A-Z Searching** – When the country chosen in the default A-Z profile is **China** and the A-Z List contains both Latin and Chinese journal titles, it is recommended to display both Latin and Pinyin headers in the A-Z List.

When both headers display, an additional **Pinyin** check box displays. Every time a Pinyin search term is typed, the **Pinyin** check box should be selected to indicate that Pinyin is used. This is required to distinguish between Latin and Chinese titles. The result set corresponds to the check box choice and contains either Pinyin or Latin titles.

The default state of the Pinyin check box (selected or cleared) can be defined in the A-Z Configuration section of the SFX Admin Center.

A search of Chinese titles can be performed on both the Simplified and Traditional titles.

- **Display of Search Results** When a Chinese search term is entered—in either Simplified or Traditional Chinese—the results are displayed in Simplified Chinese if the Simplified Chinese title exists in the SFX KnowledgeBase.
- **Sorting** When the country chosen is **China**, the Chinese titles in the A-Z List are sorted according to Pinyin.

### <span id="page-67-0"></span>**Taiwan**

The following items are relevant for Taiwan:

- **Display of Search Results** When **Taiwan** is the country chosen and a Chinese search term is entered in either Simplified or Traditional Chinese, the results are displayed in Traditional Chinese if the Traditional Chinese title exists in the SFX KnowledgeBase.
- **Sorting** Chinese titles in the A-Z List are sorted by stroke sequence.

### <span id="page-67-1"></span> **Korea**

The following items are relevant for Korea:

- **Searching** When the country chosen is **Korea** and the A-Z List contains Chinese titles, the **Limit search to Chinese titles** check box needs to be selected when searching Chinese titles. This is needed to be able to distinguish between Chinese journals and Korean journals with Chinese characters in the title (since the sorting and search normalizations for both types of objects work differently).
- **Sorting** When the country chosen is **Korea** and a search term is entered in either Hangul or Hanja, the results of the Korean titles are sorted by Hangul.

### <span id="page-68-1"></span>**Japan**

- **Display of Search Results** When the country chosen is **Japan** and the A-Z List contains Japanese as well as Latin titles, it is recommended that both Latin and the two Hiragana headers in the SFX A-Z List be displayed.
- **Searching** It is possible to use Hiragana, Katakana, Kanji, and Latin scripts in a search.

The title search term is used without transliteration being performed (no Katakana-to-Hiragana or Kanji-Hiragana conversions).

 **Sorting** – The sorting of search results, as well as the grouping into headers for Japanese titles, is performed using normalized Katakana/Hiragana titles.

The main title in the SFX KnowledgeBase is used for sorting and can contain either Hiragana or Katakana characters. The Katakana characters are converted to Hiragana during the A-Z index build.

# <span id="page-68-2"></span>**Limitations in the Current CJK A-Z List Implementation**

The following limitations exist in the current CJK A-Z List implementation:

- Journals in the SFX KnowledgeBase that are missing required title information for display or sorting are not included in the A-Z List.
- For CJK journal objects, the A-Z List does not currently support searching based on non-CJK titles (such as abbreviated titles). Searching can only be done on CJK titles in the SFX KnowledgeBase.

# <span id="page-68-0"></span>**Removing the CitationLinker Tab from the A-Z List**

By default, the CitationLinker tab is displayed in the A-Z List.

**To hide the CitationLinker tab from the A-Z List users:**

**1** In the **SFX Admin Center > Setup & Administration > Configuration > A-Z List > DISPLAY Section**, select the **Hide CitationLinker Tab** check box.

Show Chinese Title Search checkbox (valid only in Korea and Japan):  $\Box$ 

Hide switch views option: 0

Hide CitationLinker Tab:  $\Box$ 

Figure 29: Hide CitationLinker Tab

When this option is selected, the A-Z List displays as follows:

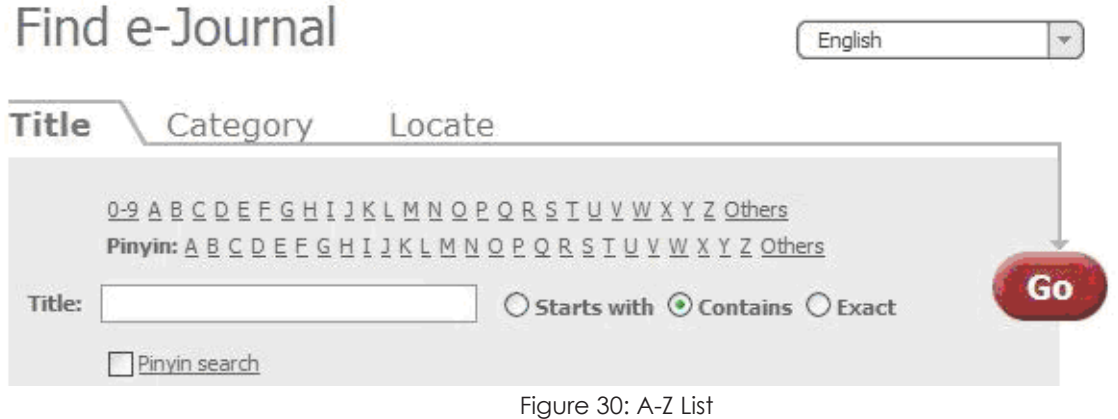

**2** Change the wording of the text displayed to the user when a search returns no results. By default, the text provides a link to the CitationLinker tab with the message:

**Sorry, your request returned no records. You can use CitationLinker to start a new search here.**

- **a** Go to the **SFX Admin Center > Setup & Administration > Configuration > Translations & Display > AZ Main** tab.
- **b** For each language used in the A-Z List, edit the following elements:
	- Remove the link from the Result->NoResult->Message element.
	- Delete the contents of the Result->NoResult-> LinkToCitationLinkerLabel.

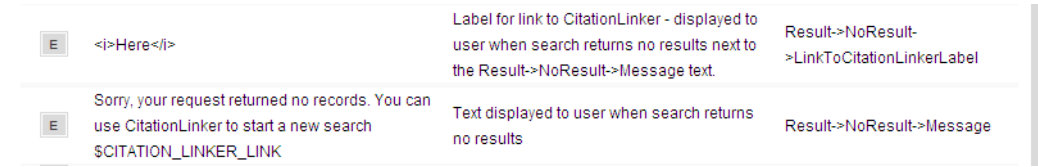

Figure 31: CitationLinker Label

**c** Remove the link from the message text and change it to the following: **Sorry, your request returned no records.**

# <span id="page-69-0"></span>**A-Z List Browser Toolbar**

The SFX A-Z List browser toolbar is available as an add-on component for Microsoft Internet Explorer that allows end users to quickly search the SFX A-Z List from anywhere on the Web.

| Google - Microsoft Internet Explorer        |                    |                               |                                         |                      |           |                   |
|---------------------------------------------|--------------------|-------------------------------|-----------------------------------------|----------------------|-----------|-------------------|
| Edit<br>File<br>View                        | Favorites<br>Tools | Help                          |                                         |                      |           |                   |
| Back v                                      |                    |                               |                                         |                      |           |                   |
| Address <b>&amp;</b> http://www.google.com/ |                    |                               |                                         |                      |           |                   |
| acta                                        |                    | Go<br>$\Rightarrow$<br>$\vee$ | Starts with<br>$\left\  \cdot \right\ $ | $\vee$ Pinyin search | Highlight | $\bullet$<br>acta |
| G<br>Journals A-Z List                      | <b>News</b><br>ps  | Shopping                      | Gmail<br>more $\star$                   |                      |           |                   |
| 두<br>Uninstall                              |                    |                               |                                         |                      |           |                   |
|                                             |                    |                               |                                         |                      |           |                   |
|                                             |                    |                               |                                         |                      |           |                   |

Figure 32: SFX A-Z List Toolbar

The toolbar is supported by Microsoft Internet Explorer versions 5.5, 6, 7, and 8, but not later versions.

After installing the A-Z List browser toolbar, the following options are available:

- A search box to perform an A-Z List title search using one of the following search types:
	- **Starts** with
	- **Contains**
	- **Exact**
- The Pinyin/Chinese check box (presented only if needed)
- A link to the library home page and/or the A-Z List of the library by clicking the SFX logo

All links displaying in this drop-down list can be configured in **SFX Admin Center > Setup & Administration > Configuration > A-Z List**.

### **Implementing the A-Z List Browser Toolbar**

You enable the toolbar in a configuration file and then configure it in the SFX Admin Center.

#### **To enable the toolbar:**

- **1** Connect to the SFX server and log on as the instance user.
- **2** Enter cn.
- **3** Enter vi ctx\_object.config.

**4** At the end of the file, add the following lines:

```
Section "azlist"
   enable_toolbar "Y"
EndSection
```
**5** Enter wq to save the file and exit.

**To configure the toolbar in the SFX Admin Center:**

- **1** Go to the **SFX Admin Center > Setup & Administration > Configuration >**  A-Z List section of the instance.
- **2** Define the links in the toolbar. This can be done in the default profile or any other A-Z List profile.
- **3** Configure the following parameters for the SFX Journal Search Toolbar:
	- **Local Library Name** Enter the link name.
	- **Local Library Homepage** Enter the link URL.

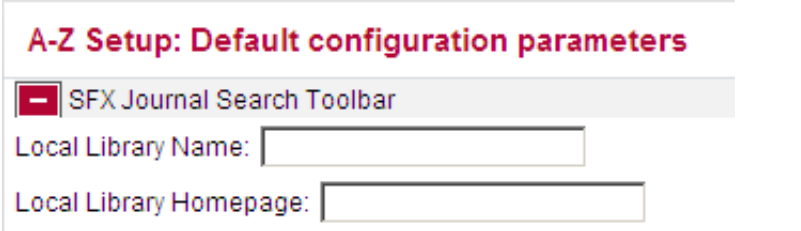

Figure 33: Default Configuration Parameters

**4** Save your changes.

#### **NOTE:**

The toolbar configuration is saved in an XML form on the SFX server. This configuration is checked for updates whenever the browser toolbar is used.

For performance reasons, this configuration is held in the client-side cache and checked once a day. This means that any configuration changes made in the SFX Admin Center only take effect a day later in the end user's browser.

The toolbar content XML can be viewed at: <SFX\_AZ\_URL>?param\_perform\_value=toolbar&action=configure
## **Installing the A-Z List Browser Toolbar**

When you want to release the toolbar to end users, specify the following link to the toolbar installer:

```
<SFX_AZ_URL>?param_perform_value=toolbar&action=install
```
This can be added to the library Web page on which you want to provide instructions to your users on how to install the A-Z List browser toolbar.

For example:

```
http://demo.exlibrisgroup.com:3210/demo/
az?param_perform_value=toolbar&action=install
```
The following is an example of an HTML page with this link:

```
<html>
<head>
<title>Test A-Z toolbar</title></head>
<body>
To install the A-Z toolbar, please click <a href='http://il-
sfx01:3210/lr_3/
az?param_perform_value=toolbar&action=install'>here</a>
</body>
\langle/html>
```
#### **To install the toolbar:**

**1** Click the link to display the following dialog box:

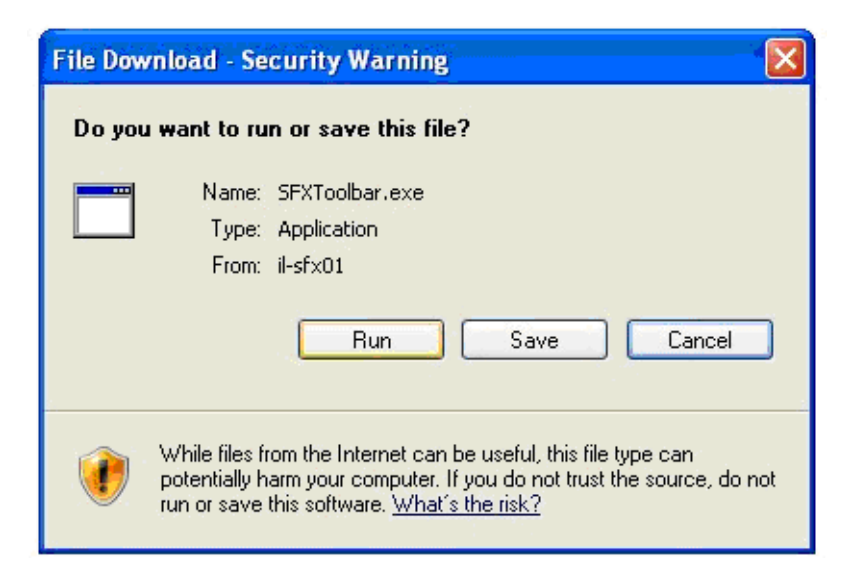

Figure 34: Run File

**2** Click **Run** to run the file or **Save** to save the file and double-click it later at the saved location. The following dialog box displays:

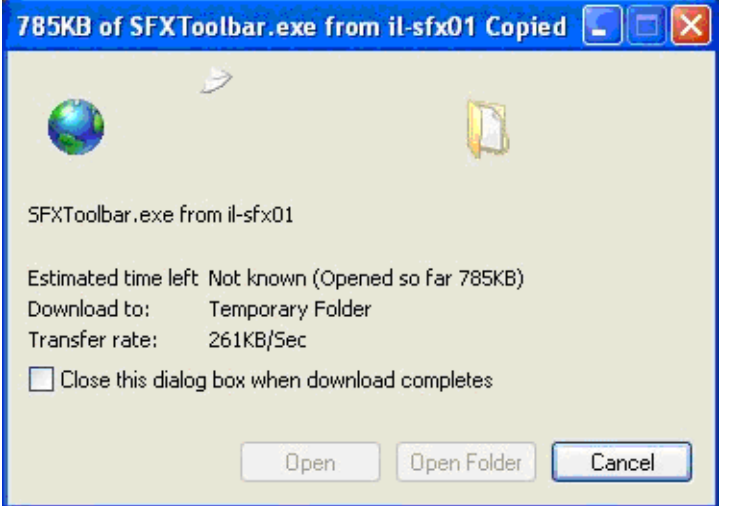

Figure 35: Downloading File

**3** When the following dialog box displays, click **Run**.

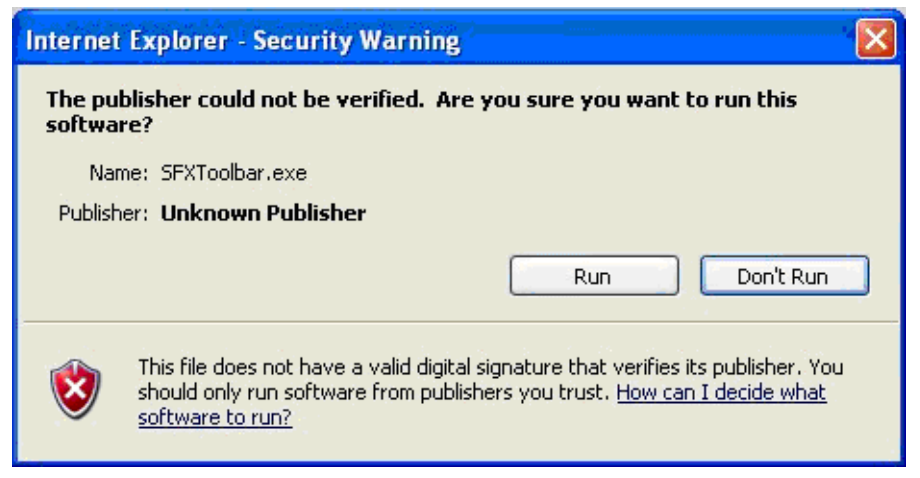

Figure 36: Unknown Publisher

**4** Click **Install** to start the installation process.

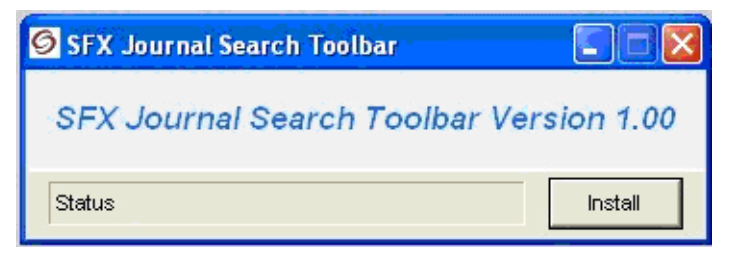

Figure 37: Install

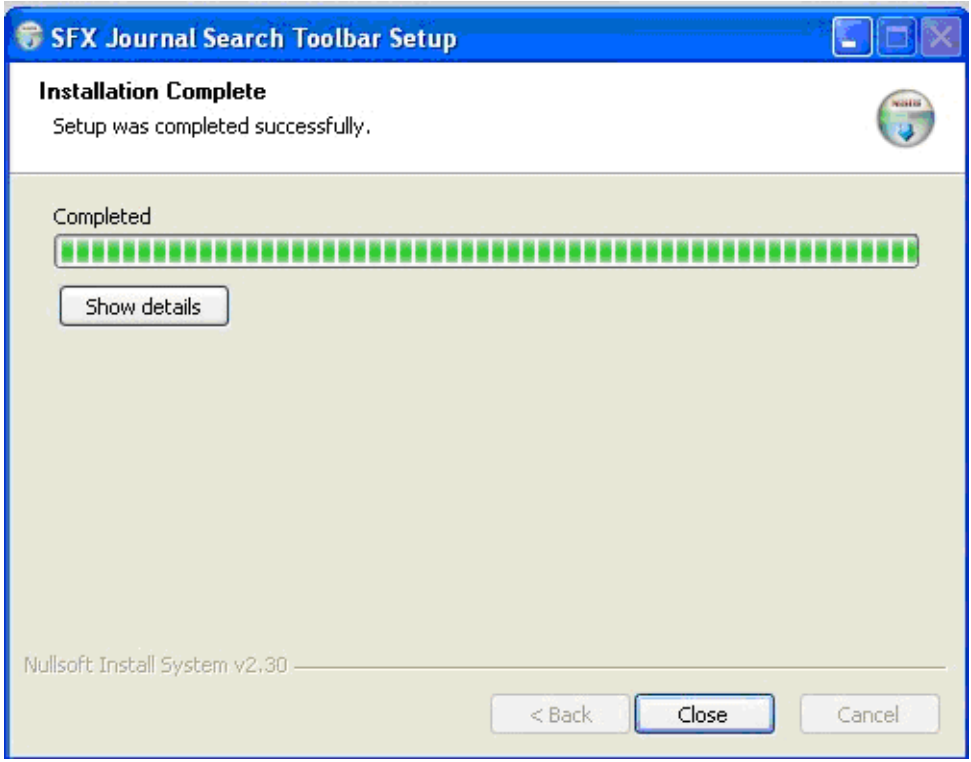

Figure 38: Installation Complete

**5** Restart the browser when the following message displays:

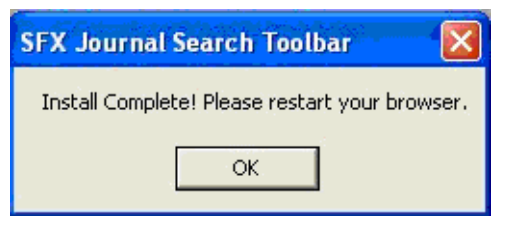

Figure 39: Install Complete

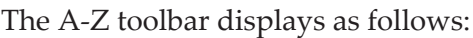

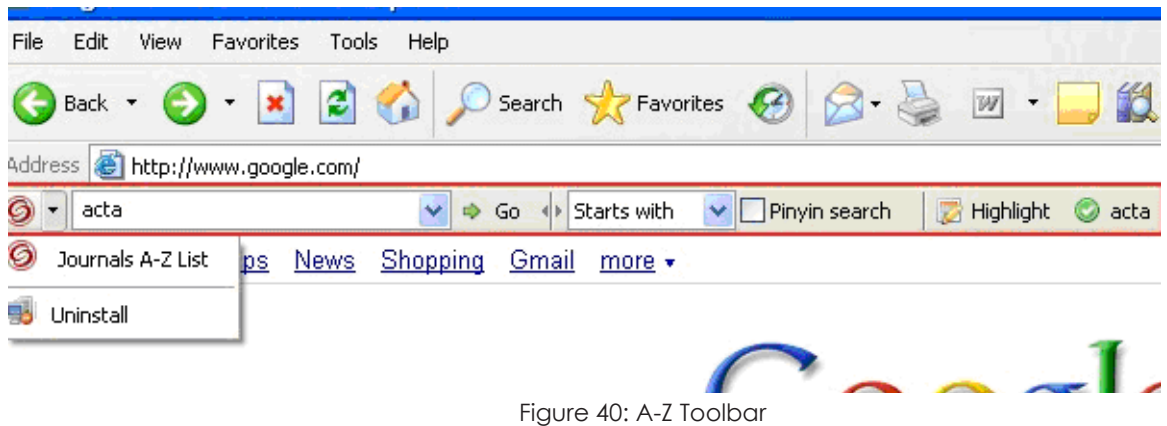

## **Removing the A-Z List Browser Toolbar**

You can uninstall the A-Z List Browser toolbar.

#### **To uninstall the toolbar:**

- **1** Click the SFX logo.
- **2** Select **Uninstall**.
- **3** Restart the browser to complete the toolbar uninstall process.

## **Automatically Updating the A-Z List Toolbar**

The A-Z List browser toolbar contains an automatic update mechanism to make sure that when updates to the A-Z List toolbar are released by Ex Libris, toolbar users are alerted that updates are available and are able to install them.

Each toolbar installation contains the toolbar version number. It is compared with a file on the SFX server that contains the current toolbar version number. The file is saved in the following location on the SFX server:

./lib/AZLIST\_VER3/Toolbar/version.txt

If updates are needed, this file is updated by the revision update process. Once the revision is applied on the SFX server, each locally installed toolbar detects the change and alerts the user.

The end user can also initiate a check for updates by using the following option directly from the browser toolbar.

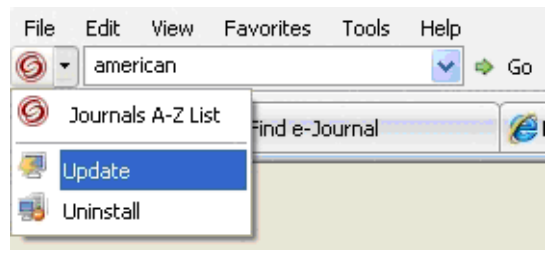

Figure 41: Update Option

# **Solr Index Configuration**

In the global instance, the following configuration file determines the setup of the Solr index: /exlibris/sfx\_ver/sfx4\_1/sfxglb41/config/ solr\_index.config

In this configuration file, all information is set automatically when creating the Solr core, including the URL, port, and encrypted password. Before starting to use the Solr service, set the active parameter to  $Y$  in the solr startup params section (the default is N):

```
Section "solr startup params"
        active "N"
         (...)
Section
```
Set the check memory parameter to  $Y$  to have a memory check performed before starting the Solr service to make sure there is enough memory for the service (default is Y). Set the parameter to N to skip the memory check.

```
Section "solr startup params"
       (\ldots)check memory "Y"
Section
```
For information concerning the server requirements for Solr, refer to **Appendix D eBook Search Set-Up Instructions** of the *SFX System Administration Guide*.

Additionally, it is possible to set the bulk\_size parameter in the complete build params section to define the maximum amount of changes before a complete build is needed:

```
# Specify how many objects will be processed in each bulk
# Bigger bulks may be faster but will consume more memory
Section "build params"
     bulk_size 1000
EndSection
```
If you use the eBook search, it is recommended that you configure a cron job to run a script that restarts Solr automatically if it is down. It is recommended to have the script run at least once an hour. Running the script and restarting Solr have no impact on SFX performance.

#### **To set up the cron job:**

- **1** Log on as sfxglb41.
- **2** Type crontab -e.
- **3** Add the following line after the existing tasks:

```
<scheduling time/date/frequency> tcsh -c 'source ~sfxglb41/
.cshrc; /exlibris/sfx_ver/sfx4_1/sfxglb41/admin/init_scripts/
solr daemon.pl'
```
**4** Save and exit the file.

For example, the following line runs the script once an hour at the beginning of the hour:

```
0 * * * * tcsh -c 'source ~sfxglb41/.cshrc; /exlibris/sfx ver/
sfx4_1/sfxglb41/admin/init_scripts/solr_daemon.pl'
```
For more information on cron jobs, including the structure of the scheduling time/date definition, see http://en.wikipedia.org/wiki/Cron.

# **4**

# **CitationLinker**

This section includes:

- **[Pointing to the CitationLinker](#page-78-0)** on page **79**
- [Changing the Look of the Existing CitationLinker](#page-78-1) on page 79
- **[Incorporating the CitationLinker in Existing Web Pages](#page-79-0)** on page **80**

#### **NOTES:**

- For information on the deep link that enables you to link to the SFX CitationLinker form and prepopulate the form with metadata, refer to the EL Commons Web site http://www.exlibrisgroup.org.
- For general information on the CitationLinker, refer to the *SFX General User's Guide*.

## <span id="page-78-0"></span>**Pointing to the CitationLinker**

Point your users to the following for the default version of CitationLinker:

http://server\_name:port/instance\_name/cgi/core/citation-linker.cgi

This links your users to the article form that further links them to the journal and book forms.

## <span id="page-78-1"></span>**Changing the Look of the Existing CitationLinker**

You can change buttons, the .gif files, and the .tmpl files that make up the CitationLinker.

Elements in the CitationLinker are governed by the style.css file (also used with the SFX menu.tmpl files) located in:

/exlibris/sfx\_ver/sfx4\_1/<instance\_name>/templates/css/public

#### **To change the look of the CitationLinker:**

**1** Edit the .tmpl files on the SFX server as required.

#### **NOTE:**

Do not change the FORM and INPUT TYPE tags.

The .tmpl files are available at:

```
/exlibris/sfx_ver/sfx4_1/<instance_name>/templates/citation
```
The .tmpl files include:

- **Article.tmpl**
- Book.tmpl
- nead.tmpl
- **Journal.tmpl**
- **tail.tmpl**
- **2** Create backups of the existing .gif files in:

```
/exlibris/sfx_ver/sfx4_1/<instance_name>/templates/img/
citation
```
- mv ico go.gif ico go-bak.gif
- mv sfx.qif sfx-bak.qif
- mv title.gif title-bak.gif
- **3** FTP any different .gif files that you want to use to:

/exlibris/sfx\_ver/sfx4\_1/cs\_3/templates/img/citation

```
You need to use the names ico go.gif, sfx.gif, and title.gif for your
files.
```
# <span id="page-79-0"></span>**Incorporating the CitationLinker in Existing Web Pages**

You can incorporate the CitationLinker in existing Web pages.

#### **To incorporate the CitationLinker in existing Web pages:**

- **1** Copy the template files (Article.tmpl, Book.tmpl, Journal.tmpl, head.tmpl, and tail.tmpl) to your local Web server.
- **2** Place the contents of head.tmpl and tail.tmpl on the top and bottom, respectively, of each of the other pages and change the extensions from .tmpl to .html. You may delete head.tmpl and tail.tmpl. Make changes to the HTML as required.

#### **IMPORTANT:**

Do not edit the existing FORM and INPUT TYPE tags except as described below.

In each of the HTML files, you need to enter the hard-coded address of your SFX server, and possibly your library Web server, in the forms as described in the following steps.

#### **NOTE:**

In the examples, the library's Web server is http://library.university.edu and the library's SFX server is http://sfx.university.edu:9003/sfx\_local.

**3** Edit the Javascript references.

This Javascript causes a smaller window, containing the SFX menu, to open after the user submits the form.

Change the following:

```
 <script type="text/javascript" language="JavaScript" src="/
<TMPL_VAR INSTANCE>/js/common/main.js"></script>
    <script type="text/javascript" language="JavaScript" 
src="/<TMPL VAR INSTANCE>/js/common/date.js"></script>
    <script type="text/javascript" language="JavaScript" 
src="/<TMPL VAR INSTANCE>/js/citation/main.js"></script>
```
to:

```
 <script type="text/javascript" language="JavaScript" 
src="http://sfx.university.edu:9003/sfx_local/js/common/
main.js"></script>
    <script type="text/javascript" language="JavaScript" 
src="http://sfx.university.edu:9003/sfx_local/js/common/
date.js"></script>
    <script type="text/javascript" language="JavaScript" 
src="http://sfx.university.edu:9003/sfx_local/js/citation/
main.js"></script>
```
Change the image references to reference your images. The images included in the files as delivered provide the top header .gif file and the GO! submit button.

**4** Edit the form tag.

For each of the HTML files, the following tag should be changed to include the reference to the SFX citation-linker.cgi script.

Change the following:

```
<form name=OpenURL target="SFXmenu" 
onSubmit="OpenWindow('','SFXmenu');">
```
#### $f \circ f$ :

```
<form name=OpenURL target="SFXmenu" action="http://
server_address:port/instance-name/cgi/core/citation-
linker.cgi" onSubmit="OpenWindow('','SFXmenu');">
```
#### For example:

```
<form name=OpenURL target="SFXmenu" action="http://
sfx.university.edu:9003/sfx_local/cgi/core/citation-
linker.cgi" onSubmit="OpenWindow('','SFXmenu');">
```
#### **5** Edit the form INPUT tag.

#### The following tag:

```
<input type=hidden name="__base_url" value="/<TMPL_VAR 
INSTANCE><TMPL_VAR __INST_URL_PART>">
```
#### should be changed to:

```
<input type=hidden name="__base_url" value="http://
server_address:port/instance-name">
```
#### For example:

```
<input type=hidden name="__base_url" value="http://
sfx.university.edu:9003/sfx_local">
```
**6** Edit all .html files (Article.html, Book.html, and Journal.html) to change the references to the location of the files on your server, or use relative links. Each .html file has links to the other two .html files.

For example, the Article.html file:

```
<tr>
<td class="Block">&nbsp; &nbsp; <strong>Article</
strong>  </td>
<td>&nbsp;&nbsp;&nbsp;</td>
<td class="GroupTitle">&nbsp; &nbsp; <a class="ABC"
href="?rft.genre=journal">Journal</a>>
%nbsp;</td>
<td>&nbsp; &nbsp; &nbsp; </td>
<td class="GroupTitle">&nbsp; &nbsp; <a class="ABC"
href="?rft.genre=book">Book</a>>
%nbsp; &nbsp;</td>
\langle/tr>
```
should be changed to:

```
\langle \text{tr} \rangle <td class="Block">&nbsp;&nbsp;<strong>Article</
strong>    </td>
 <td>&nbsp;&nbsp;&nbsp;</td>
 <td class="GroupTitle">&nbsp;&nbsp;<a class="ABC" 
href="Journal.html">Journal</a>>
%nbsp;</td>
<td>&nbsp;&nbsp;&nbsp;</td>
<td class="GroupTitle">&nbsp; &nbsp; <a class="ABC"
href="Book.html">Book</a>&nbsp; &nbsp;</td>
\langle/tr>
```
**7** Clean up the input tags.

Each file (Article.html, Book.html, and Journal.html), as delivered, contains form INPUT tags that contain OpenURL 1.0 elements. You should remove these elements from the INPUT tags so that your form looks good when hosted on your own server. You can find these elements by looking for <TMPL\_VAR ESCAPE='HTML' NAME= when contained within an INPUT tag.

Change the following:

```
<input
    type=text
    name="rft.atitle"
    size="33"
    value="<TMPL_VAR ESCAPE='HTML' NAME='rft.atitle'>">
```
to:

```
<input
    type=text
    name="rft.atitle"
    size="33"
     value="">
```
# **SFX Targets and Target Parsers**

A target parser is a program that creates a URL to go to a specific place on the Internet, such as a publisher's Web site or the abstract of a particular journal article. In the SFX environment, each target service and object portfolio uses a target parser to create a URL which the target service and object portfolio resolve.

This section includes:

- **[PARSE\\_PARAM Fields](#page-84-0)** on page **85**
- **[Linking Parameter Table](#page-87-0)** on page **88**
- **[Storing Institute-Specific Linking Parameters for a Particular](#page-88-0) Target**  [on page](#page-88-0) **89**
- **[Using the Generic Target Parser](#page-90-0)** on page **91**
- **[Target Parser Information](#page-93-0)** on page **94**
- **[GET and POST Notes](#page-98-0)** on page **99**

#### **NOTES:**

- **For general information on SFX targets and target parsers, refer to the** *SFX General User's Guide*.
- The SFX administrator can choose to use either local or global parser/ parse\_param combinations. No mixture of the two is possible, whether in the Target Service table or in the Object Portfolio table.

## <span id="page-84-0"></span>**PARSE\_PARAM Fields**

PARSE\_PARAM fields contain information used by target parsers to create URLs to which the SFX target service resolves. They have the syntax:

<parameter name>=<parameter value>. If there are multiple parameters, use an ampersand  $(s)$  to combine them into one statement.

The following PARSE\_PARAM fields exist in the database:

- In the Target Service table:
	- **Parameters that apply to the whole target service**
	- Syntax url=base URL
- In the Object Portfolio table:
	- **Parameters that apply to one particular object portfolio**
	- Syntax jkey=fill in your jkey here

To identify the information/components required for the URL structure of a particular TARGET\_SERVICE\_Or\_OBJECT\_PORTFOLIO, review the examples below.

## **Examples of PARSE\_PARAM Fields**

This section includes several PARSE\_PARAM field examples for your review.

#### *American Chemical Society Example*

The following information is needed for the American Chemical Society example:

 $\blacksquare$  The PARSE PARAM field in the getFullTxt target service needs to contain:

```
url= http://pubs3.acs.org/acs/journals/toc.page
```
 The PARSE\_PARAM field in the object portfolio for the *Accounts of Chemical Research* journal must contain the following information:

jkey=achre4

Sometimes the URL structure of a target service is more complicated and additional information must be provided in the PARSE\_PARAM fields.

In the PARSE\_PARAM field of the target service, more than one URL can be entered. This is necessary, for example, when one URL is used to link to a journal's home page and another URL to link to the abstract level of the journal.

#### *American Physical Society Example*

The PARSE\_PARAM field of the full-text service of the American Physical Society (PROLA archive) contains the following:

```
url1=http://ojps.aip.org/journal cgi/dbt &
url2=http://publish.aps.org/abstract &
url3=http://prola.aps.org
```
In the PARSE\_PARAM field of the OBJECT\_PORTFOLIO, more than one journal key can be entered. This is necessary when a different jkey is used for different levels of linking. The different jkeys in the PARSE\_PARAM field are separated by commas. For example, the *Physical Review Letters* is part of the American

Physical Society getFullTxt service and has the following information in the PARSE PARAM field:

jkey=prl,PRL,PRLTAO

### *American Journal of Psychiatry Example*

In the PARSE\_PARAM field of the OBJECT\_PORTFOLIO, it is sometimes necessary to indicate that a journal (or group of journals) uses a slightly different URL structure than other journals belonging to the same TARGET\_SERVICE. These journals have a  $\csc 2, 2, 3, \ldots$  in the PARSE PARAM field. For example, the *American Journal of Psychiatry* is part of the HighWire Press getFullTxt service and has the following PARSE\_PARAM field:

jkey=ajp.psychiatryonline & code=3

#### **NOTES:**

Characters that are part of the <parameter\_name> or <parameter\_value> should be URL-encoded in case they are not safe to use in a URL without URL encoding. More information on URL encoding can be found at http://www.blooberry.com/indexdot/html/ topics/urlencoding.htm. See the following examples:

Example 1:

The following is a Jkey element that includes a URL with two ampersands:

```
jkey=http://www.evaluationcanada.ca/
site.cgi?section=4&ssection=3&_lang=an
```
The following is the same URL with encoded ampersands:

```
jkey=http://www.evaluationcanada.ca/
site.cgi?section=4%26ssection=3%26_lang=an
```
Example 2:

The following is a URL element after URL encoding that includes URLs with spaces and ampersands:

```
url1=http://www.university.corg?a=xx%26b=yy & url2=http://
www.library.net/book%20title/
```
Note that the ampersand used to combine URL1 and URL2 is not URLencoded. This is not required.

# <span id="page-87-0"></span>**Linking Parameter Table**

The Linking Parameter table is used to store local server, customer authentication information, and any other variables necessary to link to specific targets.

In each target service for which linking parameter information is required, a  $\Box$ P button is displayed in:

- **Edit Target Service**
- **List of Target Services**

| url=http://articlematcher.ebscohost.com/EpAmRc.dll &<br>Parse Param (global)<br>ebscohosturl = http://search.ebscohost.com &<br>linkurl=http://openurl.ebscohost.com/linksvc/linking.aspx |
|----------------------------------------------------------------------------------------------------|
|----------------------------------------------------------------------------------------------------|

Figure 42: Edit Target Service

Click the  $LIP$  button to fill in the required authentication information for the ID VALUE field. The help file next to each target service PARSE\_PARAM field provides more information about the linking parameter information that needs to be provided.

| <b>ExLibris SFX</b>                               |                |                                                  |                                    | Server Time: Monday 11 March 2024 - 17:23:48   OpenURL Generator  <br>Log Off |                      |      |               |                      |  |  |  |
|---------------------------------------------------|----------------|--------------------------------------------------|------------------------------------|-------------------------------------------------------------------------------|----------------------|------|---------------|----------------------|--|--|--|
| <b>KBManager</b><br>Home                          |                | <b>KBTools   Statistics   Troubleshooting</b>    |                                    |                                                                               |                      |      |               |                      |  |  |  |
| Targets  <br><b>Sources</b>                       |                | <b>Objects   Linking Parameters   Institutes</b> |                                    |                                                                               |                      |      |               |                      |  |  |  |
|                                                   |                |                                                  |                                    |                                                                               |                      |      |               |                      |  |  |  |
| List of Target Services for GALE ACADEMIC ONEFILE |                |                                                  |                                    |                                                                               |                      |      |               |                      |  |  |  |
| <b>Add New Service</b>                            |                |                                                  | <b>Activate All Deactivate All</b> |                                                                               | Show All Show Active |      |               | <b>Show Inactive</b> |  |  |  |
|                                                   |                |                                                  | Delete Activate Deactivate         |                                                                               |                      |      |               |                      |  |  |  |
| <b>Available: 2 services</b><br>Database: ba1     |                |                                                  | Target: GALE ACADEMIC ONEFILE      | [Back to Search]<br>[Back to Target(s)]                                       |                      |      |               |                      |  |  |  |
|                                                   | <b>Service</b> | <b>Parser</b>                                    | <b>Threshold</b>                   |                                                                               | <b>Modified</b>      | Loc. | <b>Active</b> | <b>Action</b>        |  |  |  |
|                                                   | getFullTxt     | Gale::OpenURL                                    |                                    | <b>ID</b><br>P.                                                               | 2024/03/11           | 으    |               | $\mathbf{C}$         |  |  |  |
|                                                   | aetTOC         | Gale::OpenURL                                    |                                    | L/P<br>P                                                                      | 2019/08/22           | ≗    |               |                      |  |  |  |

Figure 43: List of Target Services

The Linking Parameters button is displayed in yellow if at least one L/P has been filled in for either DEFAULT or institute/Group.

See the example below for the EBSCO\_ACADEMIC\_SEARCH\_ELITE full-text\_target service.

|                    | <b>List of Linking Parameters</b> |                                            |          |                                     |                        |                      |                    |
|--------------------|-----------------------------------|--------------------------------------------|----------|-------------------------------------|------------------------|----------------------|--------------------|
| Add New Item       |                                   |                                            |          |                                     |                        |                      |                    |
| ◀<br>$\rightarrow$ | Available: 1 records              | Database: lieve                            | Show All | <b>Show Active</b>                  | <b>Filter List on:</b> | -- Not Filtered -- V | Go                 |
| #                  | <b>Target Service</b>             |                                            |          | <b>Institute</b>                    | <b>Parameter</b>       | Value                | <b>Description</b> |
|                    |                                   |                                            |          |                                     |                        |                      |                    |
| E<br>167           |                                   | EBSCOHOST_ACADEMIC_SEARCH_ELITE-getFulITxt |          | DEFAULT                             | \$\$EH_USER_ID         |                      |                    |
| $\leftarrow$       |                                   |                                            |          |                                     |                        |                      |                    |
|                    | Select Institute: Arts            |                                            |          | Add set of parameters for institute |                        |                      |                    |

Figure 44: EBSCO\_ACADEMIC\_SEARCH\_ELITE Full-Text Target Service

If the PARSE\_PARAM field includes a \$\$PARAMETER value, the **+L/P** button appears when adding a local target service, indicating that a linking parameter should be added.

# <span id="page-88-0"></span>**Storing Institute-Specific Linking Parameters for a Particular Target**

It is possible to specify institute-specific linking parameters for a particular target service.

The following fields should be specified:

- **Target service name**
- Name The content of this field (in the given example:  $$SEBI$  USER ID) matches the \$\$ parameter in the parse param field. When SFX creates a specific target URL, the \$\$ parameter in the parse param field is replaced with the content of the corresponding Value field.
- Value The actual user name, password, or other local parameters for the specific institute.

#### **To set up institute-specific linking parameters:**

**1** From the KBManager section in the SFX Admin Center, click **Targets**. The list of targets is displayed.

|              |                        | <b>ExLibris SFX</b>                                                                        |                 |          |                                                      |              | Server Time: Friday 8 March 2024 - 09:43:52   OpenURL Generator   Log Off                                        |                            |               |                                                 |                         |
|--------------|------------------------|--------------------------------------------------------------------------------------------|-----------------|----------|------------------------------------------------------|--------------|----------------------------------------------------------------------------------------------------|----------------------------|---------------|-------------------------------------------------|-------------------------|
|              |                        | Home   KBManager   KBTools   Statistics   Troubleshooting                                  |                 |          |                                                      |              |                                                                                                    |                            |               |                                                 |                         |
|              | <b>List of Targets</b> |                                                                                            |                 |          |                                                      |              |                                                                                                    |                            |               |                                                 |                         |
|              | <b>Add New Target</b>  |                                                                                            |                 | Show All | <b>Show All Active</b>                               |              | Show Active for Search Show Active for Full Text Show Inactive                                                   |                            |               |                                                 |                         |
|              |                        | Activate<br><b>Delete</b>                                                                  |                 |          | Deactivate Activate for Search Deactivate for Search |              |                                                                                                    |                            |               | Show $20 \times$ targets per page               |                         |
|              |                        | Available: 1427 targets                                                                    | Database: matan |          | Filter Target List by: Name                          |              |                                                                                                    |                            |               |                                                 | $\overline{\mathbf{?}}$ |
| $\leftarrow$ |                        |                                                                                            |                 |          |                                                      |              |                                                                                                    |                            |               |                                                 | Go                      |
|              |                        |                                                                                            |                 |          | Filter Target List by: Type                          |              |                                                                                                    |                            |               | ◯ All Targets O Link Targets ? Search Targets ? |                         |
|              |                        |                                                                                            |                 |          |                                                      |              |                                                                                                    |                            |               |                                                 | <b>Add Condition</b>    |
|              |                        |                                                                                            |                 |          |                                                      |              |                                                                                                    |                            |               |                                                 |                         |
|              |                        | ABC_PERIDICO_ELECTRNICO_SLU to AFRICAN_ONLINE_SCIENTIFIC_INFORMATION_SYSTEMS_PTY_LTD_AOSIS |                 |          |                                                      |              |                                                                                                    |                            |               |                                                 |                         |
| #            |                        | <b>Target</b>                                                                              |                 |          | <b>Threshold</b>                                     |              | <b>Modified</b>                                                                                                  | Loc.                       | <b>Active</b> | Inst.                                           | <b>Actio</b>            |
| 21           | E<br><b>V</b>          | ABC ES                                                                                     |                 |          |                                                      | P            | 2024/03/08                                                                                                    | 2                          | $\checkmark$  | $\mathbf{I}$                                    | $\mathbf{C}$            |
| 22           | E<br>$\mathbf v$       | <b>MINISTRY MATTERS</b>                                                                    |                 |          | S.                                                   | P            | 2024/03/08                                                                                                    | $20 - 10$                  | $\checkmark$  | T.                                              | $\mathsf{C}$            |
| 23<br>п      | E<br>V                 | <b>AB IMPERIO</b>                                                                          |                 |          | $\mathsf S$                                          | $\mathsf{P}$ | 2023/06/07                                                                                                    | ò                          | $\checkmark$  | H.                                              | $\mathsf{C}$            |
| 24<br>□      | E<br>V                 | <b>STATISTICA SINICA</b>                                                                   |                 |          | s                                                    | P            | 2023/06/07                                                                                                    | $\stackrel{\circ}{\equiv}$ | $\checkmark$  | H.                                              | $\mathsf{C}$            |
| 25<br>Ω      | E<br>$\mathbf v$       | ACADEMIC JOURNALS FREE                                                                     |                 |          |                                                      | P            | 2024/03/08                                                                                                    | ÷                          | ✔             | T.                                              | $\mathsf{C}$            |
| 26<br>U      | E<br>$\mathbf v$       | ACADEMIE_ROYALE_DE_BELGIQUE_FREE                                                           |                 |          |                                                      |              | 2023/10/17                                                                                                    | $\circ$<br>ó               | ✓             | $\bullet$<br>$\mathbf{I}$                       | $\mathsf{C}$            |
| 27<br>⊓      | E<br>V                 | ACADEMY OF MANAGEMENT                                                                      |                 |          |                                                      | $\mathbf{P}$ | 2023/10/17                                                                                                    | 2                          |               | T.<br>$\bullet$                                 | $\mathsf{C}$            |
| 28           | $\ddot{}$              | ACADEMY OF NUTRITION AND DIETETICS (3)                                                     |                 |          |                                                      |              |                                                                                                    |                            |               |                                                 |                         |
| 29<br>O      | $\mathsf E$<br>V       | ACCADEMIA_NAZIONALE_DEI_LINCEI_PUBLIC                                                      |                 |          |                                                      | $S$ $P$      | 2022/03/15                                                                                                    | 2                          | ✓             | $\mathbf{I}$                                    | $\mathbf{C}$            |
| 30           | $+$                    | <b>ACCESSIBLE ARCHIVES (23)</b>                                                            |                 |          |                                                      |              |                                                                                                    |                            |               |                                                 |                         |
| 31<br>□      | E.<br>V                | ACLS HUMANITIES EBOOK                                                                      |                 |          | S                                                    | P            | 2022/03/15                                                                                                    | $\stackrel{\circ}{\neg}$   |               | $\mathbf{L}$                                    | $\mathsf{C}$            |
| 32           | $^{+}$                 | ACM_DIGITAL_LIBRARY (8)                                                                    |                 |          |                                                      |              |                                                                                                    |                            |               |                                                 |                         |
| 33<br>п      | E<br>V                 | ACQ EX LIBRIS ALEPH                                                                        |                 |          | S                                                    |              | 2022/03/15                                                                                                    | 2                          |               | $\mathbf{L}$                                    | $\mathsf{C}$            |
| 34           |                        | <b>ACSESS DIGITAL LIBRARY (2)</b>                                                          |                 |          |                                                      |              |                                                                                                    |                            |               |                                                 |                         |
| View         | Edit<br>E              | C Copy D Delete Lip Linking parameters                                                     |                 |          |                                                      |              | P Portfolios S Set C Global/Localized/Local / Internal Description exists co Active/Inactive for Discovery (CDI) |                            |               |                                                 |                         |

Figure 45: Target List

- 2 Click the **Service** button s next to the target service to which you want to add different linking parameters for each of the different institutes.
- **3** Click the **L/P** button . The List of Linking Parameters dialog box is displayed.

**4** Select the institute from the drop-down list and click the **Add Set of Parameters for Institute** button. The Add Linking Parameters dialog box opens:

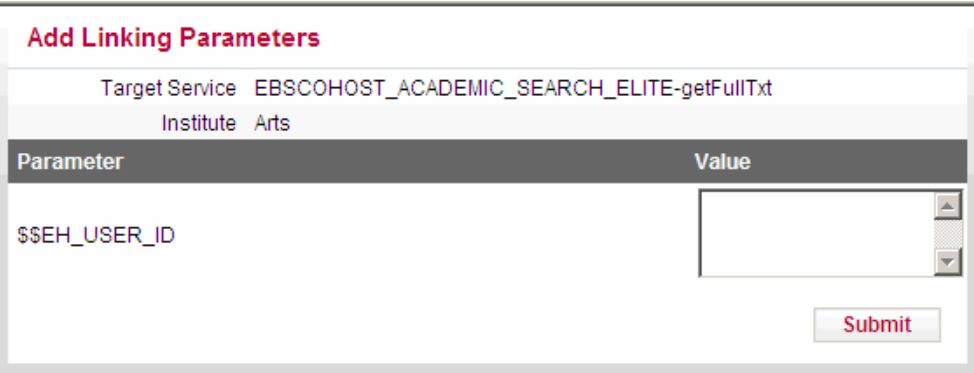

Figure 46: Add Linking Parameters Dialog Box

- **5** Enter the authentication information in the **Value** field.
- **6** Click **Submit** to save the information.

Repeat this procedure for each of the institutes for which specific user name and password information or other local information needs to be specified.

# <span id="page-90-0"></span>**Using the Generic Target Parser**

Using the generic target parser, you can create a target parser "on the fly" (without writing a Perl script). The generic parser can be used to test URLs, store syntax, and add new journals to the SFX database.

The generic target parser can be used both on the OBJECT\_PORTFOLIO and TARGET\_SERVICE level.

#### **To use the generic target parser:**

- **1** Enter Generic in the Parser field.
- **2** Enter the URL information using the generic target parser syntax in the PARSE PARAM field.

The following example uses the generic target parser on the OBJECT\_PORTFOLIO level:

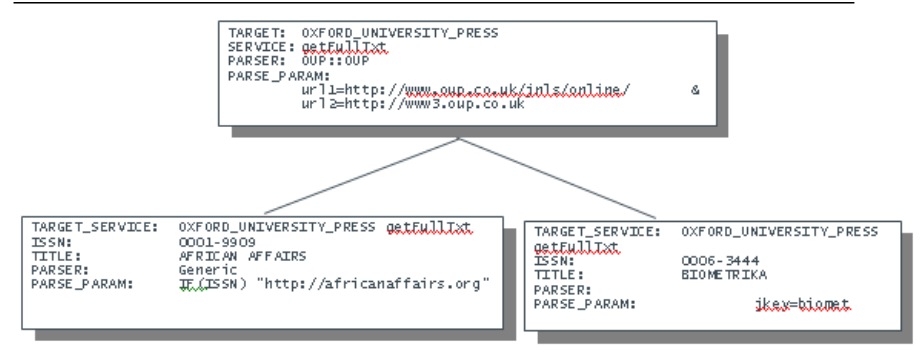

Figure 47: Generic Target Parser in the OBJECT\_PORTFOLIO

The following example uses the generic target parser on the TARGET\_SERVICE level:

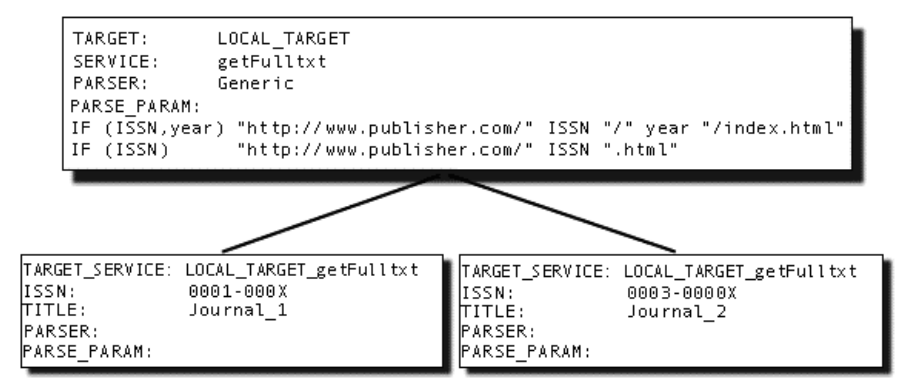

Figure 48: Generic Target Parser in the TARGET\_SERVICE

## **Generic Target Parser Syntax**

This section describes the generic target parser syntax.

- **[Generic Target Parser Syntax Example](#page-91-0)** on page **92**
- **[Generic Target Parser Syntax Example for Static Web Pages](#page-92-0)** on page **93**

#### <span id="page-91-0"></span>*Generic Target Parser Syntax Example*

In the following example, the generic target parser syntax describes how to link to:

- A specific journal article
- A particular year of a journal
- The home page of a journal

The link that is created depends on the amount of information available in the context object (CTXO) (see **[ContextObject](#page-208-0)** on page **209**).

For example:

```
IF(ISSN,year,startPage) 
"http://www.publisher.com/" ISSN "/" year "/" startPage
IF(ISSN,year) 
"http://www.publisher.com/" ISSN "/" year "/index.html" 
IF(ISSN) 
"http://www.publisher.com/" ISSN "/"
```
### <span id="page-92-0"></span>*Generic Target Parser Syntax Example for Static Web Pages*

Another popular use of the generic target parser is to create targets that are static Web pages, such as a library's FAQ page or a page describing the library's digital reference service. For example:

```
IF ()
"http://www.your.library.edu/FAQ.html"
IF ( )"http://www.your.library.edu/askalibrarian.html"
```
Variables in the PARSE\_PARAM field are replaced with the relevant content of the context object (CTXO). The generic target parser returns the first condition that matches. This means that if only an ISSN is available, the last row is matched. When users click this service on the SFX menu, they are sent to the home page of the journal.

#### *Functions*

The following functions can be used in the generic target parser syntax:

```
REPLACE(string, search, replace)]
```
For example:

```
IF (ISBN) 
"http://www.amazon.com/search.cgi?isbn=" REPLACE(ISBN,"-","")
```
**[BUBSTR(string, from, length)]** 

For example:

```
IF (year) 
"http://www.thisyear.com/" SUBSTR(year,2,2)
```
#### **I** [URLENCODE(string)]

Example:

```
IF (articleTitle) 
"http://www.google.com/search?q=" URLENCODE(articleTitle)
IF (@abbrevTitle) 
"http://www.google.com/search?q=" @abbrevTitle[0]
```
# <span id="page-93-0"></span>**Target Parser Information**

This section contains information about target parsers and recommendations on how to write them.

**NOTE:**

Perl knowledge is required to write target parsers.

The SFX installation includes a template target parser that is used as an example.

The template is located in: /exlibris/sfx\_ver/sfx4\_1/<instance>/lib/ Parsers/TargetParser/TEMPLATE/TEMPLATE.pm.

```
# Version: $Id: TEMPLATE.pm,v 1.6 
1 package Parsers::TargetParser::TEMPLATE::TEMPLATE; 
2 use base qw(Parsers::TargetParser); 
3 use URI; 
4 use strict; 
5 sub <service same> {
6 my (\text{5this}) = \emptyset;
7 my $ctx_obj = $this->{ctx_obj}; # retrieve context object 
8 my $value = $ctx obj->get('<ctx object attribute>');
9 my $svc = $this->{svc}; # retrieve service object 
10 my $value = $svc->parse_param('<param name as it appears 
in the Parse Param>'); 
11 my $base url = " ";
12 my $uri = ""; 
13 my % \text{query} = ();
14 if (length $value) { 
15 $query{'name'} = $value; # name and value as it should 
appears in the url result 
} 
16 \text{Suri} = \text{URI}->new ($base url);
17 $uri->query form(%query);
18 return $uri; 
}
1;
```
## **Target Parser Location**

All target parsers can be found in the following location:

```
/exlibris/sfx_ver/sfx4_1/<instance>/lib/Parsers/TargetParser/
<target_parser_name>.
```
For example:

```
/exlibris/sfx_ver/sfx4_1/<instance>/lib/Parsers/TargetParser/
TEMPLATE/TEMPLATE.pm
```
## **Target Parser Name Convention**

The following describes the target parser naming convention:

- $\blacksquare$  Directory Directory with the name of the target, in uppercase letters
- File name  $\langle$  target name $\rangle$ .pm (recommended to use uppercase letters)

For example:

TEMPLATE/TEMPLATE.pm

The package name should be constructed from the target parser name and listed in the first line of the target parser. See line 1 of the template:

Parsers::TargetParser::TEMPLATE::TEMPLATE;

### **Subroutine Name**

The target parser should contain a subroutine for every target service associated with the target. The subroutine name is identical to the serviceType. For example:

getFullTxt, getTOC, getAbstract, getHolding etc'

## **Constructing the Target URL**

The target URL is divided into two parts:

- $\blacksquare$  The base URL the part up to the question mark (?). For example: http://......?
- The query string the part after the question mark  $(?)$  in name=value pairs separated by the ampersand  $(\&)$ . For example:

```
a=b&c=d&e=f…
```
(see line 3 in the target parser template)

In order to construct a URL, the target parser should use the URI module. Objects of this class represent Uniform Resource Identifier references.

The base URL is the input to the constructor method. For example:

my  $\text{Suri} = \text{URI} \rightarrow \text{new}$  ( $\text{base} \text{url};$ 

See line 16 in the target parser template.

The query string is implemented through a hash. The query string key is the name, and its value is the name's value. For example:

```
\text{Squery}{'volume_id'} = \text{Svolume};\frac{1}{4} \frac{1}{4} \frac{1}{4} \frac{1}{4} \frac{1}{4} \frac{1}{4} \frac{1}{4} \frac{1}{4} \frac{1}{4} \frac{1}{4} \frac{1}{4} \frac{1}{4} \frac{1}{4} \frac{1}{4} \frac{1}{4} \frac{1}{4} \frac{1}{4} \frac{1}{4} \frac{1}{4} \frac{1}{4} \frac{1}{4} \frac{1}{4}
```
The constructed hash should be given as input to the query form. For example:

```
$uri->query_form(%query);
```
The target parser should return the URI object.

See line 18 in the target parser template.

```
For more information, refer to: http://search.cpan.org/~gaas/URI-1.35/
URI.pm#SYNOPSIS.
```
## **Integrating Metadata and Parameters into URL**

In order to integrate the ContextObject into the query string, use the ContextObject object. For example:

```
my $ctx_obj = $this->{ctx_obj};
```
See line 7 in the target parser template.

See **[ContextObject](#page-208-0)** on page **209** for more information about the ContextObject and ContextObject attributes.

To retrieve attributes from the ContextObject, use the get method of the context object in the following way:

my \$attribute value = \$ctx obj->get(\<attribute name>');

A list of all ContextObject attributes that can be used with the get method, can be found in /exlibris/sfx\_ver/sfx4\_1/<instance>/config/ ctx\_attribute.config.

See line 8 in the target parser template.

For example:

my \$issue = \$ctx\_obj->get('rft.issue');

To set the ctx\_obj attributes, use the set method of the context object in the following way:

```
$ctx_obj->set(\<attribute_name>')=<value>
```
 $\langle$ value> can be a string or a reference to an array when  $\langle$ attribute name> is an array.

#### **NOTE:**

```
If \lambda attribute name> is an array such as rft.aulast, the
$attribute value is a reference to an array. To retrieve the actual value,
use $attribute_value->[$i] where $i is the array index.
```
In order to integrate the parameters stored in the SFX database PARSE\_PARAM field into the URI, use the PARSE\_PARAM method of the service object. The service object is the metadata container that includes all the information for the TARGET SERVICE that was chosen (including the TARGET and TARGET SERVICE public names, PARSE\_PARAM information, and so forth).

You first need to retrieve the service object.

See line 10 in the target parser template.

For example:

```
my $svc = $this->{svc}; # services
my $jkey = $svc->parse param('jkey');my $host = $svc->parse param('url')
```
## **Syntax Checking**

After writing the target parser, check its syntax by running the following command:

Perl -cw <TARGET PARSER name>;

## **Debugging**

In order to debug the target parser, turn on target debugging.

**To turn on target debugging:**

- **1** Choose **Debugging** in the Troubleshooting section of the SFX Admin Center.
- **2** Turn on the **Debugging in TARGET SCREEN** option.

**To test debugging once it has been activated:**

- **1** Send an OpenURL that brings up the target service in the SFX menu.
- **2** Click **Go** to activate the target parser.

Debugging information is printed in the target window. The bottom part of the debugging information displays the target URL constructed by the target parser.

See **[Debugging Tool](#page-140-0)** on page **141** for more information.

The target parser is also traced in the Apache error log, and the warn command can be used in the code for debugging purposes.

## **Target Parser Example**

```
See the example in /exlibris/sfx_ver/sfx4_1/<instance>/lib/Parsers/
TargetParser/MASSON/E2MED.pm.
```

```
# Version: $Id: E2MED.pm,v 1.3 2006/05/24 06:39:35 nk_3 Exp $ 
package Parsers::TargetParser::MASSON::E2MED; 
use base qw(Parsers::TargetParser); 
use URI; 
use strict; 
sub getFullTxt { # the service name
   my ($this) = @; my $svc = $this->{svc}; # retrieve service object 
    my $jkey = $svc->parse param('jkey'); # retrieveparse param values of target service
  my $host = $src->parse\_param('url');my \zetauri = "";
  my \text{ gquery} = () ;
  if (length $jkey) { 
        $uri = URI->new("$host/masson/portal/bookmark"); # 
cunstruct the URI object with the base url as input.
       \text{Squery} {'Global'} = 2; # Populate the hash for the
query form URI method.
       \text{Squery}{'Page2'} = 1;$query{'MenuIdSelected'} = 102; 
     $query{'MenuItemSelected'} = 0; 
     $query{'MenuSupportSelected'} = 0; 
     \text{Squery} 'Product2' } = \text{Sjkey};
     $query{'ProductCode2'} = $jkey; 
       $uri->query_form(%query); # set the query string using 
query_form method
      return $uri; 
    } 
\text{Suri} = \text{URI} \rightarrow \text{new}(\text{Short}); ); # construct the URI object with
the base url.
   return $uri; 
} 
1;
```
#### **NOTES:**

- The query string part of the target URL is URL-encoded by the URI object. As a result, it is not necessary to handle URL encoding in the target parser.
- In order to apply the new target parser, the Apache instance must be restarted. Restarting Apache involves a short period of downtime. For more information on restarting apache, refer to the **Start/Stop Services** section of the *SFX System Administration Guide*.

# <span id="page-98-0"></span>**GET and POST Notes**

Nearly all of the standard Ex Libris-supported SFX target parsers are written to create a final URL in the form GET.

When a local developer wants to create a URL using the POST form in a local target parser, it is recommended that you:

- Have the target parser return the URL of a Web page that posts the URL to the target
- Have the target parser generate a URL that calls a CGI that generates the appropriate POST request.

Refer to the following global targets that use this approach:

- **LOCAL\_FEEDBACK**
- DOCDEL LOCAL

These targets have corresponding CGI scripts in the /cgi/public directory.

# **6**

# **SFX Admin Center Configuration Files**

The sfxctrl.config and ctx\_login.config configuration files located in the /config directory of your UNIX file system can be used to change the SFX Admin Center settings.

This section includes:

- **[Editing Configuration Files](#page-100-0)** on page **101**
- **[sfxctrl.config](#page-100-1)** on page **101**
- **[ctx\\_login.config](#page-102-0)** on page **103**
- **[config/admin.config](#page-103-0)** on page **104**

## <span id="page-100-0"></span>**Editing Configuration Files**

The sfxctrl.config and ctx login.config files are located in the /config directory of your UNIX file system.

#### **To edit these files:**

- **1** Telnet to the SFX server.
- **2** Log on to the SFX instance with which you want to work.
- **3** Enter cn to go to the configuration directory.

## <span id="page-100-1"></span>**sfxctrl.config**

In the sfxctrl.config configuration file, the following items can/need to be changed in the "extra" section:

 $\blacksquare$  mailfrom/mailcc

Use the mailfrom and mailcc parameters to identify the e-mail addresses to be used as the default from and carbon copy (cc:) e-mail addresses. These email addresses display when a user clicks the **E-Mail Ex Libris** button in the KBManager.

```
Section "extra"
 sfx_help_setting "CRM"
 sfx_help_CRM_address "http:// support.exlibrisgroup.com"
 help_email ""
  nailto "sfx-changes@exlibris-usa.com"<br>mailfrom ""
  mailfrom ""<br>mailco ""
mailcc """
 sort_portfolio "object_identifier"
  default_sort_portfolio_max_num "500"
 session_expire "4h"
 temp_table_type "DEFAULT"
 use_RSI "Y"
EndSection
```
sort portfolio

The sort portfolio option determines the layout of the OBJECT\_PORTFOLIO list in the KBManager.

The default for this option is object identifier. This means that the OBJECT\_PORTFOLIO list is sorted numerically by ISSN.

The sort portfolio option can be set to  $0$  to increase the display speed or performance of the SFX Admin Center.

Valid values for sort\_portfolio are by\_title, object\_identifier, or 0. If the OBJECT\_PORTFOLIO list is longer than the number specified in the default sort portfolio max num parameter, the list will initially be shown unsorted. Once the customer clicks the ID or Title column header, the object portfolio list will be sorted, regardless of the default\_sort\_portfolio\_max\_num parameter value.

```
NOTE:
```
If the setting is 0, the OBJECT\_PORTFOLIO list is not sorted.

session expire

The session expire parameter defines the timeout length for the SFX Admin Center sessions. The amount of time can be set by specifying the length of time followed by a single character indicating the type of time, as follows:

- Seconds (s)
- $\blacksquare$  Minutes  $(m)$
- $\blacksquare$  Hours (h)
- Weeks (w)
- $\blacksquare$  Months (M)

```
\blacksquare Years (y)
```
For example:

session expire "30m" session\_expire "3w"

If no value is defined for session expire, the default value is 4h (four hours).

■ sfx help setting/sfx help CRM address/help email

The sfx help setting, sfx help CRM address, and help email parameters determine the screen that is displayed when a user clicks the **Contact Support** link in the SFX Admin Center.

The sfx help setting can have one of two values:

- **CRM**
- local

If the value is set to CRM, the logon page to the Ex Libris CRM E-Service Support Center opens. For example:

```
sfx help setting "CRM"
  sfx help CRM address "http://support.exlibrisgroup.com"
  help email
```
If the value is set to local, a help form opens that you can submit to the designated support e-mail address in your library. The local option is recommended for consortia in which individual institutes do not have a CRM logon, but contact a central administrator for assistance. With the local option, you also need to enter an e-mail address of your choice for the help email setting. For example:

```
sfx help setting "local"
   sfx_help_CRM_address ""
  help email "admin@consortium.edu"
```
# <span id="page-102-0"></span> **ctx\_login.config**

In the ctx login.config configuration file, the following items can/need to be changed in the "login" section:

password

The password parameter must be completed for the database (also called mysql).

**I** timeout

The timeout parameter can be set in minutes. In the example below, timeout is set for 15 minutes.

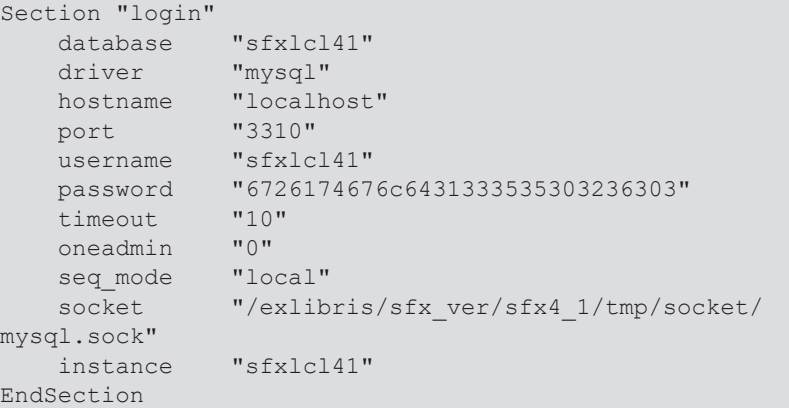

**n** oneadmin

When oneadmin is set to 0, more than one person is allowed to use the SFX Admin Center simultaneously.

If this option is set to 1, only one person can access the SFX Admin Center at any given time.

## <span id="page-103-0"></span>**config/admin.config**

The option records per page can be set via the config/admin.config file of the local instance to define the default number of object portfolios displayed in in the List of Object portfolios in KBmanager.

You can define the number of sources, target and portfolios to display by default when accessing a list of portfolios by choosing from the following predefined list of values: 10/20/ 50/100/200.

```
Configuration section:
Section "default"
#allowed values for 'records_per_page' are limited to 10, 20, 
50, 100, or 200
records_per_page "20"
EndSection
```
The config/admin.config file has configuration options for setting the timeout for the SFX Admin Center and whether it is possible to log on with more than one simultaneous user:

```
Section "login"
expire "+1h"
multilogin "0"
EndSection
```
In the section kbmanager, you can configure the following:

- The default search fields displayed in the KBManager > Search Objects page, as well as the order and the number of the search fields.
- The display of an active portfolio indicator if an object found via the KBManager > Search Objects page has at least one active portfolio

```
Section "kbmanager"
# Possible options for object search:
# issn,isbn,lccn,coden,doi,local,object_id,publisher
# 
publication place, oclc nr, object type, object language, title,
# 
category, author personal, author corporate, author meeting
# You can chose as many as you need.
# for example:
# object_search "Title,ISSN,ISBN"
# Incorrect options as well duplicate fields will be ignored.
       object_search "Title,ISSN,ISBN"
# Possible options for active op indicator: "Y" or "N"
# Setting it to "Y" will provide indicator in "Search Objects" 
screen whether the object has at least one active portfolio.
        active_op_indicator "Y"
EndSection
```
# **7**

# **KBTools Command Lines**

The command line versions of the KBTools can be useful for SFX administrators who prefer to work in the UNIX environment, and for crontab scheduling purposes.

#### This section includes:

- **[Command-Line DataLoader](#page-106-0)** on page **107**
- **[Command-Line Lookup Tool](#page-110-0)** on page **111**
- **Command-Line Export Tool** on page 112
- **Command-Line TargetMatcher** on page 118
- **[Command-Line Category Tool](#page-119-0)** on page **120**
- **[Command-Line Tool: change\\_availability.pl](#page-122-0)** on page **123**
- **[ONIX Import Tool: onix\\_import.pl](#page-125-0) on page 126**

#### **NOTE:**

For information regarding KBTools' Web interfaces, refer to the *SFX General User's Guide*.

## <span id="page-106-0"></span>**Command-Line DataLoader**

The following contains information about the command-line version of the DataLoader:

```
Usage: ./dataloader.pl
--mode=<mode>
Values: portfolios, update objects, add remove objects,
target cdi discovery activation
--file=<file>
```

```
Data file. Full path, or found in '/exlibris/sfx ver/sfx4 1/
sst1 4/dbs/scratch'.
--target service=<ts> (portfolios only)
Name of target-service(s). Required.
--sub target service=<ts> (portfolios only)
Name of sub-target-service.
Should be used in case --target service is specified which has
multiple sub-target-services.
The sub-target-service specified should be connected to the 
Target Service specified in the --target_service.
--all sub targets (portfolios only)
Should be used in case --target service is specified which has
multiple sub-target-services.
Will activate all subtargets.
--institute=<institute> 
(portfolios,target_cdi_discovery_activation only)
Optional name of institute/group.
--column1=<type>
Type of Primary Key column. Required for portfolios, 
update_objects, add_remove_objects. 
Do not use for target cdi discovery activation
Possible values for portfolios, update objects:
ISSN, ISBN, LCCN, OBJECT_ID
Possible values for add remove objects:
OBJECT TYPE (for load type=add)
OBJECT_ID (for load_type=remove)
--column\texttt{#}=\texttt{type} (# = 2-9)
Types of other columns. To skip a column in the data file,
don't specify a --column# option for that column.
Possible values for portfolios:
THRESHOLD, TARGET_PARSER_PROGRAM, PARSE_PARAM, 
ACTIVATION_STATUS, AUTHENTICATION_NOTE, GENERAL_NOTE, 
INTERNAL_DESCRIPTION
Possible values for update objects:
OBJECT TYPE, LOCAL, TITLE LANGUAGE, TITLE TYPE, TITLE VALUE,
TITLE NON FILING CHAR, LANGUAGE, PUBLICATION DATE,
PUBLICATION PLACE, PUBLISHER
```
```
Possible values for add remove objects:
LOCAL, TITLE LANGUAGE, TITLE TYPE, TITLE VALUE,
TITLE_NON_FILING_CHAR, LANGUAGE, ISSN, EISSN, 
ISBN_ELECTRONIC, ISBN_HARDBACK, ISBN_PAPERBACK, LCCN, CODEN, 
DOI, OCLC_NR, PUBLICATION_DATE, PUBLICATION_PLACE, PUBLISHER
--kbart format (portfolios only)
This option indicates that --column definition is not used -
but kbart format is used instead
--kbart_activation_status=<status>
Possible value for <status> = ACTIVE/INACTIVE
This option is required in case kbart format is used
--kbart ignore coverage depth
Optional - when included - coverage depth will be ignored
during load
--kbart_parse_param=<jkey>
Possible value for \langlejkey> = title id / title url
Optional - when included - PARSE_PARAM field will be loaded 
with either jkey=title url or jkey=title id if exists
--report_mode
Report what would be done with the data file,
but do not actually update the Database.
--add (portfolios only)
Add portfolios to the target-service.
--update (portfolios only)
Update portfolios for the target-service.
--remove (portfolios only)
Remove portfolios from the target-service.
--load type=<load type> (update objects,
add remove objects, target cdi discovery activation))
Possible values for update objects: keep, overwrite, remove
Possible values for add remove objects: add, remove
Possible values for target cdi discovery activation:
activate targets cdi discovery,
deactivate targets cdi discovery
--activate (portfolios only)
```

```
Activate the chosen target and target_services
--quiet
Don't print summary on success
OR
./dataloader.pl --help
OR
./dataloader.pl --list
--change activation status multi ops (update portfolios only)
Allow updating multiple OPs (under same object and same 
target-target service) by Parse Params and Threshold matching
Note: For threshold matching, update can only be for 
availability status (active/inactive)
```
## **Command-Line Information**

The following files contain command-line information:

- Cleaned input file /exlibris/sfx ver/sfx4 1/<instance>/dbs/ scratch/<input\_file>.ok
- Report of loading /exlibris/sfx ver/sfx4 1/<instance>/dbs/ scratch/<input file>.ok.err
- Log file of dataloader /exlibris/sfx ver/sfx4 1/<instance>/dbs/ scratch/dataloader.pl.log

## **Command-Line Examples**

### To run the DataLoader program on a file called

testAmerican\_Medical\_Association that exists in the scratch directory, use the following command:

```
./dataloader.pl --mode=portfolios --
file=testAmerican_Medical_Association --
target service=AMERICAN MEDICAL ASSOCIATION-getFullTxt --
column1=ISSN -column2=AVAILABILITY --column3=THRESHOLD --
update --activate
```
In this example, the DataLoader is used to update the OBJECT\_PORTFOLIOs for the American Medical Association target (activate and add a local threshold). At the same time, the target and target\_service will be activated.

The tab-delimited TXT input file looks like the following:

0098-7484 ACTIVE \$obj->parsedDate(">=",2002,131,1)

The following is an example for commandline dataloader to add objects:

```
./dataloader.pl --mode=add remove objects --load type=add --
file=test10.txt --column1=OBJECT_TYPE --column2=ISBN_HARDBACK 
-column3=TITLE_VALUE --column4=PUBLICATION_PLACE --
column5=PUBLISHER --column6=PUBLICATION_DATE
```
An example for commandline dataloader in kbart format is the following:

```
./dataloader.pl --mode=portfolios --file=/exlibris/sfx_ver/
sfx4_1/sst1_4/dbs/scratch/dataloader.txt --
target service=ADISONLINE-getFullTxt --all sub targets --
kbart format --kbart activation status=ACTIVE --
kbart ignore coverage depth -kbart parse param=title url -add
```
The tab-delimited TXT input file looks like the following (only the first four columns are displayed here):

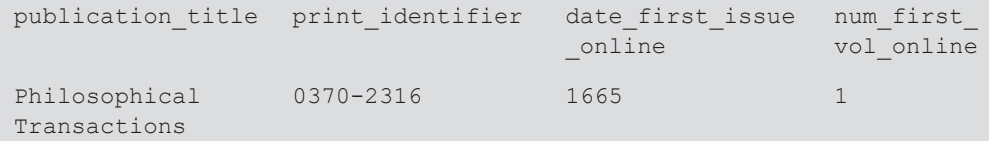

For a complete list of the columns of the KBART format, see the **KBART** section of the *SFX General User's Guide*.

## **Command-Line Lookup Tool**

The following contains information about the lookup tool:

```
Help information:
./lookup.pl 
--input-file=<input file> --input-content=<field name>
--lookup-content=<field name>
input file location defaults to /exlibris/sfx ver/sfx4 1/
dana 3/dbs/scratch if no path is given.
Possible field name values are: ISSN, eISSN, ISBN, LCCN,
TITLE, OBJECT
```
## **Command-Line Lookup Tool Examples**

The following are lookup tool examples:

```
./lookup.pl --input-file=test1.txt --input-content=TITLE --
lookup-content=ISSN
./lookup.pl --input-file=test1.txt --input-content=TITLE --
lookup-content=LCCN
```
# **Command-Line Export Tool**

The command-line version of the Export tool allows you to run all of the advanced export options that can be performed from the Export Tool option of the SFX Admin Center. Additionally, it is possible to run the basic export query export urls. No other basic export options can be performed from the command-line version of the Export tool. All other basic export options can be run only via the Export Tool option of the SFX Admin Center. For more information, see **[Appendix C: External Export](#page-294-0)** [on page](#page-294-0) **295**.

The command-line export tool is located in: /exlibris/sfx\_ver/sfx4\_1/ <sfx\_instance>/admin/kbtools.

This tool allows you to do the following actions in a command-line mode:

- Create different types of advanced export files.
- Export URLs from active targets, target services, and active object portfolios. (This can also be performed from the basic export section of the SFX Admin Center).

### **To get to the tool:**

- **1** From the UNIX command prompt, type da.
- **2** Type cd kbtools/.
- **3** Type ./export.pl [Options].

#### **NOTE:**

```
If disk space is an issue, you can compress the Google export file – 
institutional_holding.xml – as a ZIP file by adding the syntax 
--compress at the end of the export statement.
```
The following is a list of all the options that can be used in the command-line export tool:

```
Usage: ./export.pl
Basic Queries:
         --basic
             Values: urls
         --institute
             Optional name of institute/group to filter 
results. 
             Multiple option.
--service
```

```
 Optional name of service(s) to export. Multiple 
option.
            If not given, export ALL services.
        --output dir (profile or manual)
            Optional alternate location of output files.
            Output dir defaults to 
             '/exlibris/sfx_ver/sfx4_1/sfxlcl41/dbs/scratch'.
Advanced Queries:
         --mode
            Values: profile, manual
        --output dir (profile or manual)
            Optional alternate location of output files.
            Output dir defaults to 
             '/exlibris/sfx_ver/sfx4_1/sfxlcl41/dbs/scratch'.
--filename (manual only)
            Specify output file name. If filename value is 
contains 
  a relative or absolute path,
           this is the same as specifing --output dir. i.e.,
  --filename=/some/path/to/file.xml
           is the same as specifying --output dir=/some/path/
to 
            --filename=file.xml
           This option is not available for the Google export.
    --profile (profile only)
            Name of profile. Required.
         --institute (manual only)
            Optional name of institute/group to filter 
results. 
            Multiple option.
         --format (manual only)
```

```
 Required. Values: TXT, HTML, XML, ALEPH_SEQ, 
PUBMED, KBART
            GOOGLE
            Output file format.
        --external input (profile or manual)
            Optional name of external TXT format export file 
to include. 
Location defaults to
             '/exlibris/sfx_ver/sfx4_1/sfxlcl41/dbs/scratch' 
             if no path is given
        --target (manual only)
             Optional name of target to export. Multiple 
option.
             If not given, export ALL active targets/
target services.
         --service (manual only)
             Optional name of service to export. Multiple 
option.
            If not given, export ALL services from the 
following:
            Values: getFullTxt, getHolding, getTOC, 
getAbstract
         --object_type
             Specify types of objects to export 
             (e.g., JOURNAL, BOOK). Multiple option.
             If not given defaults to JOURNAL
         --compare (profile or manual)
             For XML export only.
             Optional name of previous TXT format export 
file to 
            compare to. Must be located in '/exlibris/sfx_ver/
sfx4_1/sfxlcl41/dbs/scratch/e_collection_update'
  For profile, only used and is required if profile
```

```
 is 'compare'.
        --prefix (manual only)
            For XML export only.
            Optional file prefix.
       --link_text (manual only)
            For XML export only. '856 $y' tag
       --inst info (manual only)
            For XML export only. '852 $a' tag
       --target note (manual only)
            For XML export only. '245 $h' tag
       --base url (manual only)
            For XML export: '856 $u' tag
           For PUBMED export: required Base URL.
    --gif url (manual only)
            For PUBMED export only.
            Required gif URL.
       --provider id (manual only)
            For PUBMED export only.
            Required ProviderId.
       --no issn info (manual only)
          For GOOGLE export, do not include issn
     --no portfolio info (manual only)
          For GOOGLE export, do not include 866 a
       --[no]include categories (profile or manual)
         For XML export, will include (or exclude) categories 
in 
          the export file. Not included by default
       --[no]include local attributes (profile or manual)
          For XML export, will include (or exclude) 
local_attributes 
          in the export file. Not included by default
```

```
--[no]include servicetype (profile or manual)
           Include or exclude "sfx.servicetype=yes" from 856 
url.
                    Included by default.
        --[no]institute info (profile or manual)
            For XML export, will include (or exclude) 
institute_info in 
           the export file.
           Not included by default
         --[both]original title format
           Which title will be included in export in case of 
Chinese 
           object
            Values: both, china, taiwan
      --include alternative titles (profile or manual)
         For TXT, XML exports, will include (or exclude) alternative title 
         in the export file.
         Not included by default
   Display list of target names:
        --show targets
         --compress (google only)
         ZIP the output file
        --exclude not changed objects - to exclude from the
export file objects that were not changed, both when manually 
exporting or using profiles
```
## **Command-Line Export Tool Examples**

The following are export tool examples:

- ./export.pl --mode=manual --format=TXT target=AMERICAN\_MATHEMATICAL\_SOCIETY --service=getFullTxt
- ./export.pl --mode=manual --format=ALEPH service=getFullTxt

```
--output dir=/exlibris/sfx ver/sfx4 1/<instance>/
```
 ./export.pl --mode=manual --format=XML --service=getFullTxt ---filename=/exlibris/sfx ver/sfx4 1/<instance>/lieve.xml -target=NATURE

```
--target=ERUDIT
```
 [./export.pl --mode=manual --format=XML --service=getHolding -](http://sfxserver:3210/<instance>) -institute=InstA

```
--prefix=OPAC-XML --base url=http://sfxserver:3210/<instance>
--link text="SFX linking" --inst info=InstitutionA --
target note="[electronic content]"
```
./export.pl --mode=manual --format=XML --service=getFullTxt

```
--base url http://sfxserver:3210/<instance> --
noinclude_servicetype --include_categories
--external input=additional.txt --compare=TEST-e-
collection.20060613120211
```
- ./export.pl --mode=profile --profile=metalib
- ./export.pl --mode=profile --profile=primo --compare=ecollection.20120321165005
- ./export.pl --mode=manual --format=KBART --service=getFullTxt
- The following is an example to create Google Export file with holdings information for three institutes:

```
./export.pl --mode=manual --format=GOOGLE --
object_type=JOURNAL --object_type=BOOK --
institute=<institute_name_1> --institute=<institute_name_2> -
-institute=<institute name 3> --service=getFullTxt
```
 ./export.pl --format=XML --mode=manual --compare=ecollection.20110612125533 -exclude not changed objects

#### **NOTE:**

The default location for export output is generally the scratch directory of the instance. However for Google Scholar exports, the file must be placed in the /export directory of the instance for proper crawling by Google Scholar. Use the parameter output dir in the tool to specify the /exlibris/sfx\_ver/sfx4\_1/<instance\_name>/export (where sfx4\_x is the name of the SFX installation; the default is sfx4\_1). For example: ./exlibris/sfx\_ver/sfx4\_1/sfxlcl41/admin/kbtools/ export.pl - -mode=manual --format=GOOGLE --output dir=/ exlibris/ sfx\_ver/sfx4\_1/sfxlcl41/export

#### **NOTES:**

 If no --institute=<institute> is included, anything active for either default or any of the institutes/groups is exported.

- If one or more --institute=<institute> is specified, anything active for the institute(s) or active for DEFAULT or a group the institute is affiliated with and not explicitly inactive for the institute is exported.
- If one or more --institute=<group> is specified, anything active for the group(s) is exported.
- If --institute=DEFAULT is specified, anything active for DEFAULT is exported.

## **Command-Line TargetMatcher**

The following is a description of the TargetMatcher program:

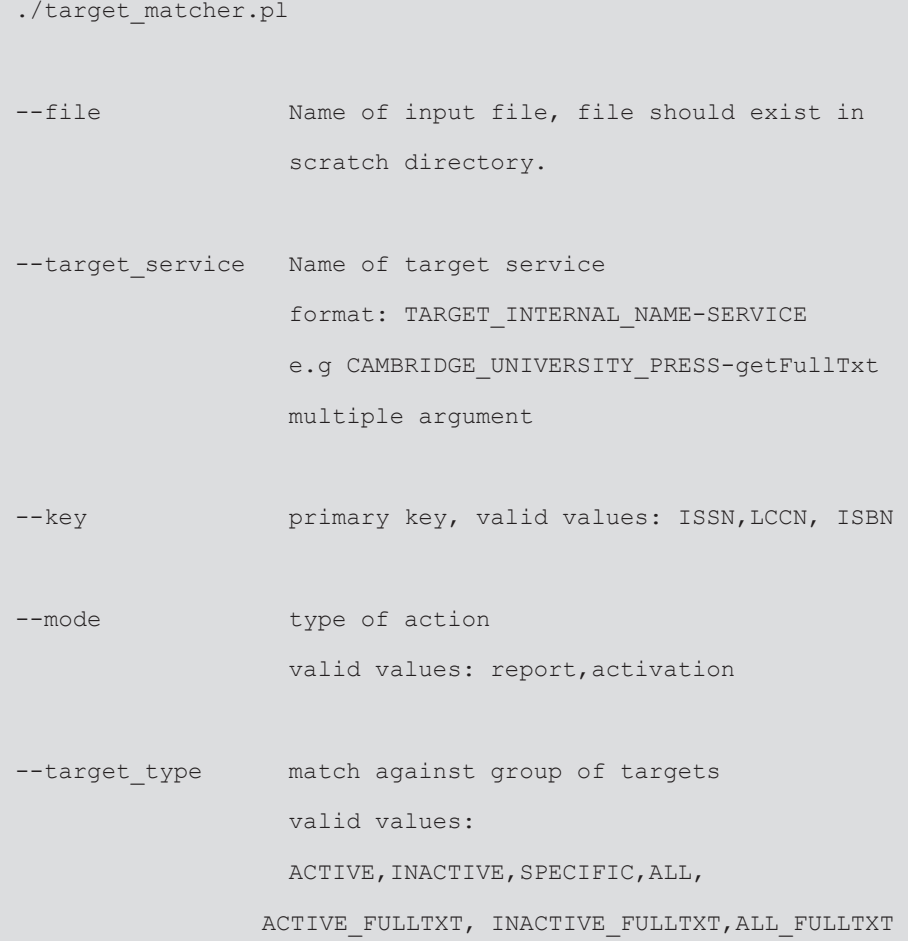

## **Running the TargetMatcher Program Examples**

To run the TargetMatcher program in report mode on a file called test.txt that exists in the scratch directory and checks the content of test.txt against all the active targets in the SFX database, use the following command:

```
./target matcher.pl --file=test.txt --key=ISSN --mode=report
--target_type=ACTIVE
```
To run the TargetMatcher program in active mode on a file called test.txt that exists in the scratch directory and checks the content of test.txt against all the active full-text targets in the SFX database, use the following command:

```
./target matcher.pl --file=test.txt --key=ISBN --
mode=activation --target_type=ACTIVE_FULLTXT
```
To run the TargetMatcher program in active mode on a file called test.txt that exists in the scratch directory and checks the content of test.txt against the following targets in the SFX database, use the command below:

- AMERICAN\_INSTITUTE\_OF\_PHYSICS\_OJPS-getFullTxt
- **AMERICAN CHEMICAL SOCIETY-getFullTxt**

```
./target matcher.pl --file=test.txt --key=ISSN --
mode=activation
--target type=SPECIFIC --
target service=AMERICAN INSTITUTE OF PHYSICS
OJPS-getFullTxt --target service=AMERICAN CHEMICAL SOCIETY-
getFullTxt
```
## **Log and Report Files**

In the scratch directory of your instance, the following files are created by the program:

- In report mode:
	- $\blacksquare$  target matcher.pl.result contains a list of created files
	- Export files per target service for which hits were found
	- $\blacksquare$  <input file>.ok.err contains an analysis of input data (only contains information if input data is incorrect)
	- target matcher.pl.log a general log file
- In active mode:
	- target matcher.pl.result contains a list of all targets, target services, and portfolios activated
	- <input\_file>.ok.err contains an analysis of input data (only contains information if input data is incorrect)
- $\blacksquare$  <input file>.ok.portfolios.out a complete file with all portfolios
- $\blacksquare$  target matcher.pl.log a general log file

# **Command-Line Category Tool**

The command-line Category Tool allows you to export and load category information.

### **To use this tool:**

- **1** Type da.
- **2** Type cd category.
- **3** Type ./category export <options> to start the export or type ./category\_load <options> to start loading.

## **Category Export**

The following is the help screen for the Category Export Tool:

```
category export [--help] <command> [--input=<file name>]
--help Print this screen
--output=<file name | 'standardoutput'> File where the data 
will be stored or 
                                      'standardoutput' to 
print to screen
--export global Export global and translated
categories
--export non translated Export global categories for
which no
                              translated counterpart exists
--export local without assigned Export local categories
without assignments
--export local with assigned Export local categories with
assignments
--export local with count Export local categories with
assignment 
                       record count
--export all export all Export all category
information for list of
                               objects (using input file)
```

```
--input=<file name> File containing data for --
export_all command
--key= (issn|lccn|object_id)
```
The following are examples of Category Export output:

- /category\_export --output=standardoutput --export\_global
- ./category export --output=../dbs/scratch/test1.txt -export\_global
- ./category\_export --output=standardoutput export\_non\_translated
- ./category\_export --output=../dbs/scratch/test2.txt export\_non\_translated
- ./category\_export --output=standardoutput export local without assigned
- ./category\_export --output=standardoutput export local with count
- ./category\_export --output=standardoutput --export\_all input=export9.txt --key=object\_id

## **Category Load**

The following is the help screen for the Category Load Tool:

```
category load [--help] <command> --input=<file name> [--
replace]
--help Print this screen
  --input=<file name> File containing the records to 
import
 --encoding=<utf8 | latin1> Encoding of the input file
command:
--load translated Import translated
categories\subcategories from file
--load local Import local categories\subcategories
from file
 --load_global_assign Import local category assignments to 
global
--load local assign Import local category assignments to
local
options:
```

```
 --key=<ISSN_ID|ISBN_ID|LCCN_ID|OBJECT_ID> Key included in 
input file for 
                                           adding local 
assignments
 --option_local=<add|addAndRemove|update> Options for 
adding and a local local
categories\subcategories
--option assign=<add|replace> Options for
adding local 
assignments
```
The following are examples of Category Load output:

- ./category load --load translated --input=../dbs/scratch/ test1.txt --encoding=utf8
- ./category\_load --load\_local --input=../dbs/scratch/test2.txt --encoding=utf8 --option local=add
- ./category load --load local --input=../dbs/scratch/ local cat1.txt --encoding=utf8 --option local=add
- ./category\_load --load\_local --input=../dbs/scratch/test2.txt --encoding=utf8 --option local=addAndRemove
- ./category load --load local assign --input=../dbs/scratch/ local cat assign4.txt --encoding=utf8 --key=LCCN ID -option\_assign=add
- ./category\_load --load\_local\_assign --input=../dbs/scratch/ local cat assign2.txt --encoding=utf8 --key=ISSN ID -option\_assign=add
- ./category load --load global assign --input=../dbs/scratch/ test3.txt --encoding=utf8 --key=OBJECT\_ID --option\_assign=add
- ./category load --load global assign --input=../dbs/scratch/ global cat assign1.txt --encoding=utf8 --key=ISSN ID -option\_local=add
- ./category\_load --load\_local\_assign --input=../dbs/scratch/ local cat assign3.txt --encoding=utf8 --key=OBJECT\_ID -option\_assign=add
- ./category load --load local assign --input=../dbs/scratch/ local cat assign3.txt --encoding=utf8 --key=OBJECT\_ID -option\_assign=replace

# **Command-Line Tool: change\_availability.pl**

The change availability.pl script is intended for large-scale batch activation and deactivation in the KBManager that involves many targets at once. This is typically useful during the initial setup of SFX or after major changes in your institution's electronic holdings. This script can be used either for full text activations, or for CDI Discovery activations.

### **To start this tool:**

- **1** Enter da.
- **2** Enter cd kbtools.
- **3** Enter ./change\_availability.pl [option].

### **Examples**

- ./change\_availability.pl --ACTION=ACTIVE --ALL\_TARGETS This makes all targets, target services, and portfolios active.
- ./change\_availability.pl --ACTION=INACTIVE --ALL\_TARGETS

This makes all targets, target services, and portfolios inactive.

 ./change\_availability.pl --ACTION=ACTIVE --ALL\_FREE\_TARGETS --EXCLUDE\_T=AMAZON

This activates all targets, target services, and portfolios where target service has a status of free, except for the AMAZON target.

```
1 ./change availability.pl
```

```
--TARGET_SERVICE=JSTOR_COMPLETE-getFullTxt 
--TARGET_SERVICE=PROJECT_MUSE_STANDARD_COLLECTION-getFullTxt
--AUTO ACTIVE=YES --ACTION=ACTIVE
```
This activates the targets in the command, their full-text target services, and full-text portfolios. It also sets the AutoActive option to yes so that portfolios added in future to these target services are active.

**1** ./change availability.pl

```
--TARGET=JSTOR_COMPLETE --
TARGET=PROJECT_MUSE_STANDARD_COLLECTION --
ACTION=SEARCH_ACTIVE
```
This activates the two targets listed in the command for CDI Discovery.

The following is a complete list of options:

```
./change_availability.pl [command]
    commands:
```
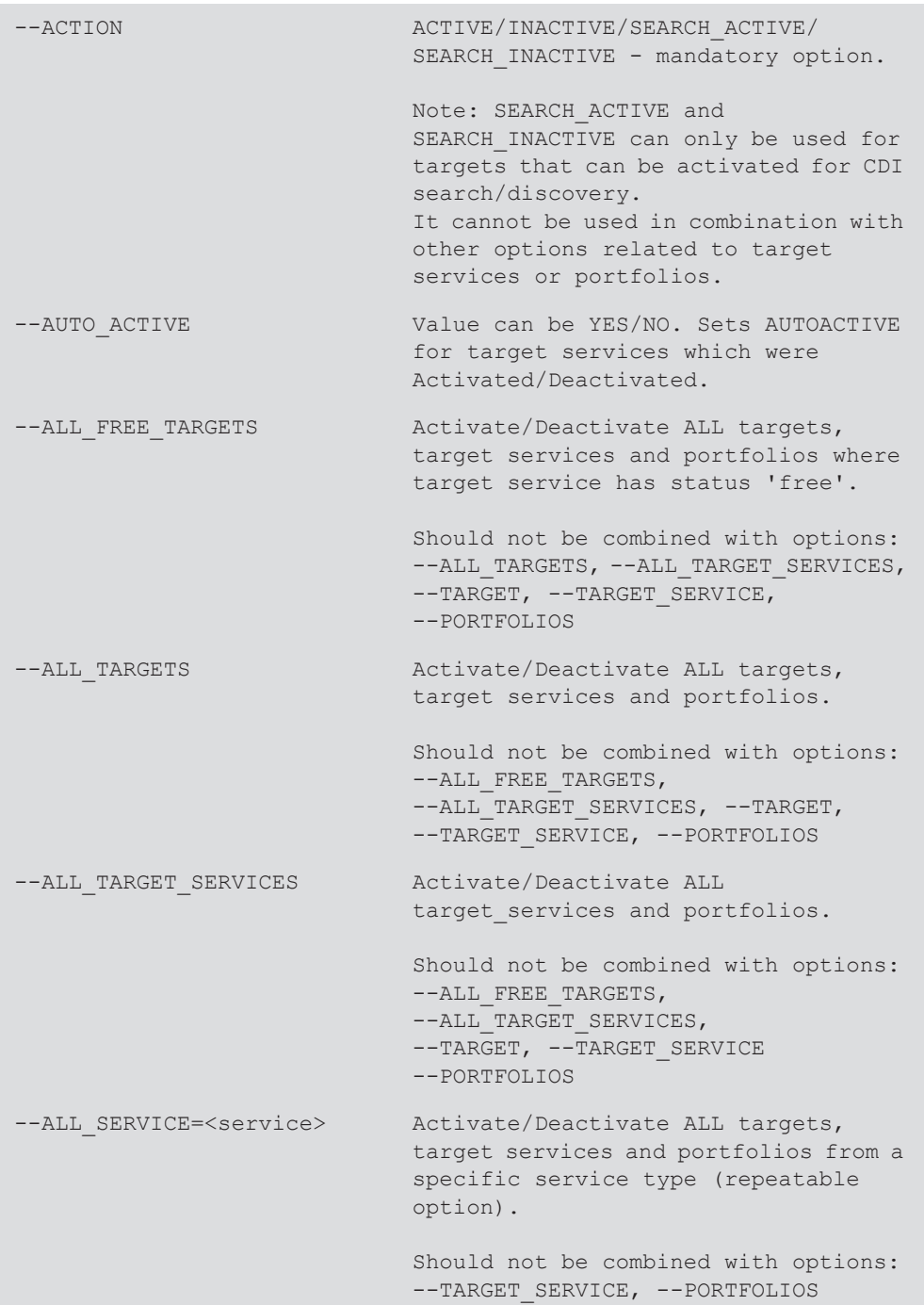

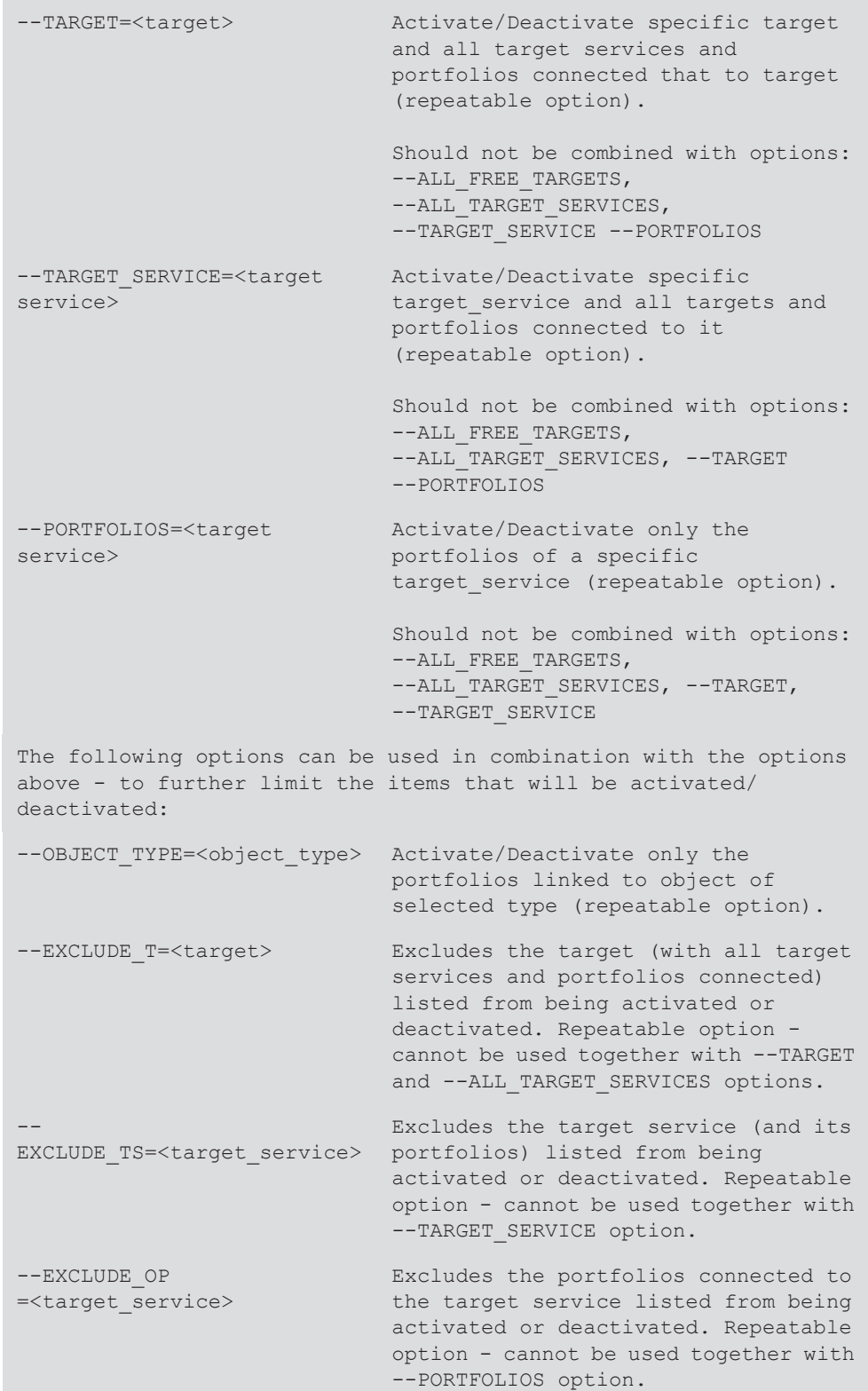

```
Note: It is possible to use '%' to indicate truncation in the 
target internal name.
Example: ./change availability.pl --TARGET=EBSCO% --
ACTION=INACTIVE will deactivate all targets, target services and
portfolios for targets with internal name starting with EBSCO.
```
Use the percent sign (%) to indicate truncation in the target internal name. For example:

./change\_availability.pl --TARGET=EBSCO% --ACTION=INACTIVE

This deactivates all the targets, target services, and portfolios for targets with an internal name starting with EBSCO.

# **ONIX Import Tool: onix\_import.pl**

SFX supports the import of serials data in SOH (Serials Online Holdings) 1.0 format. A data file provided in the SOH format can be used to localize or update a local library's SFX configurations.

The ONIX import tool is currently available in command-line form.

Mapping is available for the SOH-formatted files from EBSCO Information Systems. As more providers make files available in the SOH format, applicable mapping files become available in SFX. A library may also create its own local mapping file. Mapping files are placed in the /exlibris/sfx\_ver/ sfx4\_1/ <sfx\_instance>/config/onix directory.

## **Overview (from http://www.editeur.org/onixserials.html)**

ONIX for Serials uses the design principles and many of the elements defined in ONIX for Books to communicate information about serial products and subscriptions. The SOH (Serials Online Holdings) is a format for communicating electronic serial holdings details from publication access management systems to user libraries.

The Serials Online Holdings (SOH) format is designed to convey information about online serial resources from suppliers such as hosting services, publication access management services, agents, or publishers to customers in subscribing libraries. Each instance of the format shows the holdings of a particular subscribing organization or library available via, or known to, the sending party.

### **To run the tool:**

**1** Place the SOH XML file obtained from the provider in the SFX file system for the instance. A recommended location is /exlibris/sfx\_ver/ sfx4 1/<sfx instance>/dbs/scratch.

The command-line ONIX import tool is located in /exlibris/sfx\_ver/ sfx4  $1/\text{sfx}$  instance>/admin/kbtools.

**2** Access the tool by entering the following commands at the UNIX prompt:

```
a da 
b cd kbtools/ 
usage:./onix import.pl [--options] FILE.xml
--vendor=<vendor> which vendor mapping table to use (will 
prompt 
        if not supplied)
--report mode don't change anything, just report what
would 
       happen
--deactivation, --nodeactivation deactivate all relevant 
targets, target 
              services and portfolios (enabled by 
              default)
--loadlocal, --noloadlocal load local thresholds if onix 
value 
                             differs from global (enabled by 
default)
--list display a list of available vendors
--log_file=<logfile>
--verbose, --noverbose default is off
--help
--debug
```
The following are several examples:

```
./onix import.pl /exlibris/sfx ver/ sfx4 1/sfxlcl4/dbs/
scratch/
ebsco onix.20050731.xml --vendor=ebsco
./onix_import.pl /exlibris/sfx_ver/ sfx4_1/sfxlcl41/dbs/
scratch/
ebsco_onix.20050731.xml --vendor=ebsco --noloadlocal
```

```
./onix_import.pl /exlibris/sfx_ver/ sfx4_1/sfxlcl41/dbs/
scratch/
ebsco onix.20050731.xml --vendor=ebsco --verbose
```
## **Reports**

A report of the load is created in the same directory as the load file using the load file name with the suffix ok.err.

There is also a log file created with the name onix import.log.

For example:

```
/exlibris/sfx_ver/ sfx4_1/sfxlcl41/dbs/scratch/
ebsco onix.20050731.xml.ok.err
/exlibris/sfx_ver/ sfx4_1/sfxlcl41/dbs/scratch/
onix_import.log
```
The report provides a list of the items loaded, and the log file reports on any non-fatal XML errors.

# **User Administration**

This section includes:

- **[Overview of User Administration](#page-128-1)** on page **129**
- **[Adding a New User/Specifying Access Rights](#page-128-0)** on page **129**
- **[Description of User Profiles](#page-129-0)** on page **130**
- **[Configuring Customer Contributions](#page-133-0)** on page **134**

## <span id="page-128-1"></span>**Overview of User Administration**

The purpose of the User Administration module is to provide a facility for the SFX system administrators to create and delete users and manage the different access rights of SFX Admin Center users.

# <span id="page-128-0"></span>**Adding a New User/Specifying Access Rights**

If you are a system administrator, you can add a new user to the SFX Admin Center and configure permissions for this user.

**To add a new user to the SFX Admin Center and configure permissions for this user:** 

**1** Click **SFXAdmin Users** under **Setup & Administration > Administration**. The SFXAdmin Users: List of users screen displays.

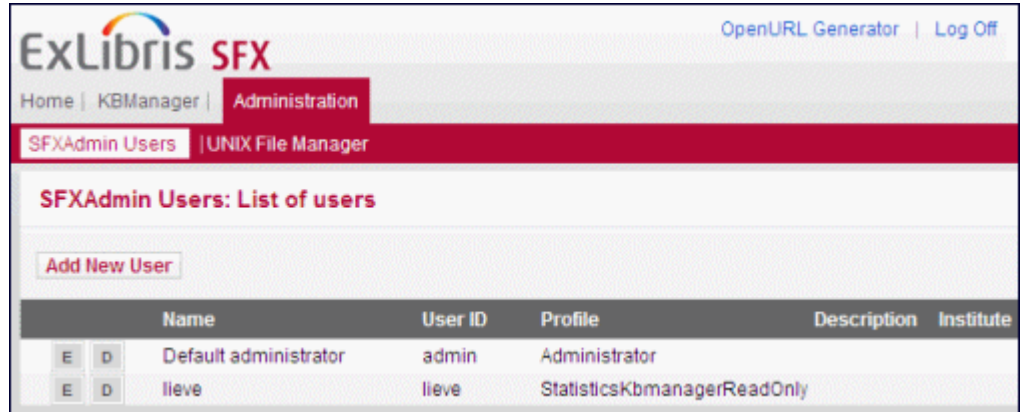

Figure 49: List of Users

- **2** Click the **Add New User** button.
- **3** Specify the following information for each user:
	- **Name**
	- **User ID**
	- Password must be at least 6 characters and include at least one number and one letter.
	- **Profile**
	- Description (optional)
- **4** Click **Submit** to save the new user.

The new user's profile is saved to the USERS table in the database.

## <span id="page-129-0"></span>**Description of User Profiles**

There are predefined profiles that are set in SFX. These include the following: Table 7. Predefined Profiles

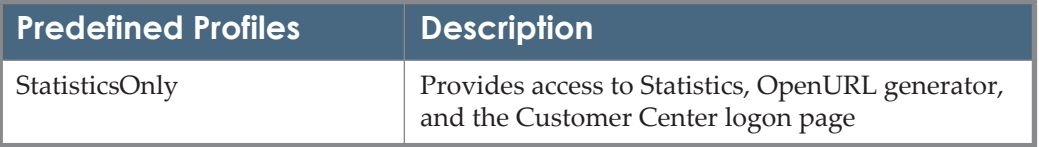

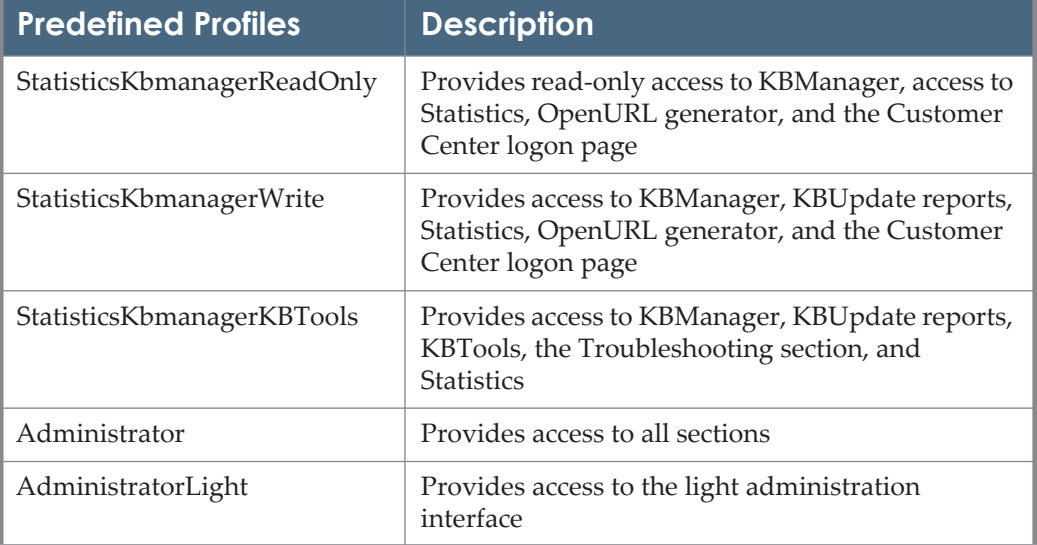

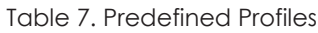

These predefined profiles are set in a file called user permissions.config. This file is located in the /config directory on your SFX server. You can change the access to any modules for any of these profiles by editing the user permissions.config file.

### **Module Definitions**

The user permissions.config file contains definitions for all the predefined profiles listed and provides the ability to define custom profiles. The following table contains a list of SFX module definitions:

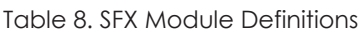

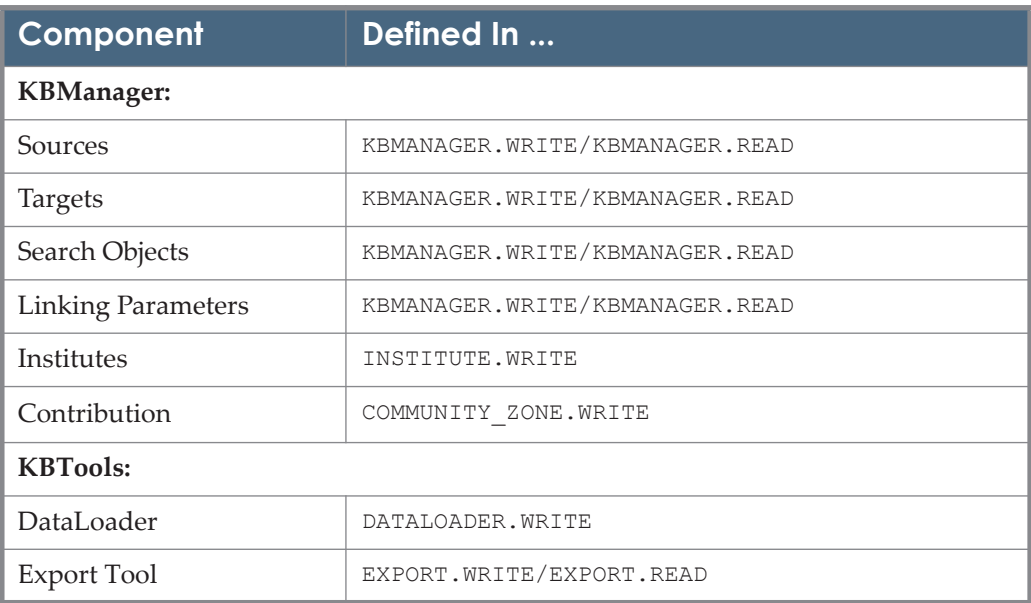

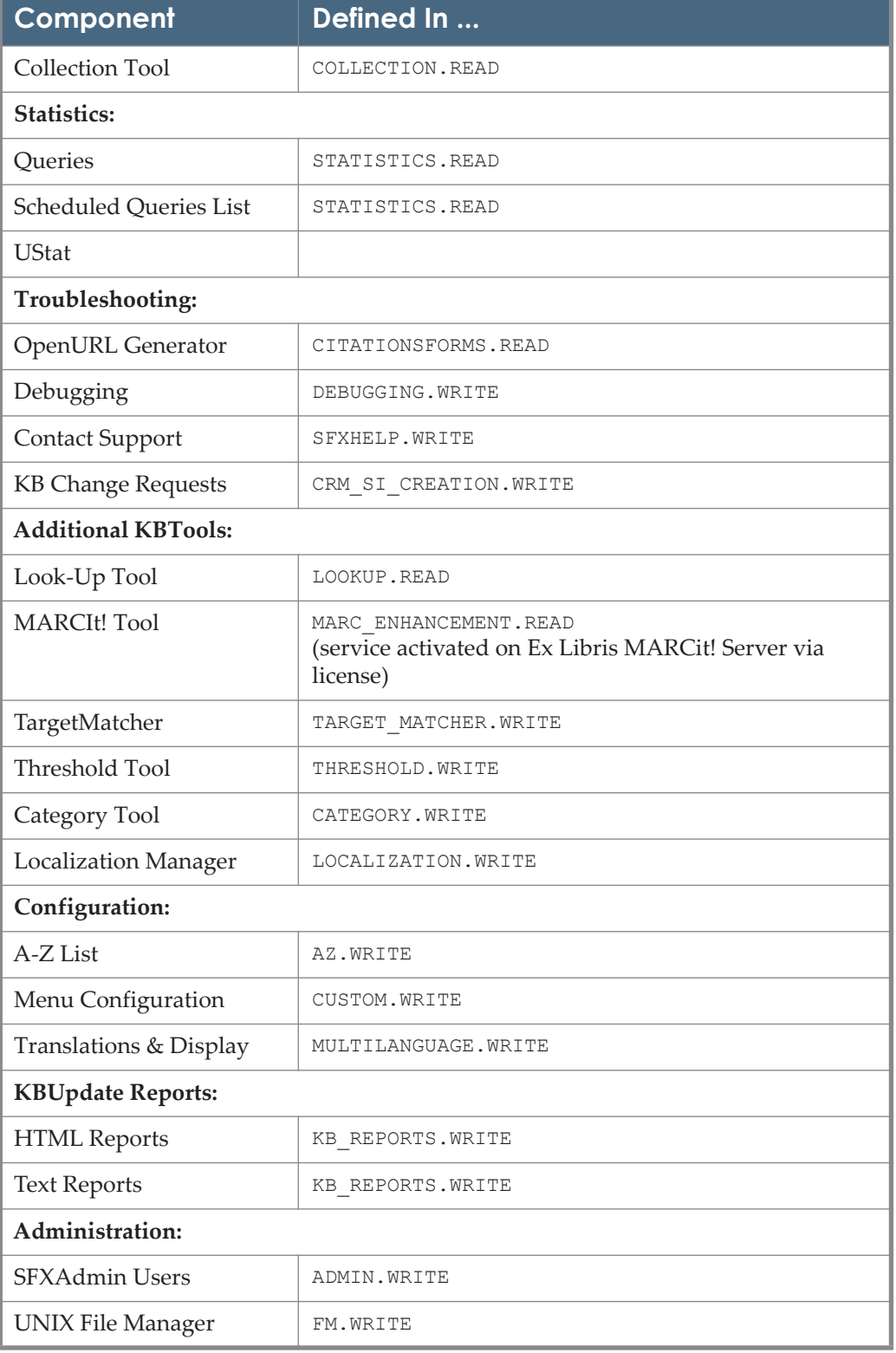

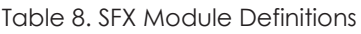

| Component                                                  | Defined In            |
|------------------------------------------------------------|-----------------------|
| <b>Task Manager</b>                                        | TASK MANAGER.WRITE    |
| Services:                                                  |                       |
| Google Scholar<br>Registration                             | GOOGLE SCHOLAR. WRITE |
| bX Configuration                                           | BX.WRITE              |
| Discovery:                                                 |                       |
| Configuration                                              | PRIMO CENTRAL. WRITE  |
| Not available in<br><b>SFXAdmin Center -</b><br>Deprecated | ONIX.WRITE            |

Table 8. SFX Module Definitions

## **Custom Profile**

There is another profile (in addition to the predefined profiles) in the <instance>/config/user\_permissions.config file that you may customize to suit your needs.

No (N) is the default access to all of the modules set in the custom profile.

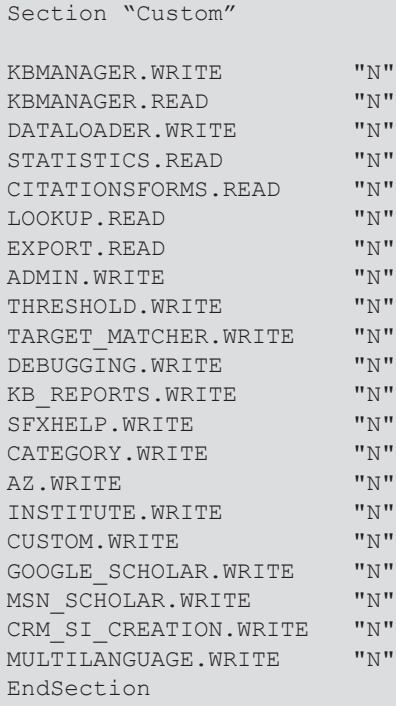

Edit the "Custom" section of the <instance>/config/

user permissions.config file to customize the access rights for the custom profile. Replace the default  $N(No)$  with  $Y(Yes)$  to grant access to one or more sections/components in the SFX Admin Center.

# <span id="page-133-0"></span>**Configuring Customer Contributions**

You can configure SFX to allow customer contribution for a specific profile. When editing a profile, the following is displayed:

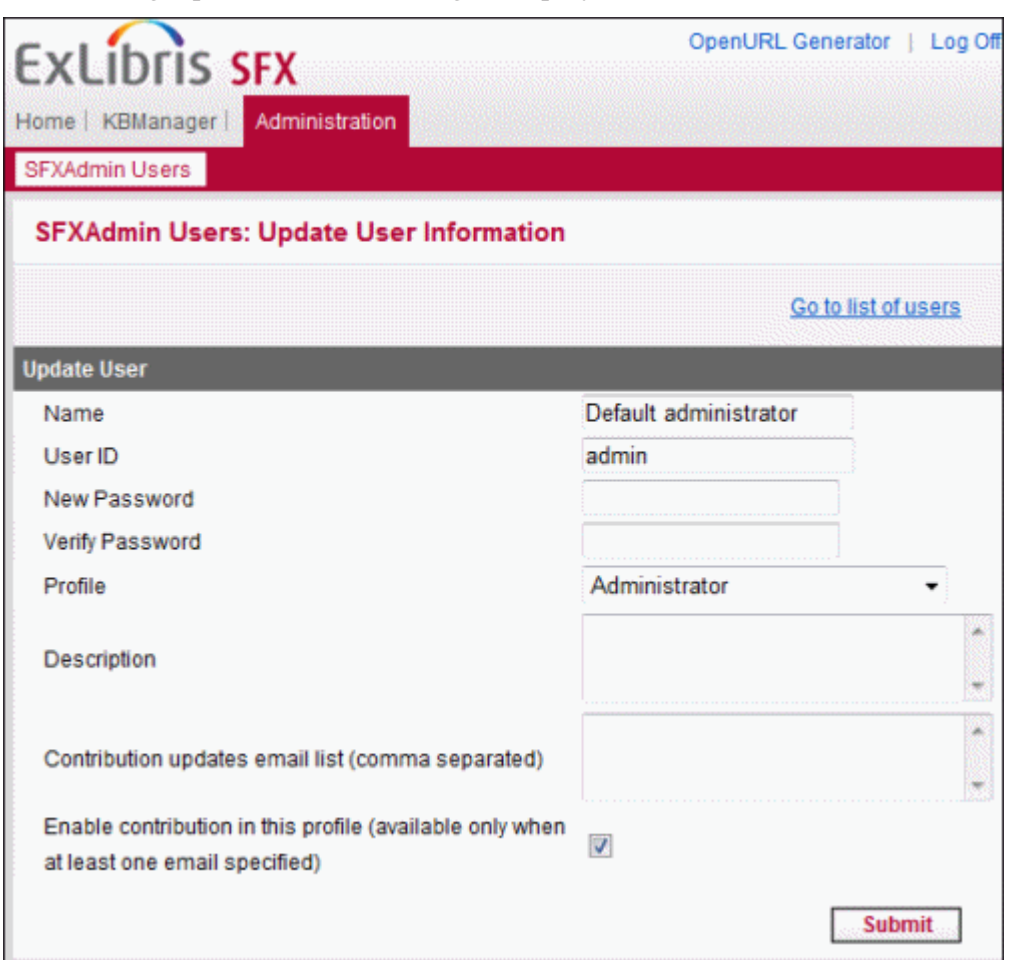

Figure 50: Edit User Profile

To configure customer contribution, enter an e-mail address in the **Contribution updates email list** field to receive reports of contribution updates and select the **Enable contribution in this profile** checkbox.

For more information concerning customer contributions, see the **Customer Contributions** section of the *SFX General User's Guide*.

# **Troubleshooting and Debugging**

This section includes:

- **[OpenURL Generator](#page-134-0)** on page **135**
- **[Debugging Tool](#page-140-0)** on page **141**
- **[Configuring Contact Support](#page-144-0)** on page **145**

#### **NOTE:**

For general information regarding troubleshooting and debugging, refer to the *SFX General User's Guide*.

# <span id="page-134-0"></span>**OpenURL Generator**

The OpenURL generator is a program that allows you to create an OpenURL based on metadata that you enter. The Web form that the OpenURL uses is specific for each instance. You can access the form by going to http:// server\_name:port/instance\_name/cgi/core/openurl-generator.cgi. The form contains fields that ensure proper URL syntax.

You can use the OpenURL generator to:

- Test the data in the SFX database
- **Check TARGET PARSERS**
- Access the SFX database directly and simulate SFX requests without using an A&I database or full-text repository as a source
- Allow end users or librarians to request services for citations they have in hand

The OpenURL generator uses the DEFAULT SOURCE in the SFX database.

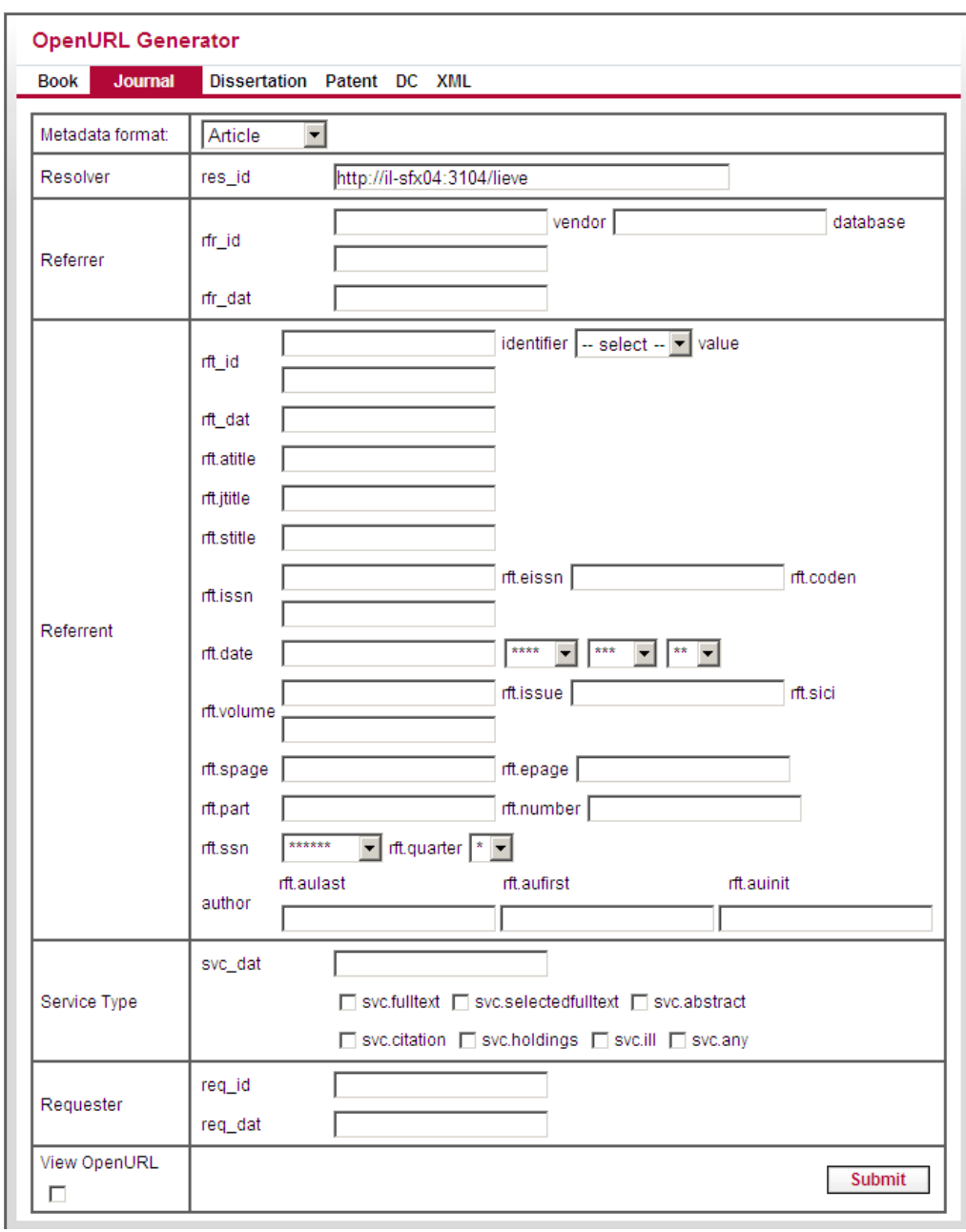

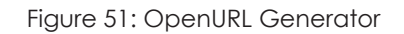

## **Using the OpenURL Generator to Test Your SFX Database**

When you configure the SFX database or make changes to it, it is important to test the results of your work. The OpenURL generator enables you to create an SFX menu with metadata you provide.

Using the OpenURL generator, you can:

- Check to see which services display on the SFX menu for a particular journal
- **Review the order of the services**
- Check to see whether the thresholds you defined are working properly

### *OpenURL Example: Activating a New Journal*

You have just activated a new Wiley journal because the library has recently acquired an online subscription to it. You used KBManager to activate the object portfolio for the journal.

### **To make sure that a full-text service for this journal shows up in the SFX menu:**

**1** On the OpenURL generator Web page, enter the ISSN of the journal you just activated.

You can fill in this information in the **Referrent** section of the OpenURL Generator.

**2** Enter the year information.

You can use a randomly chosen year. You can also use the date threshold information in the KBManager.

- **3** Select the **View OpenURL** check box.
- **4** Click **Submit**.
- **5** Review the OpenURL that is to be created.
- **6** Click to access this OpenURL.

The SFX menu for the journal displays, taking into account the year, volume, and issue information you provided. The full-text link to the Wiley journal should display in the SFX menu.

**7** Click the button for the Wiley full-text service to check if the link to the Wiley journal actually works.

You can test the date threshold for this particular journal by going back to the OpenURL generator and entering the same ISSN with more information, such as year, volume, and issue.

To test if a threshold works, you can enter a year value that is lower than the threshold value. For example, if the threshold in the KBManager is 1997, you can enter 1996). With this test, the full-text link to Wiley should not display in the SFX menu.

### *OpenURL Example: Checking All Services for a Particular Journal*

### **To check all services for a particular journal:**

- **1** In KBManager, go to the list of object portfolios for one particular journal.
- **2** Click the **SFX** button.
- **3** When the SFX menu displays for the journal, compare the list of services in the SFX menu with the list of services you find in the KBManager list of object portfolios.

## **XML Tab of the OpenURL Generator**

The XML tab of the OpenURL Generator allows the library to submit simple XML to the SFX server in order to retrieve either an SFX menu or XML output. The library can use the XML output for its own purposes (write programs to parse information for its own use.)

### *XML Input*

Given the following citation, see the corresponding OpenURL below:

*Temperature dependence of Brillouin frequency, power, and bandwidth in panda, bowtie, and tiger polarization-maintaining fibers / Qinrong Yu*

*Optics letters 2004 29: 17-18*

http://10.1.1.67:9003/sfx\_local?ctx\_tim=2004-10- 20T13%3A22%3A7CDT&rft.volume=29&rft.issn=0146- 9592&rft.genre=article&ctx\_ver=Z39.88- 2004&svc\_val\_fmt=info%3Aofi%2Ffmt%3Akev%3Amtx%3Asch\_svc&rft.issue=1&url\_ctx \_fmt=10\_1&rft.aufirst=Qinrong&rft.atitle=Temperature+dependence+of+Brillouin+freque ncy%2C+power%2C+and+bandwidth+in+panda%2C+bowtie%2C+and+tiger+polarizationmaintaining+fibers.&rft\_val\_fmt=info%3Aofi%2Ffmt%3Akev%3Amtx%3Ajournal&rft.da te=2004&ctx\_id=10\_1&url\_ver=Z39.88-2004&ctx\_enc=info%3Aofi%2Fenc%3AUTF-8&rft.aulast=Yu&res\_id=http%3A%2F%2F10.1.1.67%3A9003%2Fsfx\_local&rft.epage=18& rft.spage=17

```
The corresponding OpenURL in an XML format is:
```

```
<?xml version="1.0" encoding="UTF-8" ?> 
<ctx:context-objects xmlns:ctx="info:ofi/fmt:xml:xsd:ctx" 
xmlns:xsi="http://www.w3.org/2001/XMLSchema-instance" 
xsi:schemaLocation="info:ofi/fmt:xml:xsd:ctx http://
www.openurl.info/registry/docs/info:ofi/fmt:xml:xsd:ctx">
    <ctx:context-object timestamp="2004-01-16T12:13:00Z" 
version="Z39.88-2004" identifier="123">
         <ctx:referent>
             <ctx:metadata-by-val>
                 <ctx:format>info:ofi/fmt:xml:xsd:journal</
ctx:format>
                 <ctx:metadata>
                     <rft:journal xmlns:rft="info:ofi/
fmt:xml:xsd:journal" xsi:schemaLocation="info:ofi/
fmt:xml:xsd:journal http://www.openurl.info/registry/docs/info:ofi/
fmt:xml:xsd:journal">
                          <rft:author rank="1">
                             <rft:aulast>Yu</rft:aulast>
                              <rft:aufirst>Qinrong</rft:aufirst>
                         \langle/rft:author>
                          <rft:atitle>Temperature dependence of 
Brillouin frequency, power, and bandwidth in panda, bow-tie, and 
tiger polarization-maintaining fibers.</rft:atitle>
                         <rft:title>Opt Lett</rft:title>
                         <rft:date>2004-12-31</rft:date>
                          <rft:volume>29</rft:volume>
                         <rft:issue>1</rft:issue>
                        <rft:pages>17/18</rft:pages>
                        <rft:spage>17</rft:spage>
                         <rft:epage>9</rft:epage>
                     \langle/rft:journal>
                 </ctx:metadata>
             </ctx:metadata-by-val>
             <ctx:metadata-by-ref>
             </ctx:metadata-by-ref>
         </ctx:referent>
         <ctx:referrer>
         </ctx:referrer>
     </ctx:context-object>
</ctx:context-objects>
```
### *XML Output*

The response sent by SFX to the application that initiated the request is a response in an XML format that contains:

- Metadata received by the SFX server
- SFX services, if they exist

#### For example:

```
<?xml version="1.0" encoding="UTF-8" ?> 
- <sfx_menu>
 <ctx_obj_set><ctx_object_1><perldata> <hash> <item
key="rft.issn">0146-9592</item> <item key="ctx_ver">Z39.88-2004</
item> <item key="rft.year">2004</item> <item key="rft.pages">17/
18</item> <item key="rft.eissn">1539-4794</item> <item 
key="@rfr_id"> <item key="@rft_id"> <array> </array> </item> <item
key="rft.atitle">Temperature dependence of Brillouin frequency, 
power, and bandwidth in panda, bow-tie, and tiger polarization-
maintaining fibers.</item> <item
key="sfx.response_type">simplexml</item> <item 
key="rft.object_type">JOURNAL</item> <item 
key="rft.issue start">1</item> <item key="@rft.abbrev"> <array>
<item key="0">OPT LETT</item> <item key="1">OPTICS LETT</item> </
array> </item> <item key="rft.object_id">954925474435</item> <item
key="rft.volume_start">29</item>_<item key="rft.volume">29</item>
<item key="sfx.request_id">1001000000000668</item> <item 
key="rft.month">12</item> <item key="rft.genre">journal</item> 
<item key="req.user_group"></item> <item key="rft.issue">1</item> 
<item key="req.faculty"></item> <item key="sfx.openurl">http://
<OpenURLValuefrom example 
above>;sfx.response_type=simplexml; _submit=Submit</item> <item
key="req.language">English</item> <item key="rft.title">Optics
letters</item> <item key="@rfe_id"> <array> </array> </item> <item
key="@rft.aufirst"> <array> <item key="0">Qinrong</item> </array>
</item> <item key="@rft.aulast"> <array> <item key="0">Yu</item> </
array> </item> <item key="rft.day">31</item> <item
key="sfx.sourcename">DEFAULT</item> <item 
key="rft.coden">OPLEDP</item> <item key="rft.jtitle">Optics 
letters</item> <item key="rft_val_fmt">journal</item> <item
key="rft.date">2004-12-31</item> <item key="rft.epage">18</item> 
<item key="rft.spage">17</item> </hash> </perldata> </
ctx_object_1></ctx_obj_set> 
- <targets>
- <target>
  <target_name>LOCAL_CATALOGUE_ENDEAVOR_VOYAGER</target_name> 
   <target_public_name>Library Catalog (UNISTAR)</
```

```
target_public_name> 
 <target service id>110986400596330</target service id>
  <service_type>getHolding</service_type> 
  <parser>ENDEAVOR::VOYAGER</parser> 
 <parse param>url=</parse param>
  <proxy>no</proxy> 
  <crossref>no</crossref> 
  <note /> 
 <authentication />
  <char_set /> 
  <displayer /> 
  <target_url /> 
  </target>
  <authentication /> 
  <char_set>UTF8</char_set> 
  <displayer /> 
  <target_url /> 
  </target>
  </targets>
 \langle/sfx menu>
```
# <span id="page-140-0"></span>**Debugging Tool**

The debugging tool allows the SFX administrator to determine the source of errors that occur in the SFX flow. Debugging can be used in the:

- SFX menu
- **Target window**

The debugging information can be restricted to one IP address or a range of IP addresses. This prevents end users from seeing the debugging information in a live/production SFX environment.

See the following examples:

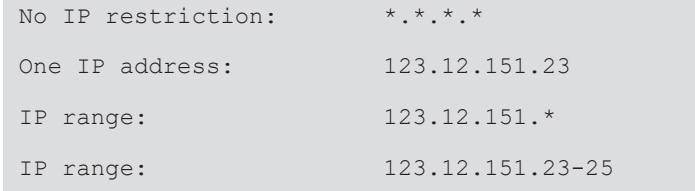

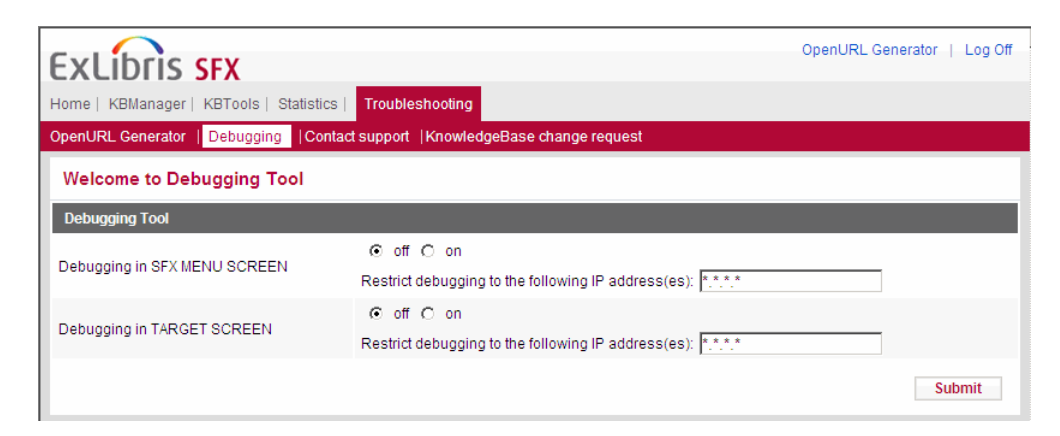

Figure 52: Debugging Tool

## **Checking the SFX Menu**

Turning on debugging in the SFX menu allows the SFX administrator to see if the information being sent through the SFX server passes or fails the thresholds set in the SFX database. This helps to determine why an expected target service is not displaying in the SFX menu. The following is an example of HTML source code for the SFX menu:

```
'ctx enc' => 'UTF-8',
                  'ctx id' => '10_1',
                  'rft.year' => \overline{2003}',
                   'sfx.openurl' => 'http://10.1.2.225:3210/
cs_3?ctx_tim=2004-10-20T10%3A57%3A8EDT;rft.issn=0000-
0019;rft.genre=journal;rft_val_fmt=info%3Aofi%2Ffmt%3Akev%3Amtx%3Aj
ournal;rft.date=2003;ctx_id=10_1;ctx_enc=info%3Aofi%2Fenc%3AUTF-
8; ctx ver=Z39.88-2004; url ver=Z39.88-
2004;svc_val_fmt=info%3Aofi%2Ffmt%3Akev%3Amtx%3Asch_svc;res_id=http
%3A%2F%2F10.1.2.225%3A3210%2Fcs 3;url ctx fmt=10 1',
    -------------- SFX Metadata Augmentation-------------------
ContextObject::Engine::OpenURL::augment_object_attributes: Setting 
'rft.title' in ctx obj to: The publishers weekly
ContextObject::Engine::OpenURL::augment_object_attributes: From the 
db: $VAR1 = {
           'TITLE_ABBREV' => 'PUBLISHERS WEEKLY'
         };
ContextObject::Engine::OpenURL::augment_object_attributes: Setting 
'@rft.abbrev' in ctx obj to: PUBLISHERS WEEKLY
ContextObject::Engine::OpenURL::augment_object_attributes: From the 
db: $VARI = { 'OBJECT_TYPE' => 'JOURNAL'
         };
```

```
------------Threshold Checking---------
'target internal name' => 'GALEGROUP INFOTRAC EXP ACAD ASAP',
                   'ss threshold local' => undef,
                   'target service id' => '110997392153001',
                   'op threshold qlobal' => '$obj-
>parsedDate(">=",1987,undef,undef)',
                   'ts threshold global' => '',
```
The above example of HTML source code for the SFX menu shows the ContextObject. It also includes references to the augmentation process and threshold checking (at target, target service, or object portfolio levels).

### **NOTE:**

The SFX menu debugging information is normally hidden in comments in the HTML source code of the SFX menu. However if direct linking is active, the debugging information displays directly in the window that opens. Therefore, if both direct linking and SFX menu debugging are turned on, the SFX menu debugging should be restricted by IP address to prevent it from displaying to end users.

## **Checking Target Parsers**

Turning on debugging in the target window allows the SFX administrator to see if the appropriate SFX target parser is being used. It also shows the resulting URL that is created by this target parser, which helps determine if the parser is functioning properly.

For example:

```
-------------------Context Object section--------
SFXResolver:: Engine:: restore request: Final version of ctx obj:
$VARI = bless( 'rft.issn' => '0000-0019',
                 'ctx tim' => '2004-10-20T11:3:34CDT',
                  'rft.genre' => 'journal',
                 'svc_val_fmt' => 'info:ofi/fmt:kev:mtx:sch_svc',
                 'ctx ver' => 'Z39.88-2004',
                  'rft.year' => '2003',
                  'sfx.openurl' => 'http://10.1.1.67:9003/
sfx_local?ctx_tim=2004-10-20T11%3A3%3A34CDT;rft.issn=0000-
0019;rft.genre=journal;rft_val_fmt=info%3Aofi%2Ffmt%3Akev%3Amtx%3Aj
ournal;rft.date=2003;ctx_id=10_1;ctx_enc=info%3Aofi%2Fenc%3AUTF-
8;ctx_ver=Z39.88-2004;url_ver=Z39.88-
2004;svc_val_fmt=info%3Aofi%2Ffmt%3Akev%3Amtx%3Asch_svc;res_id=http
%3A%2F%2F10.1.1.67%3A9003%2Fsfx_local;url_ctx_fmt=10_1',
```

```
 'rft.title' => 'The publishers weekly',
                            'url ctx fmt' => '10 1',
                           " = -<br>" = \nvert \text{if} = \nvert \text{if} = \nvert \text"Qrft_id' \Rightarrow []'rft.coden' => 'PWEEAD',
                            'sfx.sourcename' => 'DEFAULT',
                            'rft.jtitle' => 'The publishers weekly',
                           'rft_val_fmt' => 'journal',
                           'rft.date' => '2003'.
                           'sfx.sid' \implies 'DEFAULT'.'ctx id' => '10 1',
                           'ctx enc' \Rightarrow 'UTF-8',
                           'url_ver' => 'Z39.88-2004',
                            '@req.institutes' => [
                                                                'Medical'
), the contract of the contract of the contract of the contract \mathbf{1}_{I}'rft.object type' => 'JOURNAL',
                            '@rft.abbrev' => [
                                                          'PUBLISHERS WEEKLY'
), the contract of the contract of the contract of \mathbb{R}^n'@res id' => [
                                                    'http://10.1.1.67:9003/sfx_local'
\mathbb{R}, \mathbb{R} , \mathbb{R} , \mathbb{R} , \mathbb{R} , \mathbb{R} , \mathbb{R} , \mathbb{R} , \mathbb{R} , \mathbb{R} , \mathbb{R} 'rft.object_id' => '954921332001'
                         }, 'ContextObject::Generic' );
       ---------- Target Parser Retrival Section-----------
SFXResolver:: Engine:: revive target service: Context service
found:$VAR1 = bless( {
                          'tmp_ctx_obj_id' => 1,
                           'ss threshold global' => undef,
                           'parser' => 'Bulk::BULK',
                           'authentication' => '',
                           'TS_AVAILABILITY' => 'ACTIVE',
                           'op status' => undef,
                           'target public name' => 'Free E- Journals',
           -----------Target URL Retrieval--------------
SFXResolver::Engine::redirect_to_target_url: Target URL: 'http://
www.publishersweekly.com/'.
```
The above example shows the result of clicking the **Full Text Available From Free e-Journals** button in the SFX menu while debugging is activated in the target window. These sections of the debugging mode show that the information passed through the ContextObject, activated the free e-journal target parser, and returned the target URL for the chosen article.
If the debugging screen displays an error message that no parser was found:

**1** Check the parser field in the target service using the KBManager. If this field is empty, this is the cause of the problem.

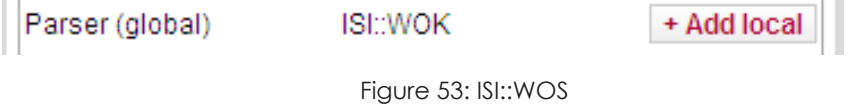

**2** If the field is not empty, check the target parser .pm file on your SFX server. The name of the target parser and the name of the directory that stores this parser should correspond to the data in the parser field of the target service.

In the above example, the directory name should be ISI and the parser name should be WOS.pm.

**3** Check the first line of the target parser. This line should contain the exact directory name and file name of the target parser in the following format:

package TargetParser::ISI::WOS;

## **Error Messages in the Debugging Tool**

If the error message **Could not change debugging mode of...**, displays in the debugging tool:

- **1** Telnet to the SFX server and log on to the SFX instance for which you want to activate debugging.
- **2** Enter cn to go to the configuration directory.
- **3** Enter the following:

```
chmod 775 ctx_object.config
chmod 775 sfxresolver.config
```
# **Configuring Contact Support**

You can configure the automated sign-in for SalesForce by providing your institution's SalesForce CRM credentials in your SFX instance.

This enables the following features:

- The Contact Support link located in the SFX Admin Center main menu under Data Management > Troubleshooting
- The SFX Contribution feature in KBManager

## **To configure the automated sign-in for the Contact Support link:**

- **1** Log on to the SFX server as an instance user (for example: sfxlcl41).
- **2** Start the Server Admin Utility program:

```
da
./server_admin_util
```
- **3** Select **3 Change Passwords** from the main menu.
- **4** Select **5 Generate encrypted password for use in configuration files**.
- **5** Enter your current USERNAME (not password) for the Ex Libris Customer Center / SalesForce.

For example:

```
Generate encrypted password for use in configuration files 
Please select [1-5,q,m]: 5
Please enter password to encrypt: ****** <password, no output
visible>
[Enter]
Confirm password:****** <password, no output visible>
[Enter]
Your encrypted password is: "378686c673535303236303"*
```
**6** Edit the CRM configuration file:

```
cn
vi sfx_crm.config
```
**7** Copy and paste the encrypted password into the Contacts section of sfx crm.config as the crm encrypted pass value:

For example:

```
#contact name "email" "crm user name" "crm encrypted pass"
Customer_Lastname "name@institution.edu" "name@sf.com" 
"378686c673535303236303"
```
- 8 Enter value for crm user name in the Contacts section of sfx crm.config. Use the contact's entire SalesForce email address (as shown on the My Profile page in SalesForce).
- **9** Enter the SaleForce URL in the server url section of the sfx crm.config file:

```
server url "http://exlibris.force.com/antwoord/services/
apexrest/xmlservice/"
```
**10** Save and exit the sfx\_crm.config file:

**NOTE:**

:wq

Separate all entries in the Contacts section of  $sfx\_crm.config$  by a tab.

# **10**

# **SFX Statistics Module**

This section includes:

**[Stat Tables](#page-148-0)** on page **149**

**[Guidelines for SFX Statistics Maintenance](#page-151-0)** on page **152**

#### **NOTE:**

For general information regarding the SFX Statistics module, refer to the *SFX General User's Guide*.

# <span id="page-148-0"></span>**Stat Tables**

The log information is stored in a number of tables that are part of the SFX database. Two online and two offline tables are used.

- The online tables (STAT\_OBJECT and STAT\_TARGET\_SERVICE) are used during the SFX request time. Details regarding all the interactions with the SFX end user are stored in these tables.
- The offline tables (STAT\_OBJECT\_OFFLINE and STAT TARGET SERVICE OFFLINE) are used by the statistics queries that the librarian or SFX administrator runs.

Data is moved from the online table to the offline table using either a commandline tool or a cron job.

## **Why Stat Queries Are Run on the Offline Statistics Tables**

The runtime for statistics queries varies depending on the amount of data.

## **IMPORTANT:**

The database engine locks the table in order to keep data integrity when reading from tables. Therefore, if the SFX administrator runs the queries directly on the online table, SFX end users may have long wait periods for their SFX menu to display. For this reason, offline tables are used in the Statistics module.

You can and may want to remove information from the offline stat tables and archive the data into TXT files when the offline tables contain a large amount of statistical information.

The diagram below illustrates a complete flow of the statistics information on the SFX server:

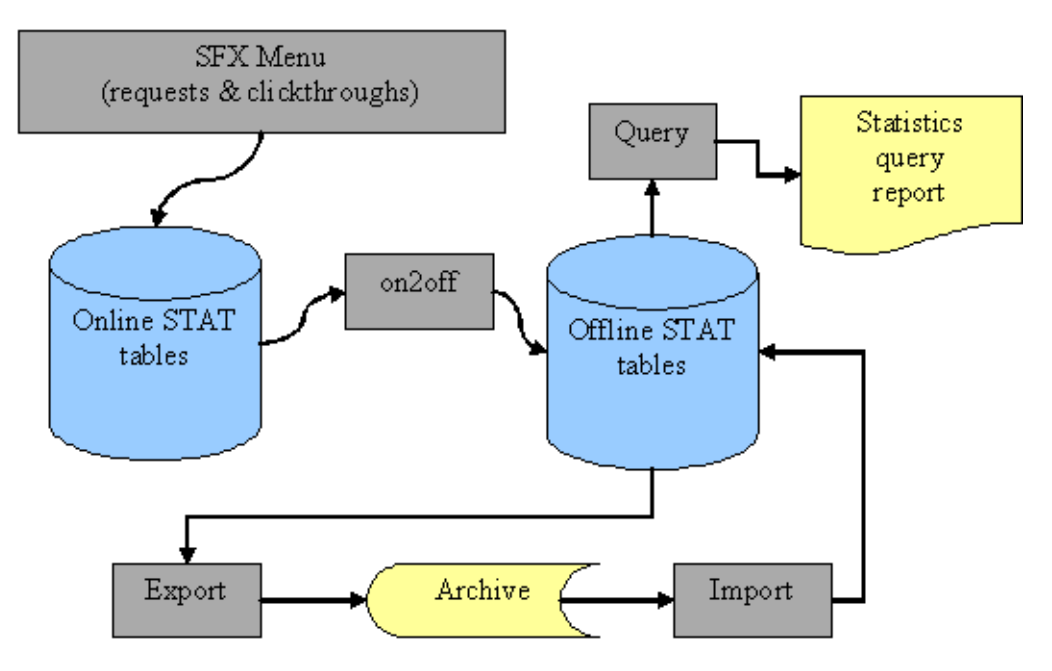

Figure 54: Flow of Statistics Information

Note how the arrows point in the direction of the statistical data flow. The gray squares indicate the processes that move the data, the blue cylinders represent the online and offline tables, and the yellow figures indicate the statistical data stored in a static medium such as a text or an HTML file.

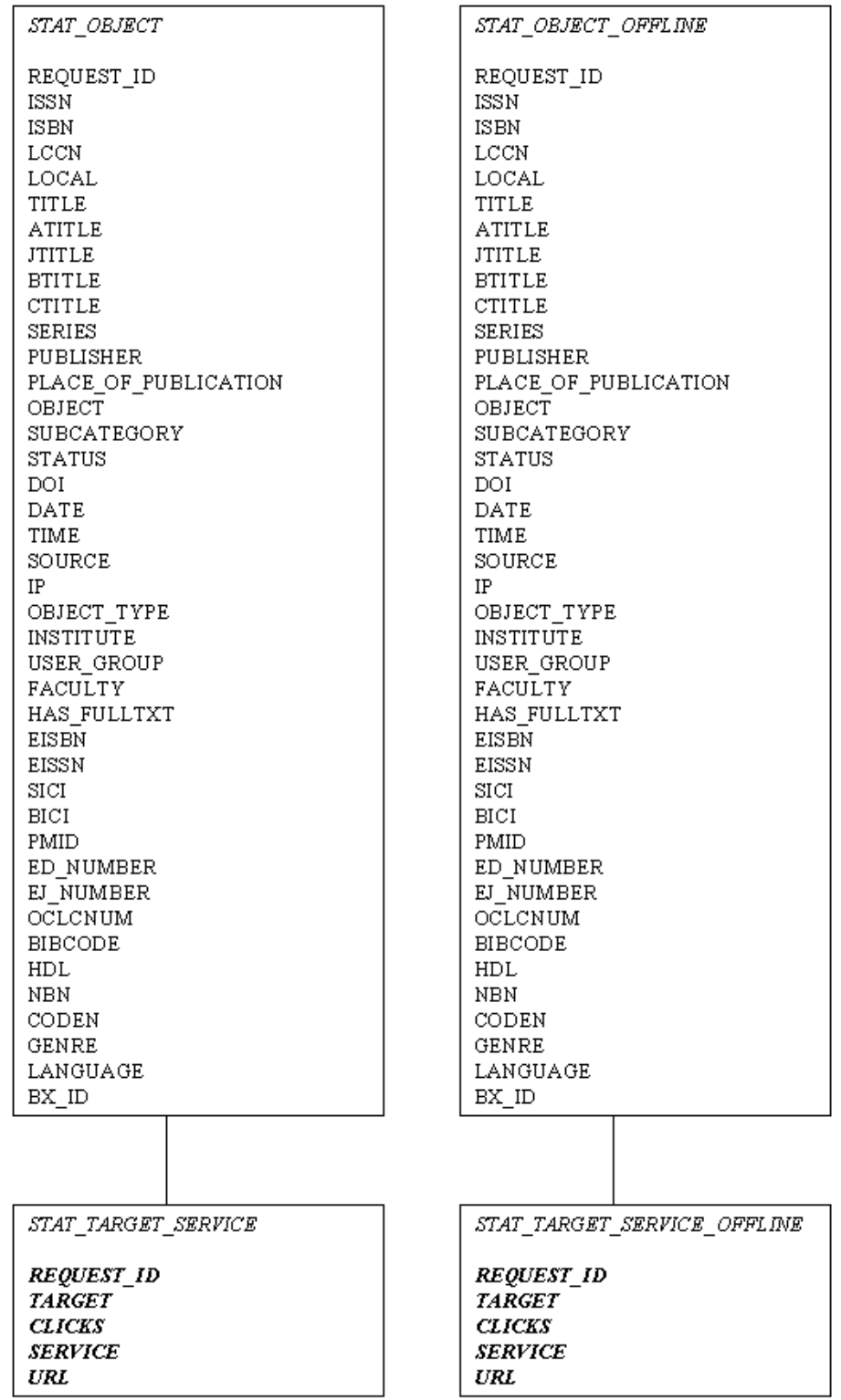

The following illustration describes the online and offline tables:

# <span id="page-151-0"></span>**Guidelines for SFX Statistics Maintenance**

As with most software, the SFX Statistics module should be monitored and maintained. The following major tasks should be considered when maintaining your SFX statistical data:

- Moving data from the online to offline tables
- Running your queries
- Archiving the offline data

The following are recommendations concerning these tasks:

Moving data from the online to the offline tables

As described in **[Stat Tables](#page-148-0)** on page **149**, the statistics queries are always run on the offline tables. You should move data from the online tables to the offline tables as often as possible.

Note that the live/production SFX menu writes to the online tables when library end users click the SFX menu items. Therefore, if you want to store all possible interaction data for a given instance, you must move from the online to offline process during a time when there are no users connected to that particular instance (if possible). In most cases, a good time to move data from online to offline is as early as possible in the morning.

Running your queries

Running statistics queries irregularly can be a time-consuming task if the offline table is not maintained correctly. The SFX Apache Web server is set by default to time out after 300 seconds. As a result, the display of queries you submit via the Statistics module in the SFX Admin Center may be affected.

For example, the average SFX Apache server times out after a query involving approximately 1 million records. The results of such a query are not viewable via the SFX Admin Center. This estimate may vary depending on your hardware and system load. It is therefore important that you run your queries on a regular basis and that you clean out the offline table once the data has been analyzed. If you experience timeouts that cause queries involving large amounts of data to not result in an HTML display of results via the SFX Admin Center, you may want to schedule the queries to receive the results via e-mail and archive data to reduce the burden on your offline table.

Archiving the offline data

It is recommended that you archive statistics data from the offline tables to prevent poor performance of your queries. The recommended practice is to not store more than 1 million records in the offline tables.

The following table contains guidelines—based on the overall activity of your SFX installation—as to how often to move data from the online table to the offline table, run your queries, and archive your offline data.

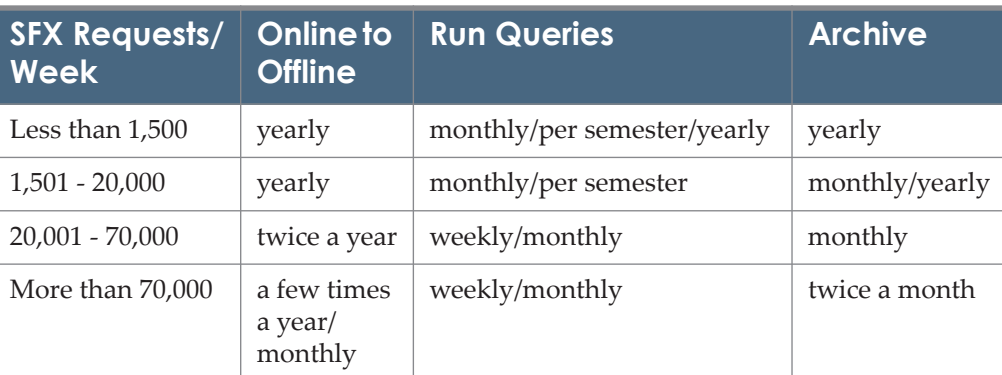

Table 9. SFX Guidelines

#### **To help ensure the smooth functioning of the SFX Statistics module:**

- **1** Set up a scheduled job (cron job) to move the online statistics data to the offline table every day/week/month depending on the usage load of your SFX server.
- **2** Run statistics every week/month using the SFX Admin Center Web interface or the scheduled query options.
- **3** After running the statistical queries, move the data stored in the offline table to an archive file and save this archive file to a location outside the server.
- **4** Choose meaningful names for the archive files in order to easily retrieve them in case they need to be reloaded into the offline table for further analysis.
- **5** Make sure, before reloading old archived information into the offline table, that all the information in the offline table is archived and well-labeled. It is recommended that you empty the offline table before reloading old archived information to ensure that the results of your queries are accurate.

## **Troubleshooting SFX Statistics**

The following problem/solution describes a possible e-mail query/error message issue.

**Problem** – E-Mail queries are not received and/or the browser displays an error message when the e-mail option is chosen from the standard query display.

**Possible Solution** – Check the SMTP configuration on the server.

The SFX Statistics module requires that your SFX server's SMTP (outgoing mail server) be configured correctly and running in order to send statistics query results via e-mail.

If, for some reason, the e-mail fails before sending, you may find the query's generated file under the /exlibris/sfx\_ver/sfx4\_1/tmp directory, with the name of the file in the following format depending on the output that was chosen:

<instance>\_<querynumber>\_<yearmonthday>\_<time>.html

or

<instance>\_<querynumber>\_<yearmonthday>\_<time>.txt

# **11**

# **UNIX File Manager**

This section includes:

- **[UNIX File Manager Description](#page-154-0)** on page **155**
- **[UNIX File Manager Setup](#page-157-0) on page 158**

### **IMPORTANT:**

For security reasons, the use of the UNIX file manager is not supported by Ex Libris if SSL is not configured and in use for the particular instance. For more information about configuring SSL, consult the *SFX System Administration Guide*.

# <span id="page-154-0"></span>**UNIX File Manager Description**

The UNIX file manager allows you to access the UNIX files on the SFX server from the SFX Admin Center interface for a particular instance.

The tool allows you to:

- View, edit, delete, copy, and rename existing files
- Add new files and directories in the /exlibris/sfx ver/sfx4  $1/$ <instance> location on the SFX server and all its subdirectories.

You can access the UNIX file manager from the **Setup & Administration > Administration** section of the SFX Admin Center.

### Administration

- · SFXAdmin users
- **Unix File Manager**

Figure 55: AdministrationTools

Different icons are used to distinguish between the following:

**Directory** 

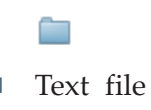

目

**Non-text** file

 $\frac{1}{2}$ 

The permission of the directories and files is displayed when moving your mouse over the file or directory name (as tooltips).

For each file, the file size and last modified time are listed.

When a specific file name is clicked, a pop-up window allows the user to edit the file. The file can be saved after modification if it is writable. If the file is readonly, a warning is provided and all the modifications are discarded.

When a specific directory name is clicked, the user is presented with the files in this directory. To go back to the parent directory, click the **Parent Directory** link.

New files and directories can be created in the current directory by clicking the **New File** or **New Directory** buttons.

After certain files are saved, you receive the following warning message: **Changes might not take effect until the httpd server is restarted**.

| OpenURL Generator   Log Off<br><b>ExLibris SFX</b>   |               |                         |   |             |                      |  |  |
|------------------------------------------------------|---------------|-------------------------|---|-------------|----------------------|--|--|
| Home   KBManager  <br>Administration                 |               |                         |   |             |                      |  |  |
| SFXAdmin Users   UNIX File Manager                   |               |                         |   |             |                      |  |  |
|                                                      |               |                         |   |             |                      |  |  |
| Directory Listing of: /exlibris/sfx_ver/sfx4_1/lieve |               |                         |   |             |                      |  |  |
|                                                      |               |                         |   |             |                      |  |  |
| New Directory<br><b>New File</b>                     |               |                         |   |             |                      |  |  |
| <b>Name</b>                                          | <b>Action</b> |                         |   | Size (Byte) | <b>Last Modified</b> |  |  |
| <b>CVS</b>                                           | с             | $\mathsf{R}$            | D | 4096        | Feb. 15 2010 11:38   |  |  |
| <b>DCS</b>                                           | c             | $\mathbb{R}$            | D | 4096        | Oct 20 2009 14:16    |  |  |
| admin                                                | c             | R                       | D | 4096        | Feb. 15 2010 11:38   |  |  |
| archive                                              | c             | $\mathsf R$             | D | 4096        | Dec. 28 2009 15:52   |  |  |
| cgi                                                  | c             | $\mathsf R$             | D | 4096        | Oct 20 2009 14:16    |  |  |
| config                                               | c             | $\mathsf{R}$            | D | 8192        | Feb. 17 2010 10:56   |  |  |
| config bak                                           | c             | $\overline{\mathsf{R}}$ | D | 4096        | Oct 22 2009 17:42    |  |  |
| convert DB                                           | c             | R                       | D | 4096        | Feb. 3 2010 14:50    |  |  |
| dbs                                                  | c             | $\mathsf{R}$            | D | 4096        | Oct 20 2009 14:16    |  |  |
| export                                               | c             | $\mathsf R$             | D | 4096        | Oct 29 2009 9:16     |  |  |
| files                                                | c             | $\mathsf R$             | D | 4096        | Oct 22 2009 14:53    |  |  |
| home                                                 | c             | R                       | D | 4096        | Feb. 17 2010 12:19   |  |  |
| lib                                                  | c             | $\overline{\mathsf{R}}$ | D | 4096        | Feb. 3 2010 14:50    |  |  |
| logs                                                 | c             | R                       | D | 49152       | Feb. 22 2010 11:42   |  |  |
| proxy                                                | c             | $\mathsf{R}$            | D | 4096        | Oct 22 2009 14:53    |  |  |
| sfxadmin                                             | c             | $\mathsf R$             | D | 4096        | Feb. 17 2010 10:56   |  |  |
| templates                                            | c             | $\mathbb{R}$            | D | 4096        | Feb. 3 2010 14:51    |  |  |
| upgrade                                              | ċ             | R                       | D | 4096        | Feb. 15 2010 11:38   |  |  |

Figure 56: SFX File Manager

Some files are not editable by the UNIX file manager because they are symbolically linked to files in sfxglb41.

In the example below, the sort services.config file is not editable because the file is symbolically linked.

| split targets.config. |                                             | 180     | Nov. 16 2004 0:0   |
|-----------------------|---------------------------------------------|---------|--------------------|
| ssl.config.sample $-$ | Readable, Not Writable, Executable, Symlink | 1.10000 | Feb. 17 2010 16:17 |
| status fields.config  |                                             | 341     | Apr. 7 2006 18:50  |

Figure 57: Non-editable File

### **To edit a non-editable file:**

- **1** Click the **Copy** button to make a local copy of the file (with a different name), and make the necessary changes.
- **2** Click the **Delete** button to remove the original symbolically linked file.
- **3** Click the **Rename** button to give the local file the same name as the original file.

# <span id="page-157-0"></span>**UNIX File Manager Setup**

You can set up access to the UNIX file manager.

### **To set up access to the UNIX file manager:**

**1** Open the following file that provides access to the UNIX file manager:

```
/exlibris/sfx_ver/sfx4_1/<instance>/config/
user_permissions.config
```
**2** In this file, change the value for your profile to "y" for FM.WRITE. See the following example:

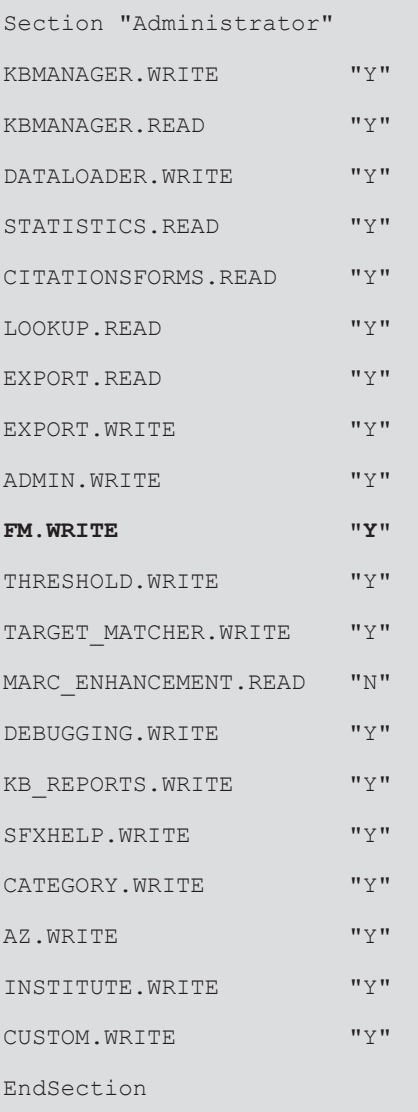

# **12**

# **SFX KnowledgeBase Update**

## This section includes:

- **[Location of Files Related to the Update](#page-158-0)** on page **159**
- **[Manual FTP](#page-160-0)** on page **161**
- [Running the KnowledgeBase Update in Batch Mode](#page-162-0) on page 163
- **[Revision Update Backup and Rollback](#page-165-0)** on page **166**

#### **NOTE:**

For general information on the SFX KnowledgeBase update, refer to the *SFX General User's Guide*.

# <span id="page-158-0"></span>**Location of Files Related to the Update**

Update files are located as follows:

All version 4 revisions can be found on the Ex Libris FTP server in  $sfx/$ revisions v4. Each revision is stored in a separate directory.

For example, the KBDB revision with Release Number 20100500 is stored in sfx/revisions\_v4/20100500/sfx-kbdb-update-20100500.run.

- A list of all version 4 revisions and the order in which they need to be applied can be found in sfx/revisions v4/list/RevisionList.pm.
- On the local SFX server, the exlibris/sfx\_ver/sfx4\_1/.sfx\_history file contains information about which revision packages have been applied for each instance.
- Revision packages are downloaded to the local SFX server during the revision update in the /exlibris/sfx\_ver/sfx4\_1/tmp/rev-updownloads directory.

The report files can be found in the /exlibris/sfx  $ver/sfx4$  1/tmp directory.

It is best to clean this directory after the update but retain the latest backup of the database.

 The ftp.config configuration file contains the information necessary to FTP the KnowledgeBase package from the FTP site. The file can be found in the /exlibris/sfx\_ver/sfx4\_1/sfxglb41/config directory.

The configuration file contains the host name, user name, and password (in encrypted form) to connect to the Ex Libris FTP server. Additionally, the configuration file contains an option to define whether active or passive FTP should be used. By default, passive FTP is used and the value of the passive parameter is either blank or 1. If it is necessary to use active FTP, change the passive parameter to 0.

■ At the start of the revision update, a backup is made of the prerevision state of the SFX server.

Each backup is stored as a compressed .tgz file in /exlibris/sfx ver/ sfx4\_1/tmp/backup.

The following options can be used when running the revision update ( $r = v$ up) program:

```
rev-up [options]
Options:
--status shows current state of server
--available fetches list of available updates from Ex Libris
--justget=ID downloads update(s), if not specified, 'all' is 
assumed<br>--justgetall
               downloads all relevant update(s)
--justapply=ID applies update(s), if not specified, 'all' is 
    assumed
--applyall applies all relevant update(s)
--instance=NAME name of instance to update, not a good idea for 
    sw updates
--defaults assume that the answer to any question is the default
--nolog, --log disable logging
--logfile full path of log file
--manualdownload assumes all files already downloaded into 
Directory specified by rev-up.conf
--type=type restricts the process to run only on a type of 
revision, i.e. kbdb or sw
--help brief help message
--man full documentation
--apply v3 all downloads and applies all updates up to the latest
released revision in V3
```
To get information on the latest KB Revision and Service Pack applied on the SFX server, type the command ver (this works from any location in the SFX file system, as any user).

The following is displayed:

```
KBDB: <KBDB revision number> KBSW: <KBSW revision number>; 
SW: <SP number>; EXTRA: <last 'extra' package applied'>
```
For example:

KBDB: 20134600; KBSW: 20134600; SW: 4.6.0; EXTRA: 4.6.0

Run the revision update program with the  $-$ -apply  $v3$  all option after installing SFX 4 and before starting the upgrade to ensure that SFX 4 is up-todate with the latest revision released for SFX 3 (a prerequisite for the SFX 3 to SFX 4 database migration).

When running the revision update on your SFX 4 installation with the -apply v3 all option, the program retrieves the /sfx/upgrade 3 to  $4/$ revision info ver3 and ver4.txt file from the Ex Libris FTP server. This file contains a list of SFX 3 and SFX 4 revisions and maps the SFX 4 KBDB revision number to the latest SFX 3 KBDB revision released to customers.

Running this option is needed to make sure SFX 3 and SFX 4 are synchronized.

# <span id="page-160-0"></span>**Manual FTP**

If, for some reason, you are not allowed to FTP the revision package automatically during the revision\_update program, you need to download the necessary files manually and place them in the /exlibris/sfx\_ver/  $sfx4$  1/tmp directory before you can apply the SFX update.

### **To manually download the files:**

- **1** Download the RevisionList.pm file located in ftp.exlibris-usa.com/  $sfx$ /revisions  $v4/l$ ist and place the file in the /exlibris/sfx ver/ sfx4 1/tmp/rev-up-downloads directory.
- **2** If you are using the --apply\_v3\_all option (as described in the previous section) in combination with manual FTP, download from the FTP server the file that lists the SFX 4 and corresponding SFX 3 revisions and place the file in the /exlibris/sfx  $ver/sfx4$   $1/tmp/rev-up-downloads$  directory:

```
cd /exlibris/sfx_ver/sfx4_1/tmp/rev-up-downloads
ftp ftp.exlibris-usa.com
cd /sfx/upgrade_3_to_4/
get revision info ver3 and ver4.txt
bye
```
**3** Run the revision update program to create a list of necessary software updates.

- **a** Log on to the SFX server as the sfxglb41 user.
- **b** Enter da to go to the /admin directory.
- **c** Start the software update program by entering the following:

./revision/rev-up --available --manualdownload

A report is created to list the revisions needed in each instance.

- **4** Using the report, manually download all the following update packages, where <mmddyyyy> is the revision date of each package listed in the report file:
	- sfx-kbdb-update-<mmddyyyy>.run located at ftp.exlibrisusa.com/sfx/revisions\_v4/<mmddyyyy>
	- sfx-kbsw-update-<mmddyyyy>.run located at ftp.exlibrisusa.com/sfx/revisions\_v4/<mmddyyyy>
	- sfx-sw-update-<VERSION.SP.minorRelease>.run located at ftp.exlibris-usa.com/sfx/revisions\_v4/<mmddyyyy>
	- sfx-extra <VERSION.SP.minorRelease>.run located at ftp.exlibris-usa.com/sfx/revisions\_v4/<mmddyyyy>
	- tar files associated with the extra package located at ftp.exlibrisusa.com/sfx/revisions\_v4/<mmddyyyy>

Note that you can reduce download time of the operating system specific tar files (for Linux or Solaris) by downloading only the tar file appropriate for the operating system of your SFX installation.

If an extra package is included in the revision update, do the following before running the rev-up program with the --manualdownload option (as the sfxglb41 user):

type 'Setenv manualdownload 1'

If the revision update is run in batch mode (for more information, see **[Running the KnowledgeBase Update in Batch Mode](#page-162-0)** on page **163**), with the manualdownload option for a revision with an extra package, add the following line to the sfxglb41.cshrc file before starting the rev-up program:

type 'Setenv manualdownload 1'

**5** Once the files are placed in the /exlibris/sfx\_ver/sfx4\_1/tmp/rev-updownloads directory, run the revision update program using ./revision/rev-up --manualdownload.

```
SFX Revision Update
$Id: rev-up,v 1.6 2005/06/01 04:19:15 am_3 Exp $
Logging at '/exlibris/sfx_ver/sfx4_1/tmp/rev-up-2005-05-
31T23:24:40.log'.
Looking for 'RevisionList.pm'... found
Looking for 'sfx-kbdb-update-20050601.run'... found
Looking for 'sfx-sw-update-20050601.run'... found
```
# <span id="page-162-0"></span>**Running the KnowledgeBase Update in Batch Mode**

To run the KnowledgeBase update in batch mode, you need the UNIX root password and the database passwords of all the instances you want to update.

### **To run the KnowledgeBase update in batch mode:**

- **1** Log on as sfxglb41.
- **2** Type da.
- **3** Type su.
- **4** Enter the UNIX root password.
- **5** Enter the /bin/tcsh -c "source <home directory of sfx global>/ .cshrc; /exlibris/sfx ver/sfx4 1/sfxqlb/admin/revision/revup" command to start the revision update program.

For example:

```
/bin/tcsh -c "source /exlibris/sfx_ver/sfx4_1/sfxglb41/home/
.cshrc; /exlibris/sfx_ver/sfx4_1/sfxglb41/admin/revision/rev-
up"
```
#### **IMPORTANT:**

There must be a space between source and the path to the environment variables of the global instance. The environment variables of the global instance must be loaded in order for the update to be run as root.

## **Additional Options**

This section describes four possible options for running the KnowledgeBase update:

## *OPTION 1*

If you want to run the update in the background, log on as a root user and send the process to the background.

On a Linux machine, add  $\infty$  to the command. For example:

```
/bin/tcsh -c "source /exlibris/sfx_ver/sfx4_1/sfxglb41/home/
.cshrc; /exlibris/sfx ver/sfx4 1/sfxqlb41/admin/revision/rev-
up" &
```
On a Solaris machine, press CTRL-Z to stop the process and enter  $bq$  to send it to the background. For example:

```
/bin/tcsh -c "source /exlibris/sfx_ver/sfx4_1/sfxglb41/home/
.cshrc; /exlibris/sfx_ver/sfx4_1/sfxglb41/admin/revision/rev-
up" 
Ctrl+Z
bg
```
## *OPTION 2*

If you want to run the update at certain time, such as  $1:00$  AM on the  $15<sup>th</sup>$  of every month, set the command in a cronjob of root. Root permissions and knowledge of the crontab command are required. You may need to contact your system administrator to set this up.

Your crontab -l may look like the following for a system in which the update is going to run at 1:00 AM on the  $15<sup>th</sup>$  of every month:

```
[root@carreta root]# crontab -l
00 01 15 * * /bin/tcsh -c "source /exlibris/sfx ver/sfx4 1/
sfxglb41/home/.cshrc; /exlibris/sfx_ver/sfx4_1/sfxglb41/
admin/revision/rev-up"
```
## *OPTION 3*

You can run the update in nohup, enabling the process to continue even if the terminal window is closed.

**NOTE:**

To run the nohup command, you need the root password.

#### **To run the** nohup **command:**

- **1** Log on as sfxglb41.
- **2** Enter da.
- **3** Enter su.
- **4** Enter the root password.
- **5** Paste the nohup command line.

#### **To verify that the** nohup **is running correctly:**

- **1** Log on to another sfxglb41 session.
- **2** Enter da.
- **3** Enter su.
- **4** Enter the root password.
- **5** Enter vi nohup.out.

You see the files being downloaded from the FTP site and the software and KB packages being applied.

The nohup.out file should be deleted before each new update. Otherwise, the new data is appended to the same file.

The following is an example of a Linux nohup command:

```
nohup /bin/tcsh -c "source /exlibris/sfx_ver/sfx4_1/sfxglb41/
home/.cshrc; /exlibris/sfx ver/sfx4 1/sfxglb41/admin/
revision/rev-up" &
```
The following is an example of a Solaris nohup command:

```
nohup /bin/tcsh -c "source /exlibris/sfx_ver/sfx4_1/sfxglb41/
home/.cshrc; /exlibris/sfx ver/sfx4 1/sfxglb41/admin/
revision/rev-up"
```
## *OPTION 4*

If you do not have root access to the SFX server, you can run the software and KB update separately. Root access is required only for the software part of the update, not for the KB part which is more time-consuming.

### **To run the KB update without root access:**

**1** Enter ./revision/rev-up --type=sw .

If you run this command as sfxglb41, you are prompted for the UNIX passwords for the different SFX instances.

**2** Enter ./revision/rev-up --type=kbdb.

If you run this command as sfxglb41, you are not prompted for any passwords.

Related options include:

Rev-up --nointeractive

This option skips the creation of symbolic links from the local instances to new files in sfxglb41, which is the part of the software update for which root access is required.

This option can be used in cases where no root access is allowed, but the symbolic links need to be created afterwards.

# <span id="page-165-0"></span>**Revision Update Backup and Rollback**

When you start the revision update program, a backup of all directories and database tables that may be affected by the update is automatically performed. This backup allows a rollback to the prerevision state of the server in case a problem occurs during the revision update. A rollback allows all software, KB software, and KB database package changes to be rolled back if a problem occurs.

If multiple KB database packages are applied simultaneously, the revision update program makes an additional temporary backup of each database before it is updated. This temporary backup is made from the second KB database package forward and is removed from the server after the database is successfully updated. The purpose of this temporary backup is to make it easier to do a one-instance rollback.

Contact your local Ex Libris Support Center if you encounter problems while applying an update. The Support Center can provide advice on whether a rollback is needed and whether to use a complete rollback or a one-instance rollback.

Rollback instructions and details about the backup and rollback procedure via the Server Admin Utility can be found in the **Revision Backup/Rollback** section of the *SFX System Administration Guide*.

## **Description of the Full-Revision Update Backup**

During the revision update backup, the following data is saved:

All SFX databases that are updated during the revision

### **NOTE:**

This is not a full backup. Only the tables altered by the revision update are backed up.

- All software files in the following folders of the sfxq1b41 instance:
	- admin
	- **■** cgi
	- $\blacksquare$  lib
	- **config**
	- dbs/sqltab
	- sfxadmin
	- **I** templates
- .sfx\_history file (includes a list all revisions applied on each instance)

## *Location/Format of the Backup*

Each backup is stored as a compressed.tgz file in /exlibris/sfx ver/ sfx4\_1/tmp/backup.

## **NOTES:**

- Third party applications located in the /exlibris/sfx ver/sfx4 1/ app directory of the SFX server are not part of the backup/rollback procedure. This directory contains all supporting software required to run SFX (MySQL, Perl, Java, and Apache). When updates are needed for this directory, the revision update includes an extra package. For these extra packages, no rollback is provided. Therefore, when an extra package is part of a revision, the revision release note instructions recommend that you make a full backup of the SFX system before the revision update program is run.
- The SFX server requires the correct file permissions on the sfxg1b41 instance directories to ensure a successful backup. If the backup fails because of incorrect file permissions, the program reports the problem and stops. You need to resolve these file permission problems before you can run the revision update program.

The full backup is not performed automatically if the revision update program did not finish successfully for all instances in a previous run of the revision. If SFX detects that not all SFX databases are up-to-date with the same revision number and the revision update program is run as sfxglb41, you are asked whether or not a full backup should be taken. Since a full backup of the prerevision state in which all instances are in sync most likely still exists, no additional backup is needed in most cases.

## For example:

IMPORTANT NOTE: .sfx\_history file is out of sync Would you like to run a full backup? [y/N]

If SFX detects that not all SFX databases are up-to-date with the same revision number and the revision update program is run as root, the backup is not performed.

## **Description of the Temporary Database Backup**

When the revision update program detects that multiple KB database packages need to be applied on the SFX server, the revision update program makes an additional temporary backup of each database before it is updated. The purpose of this temporary backup is to make it easier to do a one-instance rollback.

This temporary backup procedure starts from the time the second KB database package is applied. Before each database is updated, a temporary backup is taken. Once the database is successfully updated, the temporary backup is removed.

#### **NOTE:**

This is not a full backup. Only the tables altered by the revision update are backed up.

## *Location/Format of the Temporary Database Backup*

The backup is stored as a mysqldump .sql file in /exlibris/sfx ver/ sfx4\_1/tmp/applykbdb-bak.

# **13**

# **DOI/CrossRef and NCBI Pubmed Setup**

This section includes:

- $\blacksquare$  [Overview of DOI and CrossRef](#page-168-0) on page 169
- [How CrossRef/DOI and SFX Work Together](#page-169-0) on page 170
- **[The CrossRef Connection Option in the SFX Admin Center](#page-169-1) on** [page](#page-169-1) **170**
- [Activating the DOI Target](#page-170-0) on page 171
- **[Using CrossRef Connection to Enable Article-Level Linking](#page-171-0) on** [page](#page-171-0) **172**
- **[Using CrossRef Connection to Enhance SFX Services](#page-173-0) on page 174**
- **[CrossRef Timeout Settings](#page-173-1)** on page **174**
- **DOI** and **CrossRef Troubleshooting** on page 175
- **[NCBI Pubmed](#page-174-1) on page 175**

# <span id="page-168-0"></span>**Overview of DOI and CrossRef**

A **DOI** (digital object identifier) is a permanent identifier given to a Web file or other Internet document. For example: 10.1103/PhysRevE.62.1457

In this example, the 10.1103 prefix identifies the publisher and the part after the "/" contains the DOI suffix—in this case, the journal title, volume, and start page information that identifies a particular article published in Physical Reviews E.

## **DOI Linking**

DOIs are submitted to a centrally managed directory and can then be used in a URL that contains the address of the directory plus the DOI.

If you want to use DOI linking to go to a particular article published in Physical Reviews E, use the following URL:

http://dx.doi.org/10.1103/PhysRevE.62.1457

The **DOI system** was conceived by the Association of American Publishers in partnership with the Corporation for National Research Initiatives and is now administered by the International DOI Foundation. Essentially, the DOI system is a scheme for Web page redirection by a central manager.

## **CrossRef**

CrossRef is an initiative of the Publishers International Linking Association (PILA). It is the official DOI registration agency for scholarly and professional publications, including journals, books, and other content types.

Source: http://whatis.techtarget.com

# <span id="page-169-0"></span>**How CrossRef/DOI and SFX Work Together**

This section summarizes the different ways in which SFX and CrossRef/DOI can work together:

- When the SFX server receives a DOI, DOI linking can be provided in the SFX menu screen. To use this functionality, it is necessary to activate the DOI target in the SFX KnowledgeBase. This ensures that when the SFX server receives a DOI, a target offering DOI linking is presented in the SFX menu screen.
- SFX can query the CrossRef reference database with citation metadata and DOI information. This capability allows for enhancement of metadata and improved linking capabilities for certain targets.

Each of the above options is explained in greater detail in the following sections.

# <span id="page-169-1"></span>**The CrossRef Connection Option in the SFX Admin Center**

The connection to CrossRef is enabled in the **SFX Admin Center > Configuration > Menu Configuration > Proxy/CrossRef** tab. The CrossRef connection can be turned on or off.

By default, the CrossRef connection is turned on, which means that a lookup will be performed in CrossRef when appropriate. CrossRef can be used in either of the following cases:

- to look up metadata using DOI information in the OpenURL to enhance the ContextObject
- to look up DOI information based on metadata available to improve target linking

When the CrossRef connection option is turned off, no lookup is performed in CrossRef for the SFX instance. This option should be used in the case of significant CrossRef server downtime.

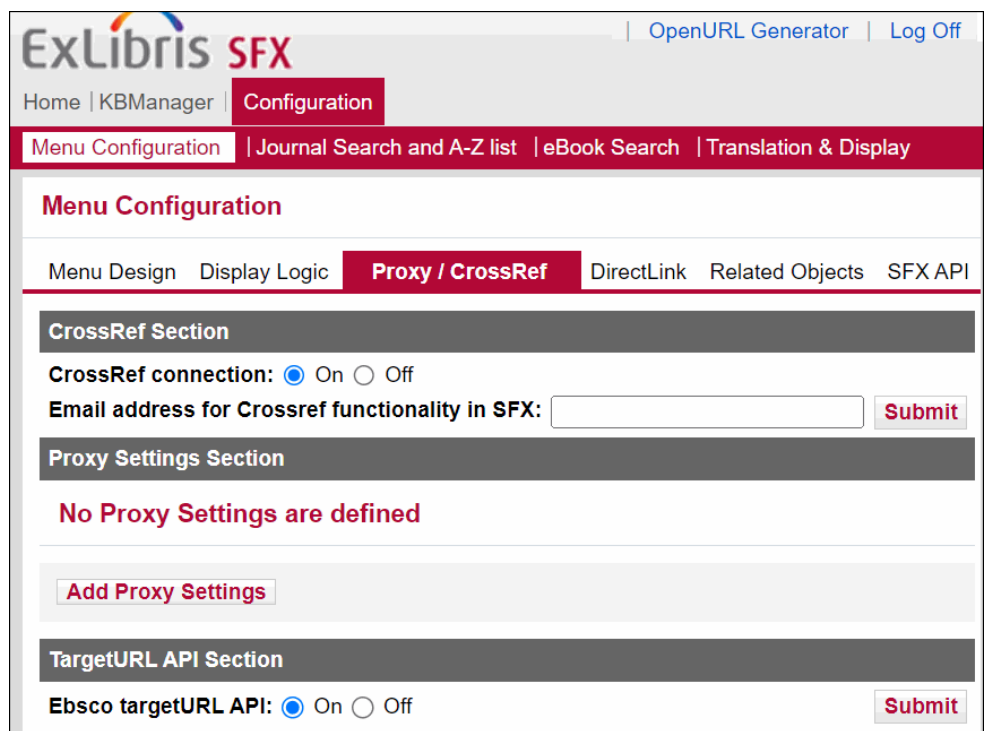

Figure 58: Crossref Section

# <span id="page-170-0"></span>**Activating the DOI Target**

When the SFX server receives a DOI, DOI linking can be provided in the SFX menu screen.

To use this functionality, it is necessary to activate the DOI target in the SFX KnowledgeBase. This ensures that when the SFX server receives a DOI, a target offering DOI linking is presented in the SFX menu screen.

## **To activate the DOI target:**

- **1** Access the SFX Admin Center of your instance and select **KBManager > Targets**.
- **2** Enter DOI in the **Filter Target List** box.
- **3** Activate the DOI target and target service.

To test the newly activated target, use the following OpenURL:

http://<sfx\_server>:<port>/ <sfx\_instance>?genre=article&id=doi:10.1103%2FPhysRevE.62.1457

The new target should be presented in the SFX menu screen.

# <span id="page-171-0"></span>**Using CrossRef Connection to Enable Article-Level Linking**

Some SFX targets require the presence of a DOI in order to create an article-level link. However, the SFX source does not necessarily send the DOI as metadata on the OpenURL (for example, when the DOI may not be available in the source document). In such circumstances, the DOI can be retrieved by SFX from the CrossRef database. The metadata received via the OpenURL is sent to the CrossRef database and where a match is found, the corresponding DOI is sent back to SFX and is used to link to the target.

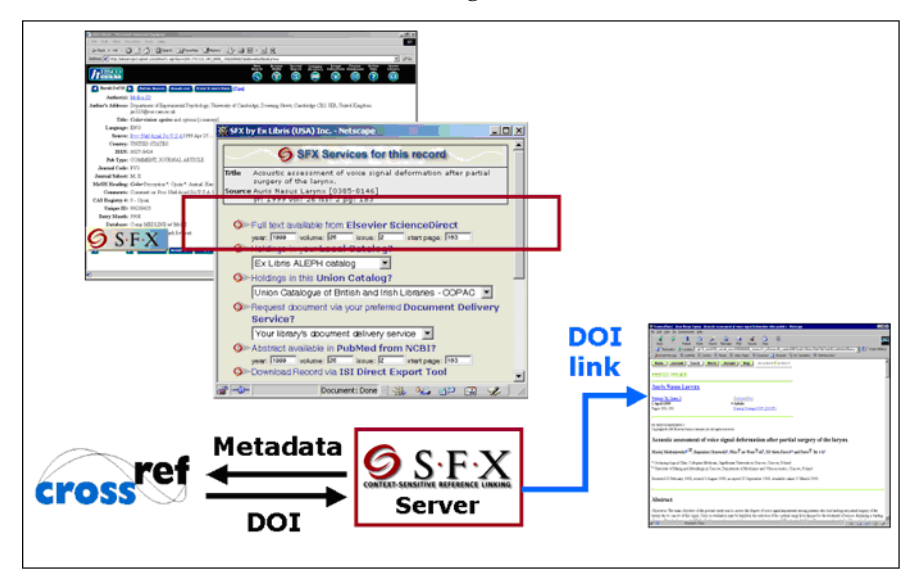

Figure 59: DOI Link

Each target in the SFX KnowledgeBase for which a DOI can be used for articlelevel linking contains a field called **Crossref Supported** with a value **Yes** in the View and Edit windows of the target service.

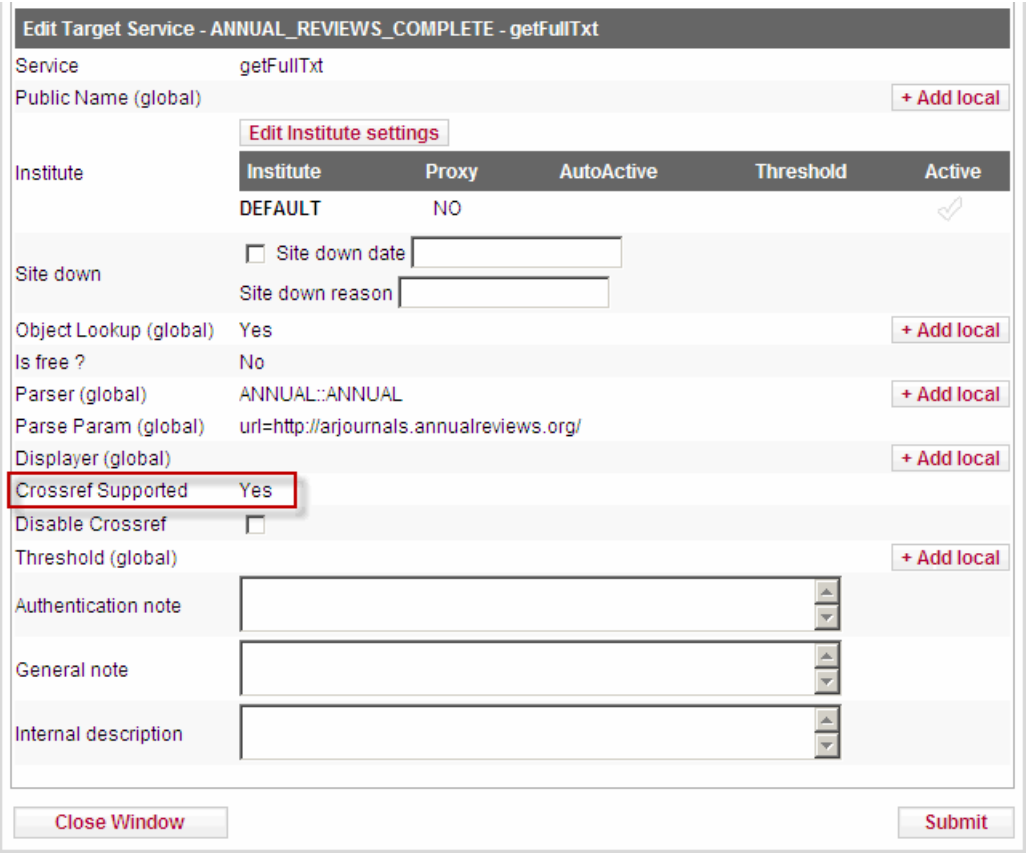

An example is shown below.

Figure 60: CrossRef Supported - Example

This field ensures that if a DOI is not part of the ContextObject, SFX sends metadata to Crossref and retrieves the matching DOI. It is possible to disable this Crossref retrieval by selecting the **Disable Crossref** check box.

The CrossRef retrieval occurs only if the following conditions are met:

- The **Crossref Supported** field of the target service is set to **Yes** and the Crossref retrieval is not disabled.
- An email address has been entered in the Menu confguration > Crossref/ Proxy section of SFXAdmin (see instructions below).
- [The CrossRef](#page-169-1) connection is set to **On** (as described in The CrossRef **[Connection Option in the SFX Admin Center](#page-169-1)** on page **170**).

#### **To use crossref connection to enable article-level linking:**

- **1** Make sure that CrossRef is supported for the given target service and that it is not disabled.
- **2** Enter your library email address in the Menu Confguration > Crossref/ Proxy section of SFXAdmin.

This allows Crossref to contact you in case of problems with linking and replaces the username and password Crossref required previously.

# <span id="page-173-0"></span>**Using CrossRef Connection to Enhance SFX Services**

To use CrossRef Connection to enhance SFX services (unless you performed the procedure at the end of the **[Using CrossRef Connection to Enable Article](#page-171-0)-[Level Linking](#page-171-0)** section, immediately above):

- **1** Make sure that CrossRef connection is enabled.
- **2** Enter your library email address in the **Menu Confguration > Crossref/ Proxy** section of SFXAdmin.

Providing this email address allows Crossref to contact you in case of problems with linking and replaces the username and password Crossref required previously.

# <span id="page-173-1"></span>**CrossRef Timeout Settings**

Two timeout settings exist in the /config/crossref.config configuration file. These settings ensure that during CrossRef service downtime, there is a minimal effect on the SFX server performance. The default timeout value is set to five seconds for both settings. This can be changed by editing the /config/ crossref.config configuration file.

```
Section "parsePrivateID"
   module "Parsers::SourceParser::OpenURL_1_0::doi"
  user ""<br>user ""<br>pass ""
  pass "
    base "idea"
  type "xml"<br>path "/que
             "/query/xref.cgi"<br>"null:null"<br>"xml"
 sid "null:null"
 type "xml"
 doiurl "http://dx.doi.org"
 xrefurl "www.crossref.org"
 timeout "5"
EndSection
Section "fetchRecord"
 module "NetWrap::HTTP"
 host "doi.crossref.org"
   timeout "5"
EndSection
```
The first timeout value, under the parsePrivateID section, controls the timeout for DOI lookup (DOI lookup based on metadata available to improve target linking, as described in **[Using CrossRef Connection to Enable Article-Lev](#page-171-0)el [Linking](#page-171-0)** on page **172**).

The second timeout value, under the fetchRecord section, applies to the metadata lookup (when looking up metadata using DOI information in the OpenURL to enhance the ContextObject, as described in **[Using CrossRef](#page-173-0)  [Connection to Enhance SFX Services](#page-173-0)** on page **174**).

If these timeout entries do not exist in your instance, it is recommended to add them based on the example above.

#### **To add timeout entries:**

- **1** Enter cn.
- **2** Enter vi crossref.config.
- **3** In the parsePrivateID section, below the xrefurl entry, ensure that the following line exists and add it if it does not exist:

timeout "5"

**4** Save the file and quit.

## <span id="page-174-0"></span>**DOI and CrossRef Troubleshooting**

To troubleshoot problems, see **[Tool to Verify Setup of PubMed and Cro](#page-228-0)ssRef/ [DOI Source Fetching](#page-228-0)** on page **229**.

## <span id="page-174-1"></span>**NCBI Pubmed**

PubMed is a free search engine accessing primarily the MEDLINE database of references and abstracts on life sciences and biomedical topics. The United States National Library of Medicine (NLM) at the National Institutes of Health maintains the database as part of the Entrez system of information retrieval.

A PMID (PubMed identifier or PubMed unique identifier) is a unique integer value, assigned to each record in the NCBI Pubmed database. For example: 27252163.

To view the record for this PMID in Pubmed, see:

https://www.ncbi.nlm.nih.gov/pubmed/27252163

When the SFX server receives a PMID as part of the OpenURL, SFX queries Pubmed to fetch the corresponding citation metadata for this record. This

capability allows for the enhancement of the metadata and for improved linking capabilities. To fetch the metadata, SFX uses the Pubmed API.

Customers expecting to send more than three PMID requests from SFX to Pubmed per second need to create an API key and store it in the Pubmed source configuration file at:

config/source/OpenURL\_0\_1/pmid.config\_

config/source/OpenURL\_1\_0/pmid.config\_

Information about the API key API can be found at:

https://ncbiinsights.ncbi.nlm.nih.gov/2017/11/02/new-api-keys-for-the-eutilities/

The key should be stored in the api\_key field in:

```
/exlibris/sfx_ver/sfx4_1/<instance>/config/source/OpenURL_0_1/
pmid.config_
```

```
/exlibris/sfx_ver/sfx4_1/<instance>/config/source/OpenURL_1_0/
pmid.config_
```
The following is an example of he configuration file with api\_key\_filled in:

```
PubMed configuration
#
Section "source"
id "PUBMED"
EndSection
Section "parsePrivateID"
module "Parsers::SourceParser::OpenURL_0_1::pmid"
EndSection
Section "fetchRecord"
module "NetWrap::HTTP"
host https://www.ncbi.nlm.nih.gov
timeout "3"
api key "XXXXXX"
EndSection
Section "parseRecord"
module "Parsers::SourceParser::OpenURL_0_1::pmid"
EndSection
```
# **14**

# **Plug-In Feature**

This section includes:

- **[Overview of the Plug-in Feature](#page-176-0)** on page **177**
- **[Implementation of the Plug-in Feature](#page-177-0)** on page **178**
- **[Plug-In Parallel Processing](#page-177-1)** on page **178**
- **[Plug-in Program for Aleph](#page-179-0) on page 180**
- **[Plug-in Program Based on Z39.50](#page-183-0)** on page **184**
- **[Plug-in Program for SYNDETICS](#page-186-0)** on page **187**
- **[Plug-in Program for AIRway Project](#page-187-0)** on page **188**
- **[Plug-in Program for Ebsco](#page-187-1)** on page **188**

# <span id="page-176-0"></span>**Overview of the Plug-in Feature**

"Traditional" thresholds check whether conditions are met based on the content of the ContextObject (within SFX).

The plug-in feature introduces a new type of threshold, one which determines if a condition was met based on a value returned by a program.

For example, if you want a holding link for a particular book or journal to appear in the institution's SFX menu screen only if the target catalog actually has a record for this particular book or journal, you must set a plug-in threshold for the getHolding target service.

When a user sends an SFX request, SFX determines the services that are candidates for display in the SFX menu. Before displaying these services, however, SFX checks whether the different conditions—determined by the corresponding thresholds, including the plug-in threshold—are met.

To determine whether the plug-in threshold is met, SFX runs the program specified in the plug-in threshold. This program checks whether the target catalog has a record for the particular journal/book contained in the SFX request. If the catalog has the book/journal, the program returns the value **1**. Otherwise, the program returns the value **0**.

If the program returns **1**, the condition in the plug-in threshold is met and the getHolding service is displayed in the SFX menu.

If the program returns **0**, the condition in the plug-in threshold is not met and the getHolding service is not displayed in the SFX menu.

# <span id="page-177-0"></span>**Implementation of the Plug-in Feature**

You can implement the plug-in feature.

### **To implement a plug-in threshold:**

**1** Write a stand-alone program that checks the status of a condition. The program should return **0** or **1**.

The location of the program should be:

/exlibris/sfx\_ver/sfx4\_1/<instance>/lib/Parsers/PlugIn

**NOTE:**

When writing a program, make sure all plug-in subroutines are called **lookup**.

**2** Set a plug-in threshold on the target or target service level. For example: \$obj->plugIn(name of plug-in program)

The following plug-in programs are available in SFX:

- $\blacksquare$  Aleph.pm checks whether a specific journal /book exists in the Aleph catalog (version 14.2 or later)
- $\Box$  z3950 lookup.pm checks whether a specific journal/book exists in a catalog based on Z39.50
- syndetics.pm checks whether the book review for a particular book exists in Syndetics, based on an ISBN search

# <span id="page-177-1"></span>**Plug-In Parallel Processing**

The following section describes the Parallel Plug-In Processing feature.

## **Overview**

The parallel plug-in processing feature aims to reduce the response time of the SFX Menu when multiple plug-ins are used by running several plug-ins in parallel instead of consecutively.

This feature is optional. It will apply to those plug-ins enabled by the configuration file for parallel processing.

In a simple scenario, where each target service has only one plug-in and there are no dependencies on data that was fetched by another plug-in, all plug-ins can run in parallel. In other cases, parallel processing is more complicated, for example in case of conflicts, where plug-ins use and update the same CTXO attribute, or in cases where the display logic excludes services against another and both use a plug-in.

All settings are controlled by the following configuration file:

```
/exlibris/sfx_ver/sfx4_1/<instance name>/config/
parallel_plugin.config_
```
The default number of plug-ins that can be run in parallel is 10. This number is configurable.

There are two limitations to parallel processing:

- If the same item has a threshold using several plug-ins, the plug-ins run sequentially.
- If SFX handles multiple context objects for example for several related objects in one request – the parallel processing is done for each object, but context objects are handled sequentially.

## **Configuring Plug-in Parallel Processing**

The parallel plugin.config configuration file contains sections for all plug-ins that are globally supported for this feature. You can add sections for local plug-ins. Plug-ins can be excluded from or included in the parallel processing.

Plug-ins that are not listed in the configuration file are processed sequentially, after the plug-ins that are listed are processed. The same applies to plug-ins that are listed but disabled for parallel processing.

The configuration file is used to control the following settings:

Table 10. Plug-In Parallel Processing Configuration Settings

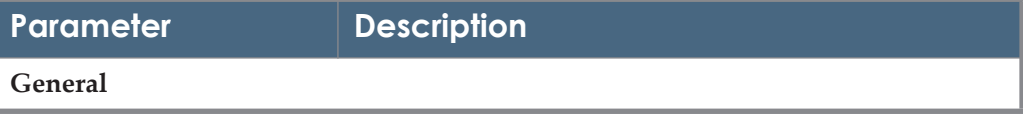

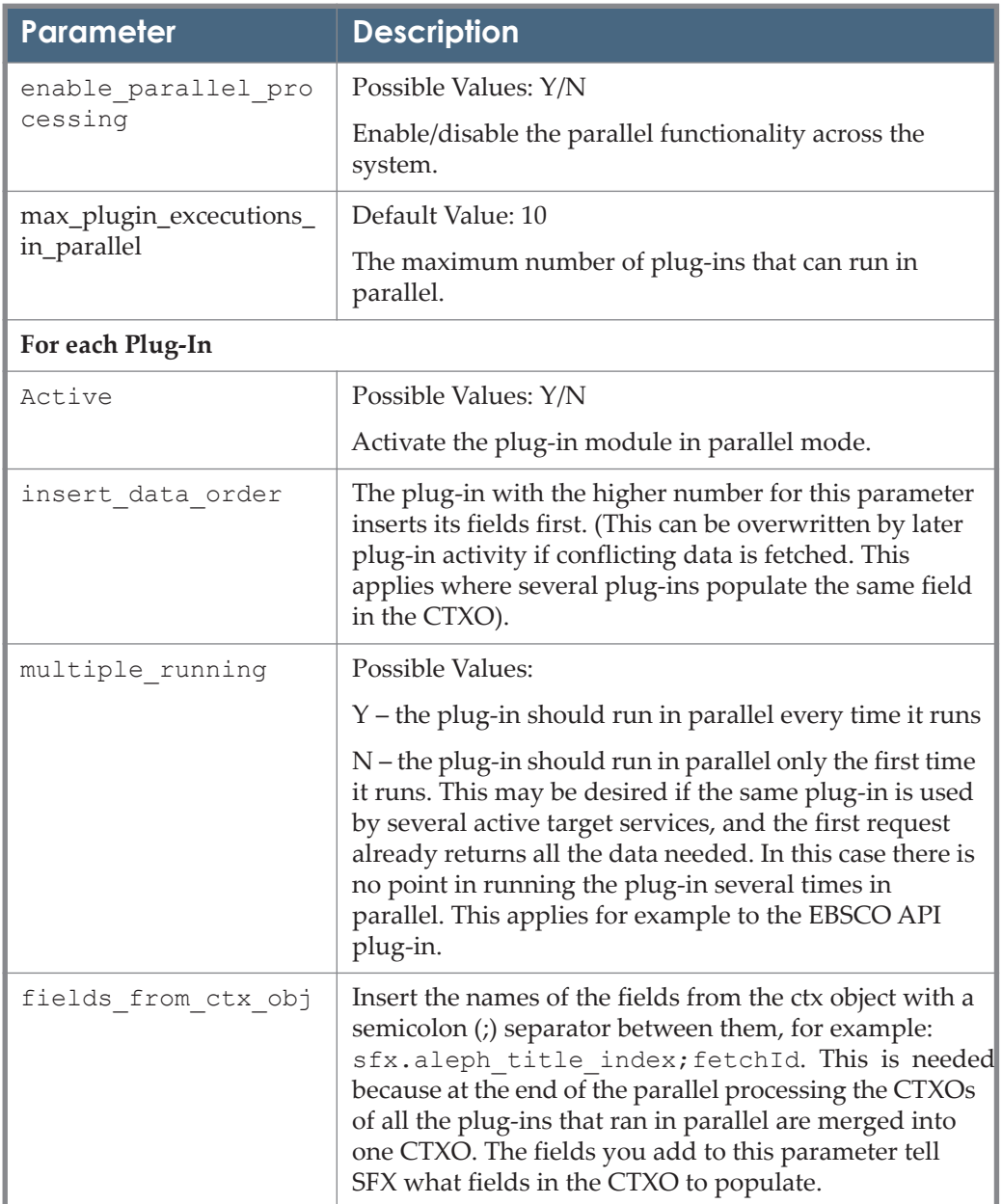

Table 10. Plug-In Parallel Processing Configuration Settings

# <span id="page-179-0"></span>**Plug-in Program for Aleph**

The plug-in program for Aleph uses the X-server functionality (available in Aleph version 14.2.4 and later). The program checks the Aleph catalog for the existence of a bibliographic record for a specific item. Based on the reply of the X-server, the plug-in program decides whether or not to show a link to the catalog in the SFX menu.
Additionally, it is possible to configure the Aleph plug-in to retrieve Aleph summary holding statements to be displayed in the SFX menu.

## **Requirements**

- For ALEPH 14.2.4 through 15, the Aleph license must include Aleph Xserver details. Contact your Aleph support team for more information.
- From Aleph 16.01 onwards, the following additional requirements exist:
	- A special/separate license (from the standard Aleph license) is required for using the X-server.
	- The existence of a staff user WWW-X (similar to Z39 Server).
	- server ip allowed with special X entries.

## **Setup**

You can set up the plug-in program.

### **To set up the Aleph plug-in program:**

- **1** Log on to your server as the instance user (for example, sfxlcl41).
- **2** Navigate to the config directory by typing cn.
- **3** Open the aleph\_xserver\_lookup.config file:

vi aleph xserver lookup.config

**4** In this file, a number of configuration elements need to be entered. If you want the plug-in to check the catalog using ISSN or ISBN identifiers only, enter the URL, ISSN, ISBN index names, and the database name, as well as the URL for your catalog's X-server. Additionally, specify the timeout value (in seconds).

For example:

```
Section "x_server"
   url "http://www.university.edu:8991/X"
    issn_index "ISSN"
    isbn_index "ISBN"
  full title index "" #e.g. TIT
    word_title_index "" #e.g. WTI
    database "USM01"
    timeout "5"
EndSection
```
**5** If no ISSN or ISBN is available in the OpenURL, the plug-in program can be configured to check the catalog using title and author information found in the OpenURL.

 $\blacksquare$  Title search – To configure this option, set the title option parameter to Y, as in the example below. In addition, provide the codes of the Aleph Title, Title word, and Author indexes. Indexes whose codes are not provided in the configuration file are not used for lookup.

When searching using the title, a search is first performed on the Aleph full title index using the book or journal title. If this search retrieves zero results, a second search is performed on the Aleph title word index using a limited number of the longest words in the title. The number of words that are used for searching is defined by the

num of words for search parameter. The default number is 4.

If the book or journal title is longer than 10 words, it is not used for searching and a search is performed using the title's longest words in the Aleph title word index.

■ Author search – To activate searching using author information, populate the author\_index parameter of the configuration file with the Aleph author index code. In addition, if author information is included in the OpenURL and the type of object searched is a book, the first author's last name will be searched in the Aleph author index.

The following is an example of this section in the aleph xserver lookup.config file:

```
Section "x_server"
   url "http://www.university.edu:8991/X"
  issn_index "ISSN"
    isbn_index "ISBN"
 full_title_index "TIT" #e.g. TIT 
 word_title_index "WTI" #e.g. WTI
    database "USM01"
EndSection
Section "searching"
 title_option "Y" 
 author_index "WAU" 
   num_of_words_for_search "4" 
EndSection
```
**6** Access the SFX Admin Center. In KBManager, locate the relevant target service (for example, LOCAL\_CATALOGUE\_EX\_LIBRIS\_ALEPH). In the target service, add the following threshold:

\$obj->plugIn('ALEPH')

If a global threshold exists, it is recommended that you use the following:

GLOBAL && \$obj->plugIn('ALEPH')

#### **NOTE:**

Use single quotation marks around the word ALEPH in the threshold field.

**7** Test the above by creating an OpenURL (use the OpenURL generator) for a journal or a book that exists in the Aleph OPAC. The link to the Aleph OPAC should appear in the SFX menu screen.

# <span id="page-182-0"></span>**Summary Holdings Display**

The Aleph plug-in can be configured to retrieve the Aleph summary holding statements for display in the SFX menu.

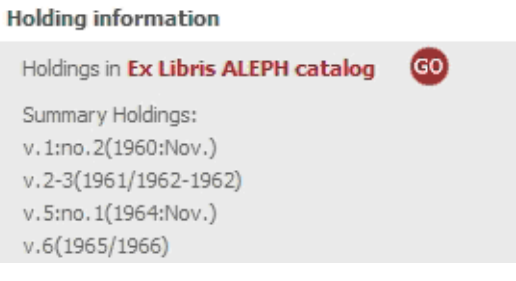

Figure 61: Holding Information

For this feature to work, the following conditions must be met:

- The Aleph OPAC needs to contain **Summary holding statements**—for example, in the 852 and 866 MARC fields.
- The Aleph X-server needs to be configured to include these fields in the Xserver **present** response. (More information about setting this up can be found in the *Summary Holdings to Display in SFX: Aleph Side Configuration*  document located in KB item 16384-42722 *How to Display Aleph Summary Holdings in the SFX Menu*.)
- In KBManager, a local target displayer should be added to the Aleph getHolding target service. The value should be set to: ALEPH:: ALEPH.

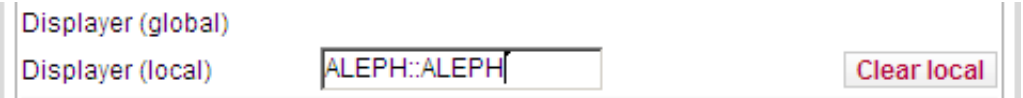

Figure 62: ALEPH::ALEPH

**To enable the summary holding statement display in the SFX menu, perform the following SFX configuration:**

- **1** Log on to your server as the instance user (for example, sfxlcl41).
- **2** Navigate to the config directory by typing cn.

**3** Open the aleph\_xserver\_lookup.config file :

```
vi aleph xserver lookup.config
```
**4** In the Display section, turn on the summary holding statement display option by setting display summary holdings to Y, and specify which MARC field/subfield(s) contain the summary holdings statement.

In addition, using the cut off num parameter, you can determine the maximum number of holding statements to be shown in the SFX menu.

For example:

```
Section "display"
marc field "852$a 866$a"
display_summary_holdings "Y" 
cut off num
EndSection
```
#### **NOTES:**

If there is more than one match for the OPAC Plug-in search, the following message is displayed:

#### **Holding information**

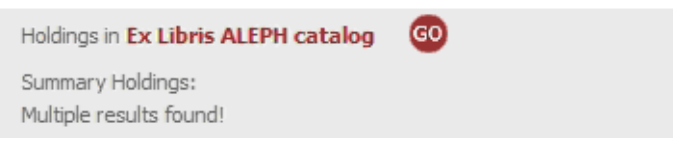

Figure 63: Multiple Results Found

# **Plug-in Program Based on Z39.50**

This plug-in program uses Z39.50 to query the catalog and determine (based on the reply) whether or not to show a link to the catalog in the SFX menu screen. In addition, it is possible to configure the Z39.50 plug-in to retrieve summary holding statements to be displayed in the SFX menu.

**NOTE:**

The display summary holdings feature does not work when there is more than one record available for the object.

#### **To start the program:**

## **STEP 1: Provide Local Z39.50 Information in z3950\_lookup.config**

- **1** Log on as sfxlcl41.
- **2** Enter cn.
- **3** Enter vi z3950\_lookup.config.
- **4** Enter the Z39.50 server address, port, and database name.
- **5** Specify whether the ISSN and ISBN query should be performed with or without dashes (where 0 means without dashes and 1 means with dashes).

For example::

```
Section "z3950_server"
host " 111.22.3.44"
port "210"<br>base "innor
base "innopac"
syntax "USMARC"
EndSection
Section "dashes"
isbn_dashes "0"
issn_dashes "1"
EndSection
```
The following are additional configuration options:

If no ISSN or ISBN is available in the OpenURL, the plug-in program can be configured to check the catalog using title information found in the OpenURL. To configure this option, set the title option parameter to  $Y$ , as in the example below.

```
Section "searching"
title_option "Y"
EndSection
```
- The plug-in can be configured to retrieve the catalog summary holding statements for display in the SFX menu. For this feature to work, the following conditions must be met:
	- The OPAC needs to contain **Summary holding statements**—for example, in the 852 and 866 MARC fields.
	- The Target Displayer for the Aleph getHolding target service needs to be set to: Z3950::Z3950.

To start using this option, you must configure the Display section of the z3950\_lookup.config file. Set the value of

display summary holdings to Y and specify which MARC field/ subfield(s) contain the summary holdings statement.

In addition, the following two parameters can be configured:

- $\Box$  cut off num This parameter determines the maximum number of holding statements to be shown in the SFX menu.
- $\blacksquare$  charset This optional parameter defines the character set of the z39.50 response. When blank, the default latin1 is used. Use utf8 or another character set if the z39.50 response is sent in a different character set.

The following is an example of the z3950 lookup.config, where both title and display of summary holding options are turned on:

```
Section "z3950 server"
host \overline{\qquad} " 111.22.3.44"<br>port "210"
              "210"base "innopac"<br>timeout. "5"
timesyntax "USMARC"
EndSection
Section "dashes"
isbn_dashes "0"
issn dashes
EndSection
Section "searching"
title_option "Y"
EndSection
Section "display"
display_summary_holdings "Y" 
marc_field "866$a 852$a"
cut_off_num "10"
# optional parameter, can be "", "utf8", "latin1", etc.
# defines how to interpret raw data received from catalog 
charset ""
EndSection
```
## **STEP 2**

In KBManager, add the following threshold in the target service level of the catalog target:

```
$obj->plugIn('Z3950Lookup')
```
#### **NOTE:**

```
If a global threshold exists, it is recommended that you use: GLOBAL \&&$obj->plugIn('Z3950Lookup')
```
When the option to display summary holdings is turned on, the following target displayer is added in the target service level of the catalog target:

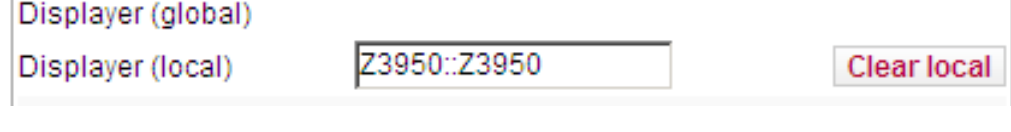

Figure 64: Z3950::Z3950

## **STEP 3**

Now that the plug-in feature is implemented, test it using an OpenURL of a journal or book that is available in the OPAC. Verify that the target shows up in the SFX menu screen.

You can also test this by using an OpenURL of a journal or book that is not available in the OPAC. The catalog target should not show up in the SFX menu screen.

If you encounter problems with the Z39.50 plug-in, it is recommended that you use the Z39.50 diagnostics tool (part of the server\_admin\_util) described in the *SFX System Administration Guide*.

```
NOTE:
```
It is possible to configure the Z39.50 plug-in to retrieve summary holding statements to be displayed in the SFX menu. For more information, see **[Summary Holdings Display](#page-182-0)** on page **183**.

# **Plug-in Program for SYNDETICS**

You do not have to make any changes to ensure that the SYNDETICS target uses the plug-in.

In KBManager, note that the TARGET\_SERVICE global threshold for the SYNDETICS target is:

\$obj->need('ISBN') && \$obj->plugIn('syndetics')

A configuration file exists in each local instance to determine the time-out – the number of seconds SFX waits for a response from Syndetics before it is considered non-responsive and a failed threshold check.

The following is the location and file name:

/exlibris/sfx\_ver/sfx4\_1/<instance>/config/syndetics.config\_

```
Section "general configuration"
# set timeout value
       timeout "10"
```
For more information about the Syndetics target, see the *SFX Target Configuration Guide*.

# **Plug-in Program for AIRway Project**

This plug-in is to be used only with the AIRWAY\_PROJECT target. When run, this plug-in sends a request to the AIRway Project server and checks whether it contains a record for the requested item. You do not need to make changes to the AIRway Project target in order to use the plug-in. The target service global threshold for the AIRway Project target is \$obj->plugIn (AIRWAYLookup) in KBManager.

# **Plug-in Program for Ebsco**

## **General Information**

SFX can use an API on EBSCOHOST to pre-check the availability of an item and retrieve the direct URL. This mechanism improves the availability indication in cases where not all articles in a particular issue are available on the EBSCO platform. SFX only displays the full text link if the API provides a positive response. In addition, the retrieved URL increases the accuracy of links, especially if there are more than one article published on the same page. SFX uses a plug-in to retrieve the response from EBSCO full text targets, based on information in the OpenURL. Specifically it helps with the following:

- Metadata mismatches between OpenURL sources and Ebsco targets
- Incomplete coverage in some Ebsco targets (only some articles are available in Ebsco in full text, not the complete issue)

### **NOTE:**

The use of the EBSCO API is optional. Refer to **[Plug-in Details](#page-190-0)** on [page](#page-190-0) **191** for conditions and limitation of its use.

#### **To configure the Ebsco plug-in in your local SFX instance:**

**1** Select **On** for the Ebsco targetURL API (**SFX Admin Center > Configuration > Menu configuration > Proxy/CrossRef**):

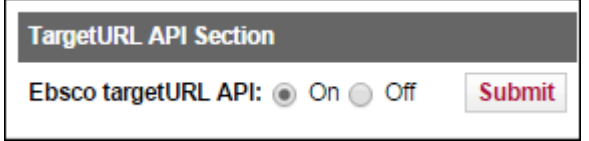

Figure 65: Ebsco targetURL API

**2** Fill in the \$\$API\_USER\_ID linking parameter in the L/P area of the target service with the relevant value for your institution as received from the vendor. For more information about the \$\$API\_USER\_ID, see **[API\\_USER\\_ID Linking Parameter](#page-189-0)** on page **190**.

#### **NOTE:**

This linking parameter needs to be requested from Ebsco and needs to be filled in before the Ebsco plug-in will work.

**3** If an institute specific activation exists for Ebsco target services, make sure that the threshold \$obj->plugIn(Ebsco) exists also for the institute target service activation settings, as in the following image. For default activation, the plug-in thresholds already exist for each Ebsco getFullTxt target service.

| Target Service EBSCOHOST_CINAHL: Institute Settings |                                                                                                 |              |      |                                   |                        |               |  |  |  |  |  |
|-----------------------------------------------------|-------------------------------------------------------------------------------------------------|--------------|------|-----------------------------------|------------------------|---------------|--|--|--|--|--|
|                                                     | Target Service: EBSCOHOST_CINAHL-getFullTxt                                                     |              |      |                                   |                        |               |  |  |  |  |  |
|                                                     | Add an Institute Entry to this Target Service<br>Deactivate<br><b>Activate</b><br><b>Delete</b> |              |      |                                   |                        |               |  |  |  |  |  |
| ۰                                                   |                                                                                                 |              |      | <b>Institute Proxy AutoActive</b> | <b>Threshold</b>       | <b>Active</b> |  |  |  |  |  |
|                                                     |                                                                                                 | E DEFAULT NO |      | <b>INHERIT</b>                    | \$obj->plugIn('Ebsco') | ≪             |  |  |  |  |  |
|                                                     | F.                                                                                              | instA        | NO – | <b>INHERIT</b>                    | \$obj->plugIn('Ebsco') |               |  |  |  |  |  |
|                                                     | <b>Close Window</b>                                                                             |              |      |                                   |                        |               |  |  |  |  |  |

Figure 66: Ebsco Threshold

#### **NOTE:**

In SP 4.8.3, the default EBSCO plug-in threshold \$obj->plugIn(Ebsco) is automatically copied to all existing institute activation settings.

**4** Check the set-up using the following OpenURL (or an alternative article level OpenURL) to make sure that the linking to Ebsco targets in the SFX menu is working properly:

```
<SFX base_url>?ctx_ver=Z39.88-2004&ctx_enc=info:ofi/enc:UTF-
8&ctx tim=2015-04-02--10:0948&url ver=Z39.88-
2004&url_ctx_fmt=infofi/fmt:kev:mtx:ctx&rft_val_fmt=info:ofi/
fmt:kev:mtx:journal&rft.genre=article&rft.atitle=Effects%20of
%20the%20Fitkids%20exercise%20therapy%20program%20on%20health
-related%20fitness%2C%20walking%20capacity%2C%20and%20health-
related%20quality%20of%20life&rft.jtitle=Physical%20Therapy&r
ft.aulast=Kotte&rft.auinit=E&rft.auinitm=M&rft.au=Kotte%2C%20
Elles%20M.%20W.&rft.date=2014&rft.volume=94&rft.issue=9&rft.s
page=1306&rft.epage=1318&rft.pages=1306-
1318&rft.issn=00319023&rft.eissn=15386724&rft_id=info:doi/
10.2522/ptj.20130315
```
For more information on the limitations of the Ebsco plug-in, refer to **[Ebsco](#page-191-0)  [Plug-in Limitations](#page-191-0)** on page **192**.

# <span id="page-189-0"></span>**API\_USER\_ID Linking Parameter**

The API\_USER\_ID is an EBSCO authentication string that is customer specific and consists of the following three parts, separated by periods:

<custid>.<groupid>.<profileid>

- where custid is the EBSCOadmin customer id
- where groupid is the Group ID in EBSCOhost where the database resides
- where profileid is the Profile ID in EBSCOhost where the database resides

Example: s123456.main.eit

The structure of this authentication string is identical to the target information for Z39.50 connections.

Contact your EBSCO representative if you do not already have this information.

Note that Ex Libris uses the EBSCOhost API (EIT) to retrieve the list of databases per customer. Therefore, the API\_USER\_ID should be the same profile used with EIT, and your EIT profile should include all the full text databases.

#### **NOTES:**

- More information about setting up an EBSCOhost API (EIT) account can be found at http://support.ebsco.com/eit/ws\_admin.php
- More information about EBSCOhost API (EIT) can be found at http:// support.ebsco.com/eit/ws\_api\_info.php#b

# <span id="page-190-0"></span>**Plug-in Details**

The Ebsco plug-in consists of:

■ A plug-in program: lib/Parsers/PlugIn/Ebsco.pm

This program does the following:

- Sends requests to Ebsco API
- Stores article level links returned by the Ebsco API in CTXO so it can be used by the Ebsco target parser
- Translates the response from Ebsco API as either 0 or 1 for the plug-in threshold \$obj->plugIn(Ebsco)
- A plug-in threshold added to all full text Ebsco target services: \$obj->plugIn(Ebsco)

# **Conditions for Using the Ebsco Plug-in**

The Ebsco plug-in is used for one or more Ebsco targets that are active in the SFX instance if the following conditions are met:

- The SFX Menu configuration option **Ebsco targetURL API** is set to **On** in **SFX Admin Center > Configuration > Menu configuration > Proxy/ CrossRef**.
- The linking parameter \$\$API USER ID has been be filled in for the Ebsco targets. More information about the linking parameter can be found in the *SFX Target and Alma E-Collection Configuration Guide*. Note that this linking parameter can be defined for DEFAULT or can be institute specific, if institutes have been defined in the SFX instance.
- The Ebsco target service has threshold \$obj->plugIn(Ebsco). In the SFX KnowledgeBase, a global threshold \$obj->plugIn(Ebsco) exists for all Ebsco getFullTxt target services for which the Ebsco API can be used.
- $\blacksquare$  The link in the SFX menu for Ebsco is an article level link, and the following metadata elements exist in the ContextObject:

```
(rft.issn or rft.jtitle or rft.title) AND (rft.date and 
rft.volume and rft.issue) AND (rft.spage or rft.au or 
rft.atitle)
```
If the Ebsco API request cannot be sent because conditions are not met, the regular Ebsco target linking is used.

If the conditions are met, the Ebsco plug-in is used and an API request is sent to Ebsco.

If a URL is returned by the Ebsco API, it is used as a targetURL. If no URL is returned (and no server errors or time-outs occur), the Ebsco target is not displayed in the SFX menu – the Ebsco PlugIn returns 0 and threshold fails.

# <span id="page-191-0"></span>**Ebsco Plug-in Limitations**

The following limitations apply to the Ebsco plug-in:

- The Ebsco plug-in cannot be used selectively for individual EBSCO targets. If activated, it is used for all EBSCO targets.
- The Ebsco plug-in requires an Ebsco API user id, stored in the SFX KnowledgeBase as a linking parameter (L/P). Only one Ebsco API user\_id should be used per SFX instance. An exception to this rule are consortia sites using either model 2 (Using a Shared Instance) or model 3 (Single SFX Instance - Multiple Institutions Sharing the Same Instance):
	- In model 3 (Single SFX Instance Multiple Institutions Sharing the Same Instance), each consortium member should be represented via an institute. One Ebsco API user ID should be defined per institute and the Ebsco targets should be activated per institute (not for default).
	- In model 2 (using a shared instance), the Ebsco API is invoked only in the instance responsible for creating the SFX menu (in most cases this will be the local instance, not the shared instance). For Ebsco targets activated in the shared instance, the Ebso API user ID should be added in the corresponding local instances (even if they are inactive).
- If the Ebsco plug-in is used, only one Ebsco package of the same type is displayed in the SFX menu. For example, if you have a subscription to both Ebsco Academic search Complete and Ebsco Academic search Elite, only the Ebsco Academic search Elite target is displayed in the SFX menu. The link returned by the Ebsco API is to the one with the lowest database code alphabetically. In case of a subscription to different types of Ebsco packages (for example, Academic search Elite and Business Source Premier), this restriction does not apply. Both packages are displayed in the SFX menu.
- For some Ebsco portfolios, the year information in different SFX sources varies, making it problematic to do a pre-check via the EBSCO API. For these portfolios, an exception was added to not use EBSCO API to check EBSCO targets before it is displayed in the SFX menu – based on a flag in the Object Portfolio: parse\_param: exception=no\_date.

# **15**

# **Institute Feature**

This section includes:

- **[Overview of the Institute Feature](#page-192-0)** on page **193**
- **[Defining Institutes and Institute Groups](#page-193-0)** on page **194**
- **[Institute Feature Testing and Troubleshooting](#page-199-0)** on page **200**
- **[Using Institute Information in KBManager to Store Informat](#page-199-1)ion** on [page](#page-199-1) **200**
- **[Setting user\\_profile Cookies](#page-206-0)** on page **207**

# <span id="page-192-0"></span>**Overview of the Institute Feature**

The institute feature in SFX is used to store information about the context of the user and more specifically, the institution to which the user belongs. This is useful in consortia or group environments, when the context of the user has ramifications for the access to different SFX services.

The following is a description of the institute workflow:

- **1** When SFX receives an OpenURL, it determines the institute to which the SFX user belongs.
- **2** SFX includes the value of the institute in the ContextObject.
- **3** SFX checks the SFX KnowledgeBase for specific institute settings. Some targets, for example, may be available for only certain institutes.
- **4** Based on the information in step 3, an SFX menu appropriate for the institute of the SFX user is presented.

Currently, institute information about the SFX user can be derived from the following:

- A request that is forwarded from one instance to another in a consortium model
- A qualified base URL: http://<sfx\_server>:<port>/<instance>-<institute>
- Part of an OpenURL element named sfx.institute
- The user's IP address
- A cookie set using the user profile cookie script (For more information, see **[Setting user\\_profile Cookies](#page-206-0)** on page **207**).
- Part of an OpenURL element named req.institutes

The order in which the different methods are listed is also the order in which SFX checks for institute information.

Note that it is possible to change the order of the IP and cookie method checking. This may be useful in the following scenario: A user comes from an IP defined as part of an IP institute and has a cookie that identifies him as belonging to a different institute. By default, the system determines affiliation by IP (first method checked by SFX where institute affiliation can be established). If the cookie should take preference, the order can be changed by editing the config/institute.config file.

To have SFX check the cookie first, the select\_inst\_by section should be configured as follows:

```
Section "select_inst_by"
        IP <sup>10</sup></sup>
         cookie "1"
EndSection
```
To have SFX check the IP first, the select\_inst\_by section should be configured as follows (this is the default setting):

```
institute.config_, with this section:
Section "select_inst_by"
      IP \blacksquare cookie "0"
EndSection
```
# <span id="page-193-0"></span>**Defining Institutes and Institute Groups**

When using the institute feature in SFX, the first step is to define institute names in the Institute section of KBManager.

Select **Institutes** on the main page of the SFX Admin Center to access the Institutes section.

#### **KBManager**

- · Sources
- · Targets
- · Objects
- **Linking Parameters**
- · Institutes

Figure 67: KBManager

The Institutes section can also be accessed from the top KBManager toolbar.

Initially, no institutes are defined in the Institute section. Click **Add Institute/ Group** to begin defining an institute.

In the Add Institute/Group window, specify the following:

 $\blacksquare$  The name of the institute (mandatory)

#### **NOTES:**

- The institute name cannot be changed once it is created. However, the display name (see below) can be changed after it is submitted.
- Do not use spaces or special characters such as  $\frac{?}{'}$ ; when choosing the institute name.
- A display name of the institute (mandatory)
- $\Box$  (Optional) The IP range(s) to used in identifying SFX users that are part of this institute. IP information must be specified only if IP is the method used to identify users. If cookies or consortia information are used to identify users, IP information is not required.
- (Optional) A note containing information about the institute.
- (Optional) Group information (the use of groups is explained in the following section).

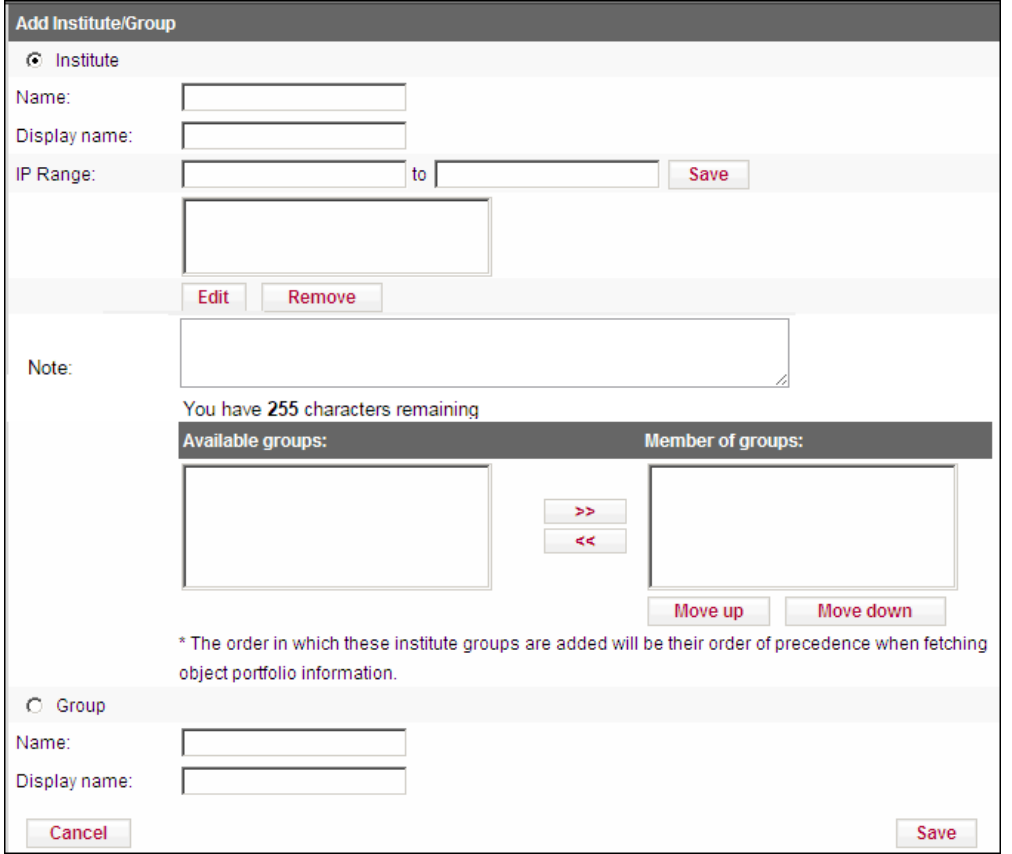

Click **Save** at the bottom of the window to store the newly defined institute.

Figure 68: Add Institute/Group

## **IP Information**

To define IP ranges, specify the start and end of the IP range and click **Save**. The information is then listed in the list box. It is possible to define multiple ranges per institute by repeating this process.

To remove or edit IP ranges, select the IP range in the list box and click the **Edit** or **Remove** buttons.

The following are examples of IP ranges:

■ One IP address: 10.1.1.1-10.1.1.1

■ A range of IP addresses: 10.1.2.0-10.1.2.255; 10.1.3.10-10.1.3.21

| IP Range: | 10.1.1.1                                         | to $10.1.1.1$ | Save |
|-----------|--------------------------------------------------|---------------|------|
|           | $10.1.1.0 - 10.1.1.255$<br>10.1.2.10 - 10.1.2.20 |               |      |
|           | Edit<br>Remove                                   |               |      |

Figure 69: IP Range

Once the different institute names have been defined, the Institute section in KBManager will look like the following:

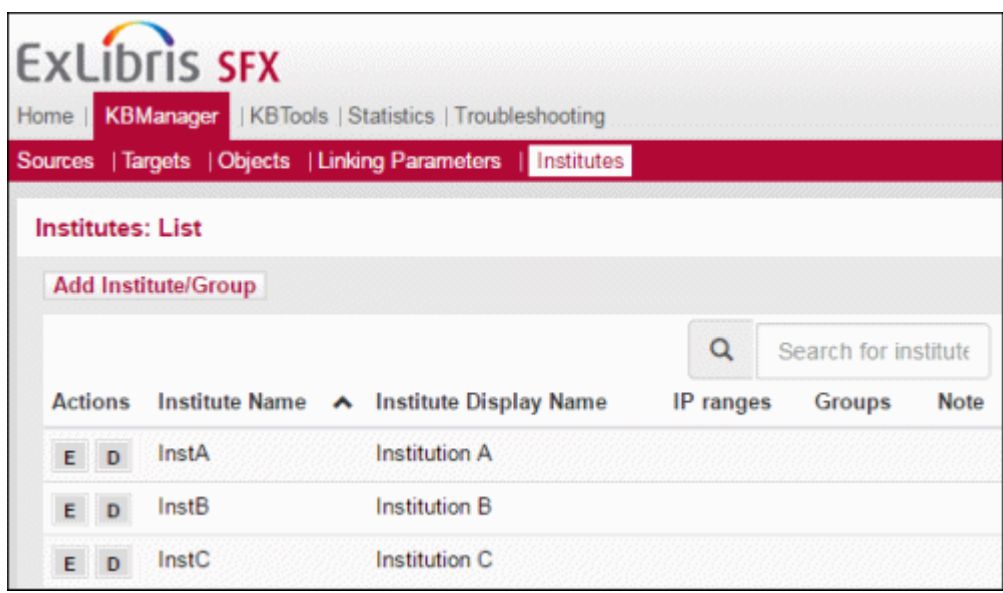

Figure 70: Institutes List

It is possible to group the different institutes. These groups can be used in KBManager in the same way as individual institutes—that is, you can activate institute-specific targets or define user name/password information specific to each institute or group.

#### **To define a group:**

- **1** Click the **Add Institute/Group** link.
- **2** Select **Group** at the bottom of the Add Institute/Group window.
- **3** Specify the group name.

**4** Click **Save** at the bottom of the window to store the newly defined group.

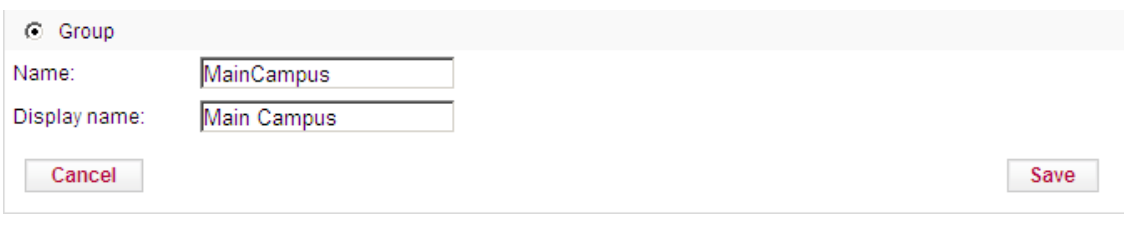

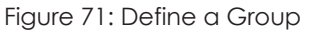

### **To assign an institute to a group:**

In the Edit or Add Institute/Group window, select a group in the **Available groups** list and use the arrows to move the group to the box on the right:

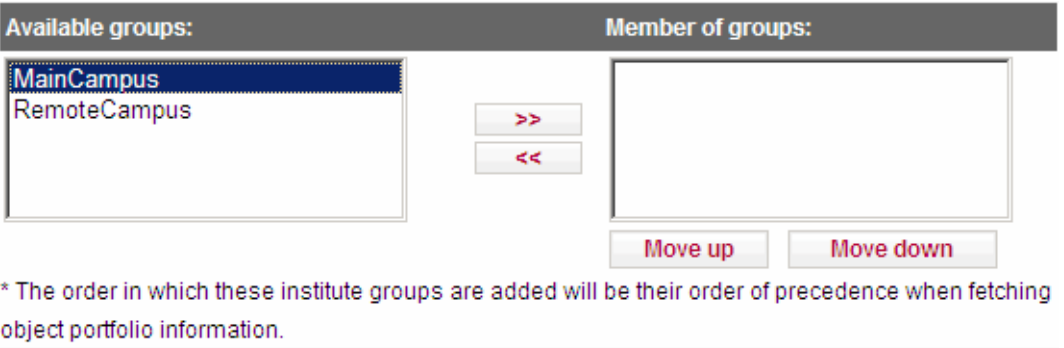

Figure 72: Select Group

After defining groups and assigning institutes to groups, the lists of institutes and groups looks like the following:

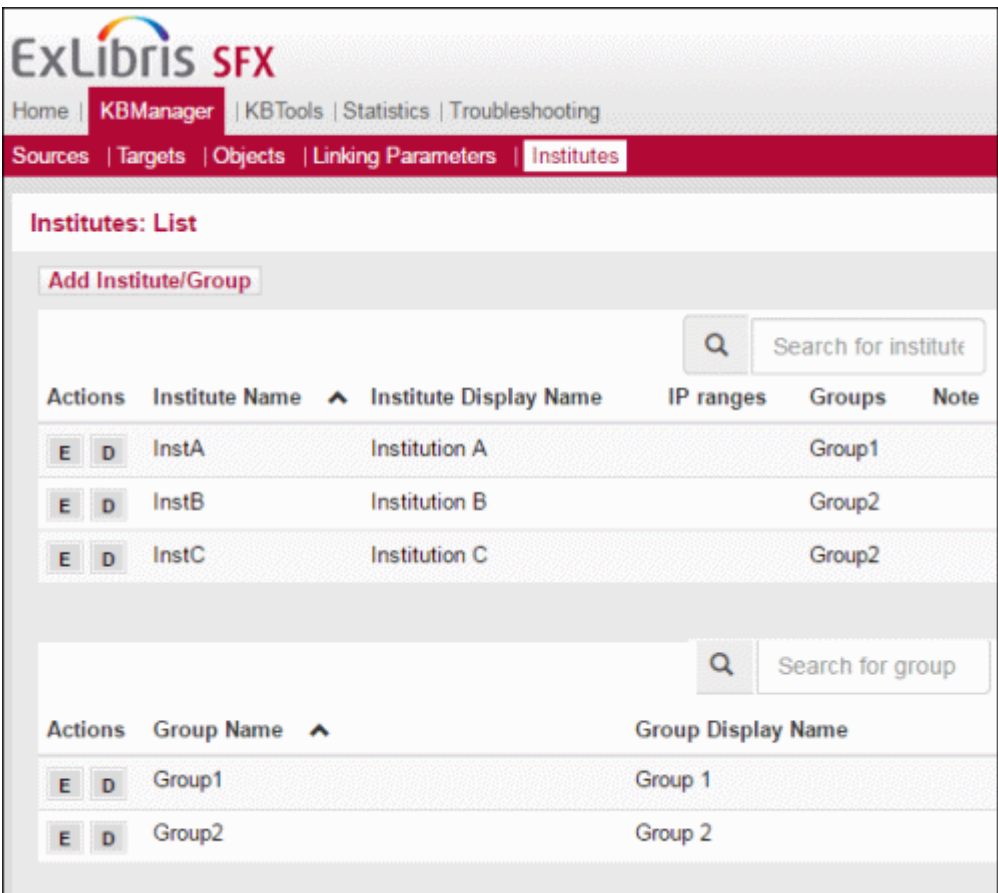

Figure 73: Institute Updated

The Edit and Delete buttons can be used on each of the institutes and groups that have been defined.

#### **NOTES:**

- Deleting institute or group information automatically removes all the institute or group settings in the SFX database.
- It is possible to create different groups and assign an institute to multiple groups.
- The lists of institutes and groups are searchable and sortable.

# <span id="page-199-0"></span> **Institute Feature Testing and Troubleshooting**

After the institutes and groups have been defined, it is important to test whether the institute information is stored in the ContextObject. The test depends on the method in which institute information is passed on to the SFX server.

# **The User's IP Address**

You can test the setup by creating a test institute with your own IP address.

When you send an OpenURL to the SFX server, you should see your test institute as one of the attributes in the ContextObject (the ContextObject data is shown in the HTML source for any SFX menu).

# **Using the user\_profile Cookie Script**

Use the following URL to set institute information using a cookie:

http://<sfx\_server>:<port>/<instance>/cgi/public/ user\_cookie.cgi?usergroup=GUEST&language=NED&faculty=EXT&institute=te st&source\_id=&ml\_session\_id=&redirect= http://<sfx\_server>:<port>/ <instance>?rft.issn=0000-0019%26rft.date=2003

When you send an OpenURL to the SFX server, you should be able to see your institute test as one of the attributes in the ContextObject (the ContextObjectObject data is shown in the HTML source for any SFX menu).

# **Receiving Institute Information from Another SFX Instance**

After the setup of consortium model 2 (where OpenURLs are forwarded to another instance), the instance\_self\_name is added to the ContextObject as an institute.

When you send an OpenURL to the SFX server, you should see your institute as one of the attributes in the ContextObject (the ContextObjectObject data is shown in the HTML source for any SFX menu).

# <span id="page-199-1"></span>**Using Institute Information in KBManager to Store Information**

Once the institute names have been defined, they can be used in KBManager when activating institute specific targets or defining user name/password information specific to each institute.

To define institute specific settings, use the **Institute** field in the TARGET, TARGET\_SERVICE, or OBJECT\_PORTFOLIO tables in KBManager.

It is possible to restrict or limit access for a particular TARGET, TARGET\_SERVICE, or OBJECT\_PORTFOLIO based on institute information.

The following general rules apply:

- If no institute or group information is assigned to a target, target service, or portfolio, the default activation status (active/inactive) is used.
- Specific institute or group information can be assigned to a target, target service, or portfolio. This option is used for the particular institute or group, if the availability information is different from the default activation settings.

For example:

 A specific target is available for everyone in a consortium sharing one SFX instance, except for one consortium member (defined as a specific institute to be called **arts**).

You configure this by adding specific institute information for **arts** to the target and setting the target to **inactive** for **arts**. All other consortia members use the default setting (which is **active**).

The following are some examples of the above scenario:

- All libraries except the Science library of a particular institution have access to MCB Emerald journals.
- All members of a library consortium except one have access to the Ebsco Academic Search Elite database.
- A specific target is available for only one member in a consortium sharing one SFX instance (defined as a specific institute to be called **arts**).

You configure this by adding specific institute information for **arts** to the target and setting the target to **active** for **arts**. All other consortia members use the default setting (which is **inactive**).

The following are some examples of the above scenario:

- Only the Science library of a particular institution has access to Elsevier Science Direct journals.
- Only a few members of a library consortium have access to Swets journals.

Institute thresholds can be set in the following database tables:

- **TARGET**
- TARGET\_SERVICE
- **DEGIVE OBJECT\_PORTFOLIO**

# **Setting Up Institute Localization**

In KBManager, the Edit window of the TARGET, TARGET SERVICE, and OBJECT\_PORTFOLIO tables contains an **Institute** field.

#### **NOTE:**

If no institutes have been defined in an SFX instance, the **Institute** field does not appear. It is always necessary to define the institute names first.

To configure institute-specific information, click the **Edit Institute Settings** link in the Edit window of a particular target, target service, or object portfolio.

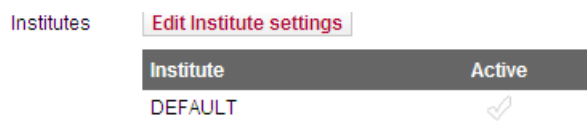

Figure 74: Edit Institute Settings

A list of currently defined institute settings appears in a separate browser window. In this window, it is possible to view, activate/deactivate, and remove institute-specific information. In the following example, no specific institute information has been added, so only the default activation is displayed:

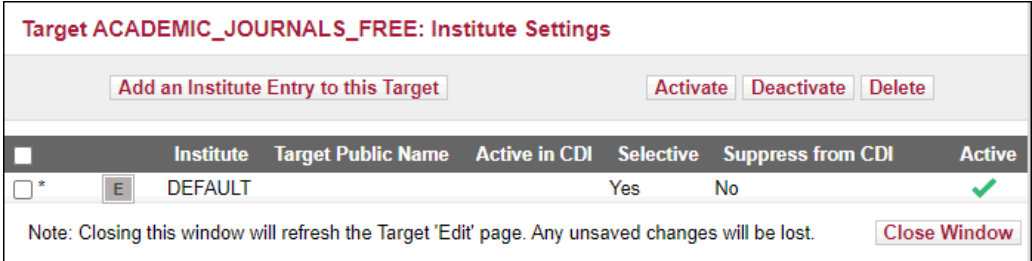

Figure 75: Add an Institute Entry to This Target

To add institute settings, click the **Add an Institute Entry to this Target** link. Another window opens:

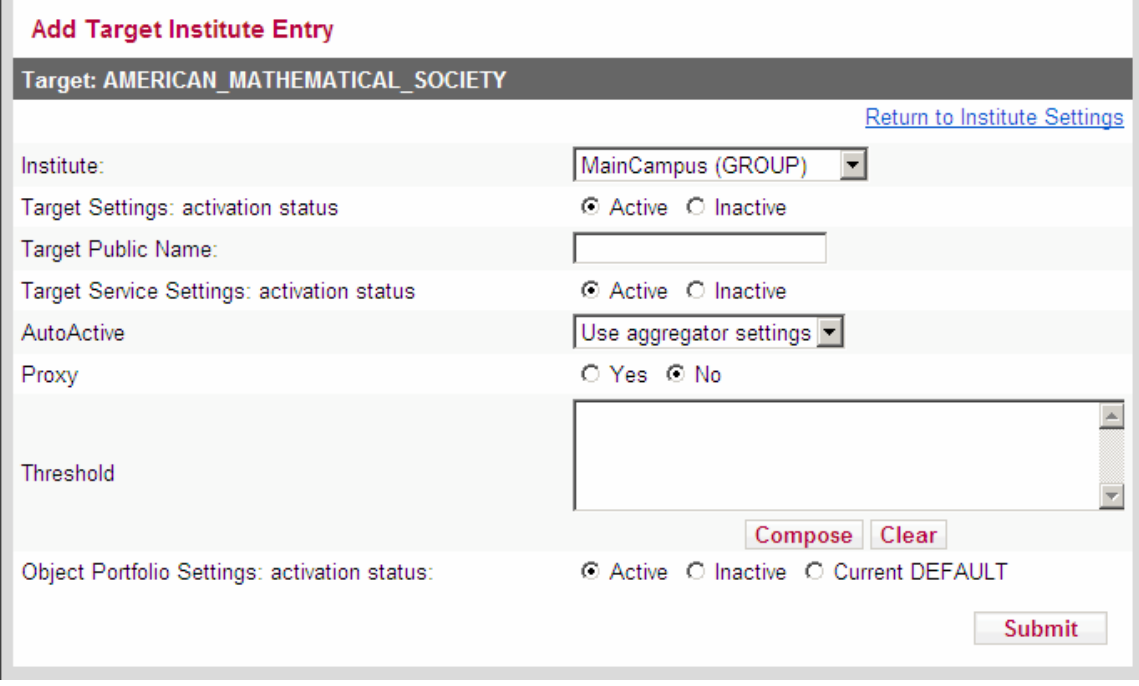

Figure 76: Add Target Institute Entry

#### **To define a new institute-specific entry:**

- **1** Choose an institute or group name.
- **2** Define the availability information of target/ target service/object portfolio for this institute or group.
- **3** If you are defining a target or target service, you must also set the autoActive and Proxy settings.
- **4** Click **Submit** to save the new institute information.

## **Viewing Institute Localization**

If institute-specific information has been defined for a target, target service, or object portfolio, the institute column is displayed. If there are no active institute settings, the **I** in the column is gray. If there are active institute settings, the **I** is yellow. Clicking the **I** opens the Institute Information window for this target.

|                               | <b>ExLibris SFX</b>                                                                        |                 |                             |                   | Server Time: Friday 8 March 2024 - 09:43:52   OpenURL Generator   Log Off      |                                       |               |                                   |                                                                                                    |
|-------------------------------|--------------------------------------------------------------------------------------------|-----------------|-----------------------------|-------------------|--------------------------------------------------------------------------------|---------------------------------------|---------------|-----------------------------------|----------------------------------------------------------------------------------------------------|
|                               | Home   KBManager   KBTools   Statistics   Troubleshooting                                  |                 |                             |                   |                                                                                |                                       |               |                                   |                                                                                                    |
|                               |                                                                                            |                 |                             |                   |                                                                                |                                       |               |                                   |                                                                                                    |
|                               |                                                                                            |                 |                             |                   |                                                                                |                                       |               |                                   |                                                                                                    |
| <b>List of Targets</b>        |                                                                                            |                 |                             |                   |                                                                                |                                       |               |                                   |                                                                                                    |
| <b>Add New Target</b>         |                                                                                            |                 | Show All                    |                   | Show All Active Show Active for Search Show Active for Full Text Show Inactive |                                       |               |                                   |                                                                                                    |
|                               | Delete Activate Deactivate Activate for Search Deactivate for Search                       |                 |                             |                   |                                                                                |                                       |               | Show $20 \times$ targets per page |                                                                                                    |
|                               |                                                                                            |                 |                             |                   |                                                                                |                                       |               |                                   |                                                                                                    |
| $\leftarrow$                  | Available: 1427 targets                                                                    | Database: matan | Filter Target List by: Name |                   |                                                                                |                                       |               | ?                                 | Go                                                                                                    |
|                               |                                                                                            |                 | Filter Target List by: Type |                   | ◯ All Targets O Link Targets ? Search Targets ?                                |                                       |               |                                   |                                                                                                    |
|                               |                                                                                            |                 |                             |                   |                                                                                |                                       |               |                                   |                                                                                                    |
|                               |                                                                                            |                 |                             |                   |                                                                                |                                       |               |                                   | <b>Add Condition</b>                                                                                                    |
|                               |                                                                                            |                 |                             |                   |                                                                                |                                       |               |                                   |                                                                                                    |
|                               | ABC PERIDICO ELECTRNICO SLU to AFRICAN ONLINE SCIENTIFIC INFORMATION SYSTEMS PTY LTD AOSIS |                 |                             |                   |                                                                                |                                       |               |                                   |                                                                                                    |
|                               |                                                                                            |                 |                             |                   |                                                                                |                                       |               |                                   |                                                                                                    |
| ÷                             | <b>Target</b>                                                                              |                 | <b>Threshold</b>            |                   | <b>Modified</b>                                                                | Loc.                                  | <b>Active</b> | Inst.                             | <b>Action</b>                                                                                                    |
| 21<br>E<br>V                  | ABC ES                                                                                     |                 |                             | P                 | 2024/03/08                                                                     | $\stackrel{\circ}{\equiv}$            | ℳ             |                                   | $\mathbf{C}$                                                                                                    |
| 22<br>E<br><b>V</b>           | MINISTRY_MATTERS                                                                           |                 |                             |                   | 2024/03/08                                                                     | 22                                    | ✓             |                                   |                                                                                                    |
| 23<br>E<br>$\mathbf{V}$       | AB_IMPERIO                                                                                 |                 |                             | P                 | 2023/06/07                                                                     | $\stackrel{\circ}{\neg}$              | ✓             |                                   |                                                                                                    |
| 24<br>E<br>п.<br>$\mathbf{V}$ | STATISTICA SINICA                                                                          |                 |                             | P<br>$\mathbf{s}$ | 2023/06/07                                                                     | $\qquad \qquad \circ$<br>÷            | $\checkmark$  |                                   |                                                                                                    |
| 25<br>E<br>V                  | ACADEMIC JOURNALS FREE                                                                     |                 |                             | <b>p</b><br>s     | 2024/03/08                                                                     | $\circ$<br>÷                          | ✔             |                                   |                                                                                                    |
| 26<br>E<br>$\mathbf{V}$<br>n. | ACADEMIE ROYALE DE BELGIQUE FREE                                                           |                 |                             |                   | 2023/10/17                                                                     | $\stackrel{\circ}{\phantom{}_{\sim}}$ | $\bullet$     |                                   |                                                                                                    |
| 27<br>V<br>E                  | ACADEMY OF MANAGEMENT                                                                      |                 |                             | P                 | 2023/10/17                                                                     | $\stackrel{\circ}{\neg}$              | $\bullet$     |                                   |                                                                                                    |
| 28                            | ACADEMY OF NUTRITION AND DIETETICS (3)                                                     |                 |                             |                   |                                                                                |                                       |               |                                   |                                                                                                    |
| 29<br>V<br>E.                 | ACCADEMIA NAZIONALE DEI LINCEI PUBLIC                                                      |                 |                             | P                 | 2022/03/15                                                                     | ≟                                     |               |                                   |                                                                                                    |
| 30                            | ACCESSIBLE ARCHIVES (23)                                                                   |                 |                             |                   |                                                                                |                                       |               |                                   |                                                                                                    |
| 31<br>E.<br>V                 | ACLS HUMANITIES EBOOK                                                                      |                 |                             | P                 | 2022/03/15                                                                     | 2                                     |               |                                   |                                                                                                    |
| 32                            | ACM_DIGITAL_LIBRARY (8)                                                                    |                 |                             |                   |                                                                                |                                       |               |                                   |                                                                                                    |
| 33<br>V<br>E.                 | ACQ EX LIBRIS ALEPH                                                                        |                 |                             | S                 | 2022/03/15                                                                     | 2                                     |               | $\mathbf{L}$                      |                                                                                                    |
| 34                            | <b>ACSESS DIGITAL LIBRARY (2)</b>                                                          |                 |                             |                   |                                                                                |                                       |               |                                   | $\mathbf{C}$<br>$\mathbf{C}$<br>$\mathsf{C}$<br>$\mathsf{C}$<br>$\mathsf{C}$<br>$\mathbf{C}$<br>$\mathsf{C}$<br>$\mathsf{C}$<br>$\mathsf{C}$ |

Figure 77: List of Targets

The **Show Active**, **Show All**, and **Show Inactive** filter buttons in the list of targets, target services, and portfolios will take into account availability information from default and institute-specific settings. For example, even though the Wiley target is not active, the target is active for one of the institutes defined in the SFX instance. As a result, the target is listed if you click the **Show Active** button.

# **Copying Institute Settings When Copying a Target, Target Service, or Object Portfolio**

In KBManager, when copying a target, target serice, or object portfolio, there is an option to copy institute settings.

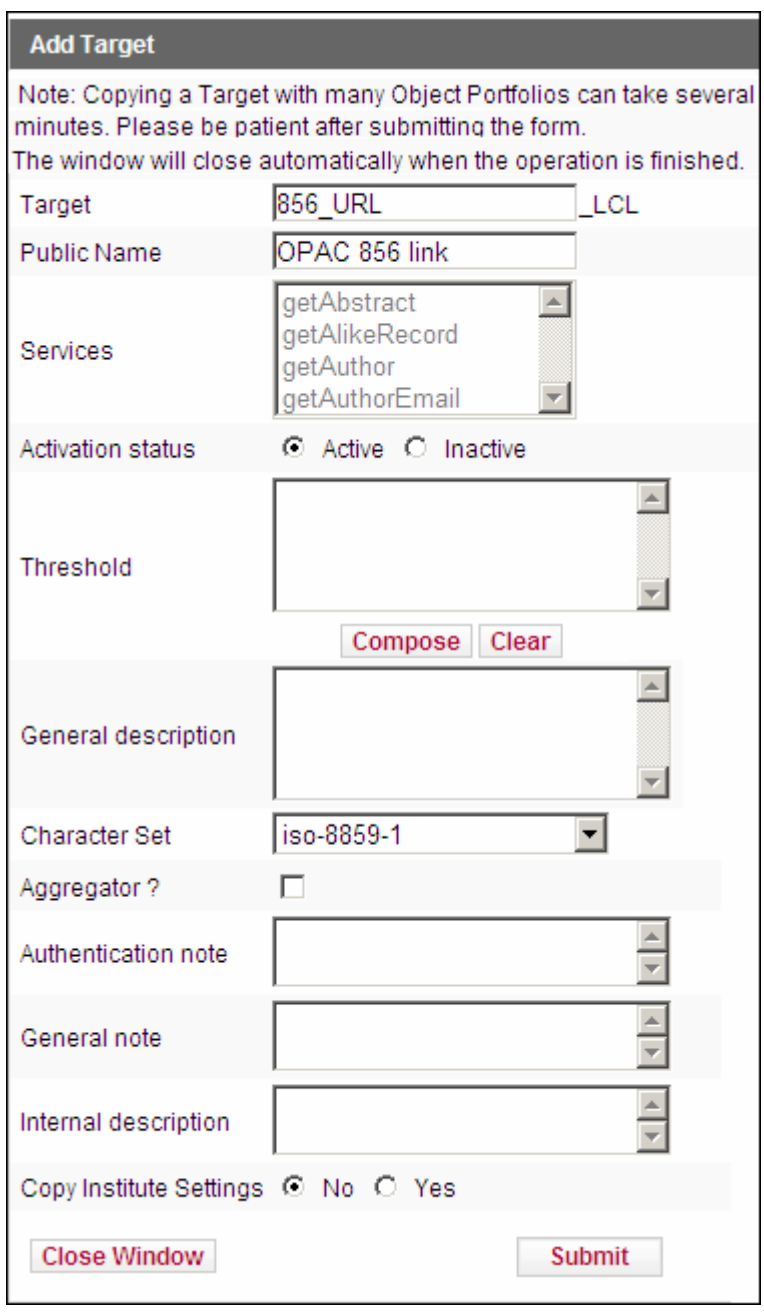

Figure 78: Copy Institute Settings

Select **Yes** to copy the institute activation and institute specific threshold information to the newly created target, target service, or object portfolio.

# **Storing Institute Information in Different Database Tables**

It is possible to combine institute settings in different database tables and to assign both group and institute-specific information. To make sure the SFX software can handle a situation where availability settings exist for an institute and one or more groups to which an institute belongs, a feature called **Ranking** is used.

Ranking works in the following way:

- If institute settings exist for a specific target, target service, or object portfolio, these take preference over any group settings.
- If multiple group settings have been defined, one group takes preference over another by taking into account the order in which an institute has been assigned to groups.

For example, the institute **arts** is first part of the **Campus1\_College1** group**,** and then the **College1** group.

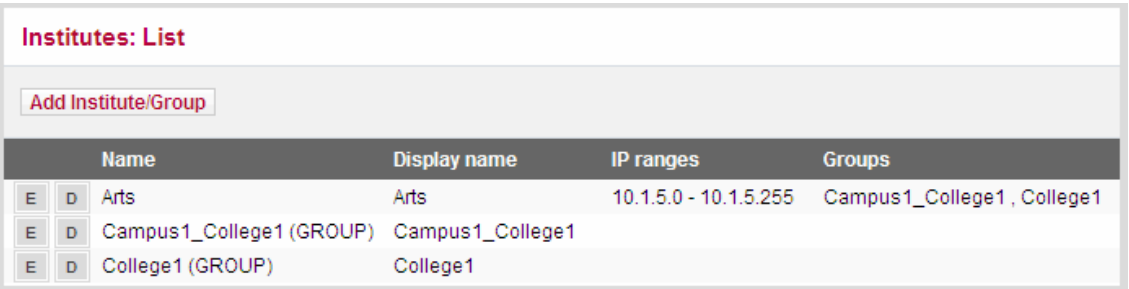

A particular target has the following institute-specific activation:

- Active setting for **Campus1\_College1**
- Inactive setting for **College1**

| Target ACADEMIC JOURNALS FREE: Institute Settings |                  |                                                              |  |     |    |                                    |               |  |  |
|---------------------------------------------------|------------------|--------------------------------------------------------------|--|-----|----|------------------------------------|---------------|--|--|
| Add an Institute Entry to this Target<br>Activate |                  |                                                              |  |     |    | <b>Deactivate</b><br><b>Delete</b> |               |  |  |
|                                                   | <b>Institute</b> | Target Public Name Active in CDI Selective Suppress from CDI |  |     |    |                                    | <b>Active</b> |  |  |
|                                                   |                  |                                                              |  |     |    |                                    |               |  |  |
| Ε                                                 | <b>DEFAULT</b>   |                                                              |  | Yes | No |                                    |               |  |  |

Figure 79: Target: Institute Settings

The SFX software will take into account the active setting for **Campus1\_College1** and ignore the inactive setting for **College1** .

# <span id="page-206-0"></span>**Setting user\_profile Cookies**

An external database can send user information to SFX using a cookie named **user-Profile**.

To achieve this, the external database should send a request to the SFX server for the creation of the cookie with the appropriate user information in the following way:

http://<sfx\_server>:<port>/<sfx\_instance>/cgi/public/ user\_cookie.cgi?usergroup=<user\_group>&language=<language>&faculty=<fac ulty>&institute=<institute>&redirect=<url\_to\_go\_back\_to>

#### **NOTE:**

```
For language, use the values between quotes in the following section of 
the /exlibris/sfx_ver/sfx4_1/<sfx_instance>/config/
map languages.config file.
Section "sfx language code to sfxmenu"
     dut "Dutch" 
      spa "Spanish" 
      eng "English" 
EndSection 
For example: 
http://demo.exlibrisgroup.com:3210/demo/cgi/public/
user_cookie.cgi?usergroup=GUEST&language=English&faculty=LAW&in
stitute=test&redirect= http://demo.exlibrisgroup.com:3210/
demo?issn=0000-0019%26date=2003
```
Once SFX receives the above request, it creates a cookie named **user-Profile** that contains the content of the user group, faculty, language, and institute fields and redirects the user to the URL specified in the **redirect** field.

Every time a user accesses SFX, SFX attempts to read the user-Profile query. If the cookie is available, SFX adds the content of the cookie to the appropriate ContextObject attribute:

- Faculty maps to the **Faculty** attribute.
- Institute maps to the **Institute** attribute.
- Language maps to the **Language** attribute.
- User group maps to the **UserGroup** attribute.

#### **To test the cookie setting:**

**1** Use the following URL:

http://<sfx\_server>/<sfx\_instance>/ user\_cookie?usergroup=<user\_group>&language=<language>&faculty=<fac ulty>&institute=<institute>&redirect=<url\_to\_go\_back\_to>

where all the info between <> should be replaced with actual information.

- **2** Send an OpenURL to your instance with some metadata. For example: http://<sfx\_server>:<port>/<sfx\_instance>?genre=journal&issn=0000-0019
- **3** Check the HTML source of the SFX menu screen and verify that the ContextObject now contains usergroup, language, faculty, and institute information.

For example:

```
\langle!-- \langlectx object 1>$VAR1 = bless( {
       |req.user_group| => |GUEST|,
      |reg.faculty| \Rightarrow |LAN|,
       |req.language| => |English|,
       |@req.institutes| => [|test|],
       }, |ContextObject::Generic| );
\langle/ctx object 1> //-->
```
# **16**

# **ContextObject**

This section includes:

- **[Overview of the ContextObject](#page-208-0)** on page **209**
- **[Transporting Metadata: OpenURL Syntax Description](#page-209-0)** on page **210**
- **[ContextObject Attributes](#page-212-0)** on page **213**
- **[Image-Based Linking](#page-216-0)** on page **217**

# <span id="page-208-0"></span>**Overview of the ContextObject**

The ContextObject is used in the following ways in SFX:

- As a metadata container
- To support the evaluation of thresholds that are set in the SFX database
- To support the computation of link-to URLs via target parsers

The ContextObject is an instance of a Perl module named ContextObject::Generic. This instance is created by the sfxmenu.cgi CGI program when it parses the OpenURL.

Metadata from the OpenURL and from additional source parsing is stored in the ContextObject::Generic instance. As such, the ContextObject::Generic instance is a container of metadata of the object for which services have been requested.

The ContextObject::Generic instance is also used to evaluate thresholds when computing the bundle of services that are available for the object. Thresholds set in the SFX database using KBManager are conditions on the content of a ContextObject::Generic instance.

For instance, if the following threshold is set for the **Highwire** target:

```
$obj->need("year",">",1999)
```
the Highwire services can be displayed only if the ContextObject::Generic instance **\$obj** contains a **year** attribute with a value greater than **1999**.

The login.cgi program uses the ContextObject::Generic instance to launch a TargetParser module. This module will use the attributes of the ContextObject::Generic instance to create a URL that links to a target resource.

When the SFX menu is presented to the user, the ContextObject information is printed in the HTML source for debugging purposes. More information about using the ContextObject to debug SFX problems can be found in **[Troubleshooting and Debugging](#page-134-0)** on page **135**.

# <span id="page-209-0"></span>**Transporting Metadata: OpenURL Syntax Description**

More information about the OpenURL standard can be found at: http:// library.caltech.edu/openurl/ and http://www.niso.org/ (standard Z39.88)

# **Hybrid OpenURLs**

In SFX, if an OpenURL contains both 1.0 and 0.1 elements, the 0.1 elements will be ignored (1.0 being the preferred format).

A URL is treated as 1.0 if either url\_ver=Z39.88-2004& or ctx\_ver=Z39.88- 2004 elements exist.

## **OpenURL v1.0: SFX Specific Elements**

The following section describes OpenURL v1.0: SFX specific elements.

## *SFX KB Object ID*

It is possible to include an SFX object ID from the SFX KB in an OpenURL. Including this element will result in an SFX menu for the specific object from the SFX KB. This is useful in cases where no other unique identifiers (such as ISSN) are available, to reduce the occurrence of multi-object menus.

#### **Element to include:** rft.object id

For example:

http://demo.exlibrisgroup.com:3210/demo?url\_ver=Z39.88- 2004&url\_ctx\_fmt=infofi%2Ffmt%3Akev%3Amtx%3Actx;ctx\_ver=Z39.88- 2004;ctx\_enc=info%3Aofi%2Fenc%3AUTF-8;rfr\_id=info%3Asid%2Fsfxit.com%3Akbmanager&sfx.ignore\_date\_threshold=1 &rft.object\_id=954925388218

#### **NOTES:**

- This element is used by SFX sources such as the SFX A-Z List and the **Test SFX** button in KBManager.
- When used in combination with DirectLinking set to **yes** and a serviceType restriction, this parameter ensures that a particular OpenURL links directly to one service (example: FullText) provider, without displaying an SFX menu. This occurs because only one service appears in the SFX menu, triggering DirectLinking.

#### For example:

http://demo.exlibrisgroup.com:3210/demo?url\_ver=Z39.88- 2004;url\_ctx\_fmt=infofi/fmt:kev:mtx:ctx;ctx\_enc=info:ofi/enc:UTF-8;rfr\_id=info:sid/ sfxit.com:azlist;sfx.ignore\_date\_threshold=1;rft.object\_id=954925388218;svc.fullt ext=yes

### *SFX Object Portfolio ID*

It is possible to include an SFX object portfolio ID in an OpenURL. This restricts the SFX menu to display only one service: the service associated with the object portfolio ID specified in the OpenURL.

**Element to include:** rft.object portfolio id

For example:

http://demo.exlibrisgroup.com:3210/demo?url\_ver=Z39.88- 2004&url\_ctx\_fmt=infofi%2Ffmt%3Akev%3Amtx%3Actx;ctx\_ver=Z39.88- 2004;ctx\_enc=info%3Aofi%2Fenc%3AUTF-8;rfr\_id=info%3Asid%2Fsfxit.com%3Akbmanager&sfx.ignore\_date\_threshold=1 &rft.object\_id=954925388218&rft.object\_portfolio\_id=110981564625337

### **NOTE:**

When used in combination with DirectLinking set to **yes**, this parameter ensures that a particular OpenURL links directly to one provider, without displaying an SFX menu. This occurs because only one service appears in the SFX menu, triggering DirectLinking.

### *Ignore SFX KB Date Thresholds*

The SFX server, when calculating which services to include in the SFX menu, takes into account any thresholds defined in the SFX KB.

For certain sources, this may not be appropriate—for example, if these sources are known not to include date information. This is the case, for example, for

OPAC systems, where the records for journals may be related to the print version and not the electronic one.

To make sure services are not excluded from the SFX menu when coming from these sources, it is possible to include an element that triggers SFX not to take into account date thresholds in the SFX KB.

Element to include: sfx.ignore date threshold=1

For example:

http://demo.exlibrisgroup.com:3210/demo?url\_ver=Z39.88- 2004&url\_ctx\_fmt=infofi%2Ffmt%3Akev%3Amtx%3Actx;ctx\_ver=Z39.88- 2004;ctx\_enc=info%3Aofi%2Fenc%3AUTF-8;rfr\_id=info%3Asid%2Fsfxit.com%3Akbmanager&sfx.ignore\_date\_threshold=1 &rft.object\_id=954925388218&rft.object\_portfolio\_id=110981564625337

## *Type of Response*

**NOTE:**

This element can be used only for XML 1.0 OpenURLs (SFX API).

**Element to include:** sfx.response\_type

**Possible Values:** html/sfx api 0\_1 xml/simplexml/multi\_obj\_xml/ service exist

- html SFX presents the SFX menu.
- sfx api  $0\,1$  xml SFX responds in the OpenURL 0.1 XML response. (This format was the format available in SFX version 2.0 API and is intended for backward compatibility.)
- $\blacksquare$  simplexml SFX responds in the OpenURL 1.0 XML response, presenting in XML format a list of targets with target URLs for all services that should appear in the SFX menu. simplexml format supports XML files that contain only one ContextObject.
- multi  $obj$  xml The multi  $obj$  xml format is the same as the simplexml format, except that it supports XML files containing one or more ContextObjects.
- service exist  $SFX$  responds by indicating whether services exist for a particular ContextObject. This format supports XML files that contain one or more ContextObjects. No target URLs or details about services are provided, which makes this format lightweight and fast. It can be used in combination with the ServiceType restriction (for instance FullText) to include full-text indicator buttons for records with full-text in SFX.

The following is an example of a response:

```
<?xml version="1.0" encoding="UTF-8" ?> 
<ctx_obj_set>
  <ctx_obj index="02" id="954925373792">
 <service_exist>
 <services>no</services> 
 </service_exist>
 </ctx_obj>
 <ctx_obj index="01" id="954925469303">
 <service_exist>
 <services>yes</services> 
 </service_exist>
 </ctx_obj>
</ctx_obj_set>
```
# <span id="page-212-0"></span>**ContextObject Attributes**

The current implementation of the Generic::Request instance includes all tags that are defined in the OpenURL 1.0 standard (SAP1 and SAP2). Additionally, the ContextObject contains OpenURL 0.1 tags (to ensure backward compatibility) and a number of SFX-specific attributes.

A list of all currently supported attributes can be found in the /exlibris/ sfx ver/sfx4 1/<instance>/config/ctx attribute.config file. This file lists all attributes that can be set by a ContextObject::Generic instance. The first column specifies the name of the attribute. The second column is a regular expression giving the boundary conditions on the attribute. If the values stored in the ContextObject::Generic do not match the regular expression, these values are ignored.

The suffix config is important. The underscore at the end indicates that the files will not be copied to the local instances. Instead, a symbolic link is used from the sfxlcl41 to the sfxglb41 instance. The attributes mentioned above should not be edited.

Some attribute names start with a **@** sign. This is a reminder for the programmer that the value of these attributes is not a string but an array reference.

Support for additional local attributes can be added by editing the following configuration file on the server:

```
/exlibris/sfx_ver/sfx4_1/<sfx_instance>/config/
ctx_attrib_local.config
```
# **Resolution of OpenURLs containing Object Portfolio IDs**

SFX is able to resolve OpenURLs that contain an object portfolio ID in addition to an ISSN or object ID. SFX restricts the menu services to the provider (target) connected to the portfolio. If direct linking is turned on (see the **Direct Link**

section of the *SFX General User's Guide*), SFX forwards the user directly to the URL built by the target parser for that provider.

## *Example OpenURL including Object Portfolio ID*

http://sfx.university.edu:3210/sfxlcl41?url\_ver=Z39.88-2004&url\_ctx\_fmt=infofi/ fmt:kev:mtx:ctx&ctx\_enc=info:ofi/enc:UTF-8&ctx\_ver=Z39.88- 2004&rfr\_id=info:sid/sfxit.com:azlist&rft.issn=0000- 0019&rft.object\_portfolio\_id=111030372947000&svc.fulltext=yes&sfx.ignore\_dat e\_threshold=1

## *Components*

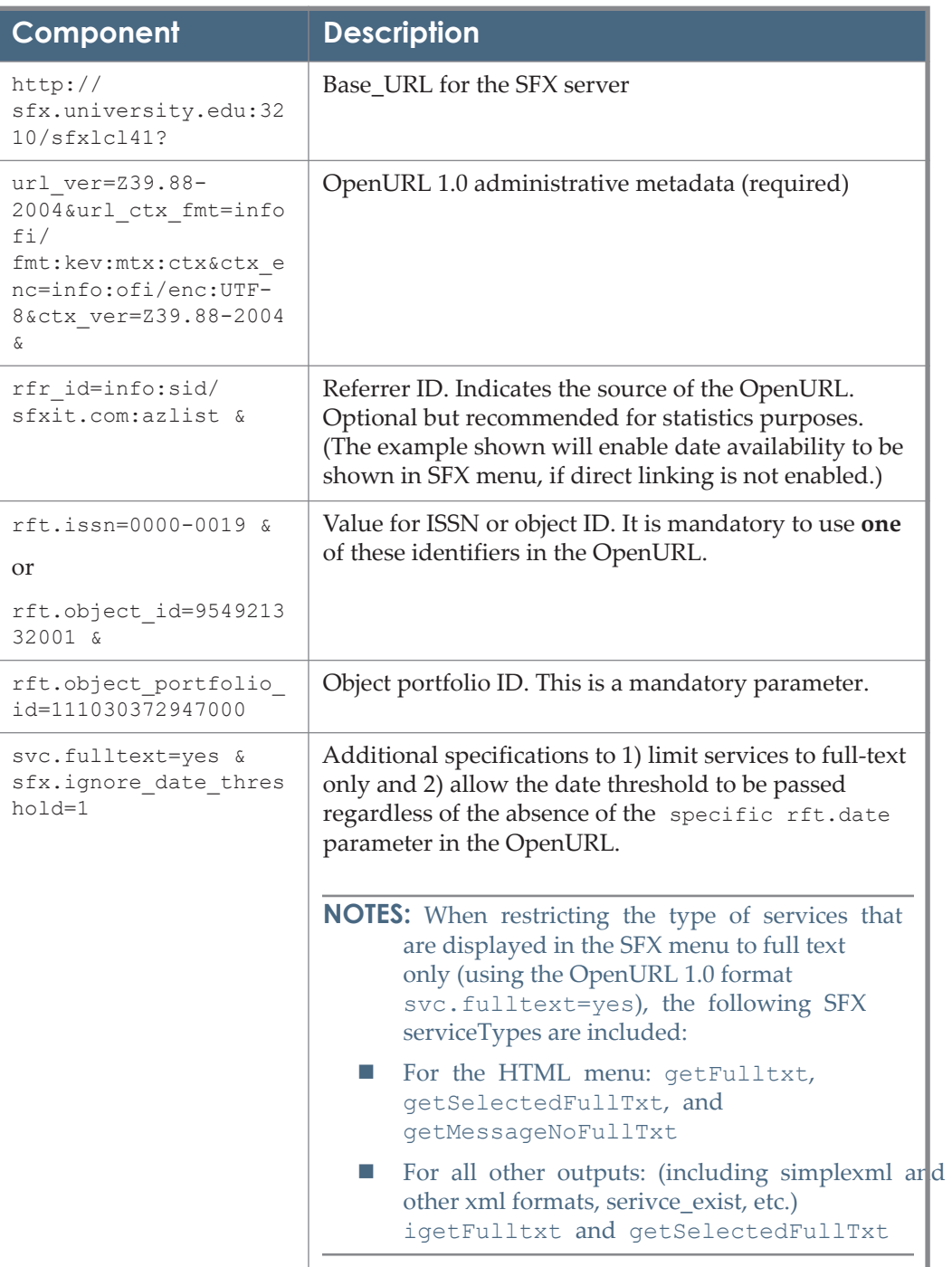

Table 11. Components

## *Retrieving Object Portfolio IDs for Use in OpenURLs*

SFX object portfolio IDs are available via export from the SFX KnowledgeBase. More information about export tools in general can be found in the **Export Tool** section of the *SFX General User's Guide*.

Recommended exports that contain object portfolio IDs along with ISSNs and target information are:

- Advanced exports in text-tab-delimited
- XML formats

Exports can be run via the SFX Admin Center Web interface in the Export Tool GUI or via the UNIX command line with the export.pl script (described in **[Command-Line Export Tool](#page-111-0)** on page **112**).

In the text export, the following columns are relevant:

- Column 4: ISSN
- Column 12: Object Portfolio ID

In the XML export, the relevant data is organized as follows:

Table 12. XML Report

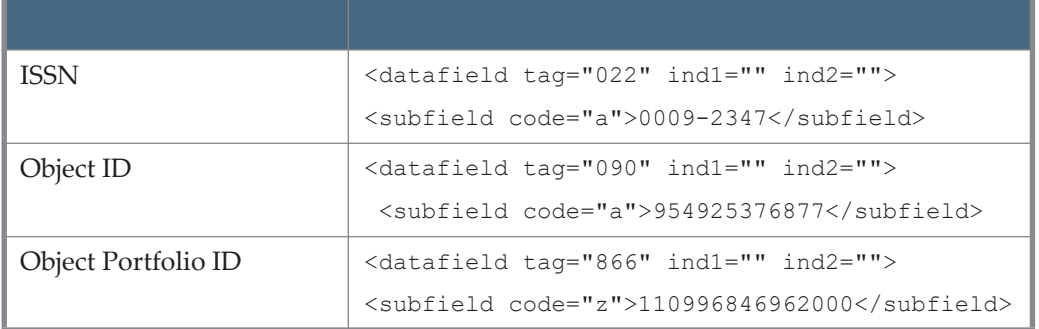

If relevant ISSNs and object portfolio IDs are placed in the OpenURL template below, actionable OpenURLs are formed.

```
<BASE_URL>?url_ver=Z39.88-2004&url_ctx_fmt=infofi/
fmt:kev:mtx:ctx&ctx_enc=info:ofi/enc:UTF-8&ctx_ver=Z39.88-
2004&rfr_id=info:sid/
sfxit.com:azlist&rft.issn=<ISSN>&rft.object_portfolio_id=<OBJ
ECT PORTFOLIO ID>&svc.fulltext=yes&sfx.ignore date threshold=
1
```
It is also possible to create a link with object ID, using the following OpenURL template:

```
<BASE_URL>?url_ver=Z39.88-2004&url_ctx_fmt=infofi/
fmt:kev:mtx:ctx&ctx_enc=info:ofi/enc:UTF-8&ctx_ver=Z39.88-
2004&rfr_id=info:sid/
sfxit.com:azlist&rft.object_id=<Object_ID>&rft.object_portfol
io id=<OBJECT_PORTFOLIO_ID>&svc.fulltext=yes&sfx.ignore_date_
threshold=1
```
# **Image-Based Linking**

When SFX receives an OpenURL with a proprietary parameter, SFX returns a .gif instead of an SFX menu. This .gif differs, depending on whether or not a particular type of service is present.

For example, SFX returns:

- a transparent .gif, if no full-text services are available (a transparent .gif is invisible to the end user, so it looks as if no image is returned)
- $\blacksquare$  a full-text indicator button if full-text is available Behind the full-text indicator button is a standard OpenURL with a service type, so direct linking to full-text can occur.

The proprietary parameter can be:

- For OpenURL 0.1: either response type=image-large or \_response\_type=image-small
- For OpenURL 1.0: either sfx.response type=image-large or sfx.response\_type=image-small

When used as a means to present full-text indicator buttons, the \_response\_type=image parameter is always used in conjunction with the service type parameter.

Configuration of the "look and feel" of the images is defined in each SFX instance, in the config/response type img.config file.

#### **IMPORTANT:**

The only source currently using image-based linking is Elsevier Scopus. This feature can be used for sources other than Elsevier Scopus, but should be used only for individual records, not for result lists. Using this feature for more than one record at a time may result in slowness or even downtime of the SFX server, as this may drastically increase the number of SFX requests received by SFX.

### *Image-Based Linking for Each Search Result in the Scopus Brief Result Display*

 OpenURL returns a (large, Scopus-specific) button if at least one full-text service is available.

#### For example:

http://demo.exlibrisgroup.com:9003/demo?sid=Elsevier:Scopus&issn=0003- 0007&date=2002&\_\_service\_type=getFullTxt&\_\_response\_type=image-large

#### **Full Text**

Image used: /exlibris/sfx\_ver/sfx4\_1/<sfx\_instance>/templates/ img/sfxmenu/service\_fulltxt.gif

OpenURL returns a transparent button if no full-text service is available.

#### For example:

http://demo.exlibrisgroup.com:9003/demo?sid=Elsevier:Scopus&issn=1520- 765X&date=2002&\_\_service\_type=getFullTxt&\_\_response\_type=imagelarge

```
Image used: /exlibris/sfx_ver/sfx4_1/<sfx_instance>/templates/
img/sfxmenu/service_not_found.gif
```
#### *Image-Based Linking in the Journal Title List from Scopus*

 OpenURL returns a small blue image if at least one full-text service is available.

For example:

http://demo.exlibrisgroup.com:9003/ demo?sid=Elsevier:ScopusBrowse&issn=0003- 0007& service type=getFullTxt& response type=image-small

F

```
Image used: /exlibris/sfx_ver/sfx4_1/<sfx_instance>/templates/
img/sfxmenu/service_fulltxt_sm.gif
```
OpenURL returns a small white image if no full-text is available.

#### For example:

http://demo.exlibrisgroup.com:9003/ demo?sid=Elsevier:ScopusBrowse&issn=1520- 765&\_\_service\_type=getFullTxt&\_\_response\_type=image-small

F

```
Image used: /exlibris/sfx_ver/sfx4_1/<sfx_instance>/templates/
img/sfxmenu/service_not_found_sm.gif
```
## *Image-Based Linking Without a Specified ServiceType*

 OpenURL returns Scopus-specific SFX button if at least one SFX service is available.

For example:

http://demo.exlibrisgroup.com:9003/demo?sid=Elsevier:Scopus&issn=1520- 765X&date=2002&\_\_response\_type=image-large

 $9s$ FX

Image used: /exlibris/sfx\_ver/sfx4\_1/<sfx\_instance>/templates/ img/sfxmenu/service\_default.gif

■ OpenURL returns a transparent button if no SFX service is available.

```
Image used: /exlibris/sfx_ver/sfx4_1/<sfx_instance>/templates/
img/sfxmenu/service_not_found.gif
```
# **Additional OpenURL 1.0 Functionality**

If OpenURL contains sid/rfr.id information and SFX finds the corresponding source name, it is possible to use a source-specific image during image-based linking. If SFX finds a source-specific image, this image is used. If no sourcespecific image is found, the default image is shown.

## *Setup*

Configuration file with images: config/response\_type\_img.config\_

For example:

```
<base-url>?url_ver=Z39.88-2004&url_tim=2004-01-
09&ctx_ver=Z39.88-2004&ctx_enc=info%3Aofi%2Fenc%3AUTF-
8&ctx_tim=2002-03-20T08%3A55%3A12Z&rft_id=info:oai/
arXiv.org:hep-th%2F0404069
```
The rft\_id is: info:oai/arXiv.org:hep-th%2F0404069

SFX finds the corresponding SOURCE\_ID: ARXIV

Add the following line to the section "image":

```
getFullTxt_large.ARXIV "$ENV{SFXCTRL_HOME}/templates/img/
sfxmenu/arxiv_fulltxt.gif"
```
The configuration file should look like the following:

```
Section "image"
default_large "$ENV{SFXCTRL_HOME}/templates/img/
sfxmenu/service_default.gif"
default small "$ENV{SFXCTRL HOME}/templates/img/
sfxmenu/service default sm.gif"
notFound large "$ENV{SFXCTRL HOME}/templates/img/sfxmenu/
service not found.gif"
notFound small "$ENV{SFXCTRL HOME}/templates/img/sfxmenu/
service not found sm.gif"
getFullTxt_large "$ENV{SFXCTRL_HOME}/templates/img/
sfxmenu/service_fulltxt.gif"
getFullTxt_large.ARXIV 
"$ENV{SFXCTRL_HOME}/templates/img/sfxmenu/arxiv_fulltxt.gif"
```
As a result, an OpenURL with sfx.response type=image-large:

```
<base-url>?url_ver=Z39.88-2004&url_tim=2004-01-
09&ctx ver=Z39.88-2004&ctx enc=info%3Aofi%2Fenc%3AUTF-
8&ctx_tim=2002-03-20T08%3A55%3A12Z&rft_id=info:oai/
arXiv.org:hep-th%2F0404069&sfx.response_type=image-large
```
should result in the source-specific image specified in configuration file:

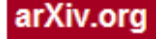

# **17**

# **Local Source Configuration**

This section includes:

- **[The SFX Flow](#page-220-0)** on page **221**
- **[Transportation of Metadata to SFX](#page-221-0)** on page **222**
- **[Source Identifiers \(SIDs\)](#page-223-0)** on page **224**
- **[Source Configuration Files](#page-225-0)** on page **226**
- **[Source Parsers](#page-226-0)** on page **227**
- **[Location of the SFX Button](#page-227-0)** on page **228**
- **[Tool to Verify Setup of PubMed and CrossRef/ DOI Source](#page-228-0) Fetching**  [on page](#page-228-0) **229**

# <span id="page-220-0"></span>**The SFX Flow**

When an OpenURL is received by SFX from a specific source, SFX performs one of the following actions:

- Interprets metadata sent in the OpenURL
- Augments the SFX request in a particular way for this specific source
- Shows an SFX menu with specific services on it

Configuration files and source parsers written for this specific source are stored on the SFX server and called when SFX receives an OpenURL from this source.

SFX scripts identify which source configuration files and which source parser to use in the following way:

OpenURL sid → source.dir → configuration files → source parsers

Metadata is transported to the SFX server via the OpenURL. The Origin-Description/sid (OpenURL 0.1) or referrer-ID/rfr id (OpenURL 1.0) of an OpenURL contains information about the database from which the OpenURL originated. For example:

http://sfxserver.somewhere.edu/ sfxlcl41?sid=SilverPlatter:MX&pid=myid=12345678

The value of the Origin-Description/sid (OpenURL 0.1) or referrer-ID/ rfr id (OpenURL 1.0) is used for a lookup function in a file called source.dir. In turn, for each source listed in the source.dir, there is a reference to the location of a source configuration file. The configuration file for a specific source contains information about the location and the name of the source parser to be used, if any.

In SFX, which can interpret OpenURLs sent in either 0.1 or 1.0 format, there are corresponding 0.1 and 1.0 source.dir files, source configuration files, and/or source parsers depending on the format of the vendor or database's OpenURL. For more information about source.dir files, see **[Source Identifiers \(SIDs\)](#page-223-0)** on [page](#page-223-0) **224**. For more information about source configuration files, see **[Sourc](#page-225-0)e [Configuration Files](#page-225-0)** on page **226**. For more information about source parsers, see **[Source Parsers](#page-226-0)** on page **227**.

# <span id="page-221-0"></span>**Transportation of Metadata to SFX**

Metadata sent to SFX via an OpenURL 0.1 consists of two parts:

- an optional, yet highly recommended ORIGIN-DESCRIPTION
- a mandatory OBJECT-DESCRIPTION

The OBJECT-DESCRIPTION itself can contain up to three zones:

- a GLOBAL-IDENTIFIER-ZONE
- a OBJECT-METADATA-ZONE
- a LOCAL- IDENTIFIER-ZONE

The following is a graphical representation of the OpenURL:

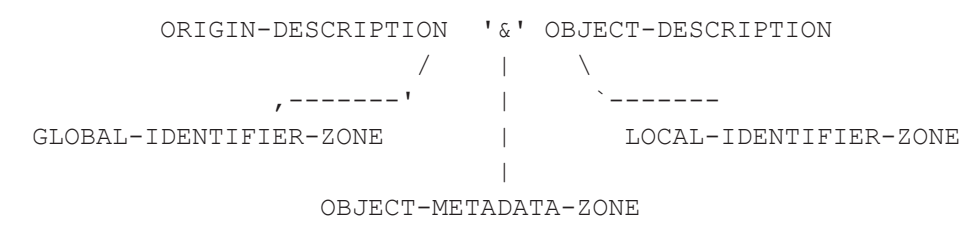

Since the SFX system relies heavily on metadata to deliver services, the intention is to obtain as much metadata as possible for an object for which services are requested.

The metadata is handled as follows:

- Part of that metadata is immediately available from the OBJECT-METADATA-ZONE of the OpenURL for this object. However, in many cases, additional metadata can be obtained by importing it from an information resource.
- If the OpenURL contains a GLOBAL-IDENTIFIER-ZONE, the metadata is imported from an authoritative namespace (for instance PubMed, DOI/X, and so forth). The tools to do this—that is, namespace-specific source parsers—come with the SFX package and should not be edited.
- If the OpenURL contains a resource-specific LOCAL-IDENTIFIER-ZONE, the metadata is fetched from the resource using resource-specific source parsers. These source parsers must reside in the following locations:
	- For OpenURL 0.1:

/exlibris/sfx\_ver/sfx4\_1/<instance>/lib/Parsers/SourceParser/ OpenURL 0 1

For OpenURL 1.0:

/exlibris/sfx\_ver/sfx4\_1/<instance>/lib/Parsers/SourceParser/ OpenURL 1\_0

- If an OpenURL contains a LOCAL-IDENTIFIER-ZONE, metadata can be transported to the SFX server in one of three ways:
	- The LOCAL-IDENTIFIER-ZONE contains a record identifier by which a source parser can fetch a record from the origin-resource (described in ORIGIN-DESCRIPTION) via the Z39.50 or HTTP protocol.
	- The LOCAL-IDENTIFIER-ZONE contains object-metadata in a syntax that is specific for the origin-resource.
	- The LOCAL-IDENTIFIER-ZONE contains a combination of the above.

# **Example – OpenURL Sending Only a Record ID**

The following is an example of an OpenURL that sends only a record ID to SFX:

http://sfxserver.somewhere/menu?sid=EBSCO:MRD&pid=myid:178912781

The ORIGIN-DESCRIPTION of this OpenURL is  $sideEBSCO:MRD$ . This informs SFX to search for an EBSCO:MRD source parser on disk. SFX looks for this in / exlibris/sfx ver/sfx4 1/<instance>/lib/Parsers/SourceParser/ OpenURL 0 1 (for OpenURL 0.1) or /exlibris/sfx ver/sfx4  $1/$ <instance>/lib/Parsers/SourceParser/OpenURL\_1\_0 (for OpenURL 1.0).

The LOCAL-IDENTIFIER-ZONE of this OpenURL is pid=myid:178912781. The EBSCO:MRD source parser receives the pid value myid:178912781 as input and uses this record ID:

■ to fetch a record from the EBSCO service

- to parse the record
- to fill out the attributes of a ContextObject (CTXO) instance

## **Example – OpenURL Sending Object Metadata**

The following OpenURL sends object-metadata to SFX via a LOCAL-IDENTIFIER-ZONE. For example:

http://sfxserver.somewhere/menu?sid=XYZ:SoulNews&pid=ISSN%3D0012- 1289%26VOL%3D45%26ISS%3D1%26YEAR%3D1974%26AUTH%3DBrown,%2 0James%26TITLE%3DI%20Feel%20Good

The ORIGIN-DESCRIPTION of the OpenURL informs SFX that XYZ: SoulNews should be used as a key to find an appropriate source parser on disk.

The LOCAL-IDENTIFIER-ZONE contains object-metadata, uses a syntax that is specific for the resource named XYZ:SoulNews, and is URL-encoded, as required. The decoded representation is:

```
ISSN=0012-1289&VOL=45
&ISS=1&YEAR=1974&AUTH=Brown, James&TITLE=I Feel Good
```
In this case, the XYZ:SoulNews source parsers must be able to read the specific syntax used by the resource XYZ:SoulNews and use this input to parse the content of the LOCAL-IDENTIFIER-ZONE and set the ISSN, volume, issue, year, @authLast, @authFirst, and articleTitle attributes of the ContextObject (CTXO).

## **Example – OpenURL Not Requiring a Specific Source Parser**

The following OpenURL does not require a specific source parser:

http://sfxserver.somewhere/menu?issn=1234- 5678&date=1998&volume=12&issue=2&spage=134&aulast=Brown&aufirst=Jam es

This OpenURL does not contain a LOCAL-IDENTIFIER-ZONE. It contains object-metadata in the standardized syntax of the OBJECT-METADATA-ZONE. Therefore, no specific source parser is required to parse this URL.

# <span id="page-223-0"></span>**Source Identifiers (SIDs)**

The following two files include a list of all the source identifiers (SIDs) that SFX can currently handle when parsing OpenURLs:

- /exlibris/sfx\_ver/sfx4\_1/<instance>/config/source/ source v0 1.dir
- /exlibris/sfx\_ver/sfx4\_1/<instance>/config/source/ source\_v1\_0.dir\_

#### **NOTE:**

Separate files are used for OpenURL 1.0 and OpenURL 0.1 formats.

For each source, the files contain:

- the start of the SID sent in the OpenURL
- the name and location of the configuration file

These files contain globally-recognized SIDs that are used for all Ex Libris customers. They are symbolically linked to the sfxglb41 instance and are updated by Ex Libris with any new sources that are added to the SFX configuration. Do not break the symbolic link to these files.

Local versions of these files can be used to specify local SID information. The following are the locations of the SID directory files:

For OpenURL 0.1:

```
/exlibris/sfx_ver/sfx4_1/<instance>/config/source/
source v0 1.dir
```
includes the following file that can be locally modified:

```
/exlibris/sfx_ver/sfx4_1/<instance>/config/source/
source local v0 1.dir
```
For OpenURL 1.0:

```
/exlibris/sfx_ver/sfx4_1/<instance>/config/source/
source_v1_0.dir_
```
includes the following file that can be locally modified:

```
/exlibris/sfx_ver/sfx4_1/<instance>/config/source/
source local v1 0.dir
```
The following is an example of a portion of the source  $v0$  1.dir file:

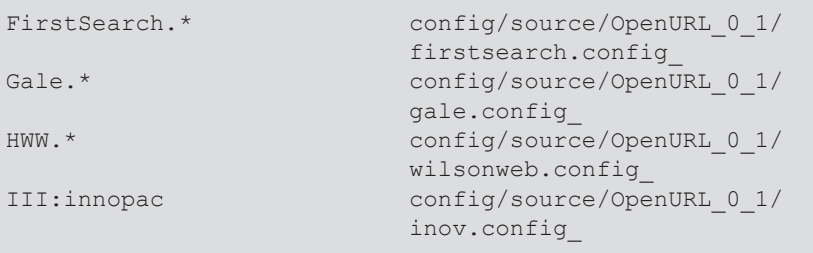

The first column is a regular expression to be matched against the sid. The second column contains the name and location of the source configuration file to be used.

Any additions to the local source.dir files, source local v0 1.dir and source local v1 0.dir, should follow the pattern displayed above.

# <span id="page-225-0"></span>**Source Configuration Files**

Source configuration files and source parsers are usually global in nature, and contain parameters that are relevant for all SFX customers. The source configuration files can be found in the following locations:

For OpenURL 0.1:

/exlibris/sfx\_ver/sfx4\_1/<instance>/config/source/OpenURL\_0\_1

For OpenURL 1.0:

```
/exlibris/sfx_ver/sfx4_1/<instance>/config/source/OpenURL_1_0
```
The source configuration file informs SFX which source parser to use in order to accomplish each of the following steps:

- **1** Parse the content of the LOCAL-IDENTIFIER-ZONE
- **2** Import a record from a link source, if necessary
- **3** Parse the record imported in step 2, if necessary.

The following is an example of a source configuration file:

```
# MetaLib configuration
#
Section "source"
      id "METALIB"
EndSection
Section "parsePrivateID"
      module 
"Parsers::SourceParser::OpenURL_0_1::metalib"
EndSection
Section "fetchRecord"
 module "NetWrap::HTTP"
host $0
       timeout "30"
EndSection
Section "parseRecord"
   module 
"Parsers::SourceParser::OpenURL_0_1::metalib"
EndSection
```
The configuration file for each source is divided into four sections:

 The source section informs the SFX program of the origin of the SFX request. The id value in this section is used as a key for the lookup of a source in the SOURCE table of the SFX database.

- The parsePrivateId section informs the SFX program which Perl module must be dynamically loaded to parse the LOCAL-IDENTIFIER-ZONE. This Perl module must be a subclass of SourceParser and must contain a parsePrivateId function. As arguments, this function receives a Generic::Request instance, a HASH reference containing optional parameters, and the content of the OpenURL's pid field.
- The fetchRecord section sends a command to SFX as to which Perl module should be dynamically loaded to fetch a record from a link source. In the above example, the NetWrap::HTTP module will be used. This is a Perl module provided by SFX to fetch records from a Z39.50 database. SFX also provides a NetWrap::Z3950 module to fetch records from databases that support Z39.50. If you want to implement your own fetchRecord module, it must be a subclass of SourceParser and must contain a fetchRecord function. As arguments, this function receives a Generic:: Request instance and a HASH reference containing optional parameters. The  $\frac{1}{2}$  signs in the source configuration files are replaced with the actual values by breaking the symbolic link and making the configuration file a local one. For example, in the metalib.config file:

\$0 is replaced by: metalib.university.edu

 The parseRecord section informs SFX which Perl module must be dynamically loaded to parse the record returned from the fetchRecord module. This Perl module must be a subclass of SourceParser and must contain a parseRecord function. As arguments, this function receives a Generic::Request instance, a HASH reference containing optional parameters, and the return value of the fetchRecord module.

Any locally created source configuration files should follow the model shown above.

# <span id="page-226-0"></span>**Source Parsers**

The SFX package includes source parsers for all available sources. The following sources do not use a source parser, since the information providers have implemented only the metadata zone of the OpenURL and special interpretation of the OpenURL is not required for them:

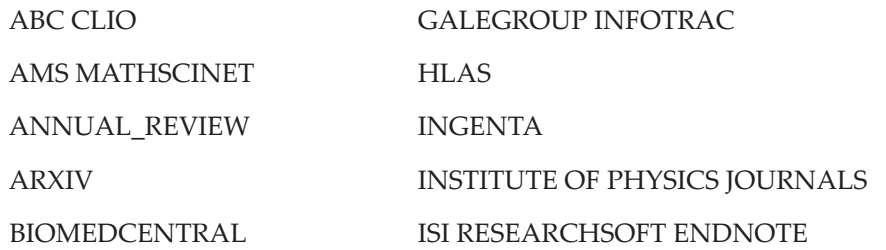

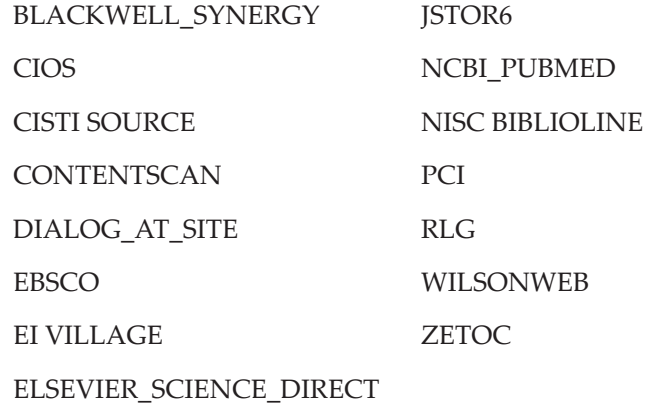

A source parser is a Perl module that is a subclass of the SourceParser module. In the SFX environment, the source parsers can be found in the following location:

For OpenURL 0.1:

/exlibris/sfx\_ver/sfx4\_1/<instance>/lib/Parsers/SourceParser/ OpenURL\_0\_1

For OpenURL 1.0:

/exlibris/sfx\_ver/sfx4\_1/<instance>/lib/Parsers/SourceParser/ OpenURL 1 0

The function of the SourceParser module is to set the attributes of the ContextObject instance.

The metadata to be translated into the attributes of a ContextObject instance originates from an OpenURL.

# <span id="page-227-0"></span>**Location of the SFX Button**

This is the button that information providers will typically display as the source link to the SFX menu.

■ The SFX button can be accessed via this URL:

http://<sfx\_server\_name>:port/<sfx\_instance>/sfx.gif

For example:

http://demo.exlibrisgroup.com:8888/demo/sfx.gif

■ The SFX button can be found in the following location on the server:

/exlibris/sfx\_ver/sfx4\_1/<instance\_name>/templates/img/ sfxmenu/sfx.gif

■ Additional SFX buttons can be found in the same directory. These buttons are customized for specific source databases:

```
sfx.gif (default)width=54, height=19
sfx proquest.gifwidth=90, height= 32 (with transparent banner)
sfx firstsearch.gifwidth=45, height=16 (smaller size)
```
# <span id="page-228-0"></span>**Tool to Verify Setup of PubMed and CrossRef/ DOI Source Fetching**

The purpose of this tool is to verify the status and setup of Pubmed and Crossref metadata fetching.

The following files are involved:

- /exlibris/sfx\_ver/sfx4\_1/<sfx\_instance>/cgi/public/ profile\_checker.cgi
- /exlibris/sfx\_ver/sfx4\_1/<sfx\_instance>/config/ profile\_checker.config\_

#### The XSD schema is:

http://demo.exlibrisgroup.com:9003/schema/profile\_checker.xsd

The following usages are available:

- <SFX server>:<port>/<instance>/cgi/public/ profile checker.cgi?svc dat=all services
- <SFX server>:<port>/<instance>/cgi/public/ profile checker.cgi?svc dat=pubmed service
- <SFX server>:<port>/<instance>/cgi/public/ profile checker.cgi?svc dat=doi service

#### For example:

http://demo.exlibrisgroup.com:9003/demo/cgi/public/ profile\_checker.cgi?svc\_dat=all\_services

## **Setup**

#### *Setup*

It is recommended to provide contact information in case you encounter problems with Pubmed and Crossref/DOI source fetching.

#### **To provide contact information :**

- **1** Log on as the instance user (for example, sfxlcl41) .
- **2** Enter cn.
- **3** Enter vi profile\_checker.config\_
- **4** Enter your name, e-mail, and telephone information.

# **18**

# **CookiePusher**

This section includes:

- **[Overview of CookiePusher](#page-230-0)** on page **231**
- **[SFX Sources Using the CookiePusher Script](#page-231-0)** on page **232**
- **[Institutions Using an SFX Server with CookiePusher](#page-233-0) on page 234**
- **[CookiePusher Compatibility](#page-235-0)** on page **236**

# <span id="page-230-0"></span>**Overview of CookiePusher**

In order to allow delivery of context-sensitive services via an SFX framework, information providers must provide the following:

- The implementation of a technique to make the resource differentiate between a user with access to a service component that can deliver contextsensitive services and a user without access to a service component that can deliver context-sensitive services.
- An OpenURL for each metadata-object for users with access to a service component. For information on the OpenURL syntax, see **[Transporting](#page-209-0)  [Metadata: OpenURL Syntax Description](#page-209-0)** on page **210**.

## **Recognizing a User Who Wants SFX Services**

In this section, the CookiePusher is described as one of many mechanisms through which a problem can be addressed. Inclusion of the SFX server location in a registered user profile can, for instance, be another way to deal with the problem. Yet another mechanism is to keep a table that links IP addresses to URLs of service components. Information providers who want to allow for context-sensitive services for their information resources can decide which mechanism best addresses a problem in their environment.

# **Introducing the CookiePusher**

The CookiePusher offers a pragmatic solution whereby an information resource can be dynamically notified about the existence and the location of an SFX server. From the information contained in the OpenURL, SFX can deliver context-sensitive services to the end user. Input relating to the existence and location of the user's SFX server is essential for the information resource. It enables the resource:

- to include the OpenURL if the user has access to an SFX server, and to point the OpenURL to the appropriate URL—the **BASE-URL**—of the SFX server
- to not include an OpenURL if the user does not have access to an SFX server or another OpenURL-compliant service component

The idea behind the solution is that a user does not directly connect to an information resource. Rather, a detour is taken via a script that is installed in the same domain as the information resource. This script, the CookiePusher, takes as input certain parameters, two of which are essential for the functioning of the solution:

- BASE-URL the BASE-URL of the SFX server (for more information, see **[Transporting Metadata: OpenURL Syntax Description](#page-209-0)** on page **210**)
- Redirect the desired address (URL) of the information resource

For example:

http://www.iop.org/EJ/sfx\_cookie?BASE-URL=http://sfxserver.university.edu/ sfx\_local&Redirect=http://www.iop.org/EJ/

To use the CookiePusher mechanism, a simple adaptation at the side of the information resource is required, as well as at the side of the institution that runs the SFX server accessing the information resource.

# <span id="page-231-0"></span>**SFX Sources Using the CookiePusher Script**

The CookiePusher script is installed in the domain of the information provider. When a user of the information resource targets the CookiePusher, the information resource can determine the following:

- The location of the user's SFX server, read from the BASE-URL parameter of the URL by which the user connects
- The URL within the information system to which the user wants to connect, read from the Redirect parameter of the URL by which the user connects

Based on the first of the above, the information resource can register this specific user preference appropriately. For instance, it can set a long-lasting cookie in the user's browser, containing the BASE-URL of the user's SFX server. This enables the information resource to detect the user's preference from the browser during

all future visits. This is the approach shown in the following sample CookiePusher script:

```
#!/sfx/app/perl/bin/perl
 #
 # Version: $Id: pushcookie.cgi,v 1.1 2000/04/05 12:03:51 
sfx Exp $
 #
 # Authors: Patrick Hochstenbach, 
<Patrick.Hochstenbach@rug.ac.be>
 #
 #
 use CGI;
 my $cos\,ie path = '/cgi-bin;
 my $cookie_expires = '+6m'; # Expires in 6 months
 my \zetaquery = new CGI;
 {
         my $BASE URL = $query->param('BASE-URL');
         my $Redirect = $query->param('Redirect'); my $cookie = $query->cookie(
                          -name => 'user-OpenURL',
                          -value \Rightarrow $BASE URL,
                          -path \implies $cookie path,
                          -expires => $cookie expires,
  ), we have the contract of \mathcal{L} , \mathcal{L} print $query->redirect(
                           -uri => $Redirect,
                           -cookie => $cookie
  ), we have the contract of \mathcal{L} , \mathcal{L}}
```
The information system does not necessarily have to transform the knowledge of the BASE-URL of a user's SFX server into a cookie. For example, it can add the information to other session-related information or store it in the user's profile.

Parameters expressing preferences of the institution, other than BASE-URL and Redirect, can potentially be provided via the CookiePusher mechanism. However, during the initial deployment of the SFX solution, it is recommended that these preferences be hard-coded. The information provider is encouraged to support the following preferences:

- Insertion of an SFX button in the output of the information resource. For each SFX server, the clickable image to be hyperlinked with an OpenURL is always located at BASE-URL/sfx.gif .
- Opening of the SFX menu screen Clicking the SFX button (the OpenURL) opens a browser window with the following properties:
	- window name = SFXmenu
	- $\Box$  location = no
	- $\blacksquare$  status = yes
- $\blacksquare$  menubar = no
- $\blacksquare$  scrollbar = yes
- resizable =  $yes$
- $\blacksquare$  width = 460
- $\blacksquare$  height = 420

# <span id="page-233-0"></span>**Institutions Using an SFX Server with CookiePusher**

If an information provider installs a CookiePusher script as a means to detect the institution's preferences regarding an SFX server, the institution must make sure it connects its users to this resource via its CookiePusher. This has to be done for all SFX sources that have implemented the CookiePusher script. There are two ways in which an institution can do this:

- **[Enhancement of the Institutional Menu System](#page-233-1)**
- **[Creation of a Special HTML Page](#page-234-0)**

## <span id="page-233-1"></span>**Enhancement of the Institutional Menu System**

An institution can enhance the institutional menu system so that it points to the information resource's CookiePusher script rather than to its start-up URL. The following example shows how an institution can use this technique and insert a URL in its menu system that targets an information system via its CookiePusher.

```
If an institution's OpenURL-aware service component is 
located at:
http://sfxserver.university.edu/sfx_local
If the URL used in the institution's menu-system to connect to 
an information resource is:
http://www.info.com/cgi-bin/start.cgi
If this information resource's CookiePusher is at:
http://www.info.com/cgi-bin/pushcookie.cgi
Then registration of the location of the institution's SFX 
server within the information resource is achieved by editing 
the institution's menu-system, changing the URL to:
http://www.info.com/cgi-bin/pushcookie.cgi?BASE-URL=http://
sfxserver.university.edu/sfx_local&Redirect=http://
www.info.com/cgi-bin/start.cgi
In reality, this URL must be UTF-8 encoded:
http://www.info.com/cgi-bin/pushcookie.cgi?BASE-URL=http%3A%2F%2F
sfxserver.university.edu%2Fsfx_local&Redirect=http%3A%2F%2Fww
w.info.com%2Fcgi-bin%2Fstart.cgi
```
# <span id="page-234-0"></span>**Creation of a Special HTML Page**

An institution can set up a special HTML page to which the users who want to take advantage of the SFX server are asked to connect. Connecting to this page automatically registers the location of the user's SFX server in all the information resources that use the CookiePusher.

For each information resource, this HTML page should contain a link to an image that is stored on the information resource's server. Instead of a direct link to the image, a detour is taken via the resource's CookiePusher script.

When the HTML page loads and the image is requested from the information provider's server, the cookie is set in the user's browser. The following example shows how an institution can use this technique to create an HTML page that connects to the CookiePushers for all their OpenURL-enabled resources.

```
If an institution's SFX server is located at:
http://sfxserver.university.edu/sfx_local 
If the institution has access to two information resources 
that have installed a CookiePusher:
CookiePusher for resource 1 is at http://www.info.com/cgi-
bin/pushcookie.cgi
CookiePusher for resource 2 is at http://www.moreinfo.com/
cgi-bin/cookieset.cgi
Then the installation should locate a readily accessible 
image in each of those information resources, for instance:
For resource 1 at http://www.info.com/images/info.gif
For resource 2 at http://www.moreinfo.com/gifs/welcome.gif
Registration of the location of the institution's SFX server 
within both information resources can be achieved by creating 
a HTML page that contains the following lines:
<img src = "http://www.info.com/cgi-bin/
pushcookie.cgi?Redirect=http://www.info.com/images/
info.gif&BASE-URL=http://sfxserver.university.edu/sfx_local"> 
<img src = "http://www.moreinfo.com/gifs/
welcome.gif?Redirect=http://www.moreinfo.com/gifs/
welcome.gif&BASE-URL=http://sfxserver.university.edu/
sfx_local">
```
# Again, these URLs must be UTF-encoded.

#### **NOTE:**

When using the CookiePusher mechanism, the privacy settings of the user's browser are important, since the browser needs to allow the setting of third-party cookies. By default, the privacy settings do not allow the setting of third-party cookies. Ensure that you override the default settings and configure the browser to accept all cookies.

# <span id="page-235-0"></span>**CookiePusher Compatibility**

The default privacy preferences in Internet Explorer 6 and later prevent setting the BASE-URL cookie in a third-party context. Users setting cookies from DOI, arXiv, and IOP have reported this problem.

## **Description of Problem: Symptoms and Scenarios**

 Setting the BASE-URL cookie by embedding the cookiepusher.cgi request in an image does not work in IE 6 and later. The browser shows the icon of an eye in the status bar. The HTML code that represents this scenario is:

```
<img src="http://www.doi.org/cgi-bin/pushcookie.cgi?BASE-
URL=http://demo.exlibris
group.com:9003/demo&Redirect=http://www.doi.org/images/
banner foundation.gif">
```
■ Setting the BASE-URL cookie by redirecting the user to cookiephusher.cgi within a Web page with frames does not work in IE 6 and later. The browser shows the icon of an eye in the status bar. The HTML code that represents this scenario is:

```
<!-- JavaScript begins ...
function jump (page) {
 window.location = page;
}
// JavaScript ends -->
<FORM NAME="jumpform">
<select name="pages" 
onChange="window.status=this.options[this.selectedIndex].text
"<option SELECTED value="http://sfx2.exlibrisgroup.com:9003/
cgibin/pushcookie.cgi?BASE-URL=http%3A//
sfx2.exlibrisgroup.com%3A9003/sfx_local&Redirect=http%3A/
/www.sfxit.com/no_p3p_compliant.html">
Ex Libris SFX Server
</select>
</span> 
<INPUT VALUE="Go" TYPE=BUTTON onClick = 
"jump(document.jumpform.pages.options[pages.selectedIndex].va
lue)">
\langle h r \rangle</FORM>
```
# **Technical Explanation of the Problem**

According to the default IE 6 (and later) settings, which most users never change, third-party cookies are blocked when they do not have compact policies or when they have unsatisfactory compact policies. The BASE-URL cookie is blocked in the scenarios described above because they are being pushed in a third-party context and do not have P3P compact policies.

## *Third-Party Cookies*

Cookies are associated with a Web page or with an image or other object embedded in a Web page. When a page or object is served, the server adds a special header that "sets" the cookie on the user's machine. Sometimes, Web

pages include images, frames, or other content that is located on a site with a different domain name than the page in which it is embedded. For example, it is quite common for Web sites to embed banner advertisements that are served by an ad company. If any of these "third-party" images or objects set cookies, they are referred to as third-party cookies. Since the SFX CookiePusher resides in a domain such as doi.org and tries to push a cookie in a Web site such as library.edu, IE 6 (and later) considers it a third-party cookie.

## *Preventing IE 6 (and Later) from Blocking My Cookies*

To prevent IE 6 (and later) from blocking cookies, you must make sure that all of the cookies, especially in a third-party context, have P3P compact policies associated with them, and that those compact policies are considered satisfactory by IE 6 (and later).

## *P3P*

The full name for P3P is the Platform for Privacy Preferences Project. P3P 1.0 is an official "recommendation" of the World Wide Web Consortium (W3C) that was approved in April 2002. P3P provides a standard way for Web sites to encode their privacy policies in a computer-readable XML format. This allows P3P-enabled Web browsers and other P3P user agents to fetch P3P privacy policies automatically, parse them, and compare them with a user's privacy preferences. P3P user agents can use the information in a P3P policy to provide a summarized version of Web site privacy policies to users. For example, IE 6 (and later) offers a Privacy Report option from the View menu.

The P3P 1.0 Specification also defines an abbreviated version of a P3P policy called a **compact policy**—that can be transmitted in HTTP headers when cookies are set. Some P3P-enabled browsers, such as IE 6 (and later), use the information in P3P compact policies to make cookie-blocking decisions.

## **Solution**

A new version of the CookiePusher CGI, called p3p\_pushcookie.cgi, has been created. This new version pushes not only the standard BASE-URL cookie, but sends P3P Compact Policies as part of the HTTP header. The new CGI is fully compliant with the IE 6 (and later) default privacy values. The two third-party scenarios described above are no longer a problem.

The compact policy implemented by the new CookiePusher CGI is:

CP="NOI DSP CURa ADMa DEVa TAIa OUR IND COM NAV OTC"

The following table explains the meaning of each field in the compact policy.

```
FieldMeaning
CP=This is the compact policy header; it indicates that what 
follows is a P3P compact policy.
NOINo identifiable information is collected, so no access is 
possible. 
DSPThe policy contains at least one dispute-resolution 
mechanism. 
CURaThe data is used for completion of the current activity. 
ADMaThe data is used for site administration. 
DEVaThe data is used for research and development. 
TAIaThe data is used for tailoring the site. 
OURThe data is given to ourselves and our agents. 
INDThe data will be kept indefinitely. 
COMComputer information is collected. 
NAVNavigation and clickstream data is collected. 
OTCOther types of information are collected.
```
The P3P Compact Policy included in the p3p\_pushcookie.cgi is enough to solve the problem with IE 6 (and later) and third-party cookies. Nevertheless, the standard P3P recommends that an XML and an HTML representation of the policy should be posted on the Web site where CGI resides. If someone wants an XML and HTML representation of the compact policy hard-coded in p3p\_pushcookie.cgi, the following files have been created:

```
/exlibris/sfx_ver/sfx4_1/<instance>/templates/p3p_samples/
p3p.xml
/exlibris/sfx_ver/sfx4_1/<instance>/templates/p3p_samples/
sfx_p3p_cookiepusher.html
/exlibris/sfx_ver/sfx4_1/<instance>/templates/p3p_samples/
sfx_p3p_cookiepusher.xml
```
The P3P standard specifies that these files should be accessible via http:// host.edu:9003/w3c/.

## *References*

- W3C Platform for Privacy Preferences 1.0 Specification: http://www.w3.org/TR/P3P/
- O'Reilly Network: Help! IE 6 Is Blocking My Cookies: http://www.oreillynet.com/pub/a/javascript/2002/10/04/p3p.html

# **19**

# **SFX APIs**

This section includes basic information on the following API options. For details on each of these APIs, see the EL Commons Web site (www.exlibrisgroup.org):

- **[OpenURL](#page-240-0)**
- **[Rapid Service Indicator](#page-244-0)**
- **[Journal Subscription \(Deprecated\)](#page-249-0)**

# <span id="page-240-0"></span>**OpenURL**

This API enables the sending of an OpenURL 1.0 request to SFX in XML format in order to receive context-sensitive linking information.

The response sent by SFX to the application that initiated the request is a response in XML format that includes the following:

- The metadata received by the SFX server and stored in the ContextObject
- SFX services, if they exist

XML requests should be sent to the following address/program:

<SFX server>:<port>/<sfx\_instance>

## **Configuring the Multi-Object Detailed XML Response Type**

The Multi Object Detailed XML response type provides advanced options for the inclusion of additional details in the XML response. It is the most comprehensive response in XML format.

Details that can be added include:

- Availability (coverage statement) in the API response, both in structured XML and in a user-readable text string
- SFX KnowledgeBase target, target service, and portfolio identifiers.
- Journal relationship information in the API response and an indication when a target is for a close or remote related object

To configure the Multi-Object Detailed XML, click **Menu Configuration** from the Configuration section of the Setup & Administration area. Click the **SFX API** tab. The following is displayed:

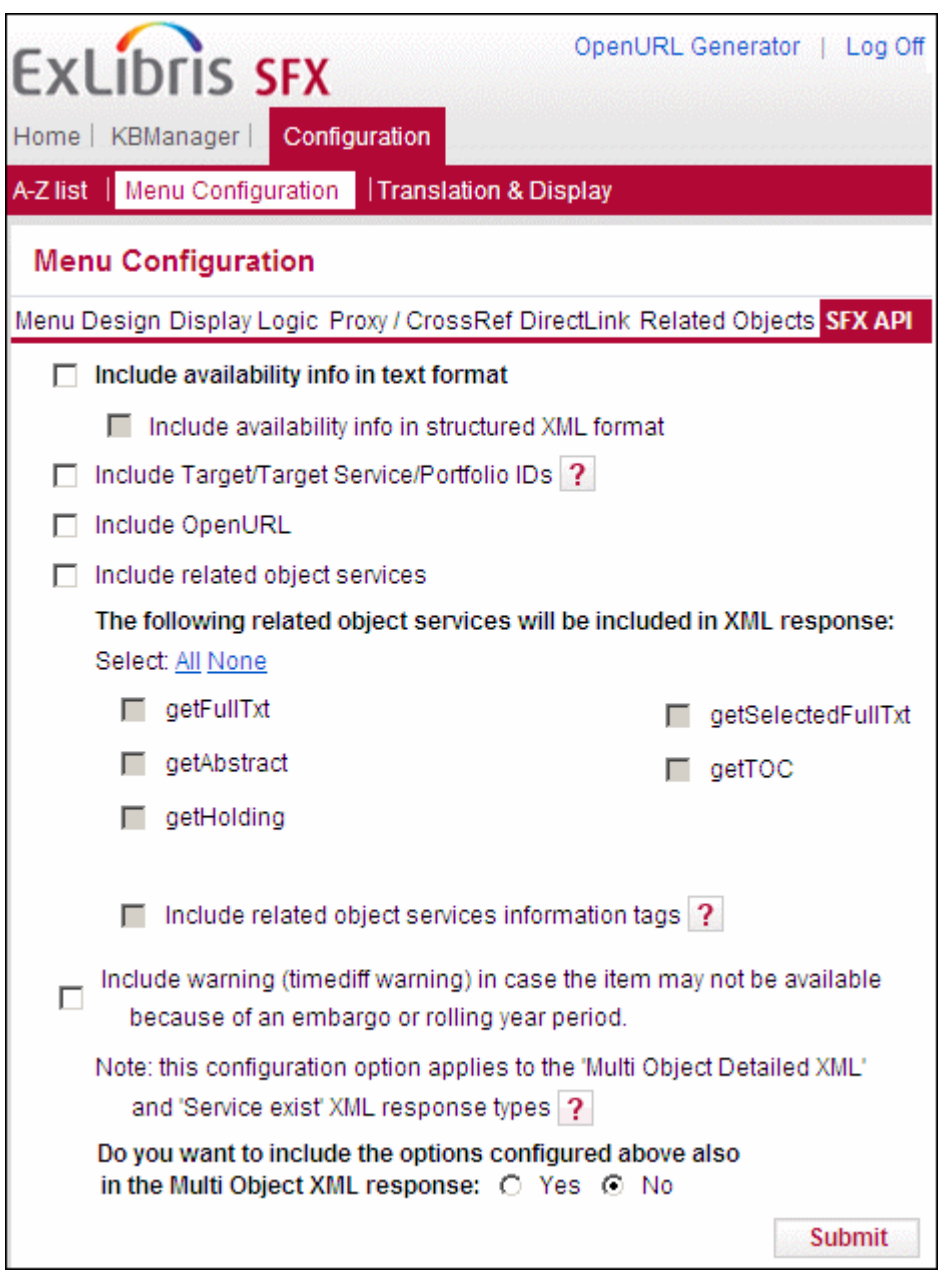

Figure 80: Configuring the Multi-Object Detailed XML

This section allows the Multi-Object Detailed XML to include a number of additional XML tags in its response. Additionally, it is possible to configure the existing Multi-Object XML response to behave identically to the new Multi Object Detailed XML.

The following is a list of all advanced options that can be configured for the Multi-Object Detailed XML API response.

 **Include availability info in text format** – select this option to include availability (coverage statement) in the SFX Multi-Object API response in text format. For each target, all active parsedDate and timeDiff thresholds are included in the coverage statement. This is the same text string that appears in the A-Z list, SFX menu, and in XML advanced exports. In the following example, the text "Available from 1976 volume: 1 issue: 1 "is included as follows:

```
<coverage>
<coverage_text>
<threshold_text>
<coverage_statement> Available from 1976/01/01 volume: 1 
issue:
1</coverage_statement>
</threshold_text>
</coverage_text>
</coverage>
```
 **Include availability info in structured XML format** – select this option to have the availability statement be in an XML structure containing informational threshold elements. For example:

```
<coverage>
<from>
<year>1976</year>
<month>01</month>
<day>01</day>
<volume>1</volume>
<issue>1994</issue>
</from>
<embargo />
</coverage>
```
 **Include Target/Target Service/Portfolio IDs** – select this option add the identification numbers of the target, target service and object portfolio for each target in the response. If this option is cleared, only the target service.internal id is included in the SFX API response. The following is an example of an XML response with this option selected:

```
<target>
  <target_name>FACTIVA</target_name> 
  <target_public_name>Factiva</target_public_name> 
  <object_portfolio_id>111037302894000</object_portfolio_id> 
 <target_id>111037301464000</target_id>
  <target_service_id>111037301464002</target_service_id>
</target>
```
**Include openURL** – Clear this option to exclude the element <item  $key = "sfx.openurl" > in the section  $\langle ctx \atop cbtx \atop cbtx \atop dtdx \atop dtdx \atop d$$  response. This can reduce the size of the XML response greatly. We recommend excluding the OpenURL element except when needed in the API response, since its existence can significantly increase the size of the <ctx\_obj\_attributes> section.

- **Include related object services** Select this option to include relation information in the Multi-Object Detailed XML API. If this option is cleared, no related object information is included in the XML. If this option is selected, target services for the orginal object sent in the OpenURL, as well as services for close and remotely related objects are included, with the following new tags:
	- For objects sent in the OpenURL: <is related>no</is related>
	- For closely related objects: <is related>close</is related>
	- For remotely related objects: <is related>remote</is related>

Additionally, when this option is selected, the following options exist:

- The following list of services can be defined for which the related object behavior should apply:
	- getFullTxt
	- getSelectedFullTxt
	- getAbstract
	- getTOC
	- getHolding
- **Include related object services information tags** select this option to include additional tags for remote relation types, such as the type of relation and the related object information.

The following is an example of a target that is not for a related object:

```
<target>
  <target_name>LOCAL_CATALOGUE_EX_LIBRIS_ALEPH</target_name> 
  <target_public_name>Ex Libris ALEPH catalog</
target public name>
  <target_service_id>110974980650101</target_service_id> 
   <is_related>no</is_related>
</target>
```
The following is an example of a target for a close type of related object:

```
<target>
  <target_name>WILEY_INTERSCIENCE_ANALYT_SCIENCE_BACKFI</
target name>
  <target_public_name>Wiley InterScience Analytical Sciences 
 Backfiles</target_public_name>
 <object_portfolio_id>1000000000709579</object_portfolio_id> 
<target id>1000000000000511</target id>
<target service id>10000000000001038</target service id>
  <is_related>close</is_related>
</target>
```
The following is an example of a target for a remote type of related object:

```
target>
  <target_name>PUBMED_CENTRAL_JOURNALS</target_name> 
  <target_public_name>PubMed Central</target_public_name> 
  <object_portfolio_id>1000000000548543</object_portfolio_id> 
 <target_id>111058563444000</target_id>
 \langletarget service id>111058563444001\langle/target service id>
  <is_related>remote</is_related> 
 <related service info>
     <relation type>CONTINUES</relation type>
     <related object issn>0267-0623</related object issn>
      <related_object_title>British medical journal</
related_object_title> 
      <related_object_id>954927635438</related_object_id> 
\overline{\left\langle \right\rangle} /related service info>
</target>
```
 **Include warning (timediff warning) in case the item may not be available because of an embargo or rolling year period** – a warning is displayed if only year (no month/day) is sent in the request and that year is equal to the year the embargo/rolling year threshold for a specific porfolio starts.

This option corresponds to the warning for the SFX menu descibed in the **Other Menu Configurations** section of the *SFX General User's Guide*.

■ Do you want to include the options configured above also in the Multi **Object XML response** – Select this option to include the options configured above also in the Multi-Object XML response. If this option is selected, the Multi-Object XML response type is identical to the behavior of the Multi-Object Detailed XML response type. This eliminates the need to change the API request when you want to utilize the Multi-Object Detailed XML response type.

# <span id="page-244-0"></span> **Rapid Service Indicator**

The following section describes the Rapid Service Indicator.

# **Overview**

The Rapid Service Indicator API (RSI) offers an interface for querying the SFX KnowledgeBase for the availability of specific journals and books identified by identifiers such as ISSN/ISBN/LCCN/OBJECT\_ID/CODEN.

It replaces the Journal Subscription API (JSI), which will be phased out.

The improvements in the RSI over the JSI include:

- RSI includes not only journals, but also books.
- RSI allows searching not just by ISSN, but also by OBJECT\_ID, ISBN, LCCN, and CODEN.
- RSI has full support for consortia APIs. It also takes into account institutespecific activation and allows the sending of IP information so that SFX can determine the appropriate institute.
- RSI can respond with **YES/NO** and also a third value, **MAYBE**, when multiple objects are found.

XML requests should be sent to the following address/program:

<SFX server>:<port>/<sfx instance>/cgi/core/rsi/rsi.cgi

The request can be sent using the GET or POST method and the request xml parameter. The POST method is recommended due to the length of the XML query.

For more information on building the RSI index, refer to the **Rapid Service Indicator** section of the *SFX System Administration Guide*.

# **Configuring the Rapid Service Indicator**

In SFX 4, an additional configuration file can be used to configure which types of services are included in the RSI index. By default, all services defined to be included in the A-Z list profile services are included in the RSI index.

This is necessary because the A-Z index, which builds on the data in the RSI index, may contain, in addition getFullTxt services, also the following additional services: getSelectedFullTxt, getAbstract, getTOC, and getHolding.

The following is the location of the configuration file:

/exlibris/sfx\_ver/sfx4\_1/<local instance>/config/rsi.config

This file contains the list of service types that are included in the RSI index. Since the RSI index is used for both the RSI API and the A-Z list, it is recommended to set all service types to Y that you want to use in either the RSI API or A-Z list. The following is an example of the configuration file:

```
Section "retrievalType"
# Set next parameter to 1 for automatically detect serviceType 
settings defined in A-Z configuration (all profiles taken 
into account)
# If you set this parameter to 0 or no A-Z profiles defined in 
current instance serviceTypes will be taken from next section 
("serviceTypes")
Automatically 1
EndSection
Section "serviceTypes"
getFullTxt Y
getSelectedFullTxt N
getAbstract N
getTOC N
getHolding N
EndSection
```
#### **NOTE:**

If the SFX environment has been set up with consortia model 2 (consortia API) and you want services other than full text to be included in the local instance A-Z list (with, for example, abstract services from the shared instance being included in the local instance), it is recommended to manually configure the shared instance service type settings (since the A-Z configuration in the shared instance might not correspond to the service types required in the A-Z lists of the local instances).

[For more information on the RSI, see the Developer's Network.](https://developers.exlibrisgroup.com/sfx/apis/Web_Services/Rapid_Service_Indicator)

# **Separate Indexes for Serials and Monographs**

Following the release of SFX 4.3, there is an option to create separate RSI indexes for serials and monographs. It is recommended to create separate indexes, as this is required for the eBook Search to work. There are two benefits to the new functionality:

- It is possible to perform an incremental build for the monograph index where the existing RSI index is updated with all of the changes that were made in the SFX KnowledgeBase since the last time the index was built, but the whole index is not rebuilt. This build takes much less time than a complete build.
- The mechanism for including activation data from the shared instance in consortia model 2 has been improved. Instead of retrieving and including the shared data in the local instance RSI during the build (old mechanism), the eBook RSI integrates the RSI data from the local and shared instance onthe-fly during the RSI query (which reduces RSI build time).

### *Previous Functionality*

The following characterize the previous functionality where serials and monographs could only be in the same RSI index:

- Data is stored in local instance RAPID SERVICE INDICATOR table.
- When an RSI API is received, SFX checks the RSI index, which includes both journals and books.
- Only a complete build is available no incremental build.
- For consortia API, data from a shared instance is included in the RSI index from the local instance during the build.

#### *New Functionality*

The following characterize the new functionality where serials and monographs can be in separate RSI indexes:

- RSI ejournals and RSI ebooks are stored in separate DB tables.
- When an RSI API request is received, both the journal and book RSI indexes are checked.

If RSI ejournals are stored in local instance RAPID\_SERVICE\_INDICATOR table:

- Only a complete build is possible no incremental build.
- For consortia API, data from a shared instance is included in the RSI index from the local instance during the build.

If RSI ebooks are stored in the IRSI\_INSTITUTIONS and IRSI <instance> global instance tables:

- Both complete build and incremental build are available
- For an incremental build, the TRACKING TABLE table and triggers are used.
- For consortia API, data from a shared instance is not included in the RSI index from the local instance during a build. Instead, on-the-fly querying of the local and shared RSI tables is performed. For a remote shared set-up, replication is used.

#### **NOTE:**

The RSI API does not work if an RSI book index exists, but an RSI index for journals does not exist.

## *Configuring Separate Indexes for Serials and Monographs*

To configure SFX to create separate indexes for serials and monographs, set the Separate RSI for Books parameter in the config/rsi.config file to Y. For example:

```
Section "monograph_parameters"
 Separate RSI for Books "Y"
EndSection
```
The Separate RSI for Books parameter affects the behavior of the RSI API and RSI build in the following manner:

If the parameter set to  $Y$ :

RSI API queries both the serial and the monographs RSIs. When building the serial RSI index, book object holdings information is no longer included in the index.

If the parameter is set to N:

RSI API queries only the serial RSI index (and disregards the monograph RSI index, if it exists). When building the serial RSI index, SFX includes both journal and book holdings data in the index.

The Separate RSI for Books parameter does not affect the build of the monograph RSI index. This index can be built in any case.

## *Complete Monograph Index Build*

The complete build is needed in the following cases:

No RSI index data exists yet for the instance (a first build)

This means that the tracking id value in the CONTROL table is not defined.

- More than 10,000 changes or more than 20% of the total amount of objects have changed for the instance in TRACKING TABLE. In this case, it is faster to do a complete build.
- Activation changes are made to targets or target services.
- After a KnowledgeBase update has been applied in the SFX installation.

#### **NOTE:**

Only object portfolio changes are taken into account, not target or target service changes.

The following scenarios track changes by storing the current value in the CONTROL table.

- If one of following changes in institute set-up in the local instance:
	- An institute or group is added or deleted.
- A group affiliation for an institute is added or deleted.
- If one of following occurs in the consortia API set-up of the local instance:
	- **The active parameter in the Consortium section of the** ctx object.config file is changed from Y to N or from N to Y.
	- The value of the rsi consortium members parameter in the config/ consortium.config file has changed.

With a complete build, the TRACKING table, which contains a list of changes, is ignored. The complete build may be quite heavy on system resources (depending on the number of eBook activations). It is recommended to not run this process during peak time.

#### *Incremental Monograph Index Build*

During an incremental build, the TRACKING\_TABLE table lists all of the changes to the instance. This table is updated by the triggers of the local and global database tables.

During an incremental build, SFX makes a list of objects for which activation needs to be recalculated. For this list, the default institute and group activations are all recalculated and the existing RSI index is updated.

The incremental build is fast, depending on the number of changes. Build time can be 10 minutes or less.

The maximum amount of changes before a complete build is needed is defined in the config/rsi.config configuration file, in the following section:

```
Section "complete build params"
# The parameters below determine the maximum amount of changes 
allowed for incremental build of the monograph RSI and A-Z 
index.
# If the number of changes in the SFX KB exceeds the 
parameters below, a complete build is required.
        max_op_changes "10000"
       max changes percent "20"
EndSection
```
# <span id="page-249-0"></span>**Journal Subscription (Deprecated)**

The Journal Subscription API offers an interface for querying the SFX KnowledgeBase for the availability of specific journals identified by their ISSN.

It allows sending an ISSN along with year, institute, issue, or volume details to SFX, which replies whether there are full-text or other services active for this journal, within these restrictions. This API supports requests for one or more ISSNs.

XML requests should be sent to the following address/program:

```
<SFX server>:<port>/<sfx instance>/cgi/core/
journal_subscription.cgi
```
The request can be sent using the GET or POST method and the request  $xml$ parameter. The POST method is recommended due to the length of the XML query.
# **20**

# **Appendixes**

This guide contains the following appendixes:

- **[Appendix A: Database Tables](#page-254-0)** [on page](#page-254-0) **255**
- **[Appendix B: List of Service Types](#page-292-0)** [on page](#page-292-0) **293**
- **[Appendix C: External Export](#page-294-0)** [on page](#page-294-0) **295**
- **[Appendix D: Glossary](#page-300-0)** [on page](#page-300-0) **301**

# **A**

# <span id="page-254-0"></span>**Database Tables**

All KB\_ and LCL\_ tables have the following fields:

Table 13. KB\_ and LCL\_ Tables

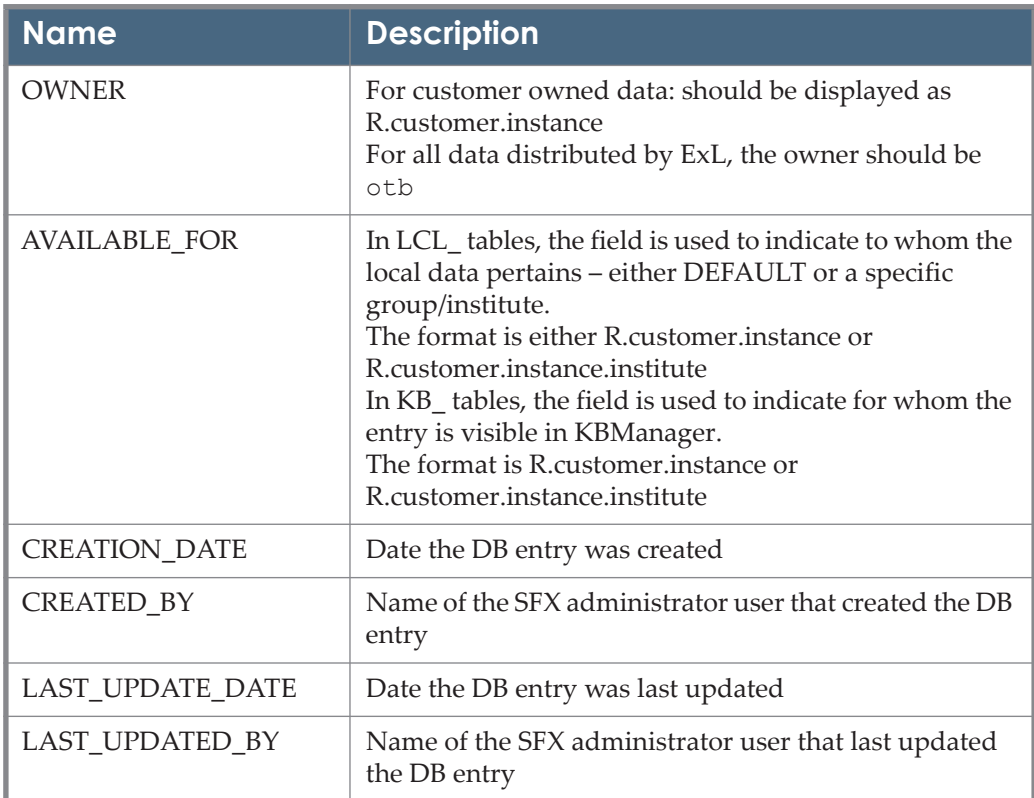

All KB\_ tables have the following fields:

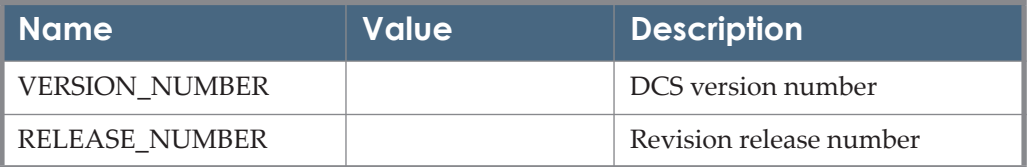

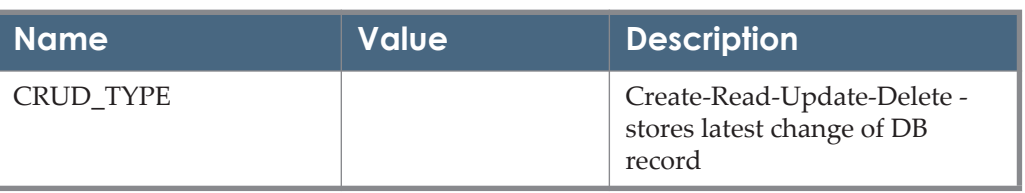

Only the KB\_ tables listed in **[Table 15](#page-255-0)** have the following additional fields:

- **KB\_INTERFACES**
- **KB\_OBJECTS**
- **KB\_OBJECT\_IDENTIFIERS**
- **KB\_OBJECT\_PORTFOLIOS**
- **KB\_RELATIONS**
- **KB\_TARGETS**
- **KB\_TARGET\_SERVICES**
- **KB\_MULTILANGUAGE**

<span id="page-255-0"></span>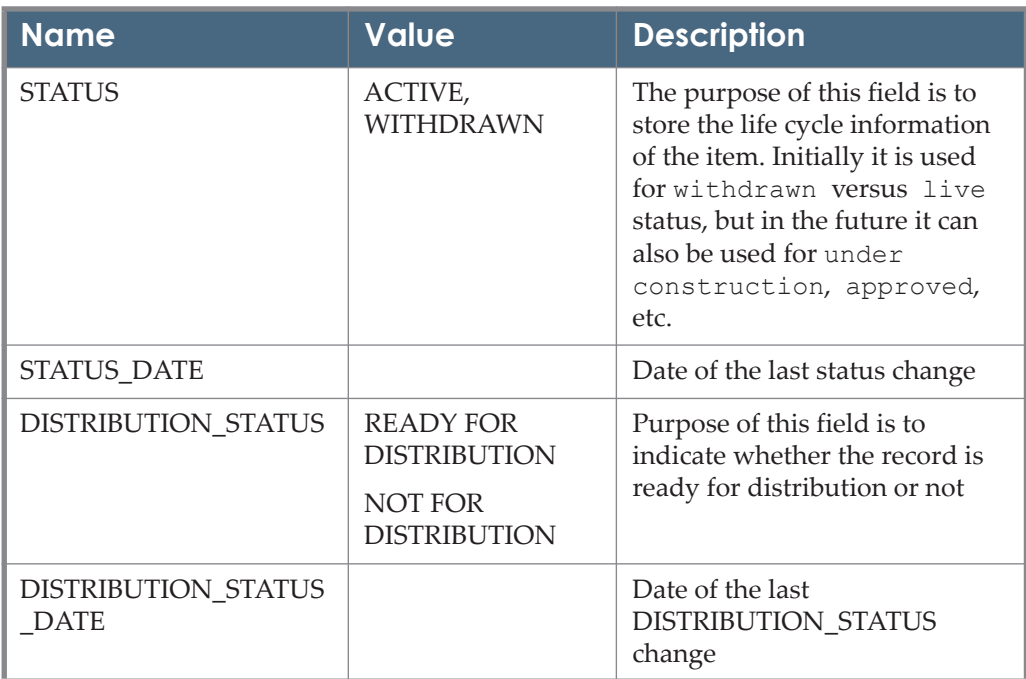

## **List of KB\_ Tables**

Table 16. KB\_Tables

| <b>Table Name</b> | <b>Field Name</b>                     | <b>Field Value</b>                                                  | <b>Field Description</b>                                                                                                    |
|-------------------|---------------------------------------|---------------------------------------------------------------------|----------------------------------------------------------------------------------------------------|
| <b>KB_AUTHORS</b> | <b>AUTHOR ID</b>                      |                                                                     | Internal ID                                                                                                    |
|                   | OBJECT_ID                             |                                                                     | Internal ID of the object                                                                                                    |
|                   | <b>AUTHOR_SIGNI</b><br><b>FICANCE</b> | <b>MAIN</b><br><b>ADDITIONAL</b><br>(default)<br><b>ALTERNATIVE</b> | 1. MAIN authors will only be<br>loaded if the source is a MARC<br>records (where 100 is main<br>author, 700 are additional<br>authors).                                                                                                    |
|                   |                                       |                                                                     | In vendor files, we cannot<br>assume that first author listed is<br>the main author. In this case, all<br>authors will be additional<br>authors.                                                                                                    |
|                   |                                       |                                                                     | Note: main versus additional is<br>important for articles, not so<br>much for books. If we make a<br>distinction, is is more for display<br>in KBManager, etc when<br>displaying only the first author.                                                                                                    |
|                   |                                       |                                                                     | 2. ALTERNATIVE authors are<br>not loaded using MARC<br>records, but are authors we<br>would like to store as author<br>variations available for<br>searching. These authors will<br>not be displayed in end-user<br>applications (such as the SFX<br>menu and SFX menudisplayers,<br>target parsers, the A-Z list,<br>CitationLinker multi-object<br>window). They will not be<br>included in Export formats. |
|                   |                                       |                                                                     | 3. ALTERNATIVE authors will<br>be used for CJK author<br>information, in case more than<br>one author value is needed for<br>searching.                                                                                                    |
|                   | <b>AUTHOR TYPE</b>                    | PERSONAL<br><b>CORPORATE</b>                                        | Type of author can be personal,<br>corporate, or meeting                                                                                                    |
|                   |                                       | <b>MEETING</b>                                                      |                                                                                                    |

| Table Name Field Name |                                                   | <b>Field Value</b> | <b>Field Description</b>                                                                                                    |
|-----------------------|---------------------------------------------------|--------------------|----------------------------------------------------------------------------------------------------|
|                       | <b>AUTHOR FIRST</b><br>$_NAME$                    |                    | Contains the first name of the<br>author names whose parsing of<br>full name into author first and<br>author last was successful - for<br>display purposes. |
|                       | <b>AUTHOR_LAST_</b><br><b>NAME</b>                |                    | Contains the last name of the<br>author names whose parsing of<br>full name into author first and<br>author last was successful - for<br>display purposes.  |
|                       | AUTHOR_FULL_<br><b>NAME</b>                       |                    | Contains the full author name as<br>recieved from load file – for<br>display purposes                                                                       |
|                       | <b>AUTHOR FIRST</b><br>NAME_NORM<br><b>ALIZED</b> |                    | Contains the first name of the<br>author names whose parsing of<br>full name into author first and<br>author last was successful - after<br>normalization.  |
|                       | AUTHOR_LAST_<br>NAME NORMA<br><b>LIZED</b>        |                    | Contains the last name of the<br>author names whose parsing of<br>full name into author first and<br>author last was successful - after<br>normalization.   |
|                       | AUTHOR FULL<br>NAME NORMA<br><b>LIZED</b>         |                    | Contains the full author name as<br>recieved from load file - after<br>normalization.                                                                       |

Table 16. KB\_Tables

| <b>Table Name</b> | <b>Field Name</b>           | <b>Field Value</b>                                                                                                    | <b>Field Description</b>                                                                                                    |
|-------------------|-----------------------------|----------------------------------------------------------------------------------------------------|----------------------------------------------------------------------------------------------------|
|                   | FULL_NAME_FO<br><b>RMAT</b> | For PERSONAL<br>author_type:<br>FORENAME,<br>SURNAME,<br>FAMILY NAME,<br>Default is<br><b>SURNAME</b><br>For CORPORATE,<br><b>MEETING</b><br>author_type:<br><b>INVERTED,</b><br>JURISDICTION,<br><b>DIRECT ORDER</b><br>Default is DIRECT<br><b>ORDER</b> | Description of each type - from<br>MARC standard:<br>Forename - Forename or a name<br>consisting of words, initials,<br>letters, etc. that are formatted in<br>direct order.<br>For authors of the type<br>'Forename', the Firstname field<br>will be empty. The whole string<br>is included as 'Lastname'.<br>Surname - Single or multiple<br>surname formatted in inverted<br>order or a single name without<br>forenames that is known to be a<br>surname.<br>Family name - Name represents<br>a family, clan, dynasty, house, or<br>other such group and may be<br>formatted in direct or inverted<br>order.<br>Inverted - Corporate name or<br>Meeting name starting with a<br>personal name in inverted order.<br>Jurisdiction - Name of a<br>jurisdiction that is also an<br>ecclesiastical entity or is a<br>jurisdiction name under which a<br>corporate name/meeting name<br>or a title of a work is entered.<br>Direct Order - Corporate or<br>Meeting Name in direct order |

Table 16. KB\_Tables

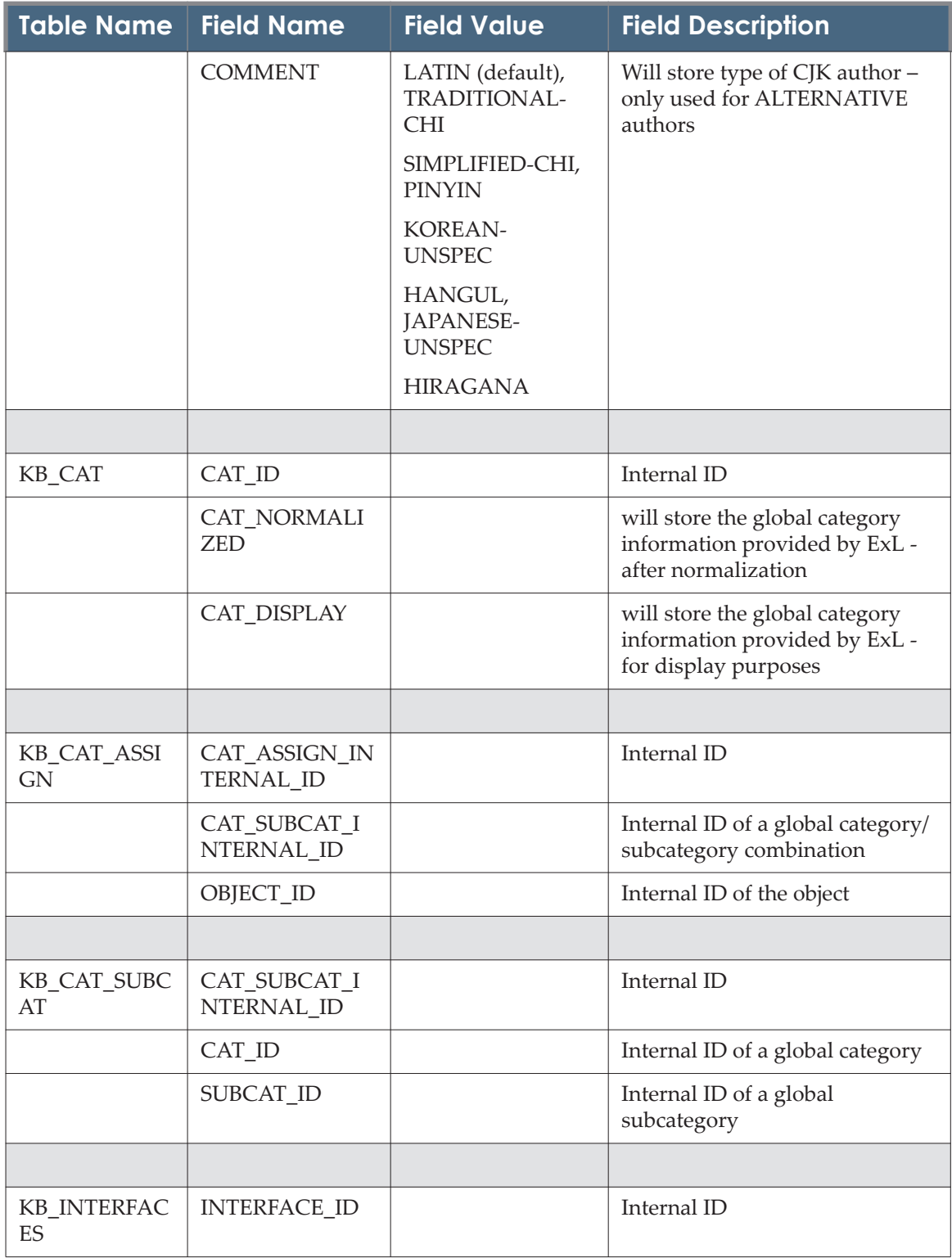

| <b>Table Name</b>                  | <b>Field Name</b>                                | <b>Field Value</b>          | <b>Field Description</b>                                                                                                 |
|------------------------------------|--------------------------------------------------|-----------------------------|----------------------------------------------------------------------------------------------------|
|                                    | <b>INTERFACE_NA</b><br>МE                        |                             | will store Interface name used<br>for BO display purposes                                                                |
|                                    | <b>INTERFACE_PU</b><br><b>BLIC NAME</b>          |                             | will store Interface name used<br>for display purposes for end-<br>user (e.g. in A-Z list - locate tab -<br>vendor list) |
|                                    |                                                  |                             |                                                                                                    |
| KB_LINKING_<br><b>PARAMETERS</b>   | LINKING_PARA<br>$M$ <sub>ID</sub>                |                             | Internal ID                                                                                                    |
|                                    | <b>ITEM_TYPE</b>                                 | TARGET_SERVICE              | Linking parameters can be                                                                                                |
|                                    |                                                  | OBJECT_PORTFO<br><b>LIO</b> | connect to either target service<br>or portfolio                                                                         |
|                                    | <b>ITEM ID</b>                                   |                             | Internal ID of the target service<br>or portfolio - in case of global<br>entry                                           |
|                                    | LOCAL ITEM I<br>D                                |                             | Internal ID of the target service<br>or portfolio - in case of locally<br>created entry                                  |
|                                    | PARAMETER_N<br>AME                               |                             | Linking parameter name                                                                                                   |
|                                    | <b>DESCRIPTION</b>                               |                             | Description of linking parameter<br>- added to make it easier for SFX<br>administrator to fill in the value              |
|                                    | IS_OTB_VALUE                                     |                             | Defines whether linking<br>parameter has an out-of-the-box<br>value or not                                               |
|                                    | OTB_VALUE                                        |                             | Stores out-of-the-box value                                                                                              |
|                                    |                                                  |                             |                                                                                                    |
| <b>KB MULTILA</b><br><b>NGUAGE</b> | <b>MULTILANGUA</b><br><b>GE_INTERNAL_I</b><br>D  |                             | Internal ID                                                                                                    |
|                                    | <b>MULTILANGUA</b><br><b>GE GROUP</b>            |                             | SFX application in which<br>translation element is used                                                                  |
|                                    | <b>MULTILANGUA</b><br>GE_MESSAGE_C<br><b>ODE</b> |                             | HTML template code to refer to<br>this translation element                                                               |

Table 16. KB\_Tables

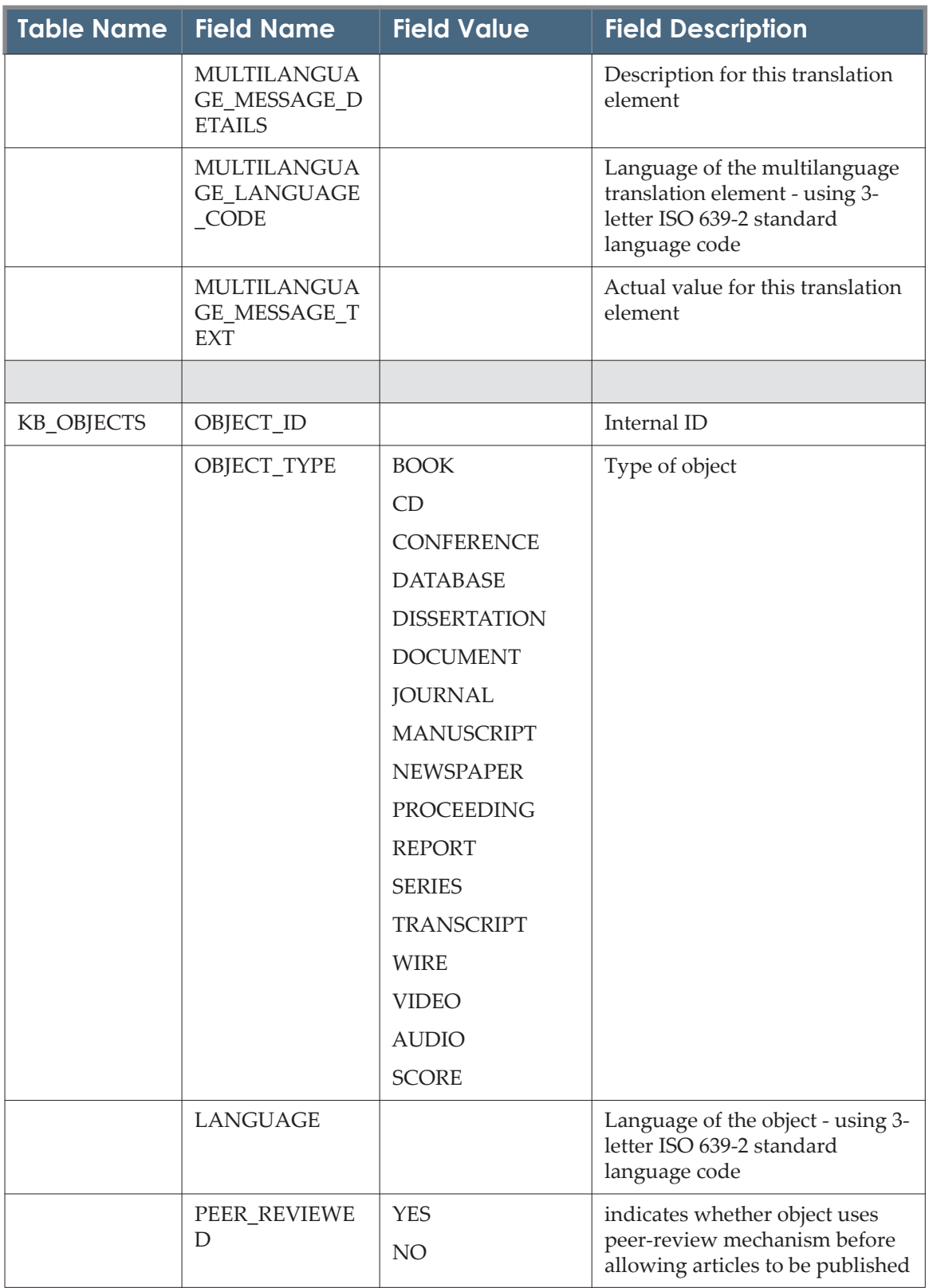

| <b>Table Name</b>                            | <b>Field Name</b>        | <b>Field Value</b>                                                                                                    | <b>Field Description</b>                                                              |
|----------------------------------------------|--------------------------|----------------------------------------------------------------------------------------------------|---------------------------------------------------------------------------------------|
|                                              | MMS_ID                   |                                                                                                    | ID required for sync with MMS                                                         |
|                                              |                          |                                                                                                    |                                                                                       |
| KB_OBJECT_A<br>TTRIBUTES_M<br><b>ETADATA</b> | OBJECT_TYPE              | <b>BOOK</b><br>CD<br><b>CONFERENCE</b><br><b>DATABASE</b><br><b>DISSERTATION</b><br><b>DOCUMENT</b><br><b>JOURNAL</b><br><b>MANUSCRIPT</b><br><b>NEWSPAPER</b><br><b>PROCEEDING</b><br><b>REPORT</b><br><b>SERIES</b><br><b>TRANSCRIPT</b><br><b>WIRE</b><br><b>VIDEO</b><br><b>AUDIO</b><br><b>SCORE</b> | Table not in use - intended to<br>store allowed attributes for each<br>type of object |
|                                              | TABLE_NAME               |                                                                                                    |                                                                                       |
|                                              | ATTRIBUTE_TYP<br>E       |                                                                                                    |                                                                                       |
|                                              | <b>MANDATORY</b>         |                                                                                                    |                                                                                       |
|                                              |                          |                                                                                                    |                                                                                       |
| KB_OBJECT_ID<br><b>ENTIFIERS</b>             | OBJECT_IDENTI<br>FIER_ID |                                                                                                    | Internal ID                                                                           |
|                                              | OBJECT_ID                |                                                                                                    | Internal ID of the object                                                             |

Table 16. KB\_Tables

| <b>Table Name</b>               | <b>Field Name</b>                  | <b>Field Value</b> | <b>Field Description</b>                                                                                               |
|---------------------------------|------------------------------------|--------------------|----------------------------------------------------------------------------------------------------|
|                                 | <b>TYPE</b>                        | <b>ISSN</b>        | Identifier type                                                                                                    |
|                                 |                                    | <b>ISBN</b>        |                                                                                                    |
|                                 |                                    | <b>LCCN</b>        |                                                                                                    |
|                                 |                                    | OCLC_NR            |                                                                                                    |
|                                 |                                    | <b>CODEN</b>       |                                                                                                    |
|                                 |                                    | <b>DOI</b>         |                                                                                                    |
|                                 | <b>SUBTYPE</b>                     | <b>PRINT</b>       | Identifier subtype                                                                                                    |
|                                 |                                    | <b>ELECTRONIC</b>  |                                                                                                    |
|                                 |                                    | <b>INCORRECT</b>   |                                                                                                    |
|                                 |                                    | PRINT HBK          |                                                                                                    |
|                                 |                                    | PRINT_PBK          |                                                                                                    |
|                                 | <b>VALUE</b>                       |                    | Value                                                                                                    |
|                                 |                                    |                    |                                                                                                    |
| KB_OBJECT_P<br><b>ORTFOLIOS</b> | $OP$ <sub>ID</sub>                 |                    | Internal ID                                                                                                    |
|                                 | TARGET_ID                          |                    | Internal ID of the Target                                                                                              |
|                                 | TARGET_SERVIC<br>$E$ <sub>ID</sub> |                    | Internal ID of the Target service                                                                                      |
|                                 | OBJECT_ID                          |                    | Internal ID of the object                                                                                              |
|                                 | TARGET_PARSE<br>R PROGRAM          |                    | Stores the name of the target<br>parser program that will create<br>the URLs to link to a particular<br>TARGET_SERVICE |
|                                 | PARSE_PARAM                        |                    | Contains information that is<br>used by the Target                                                                     |
|                                 |                                    |                    | Parser to create URLs. You fill in<br>parameters that apply to the<br>specific portfolio for example,<br>jkey          |
|                                 | <b>DESCRIPTION</b>                 |                    | General description                                                                                                    |
|                                 |                                    |                    | - will be used by the kb team to<br>describe the portfolio (for ExL<br>distributed targets)                            |
|                                 |                                    |                    | - can be used by customers to<br>describe locally created portfolio                                                    |

Table 16. KB\_Tables

| Table Name                      | <b>Field Name</b>                              | <b>Field Value</b> | <b>Field Description</b>                                                                                                    |
|---------------------------------|------------------------------------------------|--------------------|----------------------------------------------------------------------------------------------------|
|                                 | KB_INTERNAL_<br><b>DESCRIPTION</b>             |                    | Internal field for KB team - not<br>included in revision update<br>package - used to store test<br>account info, internal notes        |
|                                 | LINKING_LEVEL                                  | <b>ARTICLE</b>     |                                                                                                    |
|                                 |                                                | <b>ARTICLE DOI</b> |                                                                                                    |
|                                 |                                                | <b>ISSUE</b>       |                                                                                                    |
|                                 |                                                | <b>VOLUME</b>      |                                                                                                    |
|                                 |                                                | <b>JOURNAL</b>     |                                                                                                    |
|                                 |                                                | <b>CITATION</b>    |                                                                                                    |
|                                 |                                                | <b>BOOK</b>        |                                                                                                    |
|                                 |                                                | <b>DATABASE</b>    |                                                                                                    |
|                                 |                                                | <b>INHERIT</b>     |                                                                                                    |
|                                 | THRESHOLD                                      |                    | Conditions placed on a<br>portfolio. Thresholds determine<br>whether or not a given service is<br>displayed in the SFX menu<br>screen. |
|                                 |                                                |                    |                                                                                                    |
| <b>KB_PUBLISHE</b><br><b>RS</b> | PUBLISHER_ID                                   |                    | Internal ID                                                                                                    |
|                                 | PUBLISHER_NA<br>ME_DISPLAY                     |                    | Publisher name information -<br>used for display purposes                                                                              |
|                                 | PUBLISHER NA<br>ME_NORMALIZ<br>ED              |                    | Publisher name information -<br>normalized version                                                                                     |
|                                 | DATE_OF_PUBLI<br><b>CATION</b>                 |                    | Date of publication                                                                                                    |
|                                 | PLACE_OF_PUB<br>LICATION_DISP<br>LAY           |                    | Publisher place of publication<br>information - used for display<br>purposes                                                           |
|                                 | PLACE_OF_PUB<br>LICATION_NOR<br><b>MALIZED</b> |                    | Publisher place of publication<br>information - normalized<br>version                                                                  |
|                                 | OBJECT_ID                                      |                    | Internal ID of the object                                                                                                    |
|                                 |                                                |                    |                                                                                                    |

Table 16. KB\_Tables

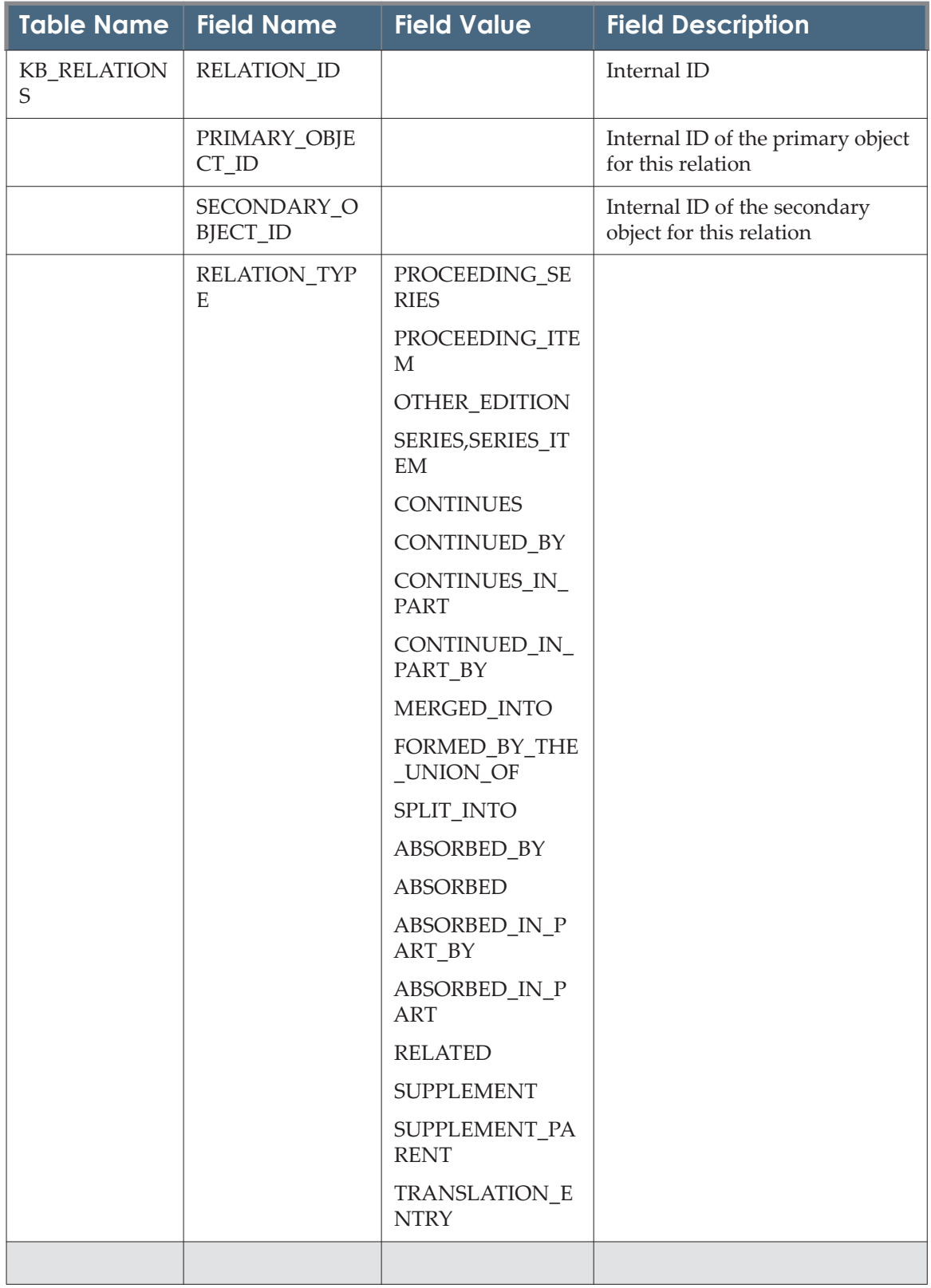

| <b>Table Name</b>             | <b>Field Name</b>            | <b>Field Value</b>            | <b>Field Description</b>                                                                                                    |
|-------------------------------|------------------------------|-------------------------------|----------------------------------------------------------------------------------------------------|
| KB_SORTING_<br><b>ORDER</b>   | <b>TYPE</b>                  |                               | Table used to to determine what<br>takes preference when<br>displaying id-info in kbmanager                                                                                          |
|                               | <b>SUBTYPE</b>               |                               |                                                                                                    |
|                               | <b>ORDER</b>                 |                               |                                                                                                    |
|                               |                              |                               |                                                                                                    |
| <b>KB_SOURCES</b>             | SOURCE_ID                    |                               | Internal ID                                                                                                    |
|                               | SOURCE_NAME                  |                               | name of the SOURCE                                                                                                    |
|                               | SOURCE_PARSE<br>R PROGRAM    |                               | the name of the source as listed<br>in the source configuration file -<br>source ID section.                                                                                         |
|                               | SHOW_AVAILAB<br><b>ILITY</b> | <b>YES</b><br>NO <sub>1</sub> | setting this option to 'Yes' will<br>make sure the availability<br>information (available from<br>2009, 12, 1 until ') is shown in<br>the SFX menu screen for a<br>particular SOURCE |
|                               | <b>DESCRIPTION</b>           |                               | General description<br>- will be used by the kb team to<br>describe the source (for ExL<br>distributed sources)<br>- can be used by customers to<br>describe locally created source  |
|                               |                              |                               |                                                                                                    |
| KB_SOURCE_S<br><b>ERVICES</b> | SOURCE_SERVI<br>CE ID        |                               | Internal ID                                                                                                    |
|                               | SOURCE_ID                    |                               | Internal ID of the source                                                                                                    |

Table 16. KB\_Tables

| <b>Table Name</b> | <b>Field Name</b>            | <b>Field Value</b>      | <b>Field Description</b>                                                                   |
|-------------------|------------------------------|-------------------------|--------------------------------------------------------------------------------------------|
|                   | SERVICE_TYPE                 | getFullTxt              | Type of service                                                                            |
|                   |                              | getSelectedFullTxt      |                                                                                            |
|                   |                              | getDOI                  |                                                                                            |
|                   |                              | getMessageNoFull<br>Txt |                                                                                            |
|                   |                              | getHolding              |                                                                                            |
|                   |                              | getDocumentDeliv<br>ery |                                                                                            |
|                   |                              | getBookReview           |                                                                                            |
|                   |                              | getAbstract             |                                                                                            |
|                   |                              | getTOC                  |                                                                                            |
|                   |                              | getAlikeRecord          |                                                                                            |
|                   |                              | getAuthor               |                                                                                            |
|                   |                              | getCitedAuthor          |                                                                                            |
|                   |                              | getCitedReference       |                                                                                            |
|                   |                              | getReference            |                                                                                            |
|                   |                              | getCitedBook            |                                                                                            |
|                   |                              | getCitedGenome          |                                                                                            |
|                   |                              | getCitedRecord          |                                                                                            |
|                   |                              | getCitedJournal         |                                                                                            |
|                   |                              | getAuthorEmail          |                                                                                            |
|                   |                              | getSubject              |                                                                                            |
|                   |                              | getWebService           |                                                                                            |
|                   |                              | getWebSearch            |                                                                                            |
|                   |                              | getRecommendatio<br>n   |                                                                                            |
|                   |                              |                         |                                                                                            |
| KB_SUBCAT         | SUBCAT_ID                    |                         | Internal ID                                                                                |
|                   | SUBCAT_NORM<br><b>ALIZED</b> |                         | will store the global subcategory<br>information provided by ExL -<br>after normalization  |
|                   | SUBCAT_DISPLA<br>Y           |                         | will store the global subcategory<br>information provided by ExL -<br>for display purposes |

Table 16. KB\_Tables

| Table Name        | <b>Field Name</b>                 | <b>Field Value</b> | <b>Field Description</b>                                                                                                    |
|-------------------|-----------------------------------|--------------------|----------------------------------------------------------------------------------------------------|
|                   |                                   |                    |                                                                                                    |
| <b>KB TARGETS</b> | TARGET ID                         |                    | Internal ID                                                                                                    |
|                   | <b>TARGET NAME</b>                |                    | the name of the target as<br>displayed in SFX Admin Center<br><b>Back Office interfaces</b>                                                                          |
|                   | TARGET PUBLI<br>C NAME            |                    | the name of the TARGET as<br>displayed to the user in the SFX<br>menu screen.                                                                                        |
|                   |                                   |                    | NOTE: the character $\#$ should<br>not be used in the public name<br>of the TARGET as this will cause<br>problems when exporting<br>database                         |
|                   |                                   |                    | information.                                                                                                    |
|                   | <b>DESCRIPTION</b>                |                    | General description<br>- will be used by the kb team to<br>describe the target /<br>target_service (for ExL<br>distributed targets)<br>- can be used by customers to |
|                   |                                   |                    | describe locally created target                                                                                                    |
|                   | KB INTERNAL<br><b>DESCRIPTION</b> |                    | Internal field for KB team - not<br>included in revision update<br>package - used to store test<br>account info, internal notes                                      |

Table 16. KB\_Tables

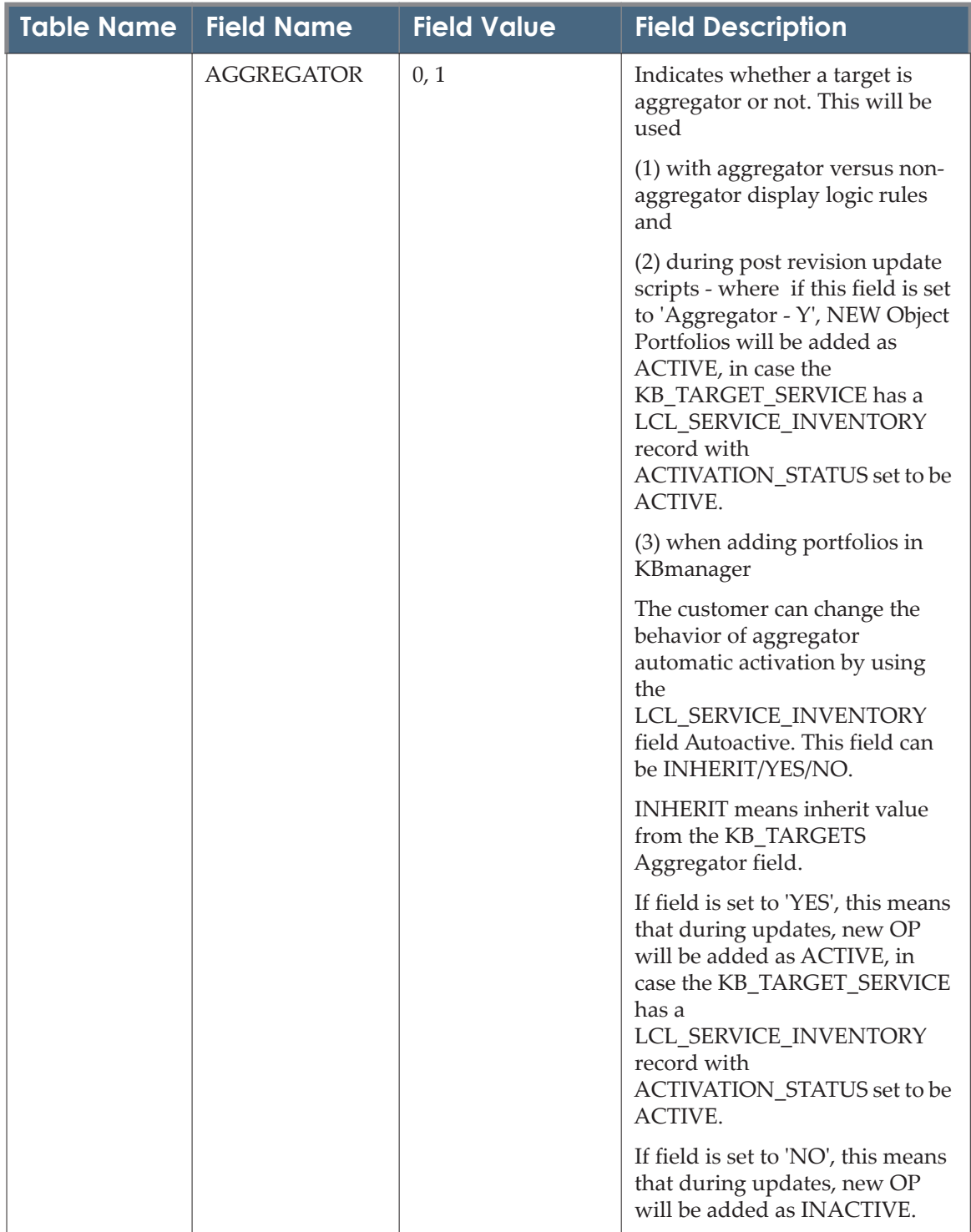

| <b>Table Name</b>             | <b>Field Name</b>               | <b>Field Value</b>                                                           | <b>Field Description</b>                                                                                                    |
|-------------------------------|---------------------------------|------------------------------------------------------------------------------|----------------------------------------------------------------------------------------------------|
|                               | SITE_AVAILABIL<br><b>ITY</b>    | <b>SITE DOWN</b><br><b>SITE UP</b>                                           | This field will be for future use.<br>This field will not be displayed<br>in the KBManager UI in SFX<br>version 4.0                 |
|                               | TARGET_CHAR<br><b>ACTER_SET</b> |                                                                              | can be used to specify a different<br>Character Set (other than<br>LATIN-1) which needs to be<br>used for a particular TARGET.      |
|                               | TARGET TYPE                     | <b>BOOK</b><br>JOURNAL, MIXED<br>A & I<br><b>WEB SERVICE</b><br><b>MIXED</b> |                                                                                                    |
|                               | THRESHOLD                       |                                                                              | Conditions placed on a target.<br>Thresholds determine whether<br>or not a given service is<br>displayed in the SFX menu<br>screen. |
|                               | LOGIC_UPDATE<br><b>DATE</b>     |                                                                              | Date of last complete update:<br>this is the date of the last<br>complete overhaul of the target                                    |
|                               |                                 |                                                                              |                                                                                                    |
| KB_TARGET_S<br><b>ERVICES</b> | TARGET_SERVIC<br>E ID           |                                                                              | Internal ID                                                                                                    |
|                               | TARGET_ID                       |                                                                              | Internal ID of the target                                                                                                    |

Table 16. KB\_Tables

| <b>Table Name</b> | <b>Field Name</b>                            | <b>Field Value</b>            | <b>Field Description</b>                                                                                                    |
|-------------------|----------------------------------------------|-------------------------------|----------------------------------------------------------------------------------------------------|
|                   | SERVICE_TYPE                                 | getFullTxt                    | Type of Service                                                                                                    |
|                   |                                              | getSelectedFullTxt            |                                                                                                    |
|                   |                                              | getDOI                        |                                                                                                    |
|                   |                                              | getMessageNoFull<br>Txt       |                                                                                                    |
|                   |                                              | getHolding                    |                                                                                                    |
|                   |                                              | getDocumentDeliv<br>ery       |                                                                                                    |
|                   |                                              | getBookReview                 |                                                                                                    |
|                   |                                              | getAbstract                   |                                                                                                    |
|                   |                                              | getTOC                        |                                                                                                    |
|                   |                                              | getAlikeRecord                |                                                                                                    |
|                   |                                              | getAuthor, getCited<br>Author |                                                                                                    |
|                   |                                              | getCitedReference             |                                                                                                    |
|                   |                                              | getReference                  |                                                                                                    |
|                   |                                              | getCitedBook                  |                                                                                                    |
|                   |                                              | getCitedGenome                |                                                                                                    |
|                   |                                              | getCitedRecord                |                                                                                                    |
|                   |                                              | getCitedJournal               |                                                                                                    |
|                   |                                              | getAuthorEmail                |                                                                                                    |
|                   |                                              | getSubject                    |                                                                                                    |
|                   |                                              | getWebService                 |                                                                                                    |
|                   |                                              | getWebSearch                  |                                                                                                    |
|                   |                                              | getRecommendatio<br>n         |                                                                                                    |
|                   | <b>SERVICE PUBLI</b><br><b>C_DESCRIPTION</b> |                               | Contains the text describing a<br>specific service, for example,<br>"Full-text available via". This<br>text will override the default<br>explanatory text defined in the<br>'Services Public Names' tab (for<br>simplified menu) or<br>services_public_names.config_<br>for that service type. |

Table 16. KB\_Tables

| <b>Table Name</b> | <b>Field Name</b>                       | <b>Field Value</b> | <b>Field Description</b>                                                                                                    |
|-------------------|-----------------------------------------|--------------------|----------------------------------------------------------------------------------------------------|
|                   | <b>DESCRIPTION</b>                      |                    | General description                                                                                                    |
|                   |                                         |                    | - will be used by the kb team to<br>describe the target_service (for<br>ExL distributed targets)                                                                                                    |
|                   |                                         |                    | - can be used by customers to<br>describe locally created target<br>service                                                                                                    |
|                   | KB_INTERNAL_<br><b>DESCRIPTION</b>      |                    | Internal field for KB team - not<br>included in revision update<br>package - used to store test<br>account info, internal notes                                                                                                    |
|                   | TARGET_PARSE<br>R PROGRAM               |                    | stores the name of the target<br>parser program that will create<br>the URLs to link to a particular<br>TARGET_SERVICE                                                                                                    |
|                   | PARSE_PARAM                             |                    | contains information that is used<br>by the target                                                                                                    |
|                   |                                         |                    | Parser to create URLs. You fill in<br>parameters that apply to the<br>whole target                                                                                                    |
|                   |                                         |                    | Service, for example, base URL                                                                                                    |
|                   | TARGET_DISPL<br><b>AYER PROGRA</b><br>M |                    | used to specify a special display<br>type for a particular<br>TARGET_SERVICE. If the field<br>is left blank, the default display<br>is used. For example, the<br>UNION_CATALOGUE's<br>getHolding service uses a<br>DISPLAYER to create a drop-<br>down list of different union<br>catalogues in the<br>SFX menu screen. |

Table 16. KB\_Tables

| Table Name   Field Name |                   | <b>Field Value</b> | <b>Field Description</b>                                                                                            |
|-------------------------|-------------------|--------------------|----------------------------------------------------------------------------------------------------|
|                         | OBJECT_LOOKU<br>P | YES, NO            | Object-lookup should be 'Yes"<br>when objects are attached to this<br>target service.                               |
|                         |                   |                    | This means that the target<br>service only shows up in the SFX<br>menu screen if the                                |
|                         |                   |                    | object requested (for example, a<br>particular journal) is part of the<br>object portfolio                          |
|                         |                   |                    | of that particular target service.                                                                                  |
|                         |                   |                    | If Object-lookup is 'No', this<br>means no objects are connected<br>to a particular                                 |
|                         |                   |                    | target service. The target service<br>will show up in the SFX menu<br>screen,                                       |
|                         |                   |                    | regardless of the object you start<br>from. This is used for more<br>general, 'searchoriented'                      |
|                         |                   |                    | target services, such as a<br>getHolding or getWebSearch<br>service.                                                |
|                         | LINKING_LEVEL     | <b>ARTICLE</b>     |                                                                                                    |
|                         |                   | <b>ARTICLE_DOI</b> |                                                                                                    |
|                         |                   | <b>ISSUE</b>       |                                                                                                    |
|                         |                   | <b>VOLUME</b>      |                                                                                                    |
|                         |                   | <b>JOURNAL</b>     |                                                                                                    |
|                         |                   | <b>CITATION</b>    |                                                                                                    |
|                         |                   | <b>BOOK</b>        |                                                                                                    |
|                         |                   | <b>DATABASE</b>    |                                                                                                    |
|                         |                   | <b>INHERIT</b>     |                                                                                                    |
|                         | <b>IS_FREE</b>    |                    | indicates whether all the<br>portfolios for a target service are<br>accessible freely, without<br>subscription fee. |

Table 16. KB\_Tables

| <b>Table Name</b> | <b>Field Name</b>             | <b>Field Value</b> | <b>Field Description</b>                                                                                                    |
|-------------------|-------------------------------|--------------------|----------------------------------------------------------------------------------------------------|
|                   | CROSSREF_SUPP<br><b>ORTED</b> | YES, NO            | <b>Indication whether Crossref</b><br>lookup can be used for this<br>target service to improve target<br>linking, as part of the revision<br>update.        |
|                   |                               |                    | Customers do not have to do<br>anything if they want to use<br>crossref for a particular target<br>service in y4.                                           |
|                   |                               |                    | Can be overridden by<br>ROSSREF_ENABLED field in<br>LCL_LINKING_TARGET_SERV<br><b>ICE</b> table                                                             |
|                   |                               |                    | Purpose of this field is to<br>provide a local override option-<br>in case customers want to<br>disable crossref lookup for a<br>particular target service. |
|                   | <b>THRESHOLD</b>              |                    | Conditions placed on a target<br>service. Thresholds determine<br>whether or not a given service is<br>displayed in the SFX menu<br>screen.                 |
|                   | AUTOLOADER_<br><b>USED</b>    |                    | internal KB team field - indicates<br>whether autoloader is used to<br>update this target service                                                           |
|                   | LOGIC_UPDATE<br><b>DATE</b>   |                    | date of last complete update:<br>this is the date of the last<br>complete overhaul of the target<br>service                                                 |
|                   |                               |                    |                                                                                                    |
| <b>KB_TITLE</b>   | TITLE_ID                      |                    | Internal ID                                                                                                    |
|                   | OBJECT_ID                     |                    | Internal ID of the object                                                                                                    |

Table 16. KB\_Tables

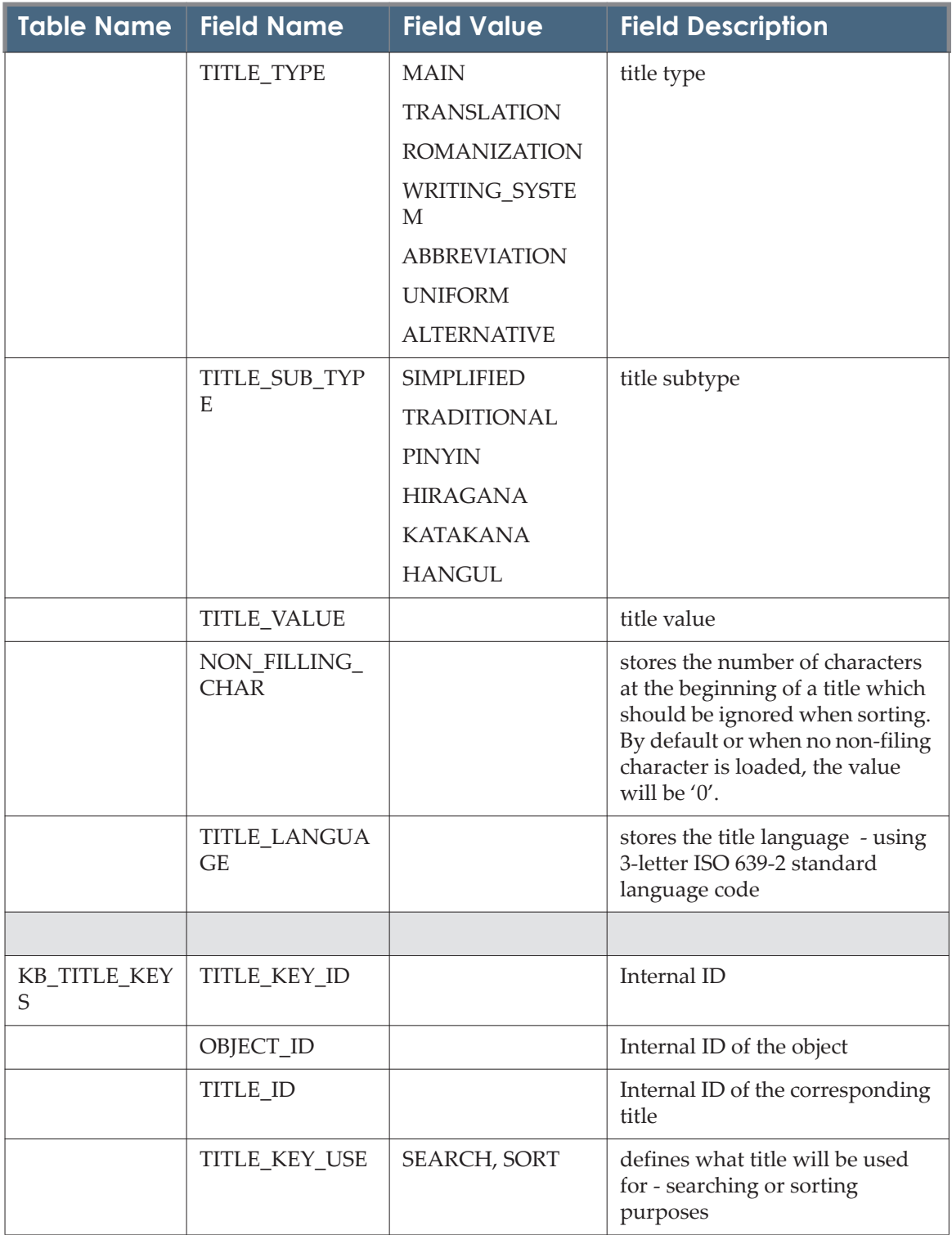

| <b>Table Name</b> | <b>Field Name</b>           | <b>Field Value</b>                 | <b>Field Description</b>                                                                                                    |
|-------------------|-----------------------------|------------------------------------|----------------------------------------------------------------------------------------------------|
|                   | TITLE_KEY_TYP               | generalDiacritics                  | title key type                                                                                                    |
|                   | E                           | diacriticsGerman                   |                                                                                                    |
|                   |                             | diacriticsSwedish                  |                                                                                                    |
|                   |                             | diacriticsDanish                   |                                                                                                    |
|                   |                             | diacriticsUSA                      |                                                                                                    |
|                   |                             | Hangul                             |                                                                                                    |
|                   |                             | pinyinNormalizati<br>on            |                                                                                                    |
|                   |                             | StrokeSequence                     |                                                                                                    |
|                   |                             | <b>StrokeCount</b>                 |                                                                                                    |
|                   |                             | katakana                           |                                                                                                    |
|                   |                             | Hiragana                           |                                                                                                    |
|                   |                             | koreanNormalizati<br><sub>on</sub> |                                                                                                    |
|                   |                             | JapaneseNormaliza<br>tion          |                                                                                                    |
|                   |                             | ChineseNormalizat<br>ion           |                                                                                                    |
|                   |                             | TaiwaneseNormali<br>zation         |                                                                                                    |
|                   | TITLE_KEY_VAL<br>UE         |                                    | title value                                                                                                    |
|                   | NON_FILLING_<br><b>CHAR</b> |                                    | stores the number of characters<br>at the beginning of a title which<br>should be ignored when sorting.<br>By default or when no non-filing<br>character is loaded, the value<br>will be '0'. |

Table 16. KB\_Tables

## **List of LCL\_ Tables**

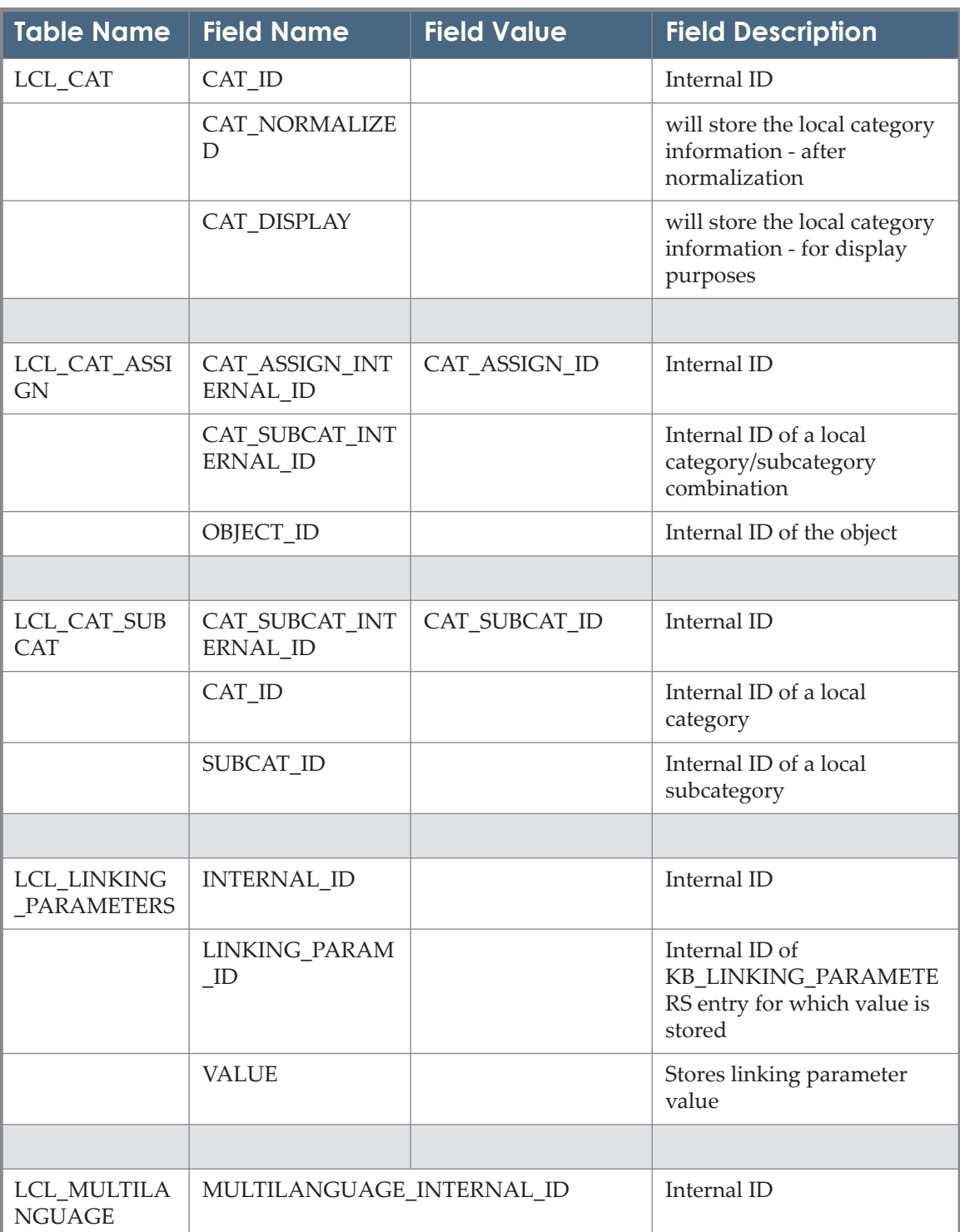

Table 17. LCL\_Tables

| <b>Table Name</b>                             | <b>Field Name</b>                     | <b>Field Value</b>            | <b>Field Description</b>                                                                                        |
|-----------------------------------------------|---------------------------------------|-------------------------------|----------------------------------------------------------------------------------------------------|
|                                               | <b>MULTILANGUAG</b><br><b>E GROUP</b> |                               | SFX application in which<br>translation element is used                                                         |
|                                               | MULTILANGUAGE MESSAGE CODE            |                               | HTML template code to<br>refer to this translation<br>element                                                   |
|                                               |                                       | MULTILANGUAGE_MESSAGE_DETAILS | Description for this<br>translation element                                                                     |
|                                               | MULTILANGUAGE_LANGUAGE_CODE           |                               | Language of the<br>multilanguage translation<br>element - using 3-letter ISO<br>639-2 standard language<br>code |
|                                               | MULTILANGUAGE_MESSAGE_TEXT            |                               | Actual value for this<br>translation element                                                                    |
|                                               |                                       |                               |                                                                                                    |
| LCL_OBJECT_I<br><b>DENTIFIERS</b>             | OBJECT_IDENTIFI<br>ER ID              |                               | Internal ID                                                                                                    |
|                                               | OBJECT_ID                             |                               | Internal ID of the object                                                                                       |
|                                               | <b>TYPE</b>                           |                               | Identifier type - table is<br>currently only used to store<br><b>LOCAL</b> attribute                            |
|                                               | SUB_TYPE                              |                               | Identifier subtype                                                                                              |
|                                               | <b>VALUE</b>                          |                               | Value                                                                                                    |
|                                               |                                       |                               |                                                                                                    |
| LCL_OBJECT_P<br>ORTFOLIO IN<br><b>VENTORY</b> | <b>INTERNAL_ID</b>                    |                               | Internal ID                                                                                                    |
|                                               | OP ID                                 |                               | Internal ID of<br>KB_OBJECT_PORTFOLIOS<br>entry for which activation<br>information is stored                   |
|                                               | <b>ACTIVATION_STA</b><br><b>TUS</b>   | ACTIVE, INACTIVE              | Activation status                                                                                               |
|                                               | DEACTIVATION_<br><b>REASON</b>        |                               | Reason for deactivation                                                                                         |
|                                               |                                       |                               |                                                                                                    |

Table 17. LCL\_Tables

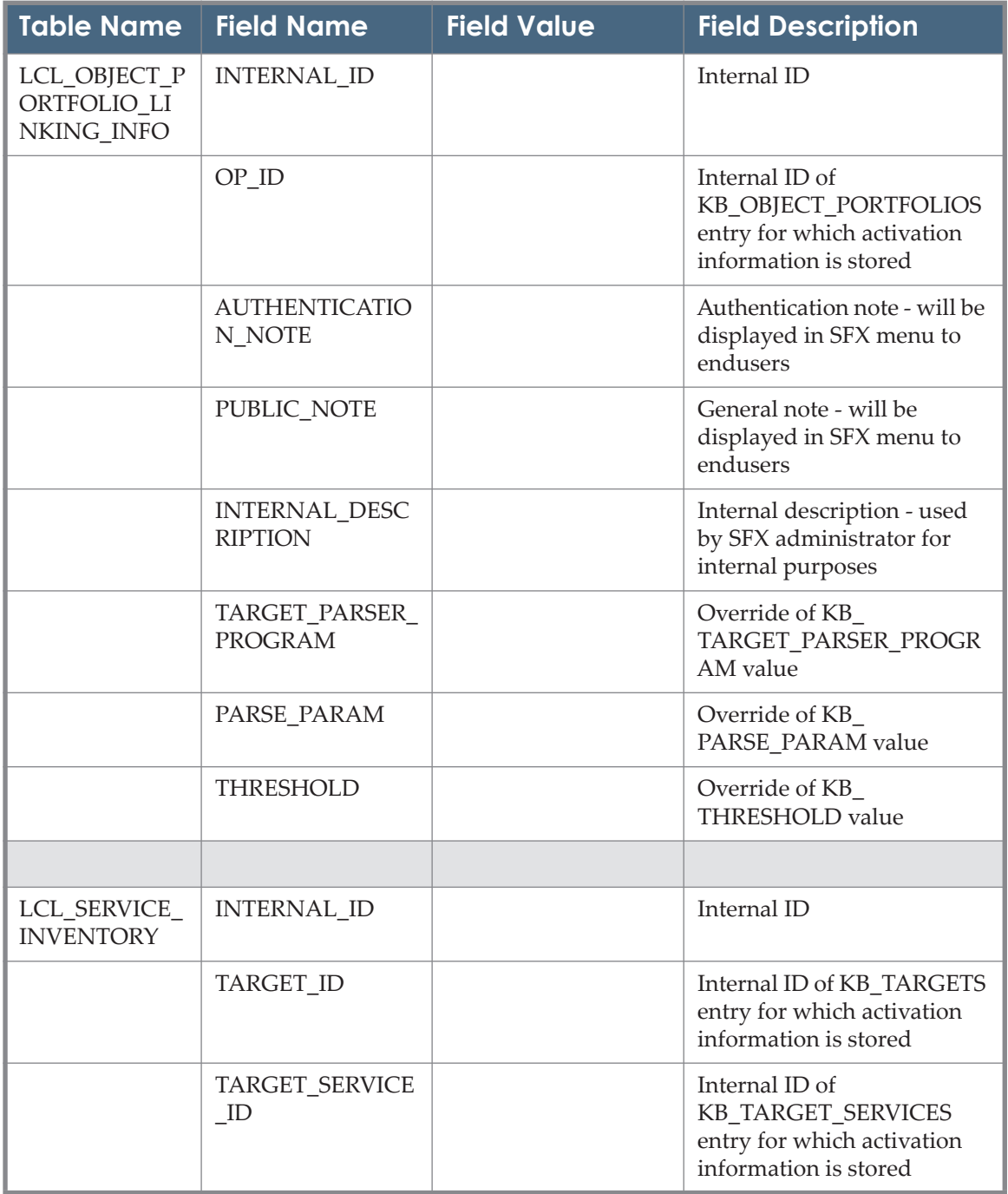

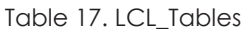

| <b>Table Name</b> | <b>Field Name</b>                   | <b>Field Value</b> | <b>Field Description</b>                                                                                                    |
|-------------------|-------------------------------------|--------------------|----------------------------------------------------------------------------------------------------|
|                   | <b>AUTO_ACTIVE</b>                  | YES, NO, INHERIT   | If field is set to 'YES', this<br>means that during updates,<br>new OP will be added as<br>ACTIVE, in case the<br>KB_TARGET_SERVICE has<br>a<br>LCL SERVICE INVENTOR<br>Y record with<br><b>ACTIVATION_STATUS set</b><br>to be ACTIVE.                                                                                                    |
|                   |                                     |                    | If field is set to 'NO', this<br>means that during updates,<br>new OP will be added as<br>INACTIVE. Ifi field is set to<br>'INHERIT', this means<br>inherit behavior from value<br>from the KB_TARGETS<br>AGGREGATOR field.                                                                                                    |
|                   | <b>ACTIVATION_STA</b><br><b>TUS</b> | ACTIVE, INACTIVE   | Activation status                                                                                                    |
|                   | DEACTIVATION<br><b>REASON</b>       |                    | Reason for deactivation                                                                                                    |
|                   | SITE_DOWN                           | 0, 1               | Field is either set in<br>KBManager or triggered by<br>Verde soap service.<br>When a TARGET_SERVICE<br>has status SITE DOWN,<br>then SFX menu will display<br>an icon that shows that the<br>target service is down.<br>Additionally, the 'Go' button<br>and link to target window<br>not be presented, instead a<br>text saying site down will<br>appear |
|                   | SITE DOWN DAT<br>Е                  |                    | Site_down_date can be used<br>to describe, for the SFX<br>administrator, the date of<br>the downtime.                                                                                                    |

Table 17. LCL\_Tables

| Table Name                             | <b>Field Name</b>                | <b>Field Value</b> | <b>Field Description</b>                                                                                                    |
|----------------------------------------|----------------------------------|--------------------|----------------------------------------------------------------------------------------------------|
|                                        | SITE_DOWN_REA<br><b>SON</b>      |                    | site_down_reason can be<br>used to describe, for the SFX<br>administrator, in more<br>details the reason of the<br>downtime. |
|                                        |                                  |                    |                                                                                                    |
| LCL_SERVICE_<br>LINKING_INF<br>$\circ$ | <b>INTERNAL ID</b>               |                    | Internal ID                                                                                                    |
|                                        | TARGET_SERVICE<br>ID             |                    | Internal ID of<br>KB_TARGET_SERVICES<br>entry for which activation<br>information is stored                                  |
|                                        | SERVICE_PUBLIC_DESCRIPTION       |                    | Text describing service - will<br>be displayed in SFX menu to<br>endusers - overrides default<br>text describing service     |
|                                        | <b>AUTHENTICATIO</b><br>N_NOTE   |                    | Authentication note - will be<br>displayed in SFX menu to<br>endusers                                                        |
|                                        | PUBLIC_NOTE                      |                    | General note - will be<br>displayed in SFX menu to<br>endusers                                                               |
|                                        | INTERNAL_DESC<br><b>RIPTION</b>  |                    | Internal description - used<br>by SFX administrator for<br>internal purposes                                                 |
|                                        | TARGET_PARSER_<br><b>PROGRAM</b> |                    | Override of KB_<br>TARGET_PARSER_PROGR<br>AM value                                                                           |
|                                        | PARSE PARAM                      |                    | Override of KB_<br>PARSE PARAM value                                                                                         |
|                                        | TARGET_DISPLAYER_PROGRAM         |                    | Override of KB_<br><b>THRESHOLD</b> value                                                                                    |
|                                        | PROXY_ENABLED                    |                    | Used for selective proxy use                                                                                                 |
|                                        | OBJECT_LOOKUP                    | Y, N, INHERIT      | Local field to override<br>KB SOURCE SERVICES<br>OBJECT_LOOKUP field                                                         |

Table 17. LCL\_Tables

| <b>Table Name</b>                           | <b>Field Name</b>                   | <b>Field Value</b> | <b>Field Description</b>                                                                                                    |
|---------------------------------------------|-------------------------------------|--------------------|----------------------------------------------------------------------------------------------------|
|                                             | CROSSREF_ENAB<br><b>LED</b>         | <b>INHERIT, NO</b> | Local field to override<br>KB_SOURCE_SERVICES<br>CROSSREF_ENABLED field                                                                                                    |
|                                             | <b>THRESHOLD</b>                    |                    | Override of KB_<br><b>THRESHOLD</b> value                                                                                                    |
|                                             |                                     |                    |                                                                                                    |
| LCL SOURCE<br>LINKING_INF<br>$\circ$        | <b>INTERNAL ID</b>                  |                    | Internal ID                                                                                                    |
|                                             | SOURCE_ID                           |                    | Internal ID of KB_SOURCES<br>entry for which activation<br>information is stored                                                                                                    |
|                                             | INTERNAL_DESC<br><b>RIPTION</b>     |                    | Internal description - used<br>by SFX administrator for<br>internal purposes                                                                                                    |
|                                             | SHOW_AVAILABI<br><b>LITY</b>        | YES, NO, INHERIT   | Field to override the<br><b>KB_SOURCES</b><br>SHOW AVAILABILITY<br>value (by setting this option<br>to 'Yes' will make sure the<br>availability information<br>(available from 2009, 12, 1<br>until ') is shown in the SFX<br>menu screen for a particular<br>SOURCE) |
|                                             |                                     |                    |                                                                                                    |
| LCL_SOURCE_<br>SERVICE_INVE<br><b>NTORY</b> | <b>INTERNAL_ID</b>                  |                    | Internal ID                                                                                                    |
|                                             | SOURCE_ID                           |                    | Internal ID of KB_SOURCES<br>entry for which activation<br>information is stored                                                                                                    |
|                                             | SOURCE_SERVICE<br>$\_ID$            |                    | Internal ID of<br>KB_SOURCE_SERVICES<br>entry for which activation<br>information is stored                                                                                                    |
|                                             | <b>ACTIVATION STA</b><br><b>TUS</b> | ACTIVE, INACTIVE   | Activation status                                                                                                    |

Table 17. LCL\_Tables

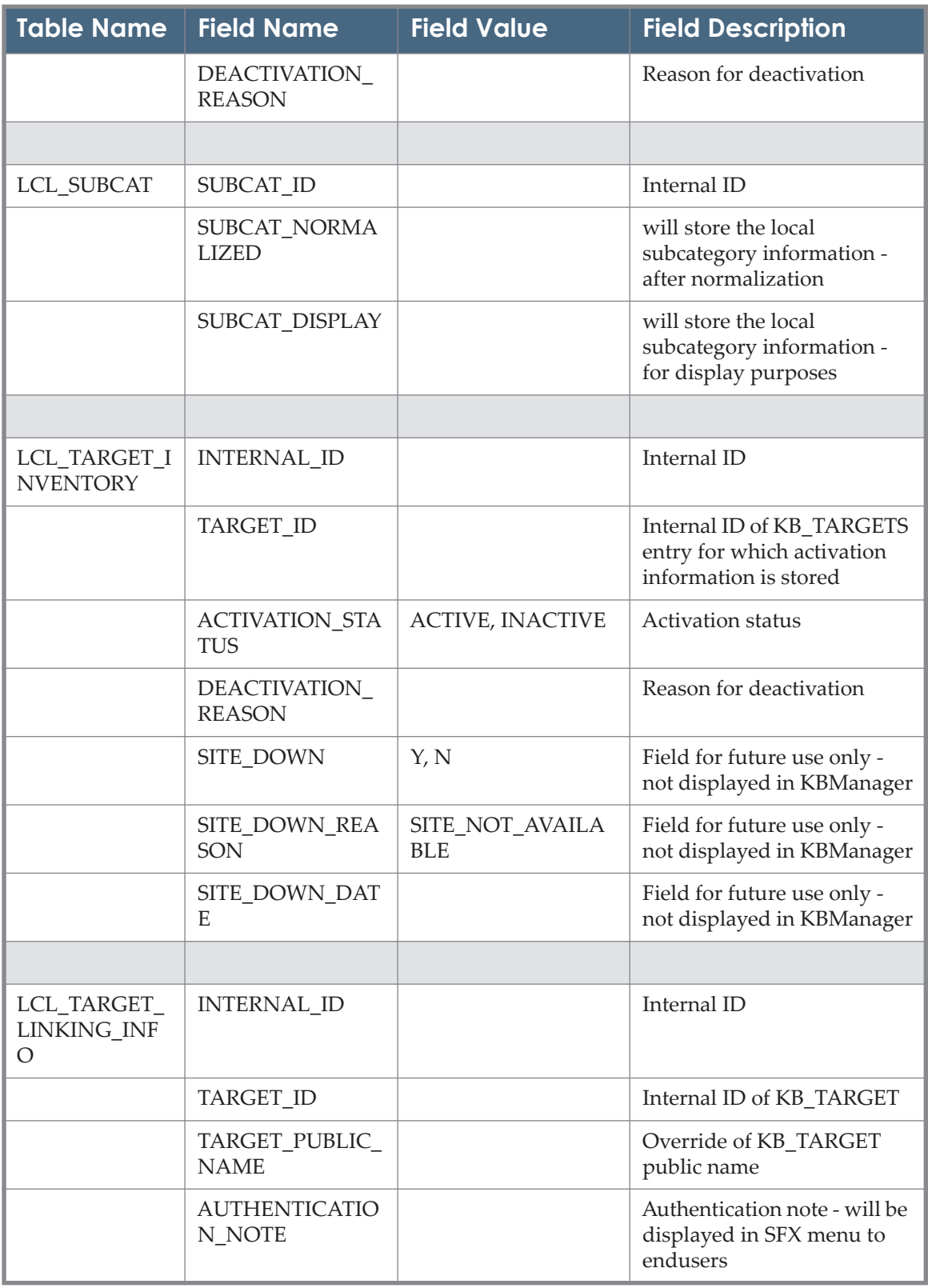

#### Table 17. LCL\_Tables

| <b>Table Name</b>         | <b>Field Name</b>                      | <b>Field Value</b>        | <b>Field Description</b>                                                                                                    |
|---------------------------|----------------------------------------|---------------------------|----------------------------------------------------------------------------------------------------|
|                           | PUBLIC_NOTE                            |                           | General note - will be<br>displayed in SFX menu to<br>endusers                                                                                                    |
|                           | <b>INTERNAL_DESC</b><br><b>RIPTION</b> |                           | Internal description - used<br>by SFX administrator for<br>internal purposes                                                                                                    |
|                           | THRESHOLD                              |                           | Override of KB_<br><b>THRESHOLD</b> value                                                                                                    |
|                           |                                        |                           |                                                                                                    |
| LCL_TITLE                 | <b>INTERNAL_ID</b>                     |                           | Internal ID                                                                                                    |
|                           | TITLE_ID                               |                           | Internal ID of the<br>corresponding KB_TITLE<br>entry                                                                                                    |
|                           | OBJECT_ID                              |                           | Internal ID of the object                                                                                                    |
|                           | TITLE_VALUE                            |                           | title value                                                                                                    |
|                           | NON_FILING_CH<br>AR                    |                           | stores the number of<br>characters at the beginning<br>of a title which should be<br>ignored when sorting. By<br>default or when no<br>non-filing character is<br>loaded, the value will be '0'. |
|                           |                                        |                           |                                                                                                    |
| LCL_TITLE_KE<br><b>YS</b> | TITLE_KEY_ID                           |                           | Internal ID                                                                                                    |
|                           | OBJECT_ID                              |                           | Internal ID of the object                                                                                                    |
|                           | TITLE_ID                               |                           | Internal ID of the<br>corresponding title                                                                                                    |
|                           | TITLE_KEY_USE                          | SEARCH', 'SORT',<br>'BOTH | defines what title will be<br>used for - searching or<br>sorting purposes                                                                                                    |

Table 17. LCL\_Tables

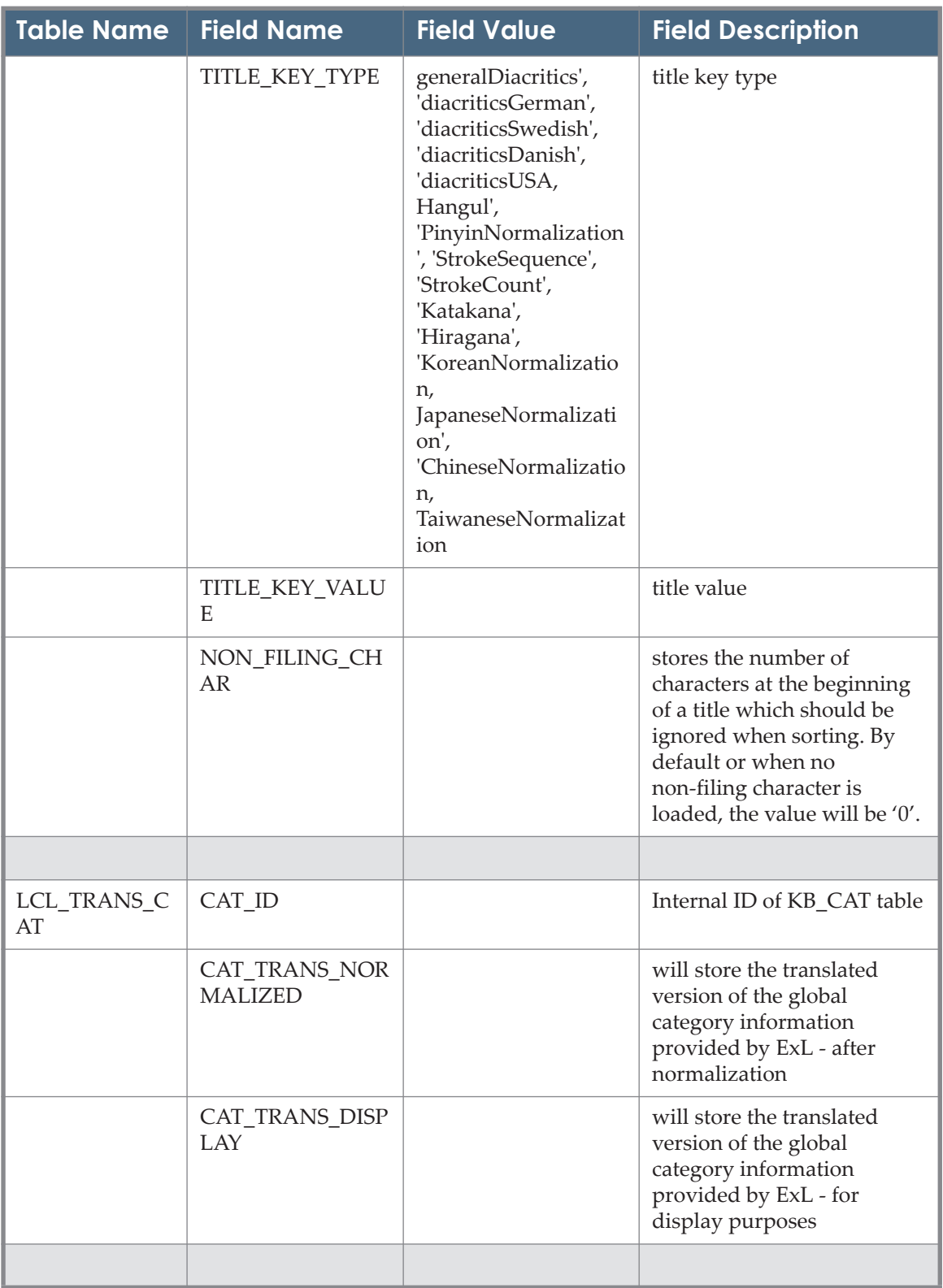

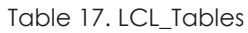

| <b>Table Name</b>           | <b>Field Name</b>               | <b>Field Value</b>   | <b>Field Description</b>                                                                                                   |
|-----------------------------|---------------------------------|----------------------|----------------------------------------------------------------------------------------------------|
| LCL_TRANS_S<br><b>UBCAT</b> | SUBCAT_ID                       |                      | Internal ID of KB_SUBCAT<br>table                                                                                          |
|                             | SUBCAT TRANS NORMALIZED         |                      | will store the translated<br>version of the global<br>subcategory information<br>provided by ExL - after<br>normalization  |
|                             | SUBCAT_TRANS_<br><b>DISPLAY</b> |                      | will store the translated<br>version of the global<br>subcategory information<br>provided by ExL - for<br>display purposes |
|                             |                                 |                      |                                                                                                    |
| <b>CONTROL</b>              | CONTROL_INTER<br>NAL ID         |                      | Internal ID of CONTROL<br>table                                                                                            |
|                             | CONTROL_GROU<br>$\mathbf{P}$    |                      | Group of configuration<br>settings                                                                                         |
|                             | CONTROL SECTI<br>ON             |                      | Section within configuration<br>group                                                                                      |
|                             | <b>INSTITUTE_ID</b>             |                      | Institute ID information                                                                                                   |
|                             | CONTROL_NAME                    |                      | Configuration setting name                                                                                                 |
|                             | CONTROL_VALU<br>E.              |                      | Configuration setting value                                                                                                |
|                             | CONTROL_VART<br><b>YPE</b>      | <b>SCALAR, ARRAY</b> |                                                                                                    |
|                             |                                 |                      |                                                                                                    |
| <b>INSTITUTE_IP</b>         | <b>INSTITUTE IP ID</b>          |                      | Internal ID of<br><b>INSTITUTE_IP</b> table                                                                                |
|                             | <b>INSTITUTE_ID</b>             |                      |                                                                                                    |
|                             | INSTITUTE_IP_FR<br>OM           |                      |                                                                                                    |
|                             | INSTITUTE_IP_TO                 |                      |                                                                                                    |
|                             |                                 |                      |                                                                                                    |
| <b>INSTITUTE</b>            | <b>INSTITUTE_ID</b>             |                      | Internal ID of INSTITUTE<br>table                                                                                          |

Table 17. LCL\_Tables

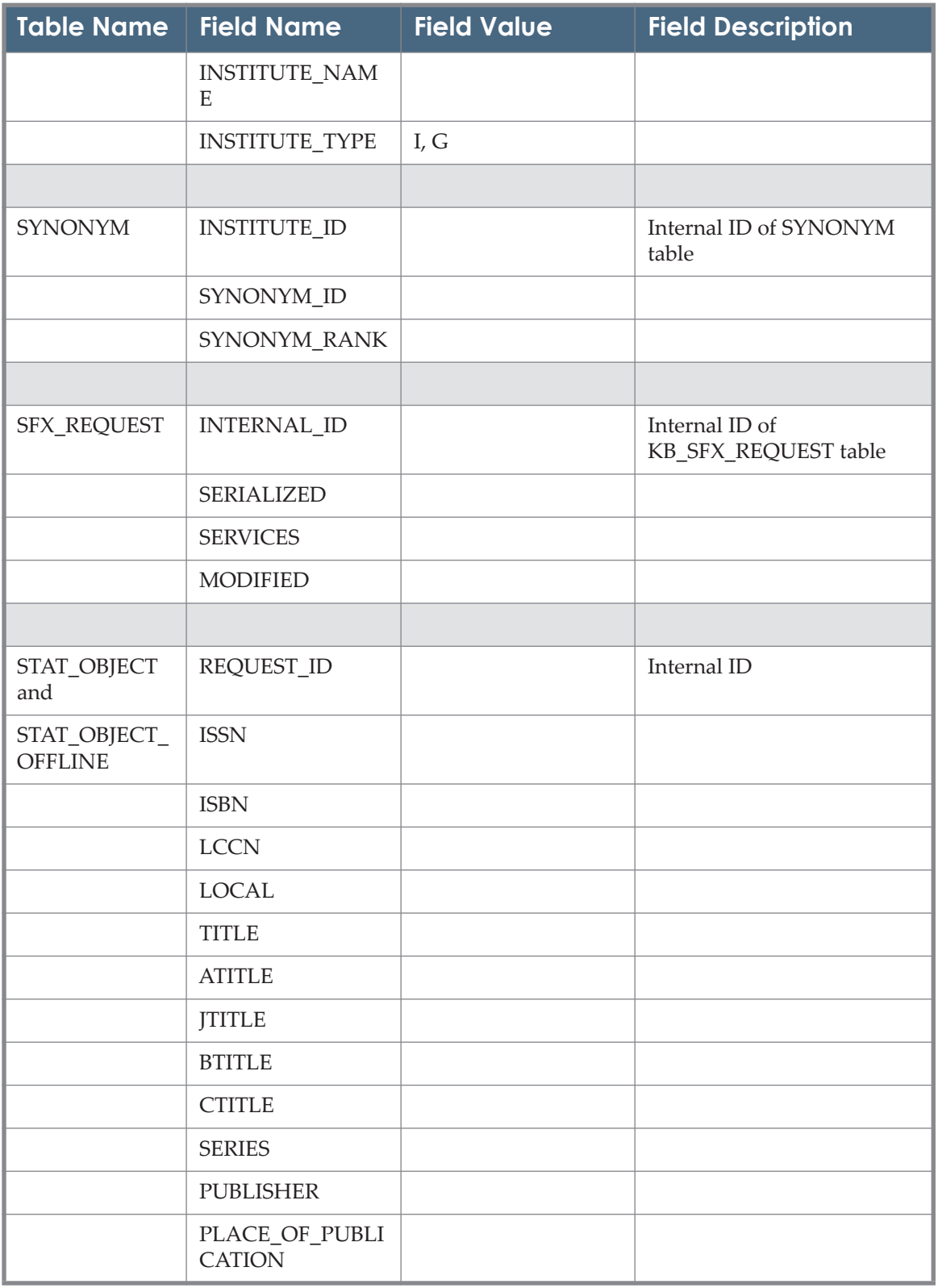

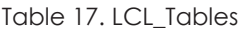
| <b>Table Name</b>                      | <b>Field Name</b>              | <b>Field Value</b> | <b>Field Description</b> |
|----------------------------------------|--------------------------------|--------------------|--------------------------|
|                                        | OBJECT                         |                    |                          |
|                                        | SUBCATEGORY                    |                    |                          |
|                                        | <b>STATUS</b>                  |                    |                          |
|                                        | <b>DOI</b>                     |                    |                          |
|                                        | <b>DATE</b>                    |                    |                          |
|                                        | <b>TIME</b>                    |                    |                          |
|                                        | <b>SOURCE</b>                  |                    |                          |
|                                        | $\rm IP$                       |                    |                          |
|                                        | OBJECT_TYPE                    |                    |                          |
|                                        | <b>INSTITUTE</b>               |                    |                          |
|                                        | USER_GROUP                     |                    |                          |
|                                        | <b>FACULTY</b>                 |                    |                          |
|                                        | HAS_FULLTXT                    |                    |                          |
|                                        | DATE_OF_PUBLIC<br><b>ATION</b> |                    |                          |
|                                        | <b>SPAGE</b>                   |                    |                          |
|                                        | <b>EPAGE</b>                   |                    |                          |
|                                        | PRESENTATION_F<br><b>ORMAT</b> |                    |                          |
|                                        | SESSION_ID                     |                    |                          |
|                                        | OPEN_URL                       |                    |                          |
|                                        |                                |                    |                          |
| STAT_REPEAT<br>ABLES and               | INTERNAL_ID                    |                    | Internal ID              |
| STAT_REPEAT<br>ABLES_OFFLI<br>$\rm NE$ | REQUEST_ID                     |                    |                          |
|                                        | <b>ATTRIBUTE</b>               |                    |                          |
|                                        | <b>VALUE</b>                   |                    |                          |
|                                        |                                |                    |                          |

Table 17. LCL\_Tables

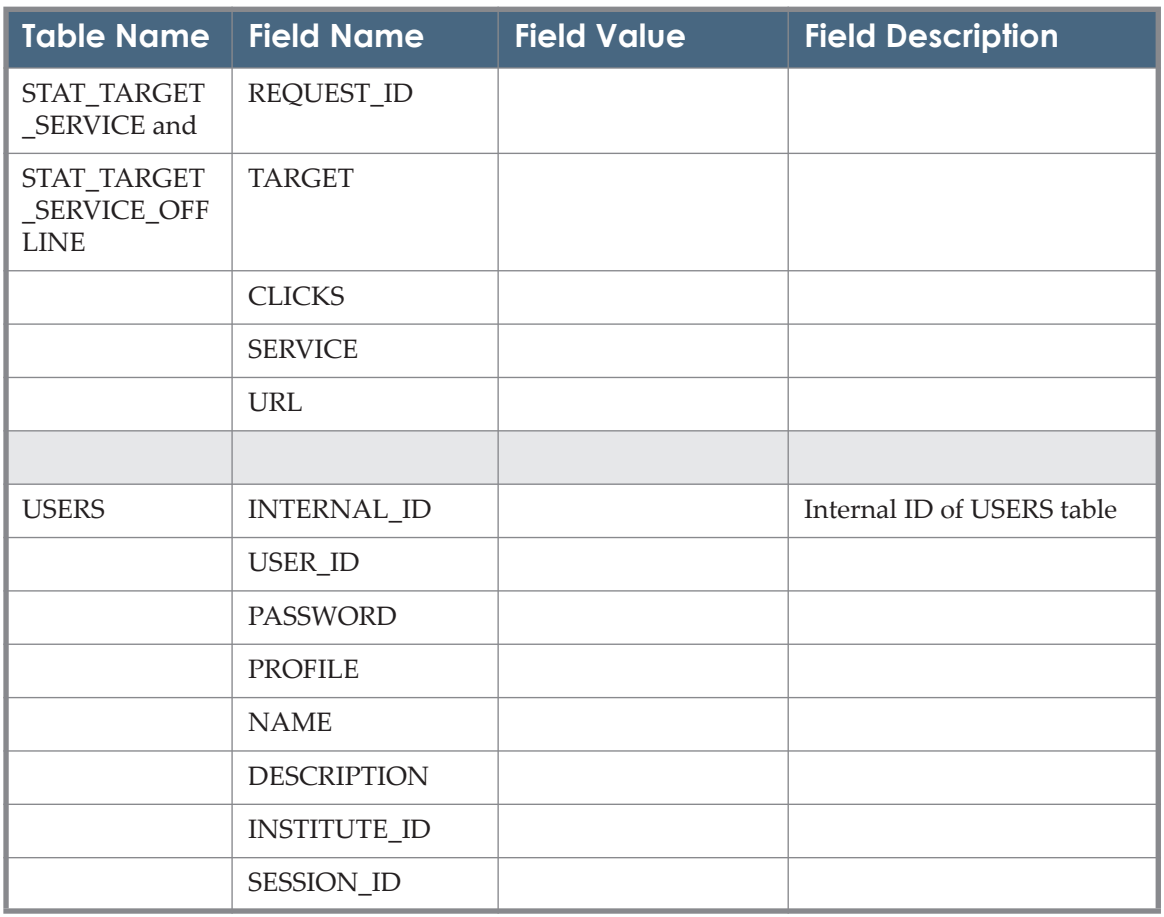

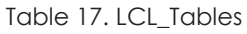

### **ERD Diagram**

The following diagram illustrates the connections between objects (with title and Identifier information), targets, target services and object portfolios. It includes connections from the global KB\_ tables to LCL\_ tables with inventory and local linking information.

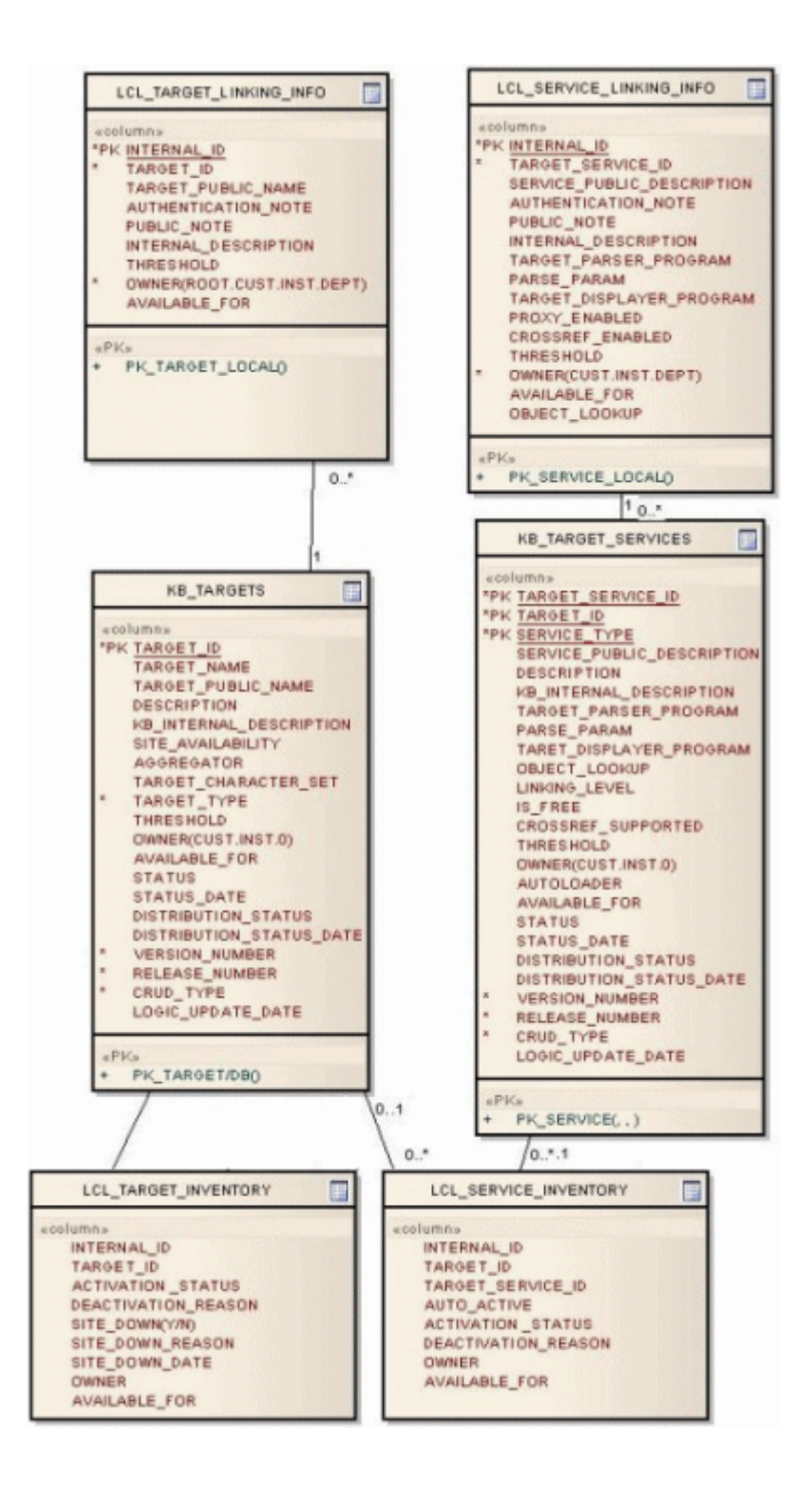

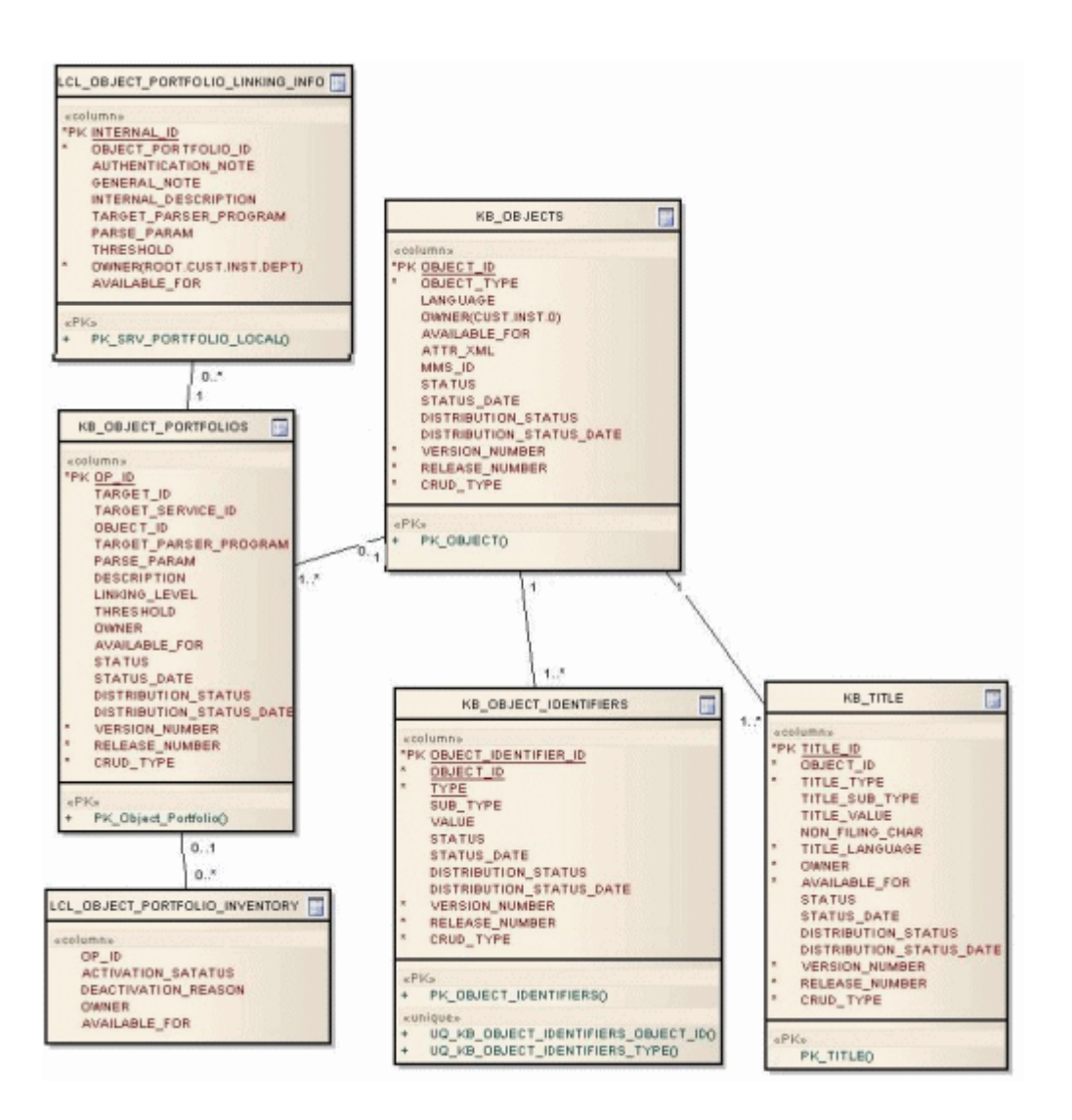

## **List of Service Types**

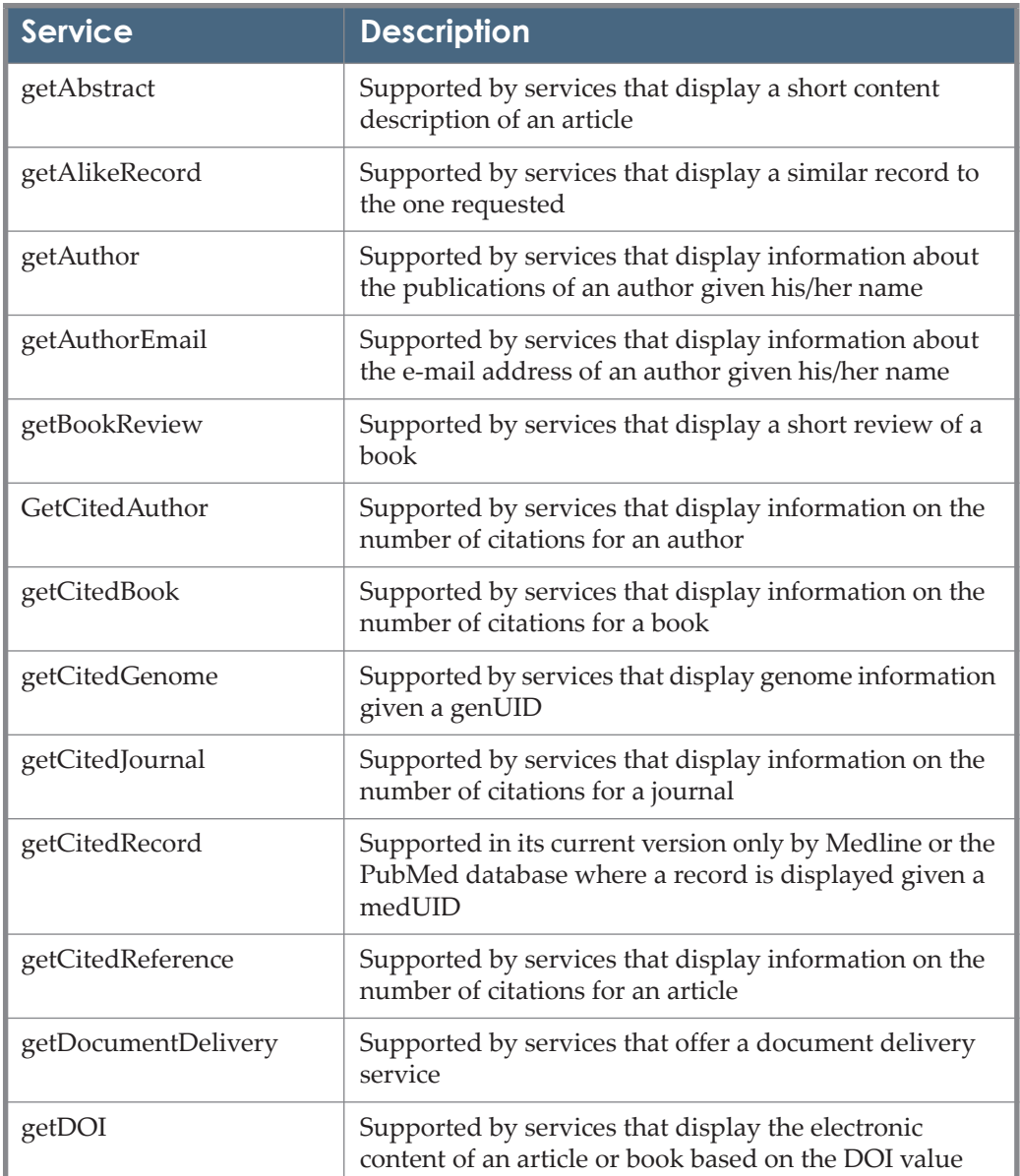

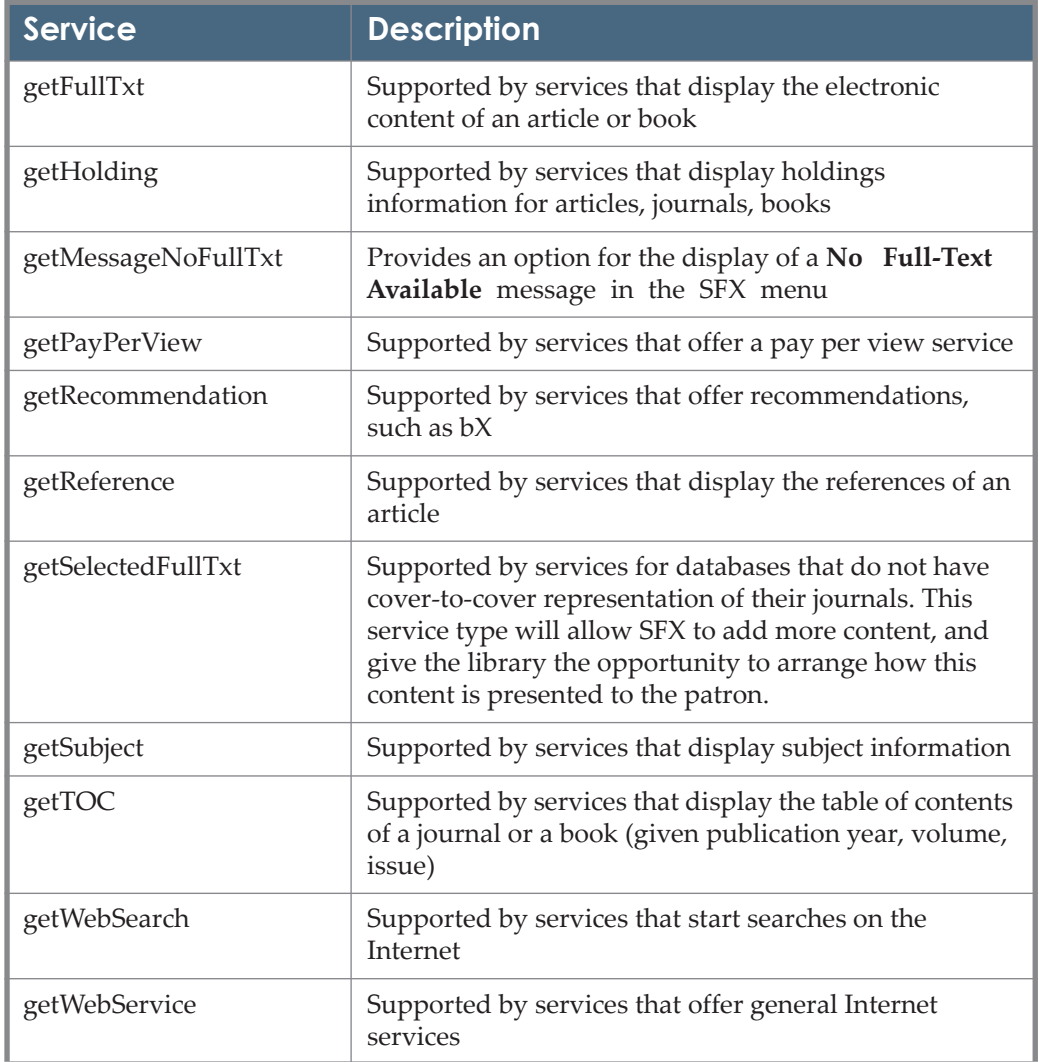

# **C**

### **External Export**

This section includes:

- **[Introduction](#page-294-0)** on page **295**
- **Setup** [on page](#page-294-1) **295**
- **[Toubleshooting](#page-296-0)** on page **297**

#### <span id="page-294-0"></span>**Introduction**

This option in SFX allows you to initiate from an external application, for example MetaLib version 3, an export of data from your SFX database to the external application. This feature is not available in MetaLib version 4 or later.

#### <span id="page-294-1"></span>**Setup**

In the SFX server, set up the following files to enable external export.

#### *reverse\_proxy\_httpd.config\_\_*

**1** Type the following as the sfxglb41 user.

```
cn
vi reverse_proxy_httpd.config__
```
**2** Add the following line for each instance (if it does not already exist):

```
ProxyPass /external_export/<instance> http://
localhost:<local_apache_port>/<instance>/sfxadmin/
external export.cgi
```
- **3** Restart the Apache server for the instance, using the Server Admin Utility.
	- **a** Type da to move to the admin directory.
	- **b** Type ./server\_admin\_util
	- **c** Type **1 Stop/Start services**.

**d** Type **2 Proxy Apache stop**, and after a few seconds type **1 Proxy Apache start**.

#### *local\_httpd.conf*

**1** Telnet to the SFX server and type the following as the instance user (for example, sfxlcl41)

```
cd /exlibris/sfx ver/sfx4 1/<instance>/config (or use the
shortcut cn)
vi local_httpd.config
```
**2** Add the following script alias on one line to the local\_httpd.config file. Replace <instance> with the actual instance name.

```
ScriptAlias /external_export/<instance> "/exlibris/sfx_ver/
sfx4 1/<instance>/sfxadmin/external export.cgi"
```
- **3** Restart the Apache server for the instance, using the Server Admin Utility.
	- **a** Type da to move to the admin directory.
	- **b** Type ./server admin util
	- **c** Type **1 Stop/Start services**.
	- **d** Type **7 Instance Apache stop** and and after a few seconds type **6 Instance Apache start**.

#### *external\_export.config*

Specify the information about the external application initiating the export of the SFX data in a configuration file of your SFX instance.

The location and name of file is:

```
/exlibris/sfx_ver/sfx4_1/<instance>/config/
external_export.config
```
The configuration file contains the following information:

```
#Section "<host_name>"
# username "<user>"
# password "<password>"
    *<br>type "<secure/insecure>"
# export "<Y/N>"
#EndSection
```
- **1** Remove all # from the configuration file.
- **2** Fill in the MetaLib server address, MetaLib FTP username, and password.
- **3** Select the FTP method: secure (SFTP) or insecure (FTP).

**4** Choose Y to allow external export.

The password stored in the configuration file needs to be in an encrypted format. Use the Server Admin Utility tool to encrypt your password before you store it in this file.

- **1** Type da to move to the admin directory for the instance.
- **2** Type: ./server\_admin\_util
- **3** Type: **3 Change passwords** then **4 Generate encrypted password for use in configuration files**

The following is an example input:

```
Section "1.111.11.1"
   username "metalib_ftp"
   password "b616d7c7d65633535303236303"
    type "secure"
    export "Y"
EndSection
```
#### <span id="page-296-0"></span>**Toubleshooting**

Use this option to troubleshoot problems with the External Export tool.

#### **To troubleshoot problems with the External Export tool:**

**1** Set up the external\_export.config file on the SFX server to test an external export from the SFX server to the SFX server itself.

```
The file is located at: /exlibris/sfx_ver/sfx4_1/<instance_name>/
config/external_export.config
```
- **a** Remove the comment marks from each line.
- **b** Fill in information about the SFX server and instance where you want to perform the test.

For example:

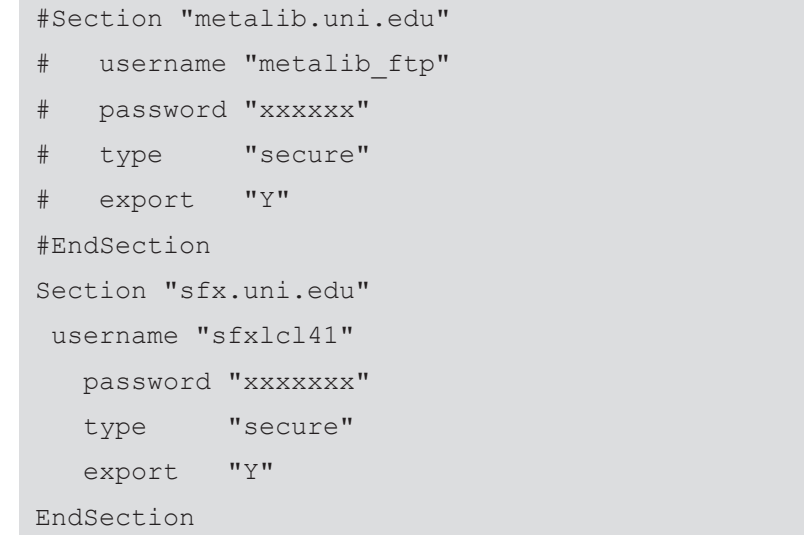

- **2** Run the Check External Export tool:
	- **a** Log on to the SFX server as an instance user.
	- **b** Type da.
	- **c** Type ./server\_admin\_util and select **6 Diagnostics** and **4 Check External Export**.

**d** Specify the base URL of the instance that you are testing. The following is displayed:

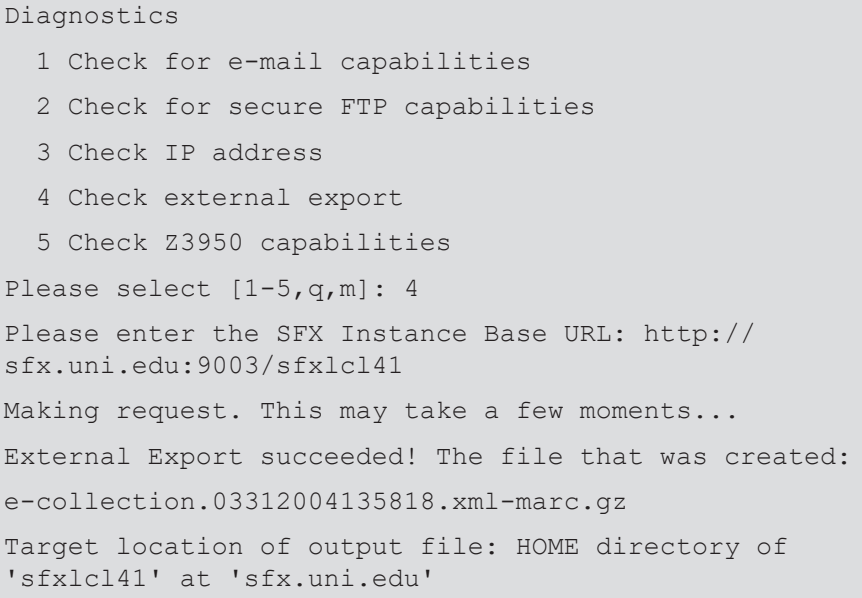

The following table describes possible error messages and the problems to which they correspond:

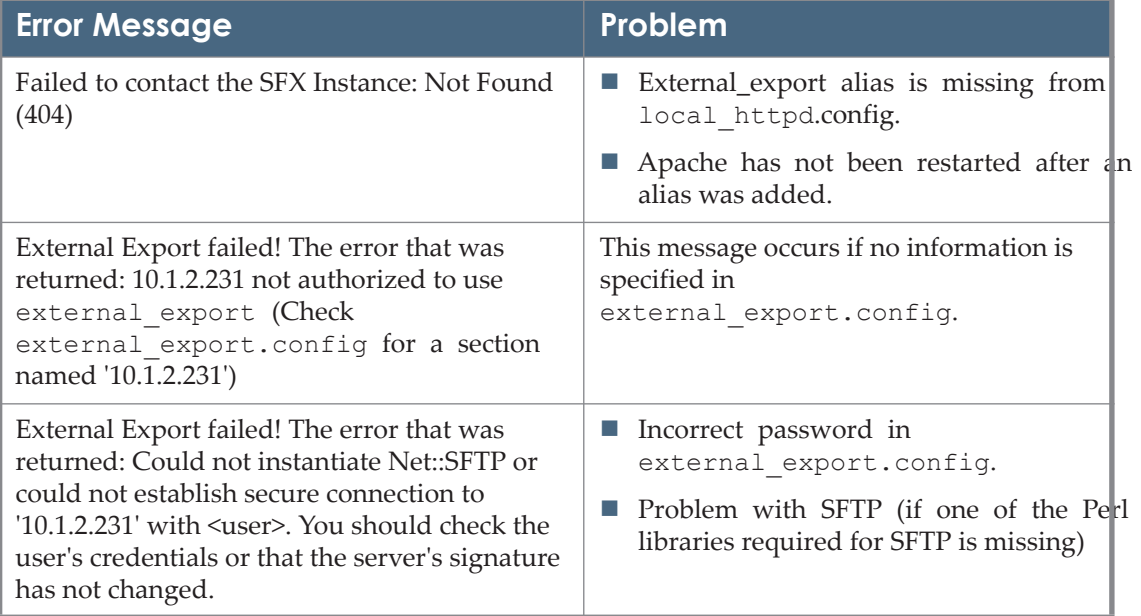

Table 18. Check External Export Error Messages

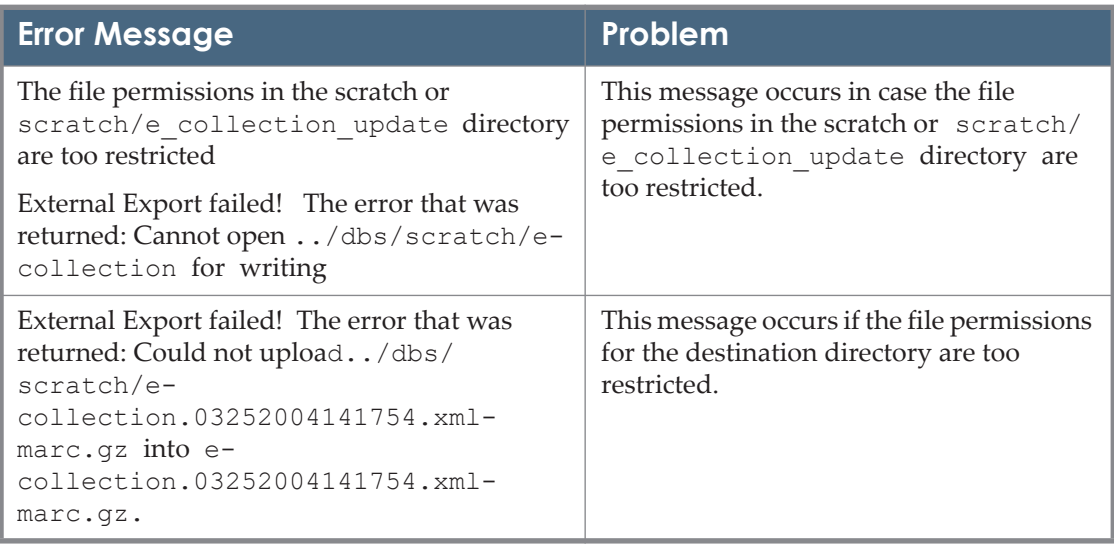

#### Table 18. Check External Export Error Messages

# **D**

## **Glossary**

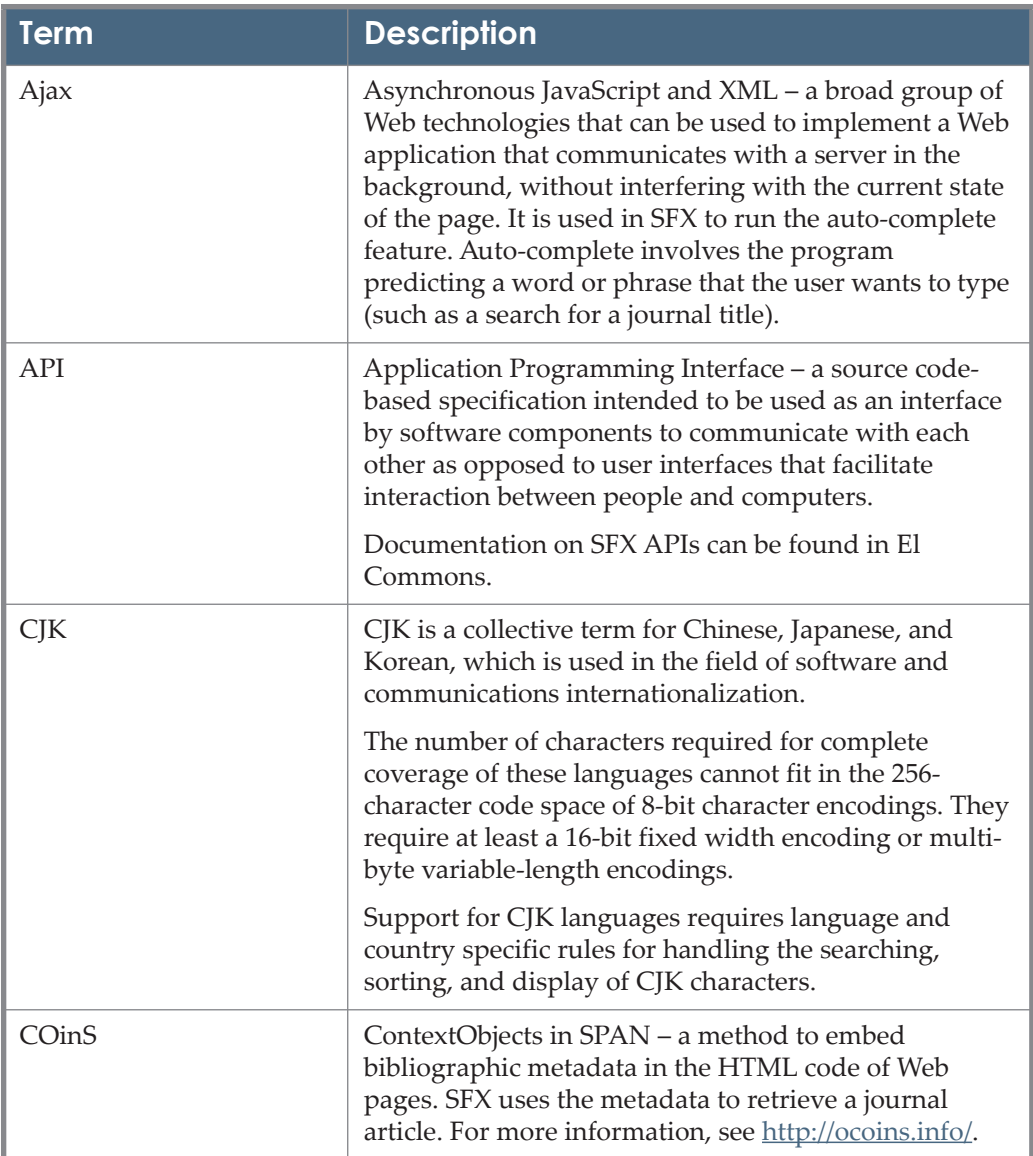

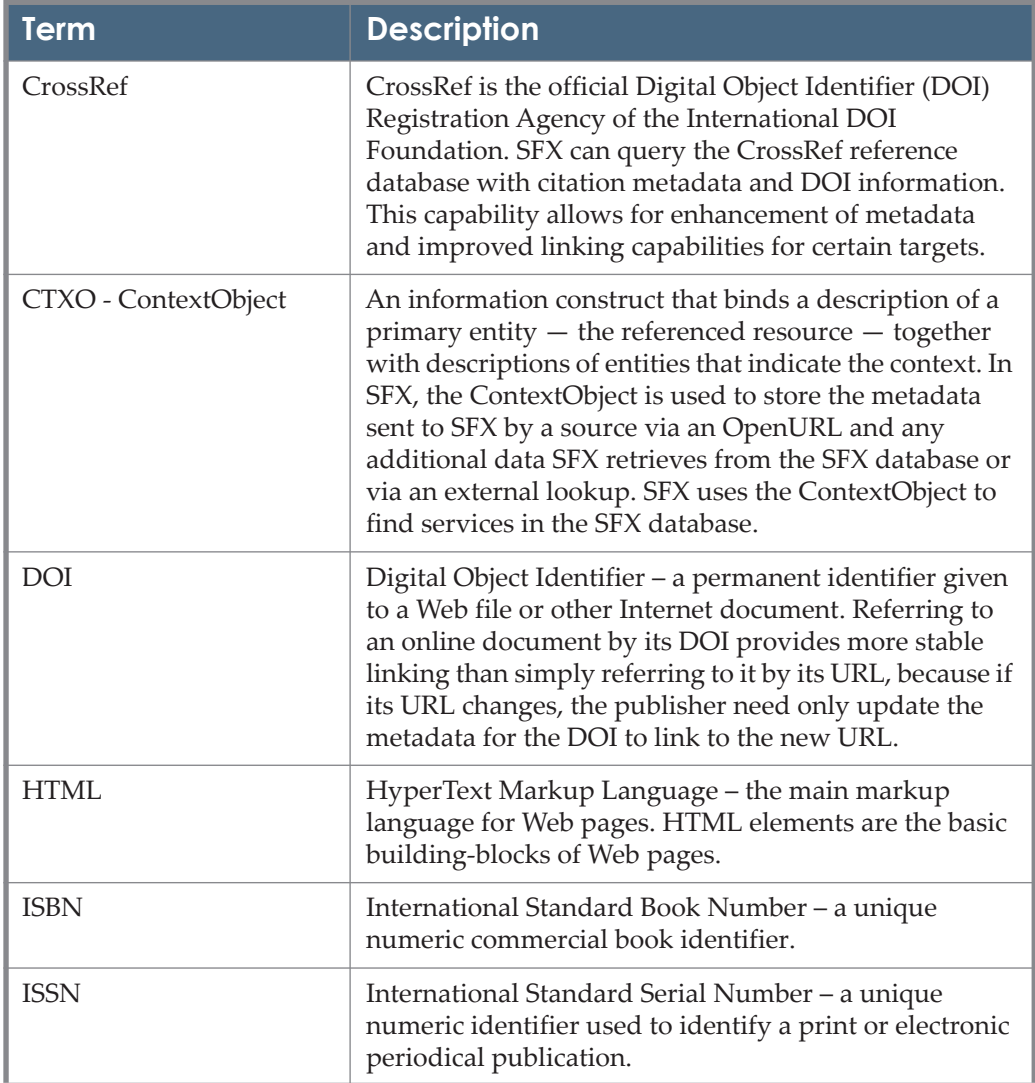

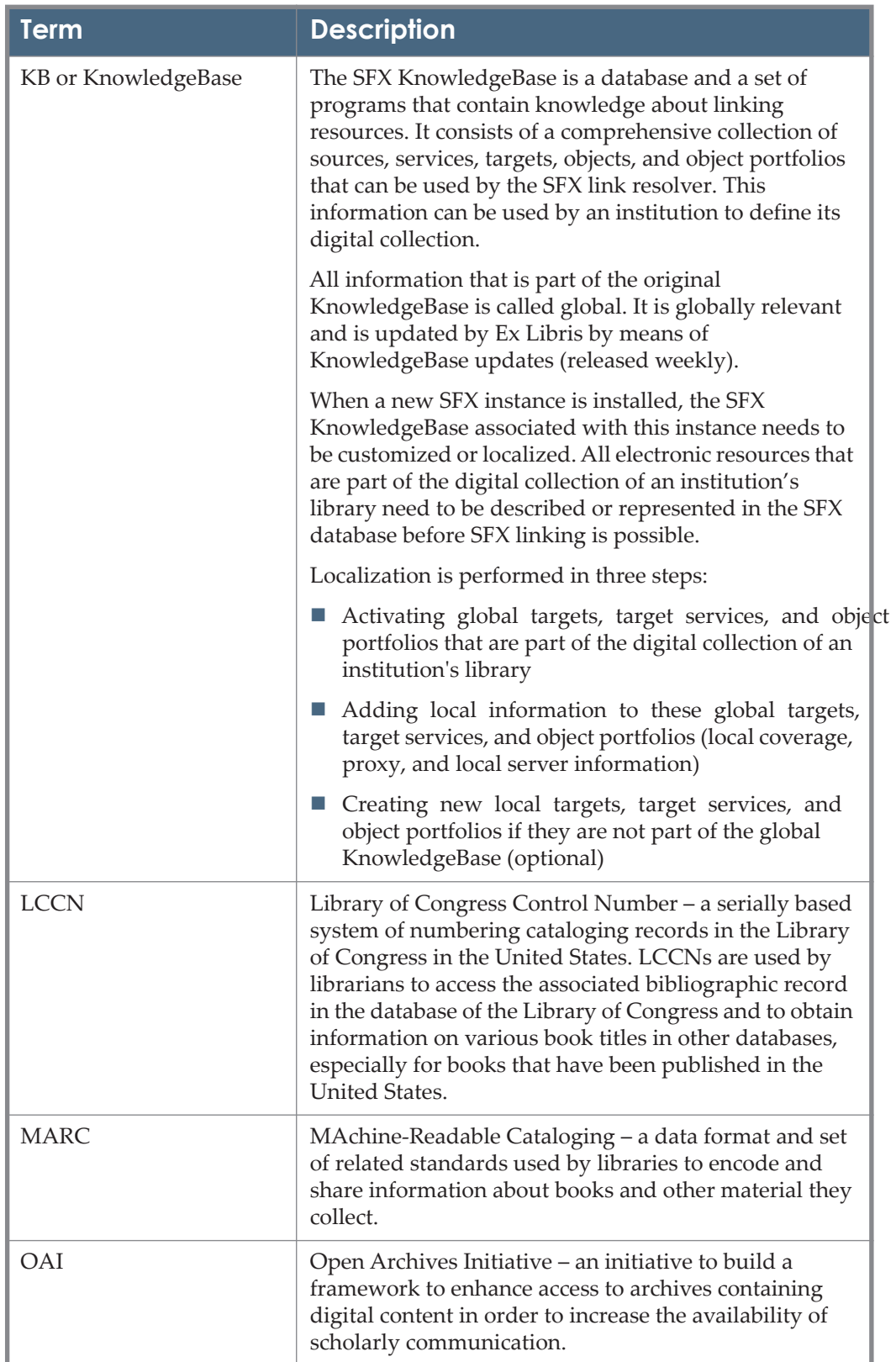

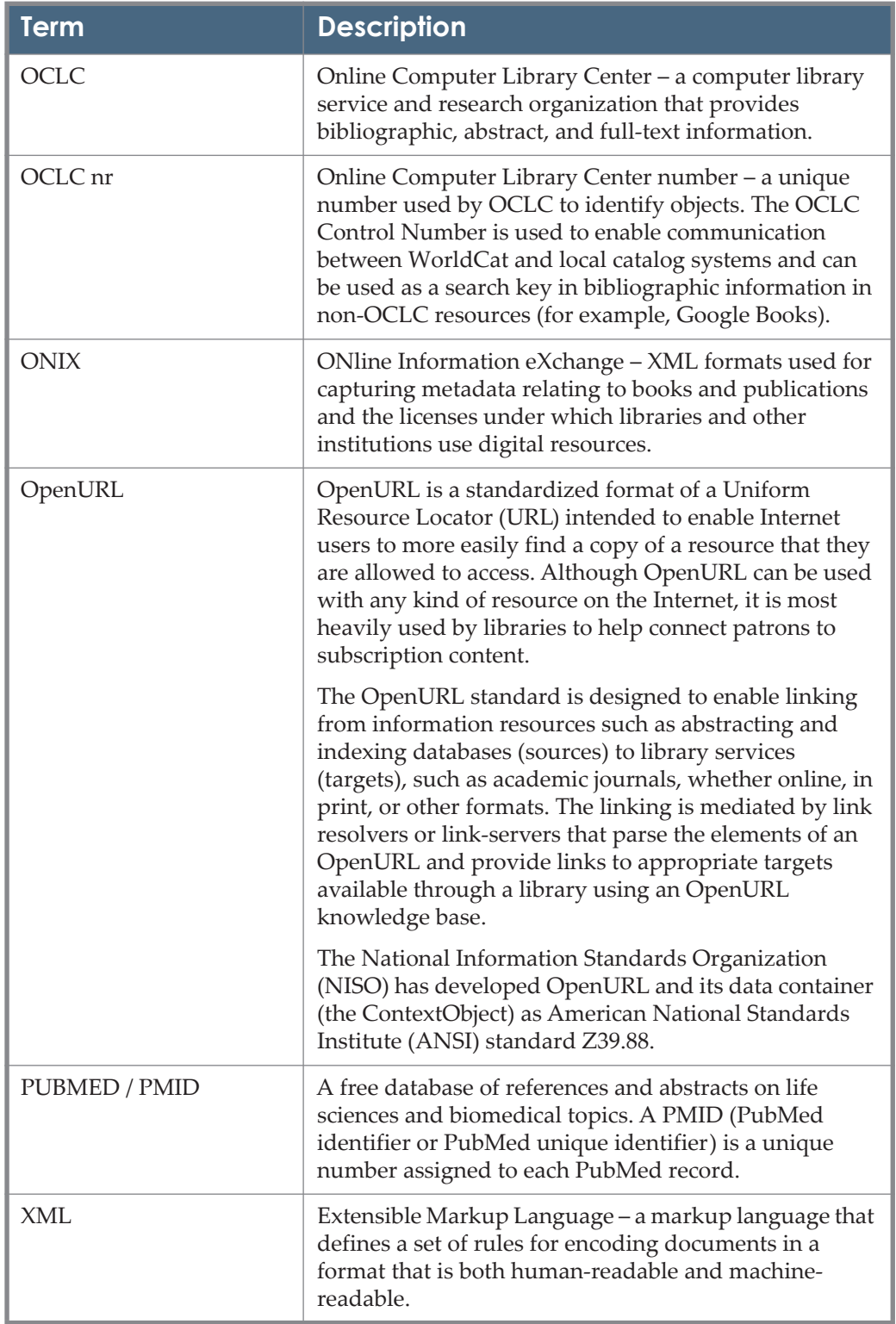

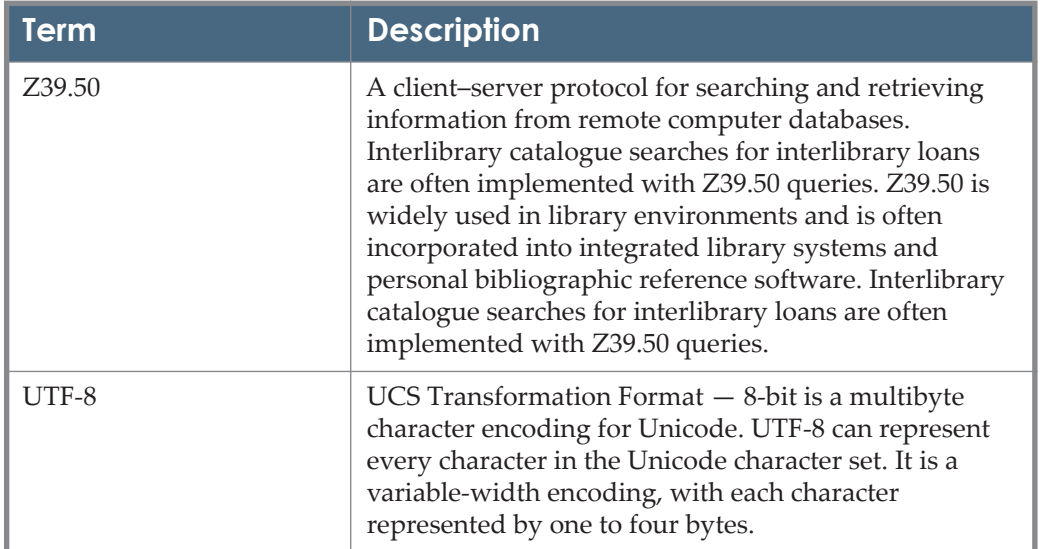